Deutsch

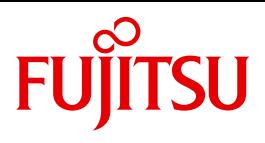

BS2000/OSD

# MAREN V12.0B

Band 1: Grundlagen der MBK-Verwaltung

**Benutzerhandbuch** 

### **Kritik**… **Anregungen**… **Korrekturen**…

Die Redaktion ist interessiert an Ihren Kommentaren zu diesem Handbuch. Ihre Rückmeldungen helfen uns, die Dokumentation zu optimieren und auf Ihre Wünsche und Bedürfnisse abzustimmen.

Sie können uns Ihre Kommentare per E-Mail an [manuals@ts.fujitsu.com](mailto:manuals@ts.fujitsu.com) senden.

### **Zertifizierte Dokumentation nach DIN EN ISO 9001:2008**

Um eine gleichbleibend hohe Qualität und Anwenderfreundlichkeit zu gewährleisten, wurde diese Dokumentation nach den Vorgaben eines Qualitätsmanagementsystems erstellt, welches die Forderungen der DIN EN ISO 9001:2008 erfüllt.

cognitas. Gesellschaft für Technik-Dokumentation mbH [www.cognitas.de](http://www.cognitas.de)

### **Copyright und Handelsmarken**

Copyright © Fujitsu Technology Solutions GmbH 2013.

Alle Rechte vorbehalten. Liefermöglichkeiten und technische Änderungen vorbehalten.

Alle verwendeten Hard- und Softwarenamen sind Handelsnamen und/oder Warenzeichen der jeweiligen Hersteller.

## **Inhalt**

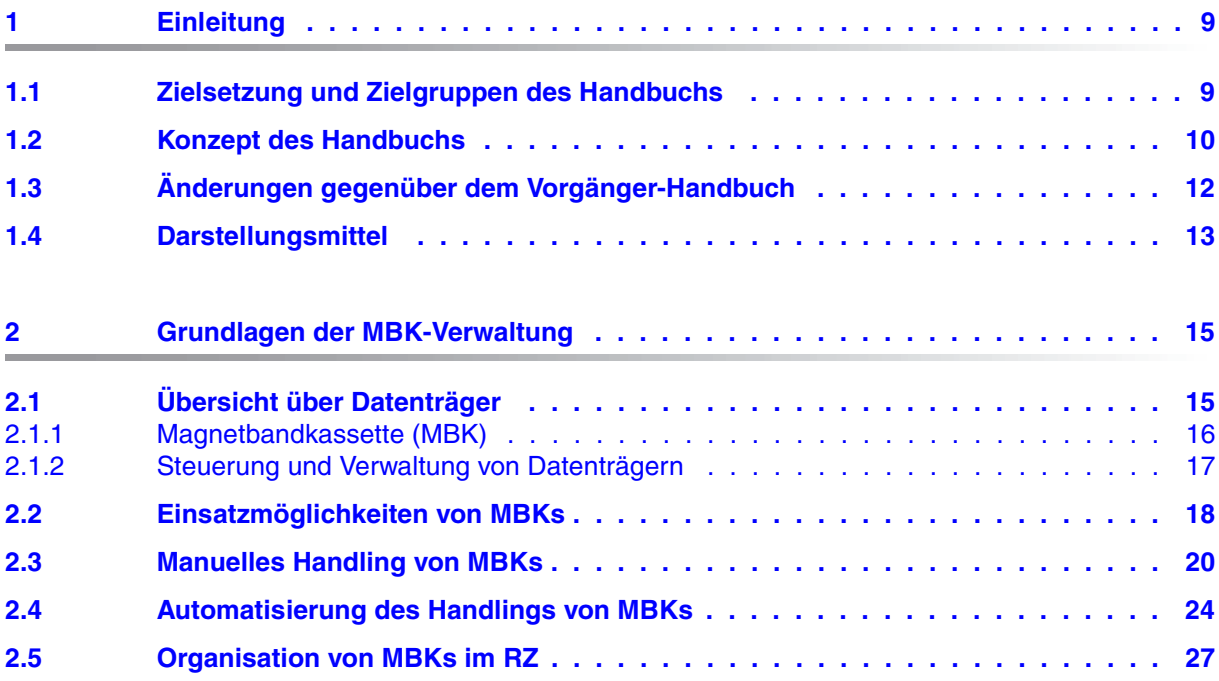

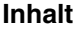

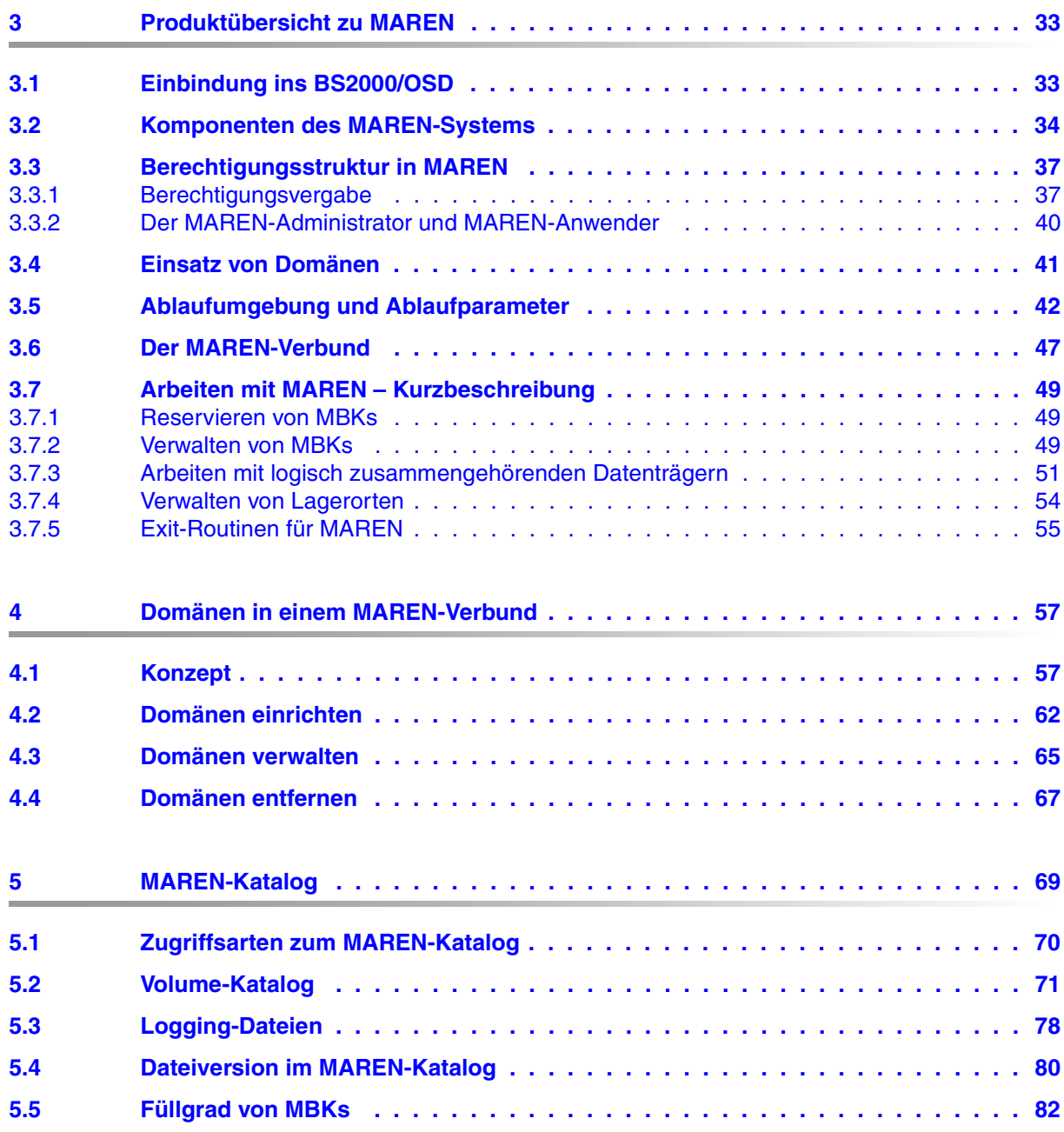

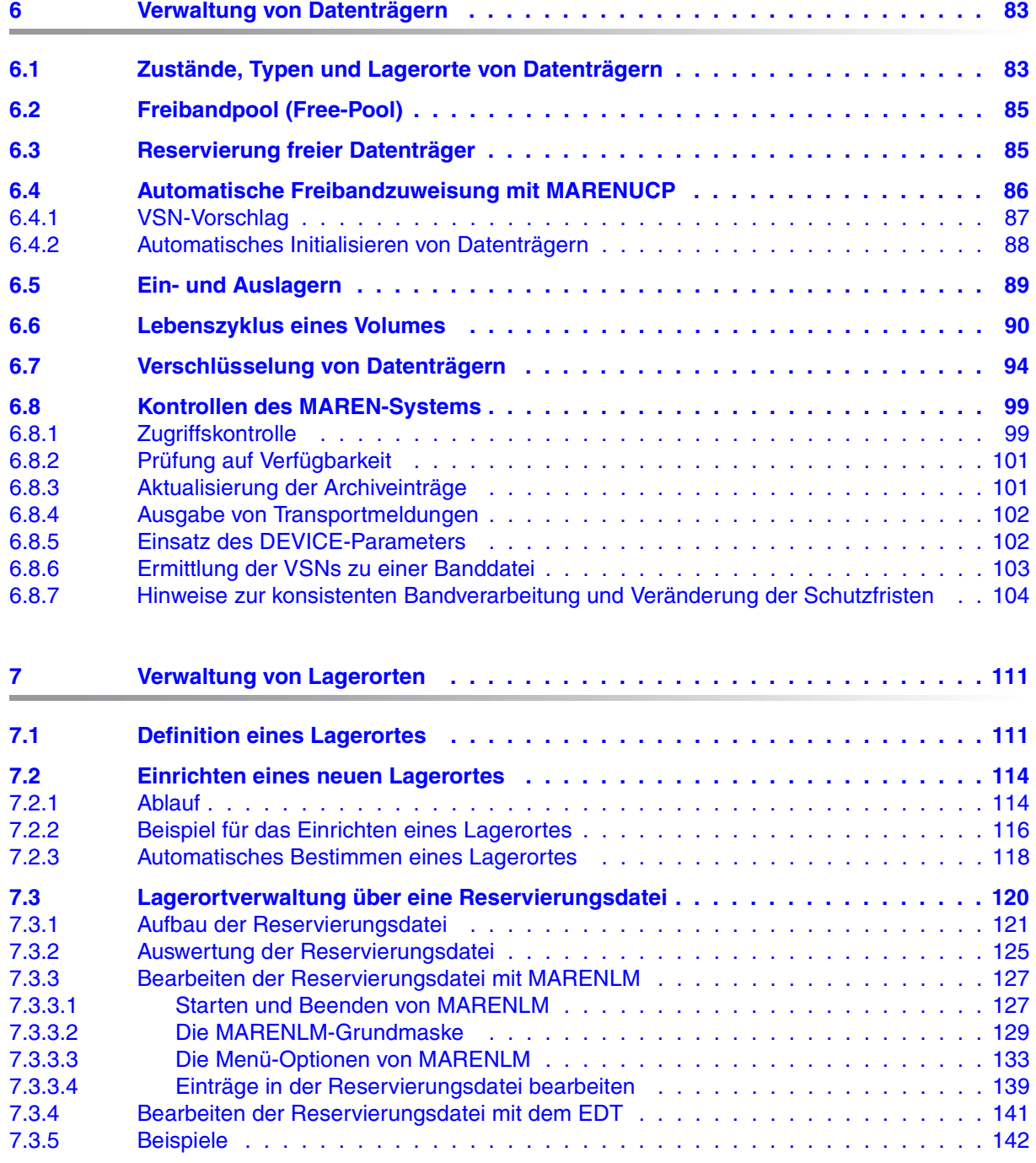

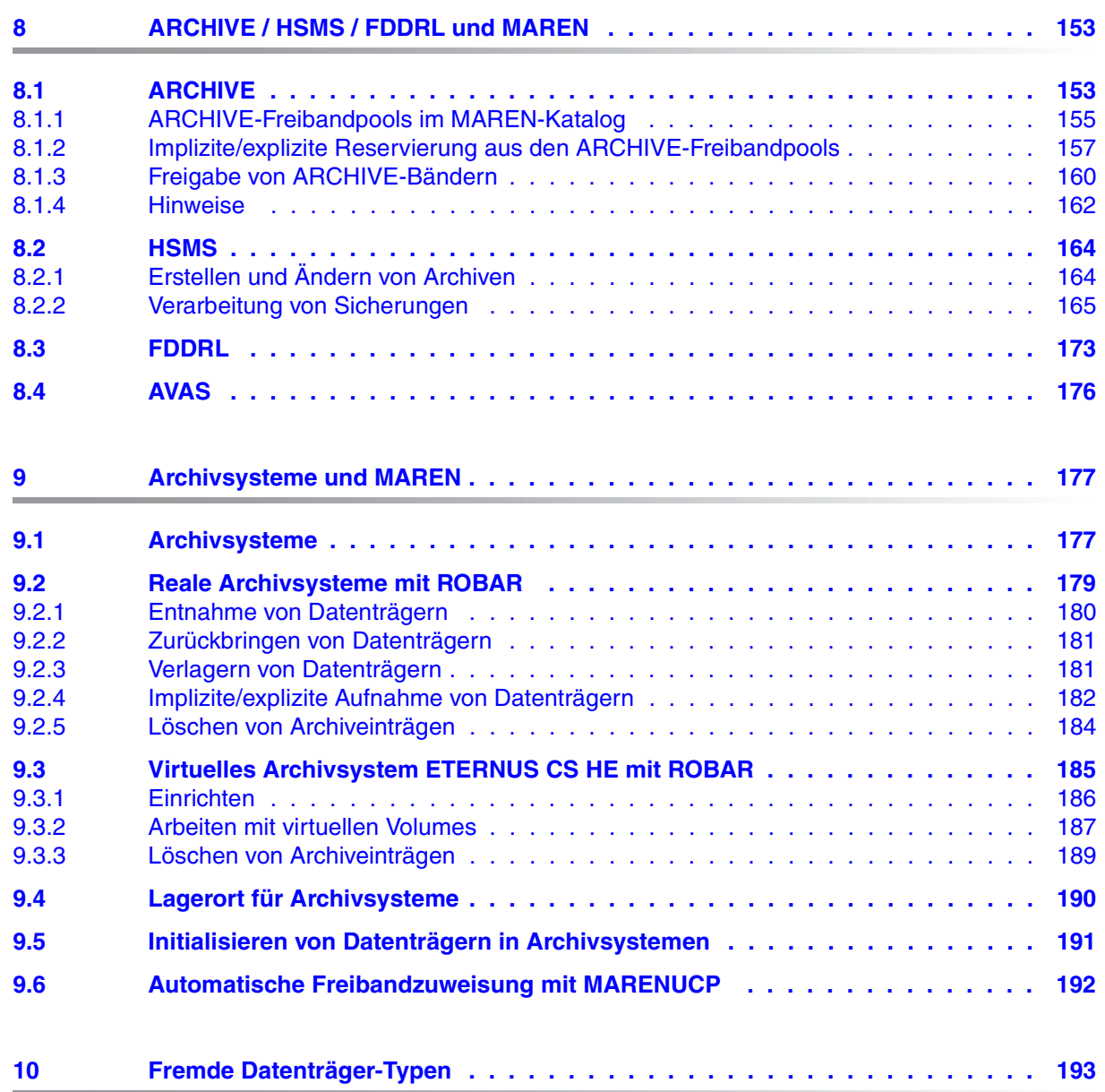

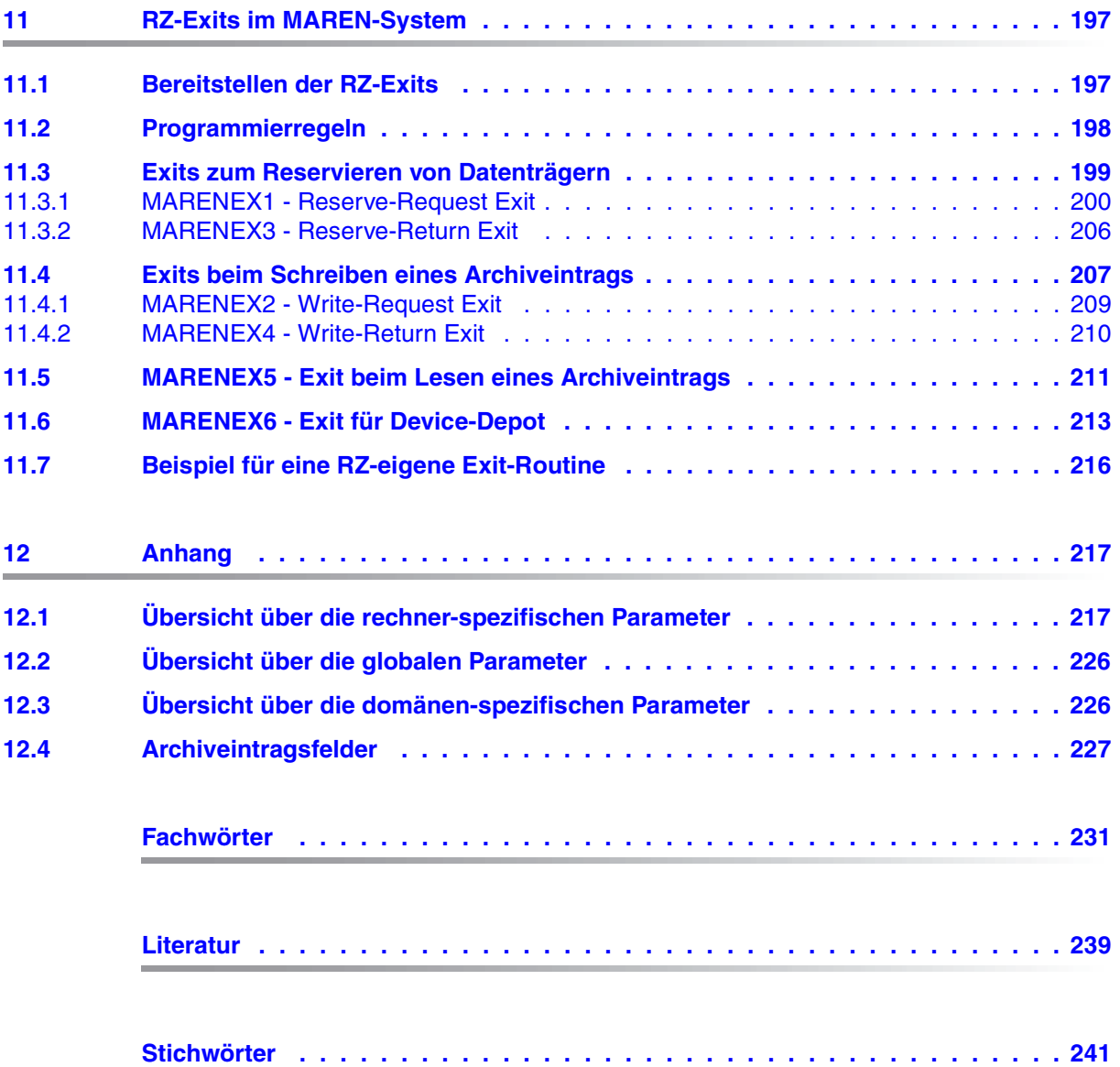

## <span id="page-8-0"></span>**1 Einleitung**

Das Magnetdatenträger-Archivierungssystem, kurz MAREN-System genannt, dient zur Verwaltung von Datenträgerbeständen in einem BS2000-Rechenzentrum (RZ). MAREN speichert alle Informationen über die Datenträger in einem eigenen MAREN-Katalog, der zentral für mehrere Anlagen eingerichtet werden kann. Der rechnerübergreifende Datentransfer erfolgt entweder exklusiv (im SPD-Modus) oder shared (im RFA-Modus).

Durch eine enge Kopplung von MAREN an andere BS2000-Produkte, z.B. HSMS/ARCHIVE, ETERNUS CS HE und ROBAR, ist eine optimale Organisation des RZ möglich.

### <span id="page-8-1"></span>**1.1 Zielsetzung und Zielgruppen des Handbuchs**

Dieses Handbuch beschreibt die Grundlagen der MBK-Verwaltung mit MAREN. Es wendet sich an BS2000-Anwender, RZ-Organisatoren, Operateure und Systembetreuer.

Das Handbuch "MAREN Band 2: Benutzerschnittstellen" [\[1\]](#page-238-1) enthält Schnittstellenbeschreibungen und Beispiele zur Arbeit mit MAREN.

### <span id="page-9-0"></span>**1.2 Konzept des Handbuchs**

Das [Kapitel "Grundlagen der MBK-Verwaltung"](#page-14-2) gibt eine Übersicht über die verschiedenen Arten von Datenträgern, informiert über die Steuerung und Verwaltung von Datenträgern, die Einsatzmöglichkeiten und das manuelle und automatisierte Handling von MBKs sowie die Organisation von MBKs im RZ.

Das [Kapitel "Produktübersicht zu MAREN"](#page-32-2) beschreibt die Einbindung von MAREN ins BS2000/OSD beschrieben.

Die Rechner im MAREN-Verbund können zu Domänen gruppiert werden. Das [Kapitel "Do](#page-56-2)[mänen in einem MAREN-Verbund"](#page-56-2) beschreibt das Konzept der Arbeit mit Domänen und erläutert, wie Domänen eingerichtet und verwaltet werden.

Das [Kapitel "MAREN-Katalog"](#page-68-1) informiert über die Zugriffsarten zum MAREN-Katalog und die verschiedenen Dateien innerhalb des MAREN-Katalogs.

Das [Kapitel "Verwaltung von Datenträgern"](#page-82-2) stellt dar, was ein Free Pool ist und wie die Reservierung freier Datenträger abläuft.

Das [Kapitel "Verwaltung von Lagerorten"](#page-110-2) beschreibt, was ein Lagerort ist, und wie dieser vereinbart werden kann.

Das [Kapitel "ARCHIVE / HSMS / FDDRL und MAREN"](#page-152-2) beschreibt die Zusammenarbeit von MAREN mit den Datensicherungs- und Archivierungsprogrammen von BS2000/OSD und mit dem Auftragsverwaltungssystem AVAS.

Das [Kapitel "Archivsysteme und MAREN"](#page-176-2) beschreibt die Zusammenarbeit von MAREN mit den Archivsystemen Scalar und ETERNUS CS HE, die über das Softwareprodukt ROBAR gesteuert werden.

Das [Kapitel "Fremde Datenträger-Typen"](#page-192-1) beschreibt, wie Datenträger mit MAREN verwaltet werden, deren Typen dem BS2000/OSD nicht bekannt sind.

Das [Kapitel "RZ-Exits im MAREN-System"](#page-196-2) informiert über das Bereitstellen und das Programmieren der RZ-Exits für das MAREN-System und gibt ein Beispiel für eine RZ-eigene Exit-Routine.

Am Ende des Handbuches finden Sie verschiedene Verzeichnisse, die Ihnen das Arbeiten mit diesem Handbuch erleichtern.

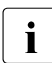

i Alle Kommandos, auf die in diesem Handbuch verwiesen wird, sind im Handbuch<br>I Kommandos" (4) beschrieben, sofern nicht eine andere Beferenz angegeben ist "Kommandos" [\[4\]](#page-238-2) beschrieben, sofern nicht eine andere Referenz angegeben ist.

#### **Readme-Datei**

Funktionelle Änderungen der aktuellen Produktversion und Nachträge zu diesem Handbuch entnehmen Sie bitte ggf. der produktspezifischen Readme-Datei.

Readme-Dateien stehen Ihnen online bei dem jeweiligen Produkt zusätzlich zu den Produkthandbüchern unter *<http://manuals.ts.fujitsu.com>* zur Verfügung. Alternativ finden Sie Readme-Dateien auch auf der Softbook-DVD.

#### *Informationen unter BS2000/OSD*

Wenn für eine Produktversion eine Readme-Datei existiert, finden Sie im BS2000-System die folgende Datei:

SYSRME.<product>.<version>.<lang>

Diese Datei enthält eine kurze Information zur Readme-Datei in deutscher oder englischer Sprache (<lang>=D/E). Die Information können Sie am Bildschirm mit dem Kommando /SHOW-FILE oder mit einem Editor ansehen.

Das Kommando /SHOW-INSTALLATION-PATH INSTALLATION-UNIT=<product> zeigt, unter welcher Benutzerkennung die Dateien des Produkts abgelegt sind.

#### *Ergänzende Produkt-Informationen*

Aktuelle Informationen, Versions-, Hardware-Abhängigkeiten und Hinweise für Installation und Einsatz einer Produktversion enthält die zugehörige Freigabemitteilung. Solche Freigabemitteilungen finden Sie online unter*<http://manuals.ts.fujitsu.com>*.

### <span id="page-11-0"></span>**1.3 Änderungen gegenüber dem Vorgänger-Handbuch**

Das vorliegende Handbuch enthält gegenüber dem Vorgänger-Handbuch die nachfolgenden wesentlichen Änderungen.

- Anpassung an BS2000/OSD V9.0.
- Die Funktion "Tape Encryption" wird für Laufwerke LTO-x (ab LTO-4) unterstützt.
- Die Volume-Typen TAPE-C5 und -C6 werden bedient.
- Die Archivsysteme 3594-L10 und 3594-L12, sowie das zu ihrer Bedienung notwendige Produkt TLS, werden ab BS2000/OSD-BC V7.0 nicht mehr unterstützt. Ihre Beschreibung wurde aus diesem Handbuch entfernt.
- ETERNUS CS HE ersetzt den Produknamen ETERNUS CS (CentricStor).
- Das Dienstprogramm MARENADM.ARCHIVE wird mit MAREN V12.0 letztmalig unterstützt, da alle Funktionen des Programms mit der MARENADM-Anweisung UPDATE-MAREN-CATALOG zur Verfügung stehen. MARENADM.ARCHIVE wird in diesem Handbuch nicht mehr beschrieben.

### <span id="page-12-0"></span>**1.4 Darstellungsmittel**

Wegen der häufigen Nennung der Bezeichnungen, werden der Einfachheit und Übersichtlichkeit halber folgende Abkürzungen gebraucht:

**BS2000** für das Betriebssystem BS2000/OSD

Die Zeichenfolgen <date>, <time> und <version> bezeichnen in Beispielen die aktuellen Ausgaben für Datum, Uhrzeit und Version eines Software-Produktes, wenn die Beispiele sonst Datums-, Zeit- und Versions-unabhängig sind.

In diesem Handbuch werden folgende Darstellungsmittel verwendet:

- **Fettdruck** Wo Syntaxdarstellungen erläutert werden, sind die Zeilen, die aktuell erläutert werden, halbfett dargestellt. Ebenso werden in Beispielen, die Eingaben und Ausgaben zeigen, die am Bildschirm eingegebenen Zeichen halbfett dargestellt.
- Beispiel Beispiel-Eingaben und -Ausgaben werden werden in Schreibmaschinenschrift dargestellt.

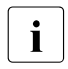

**i** für Hinweise auf besonders wichtige Informationen

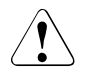

Dieses Zeichen kennzeichnet einen Warnhinweis, der auf die Möglichkeit des Datenverlustes oder anderer ernsthafter Schäden an Daten hinweist.

[ ] Literaturhinweise werden im Text in Kurztiteln angegeben. Der vollständige Titel jeder Druckschrift, auf die durch eine Nummer verwiesen wird, ist im Literaturverzeichnis hinter der entsprechenden Nummer aufgeführt.

## <span id="page-14-2"></span><span id="page-14-0"></span>**2 Grundlagen der MBK-Verwaltung**

MBKs in RZ bieten eine alternative Speichermöglichkeit zu direkt angeschlossenen Magnetplattensystemen (Online-Plattenspeicherplatz).

MBKs ergänzen oder optimieren den Online-Plattenspeicherplatz. Als transportables Speichermedium erlauben sie ein flexibles Speichern von Daten an verschiedenen Orten. Einerseits wird der Standort RZ entlastet, andererseits können Backup- oder Archivdaten in einem geschützten Bereich (z.B. in einem Brandarchiv) aufbewahrt werden.

### <span id="page-14-1"></span>**2.1 Übersicht über Datenträger**

Zur permanenten Speicherung von Daten werden Magnetplattensysteme und MBK-Systeme verwendet. Jedes Speichermedium (Volume) wird unter seiner VSN (Volume Serial Number) im Betriebssystem verwaltet.

MBK-Systeme haben eine große Kapazität und bieten somit einen einfachen Weg, große Datenmengen für verschiedene Zwecke auszulagern, hauptsächlich für die Datenarchivierung oder den Datenaustausch zwischen Rechnersystemen.

Im Gegensatz dazu bieten Magnetplattensysteme eine permanente Erweiterung des Arbeitsspeichers (virtuelle Speichersysteme) und einen direkt angeschlossenen Speicherbereich (Dateisysteme) für die Ablage von Daten.

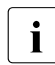

Im Handbuch werden der Begriff des Volumes und der des Datenträgers als Synonyme verwendet. Damit wird immer eine MBK bezeichnet.

### <span id="page-15-0"></span>**2.1.1 Magnetbandkassette (MBK)**

Bei einer Magnetbandkassette (MBK) ist das Magnetband auf eine oder zwei Spulen gewickelt und in eine Kassette eingeschlossen. Die Magnetbandkassette ist robust und einfach zu bedienen.

Nach dem Einlegen der Kassette holt die Gerätemechanik das Magnetband aus der Kassette und führt es über die Magnetknöpfe. Bei einer MBK mit einer Spule ist am Beginn des Bandes ein Kupplungsblock befestigt. Damit kann das Band aus der Kassette gezogen werden.

MBKs gibt es in verschiedenen Formaten. Die Länge, Dichte und Anzahl der Spuren bestimmen die Kapazität des Datenträgers.

Im Gegensatz zu Magnetplattensystemen erfolgt bei MBK-Geräten der Datenzugriff sequenziell. Beim Erstellen des Bandes werden die Daten in Datenblöcke aufgeteilt und nacheinander getrennt durch Bandabschnittsmarken auf das Band geschrieben. Beim Lesen von Daten müssen ab dem Bandanfang alle Datenblöcke und Bandabschnittsmarken bis zur gewünschten Position gelesen werden. Die letzten Technologietrends zeigen jedoch Entwicklungen hin zu Direktzugriffsmöglichkeiten (Bandgeschwindigkeit, Kapazitäten, Firmware-Entwicklung).

### <span id="page-16-0"></span>**2.1.2 Steuerung und Verwaltung von Datenträgern**

#### **Steuerungssystem**

Der logische Zugriff auf einen Datenträger erfolgt über das DVS. Die Belegung der Geräte für die Verarbeitung eines Datenträgers wird durch die Geräteverwaltung des BS2000 (NDM) gesteuert.

Die Ein-/Ausgabeanforderungen werden von den Gerätetreibern des BS2000 abgewickelt.

Bei der Plattenverarbeitung steuert der Plattengerätetreiber PPAM (Privileged Primary Access Method) den Zugriff.

Bei der Bandverarbeitung steuert der Gerätetreiber PTAM (Privileged Tape Access Method) den Zugriff und stellt dem NDM alle zur Bedienung der Magnetbandgeräte erforderlichen Funktionen zur Verfügung.

Bei Nutzung der Funktion "Tape Encryption" auf LTO-Laufwerken (ab LTO-4) verwaltet MAREN die Encryption-Keys und liefert den zum Verschlüsseln bzw. Entschlüsseln eines Datenträgers erforderlichen Data-Key an das Laufwerk. Näheres siehe [Abschnitt "Ver](#page-93-1)[schlüsselung von Datenträgern" auf Seite 94](#page-93-1).

#### **Wechsel-Datenträger**

Datenträger werden in zwei Klassen eingeteilt: in feste und auswechselbare Datenträger.

Wechseldatenträger wie die MBKs haben den Vorteil, dass auf relativ kleinem Raum viele Datenträger und damit große Datenmengen aufbewahrt werden können. Die Datenträger sind leicht zu transportieren und können z.B. per Post oder Kurier versandt werden.

Magnetplatten werden heute nur noch als feste, d.h. nicht auswechselbare Datenträger verwendet.

#### **Zuordnung von Datenträger und Gerät**

Das Betriebssystem unterscheidet die verschiedenen Arten von Datenträgern über den Volume-Typ. Datenträger können nur von solchen Geräten bearbeitet werden, die den jeweiligen Volume-Typ unterstützen. Geräte für die Bearbeitung der verschiedenen Volume-Typen werden vom Betriebssystem über den Gerätetyp unterschieden.

Die einzelnen Datenträger werden vom Betriebssystem über ihre Seriennummer VSN (Volume Serial Number) identifiziert. Diese Identifikation sollte im RZ eindeutig sein.

Der Operator ist dafür verantwortlich, den Datenträger auf einem geeigneten Gerät zu montieren.

### <span id="page-17-0"></span>**2.2 Einsatzmöglichkeiten von MBKs**

MBKs werden hauptsächlich zu folgenden Zwecken verwendet:

- Transport von Daten zum Informationsaustausch zwischen Rechnersystemen
- Erweiterung der Datenspeicher-Kapazität des Rechnersystems
- Datensicherung und Langzeitarchivierung.

#### **Transport von Daten zum Informationsaustausch zwischen Rechnersystemen**

Der Transport von Daten auf MBKs wird immer häufiger durch den Datenaustausch über Netzwerksysteme ersetzt. Trotzdem gibt es immer noch einige Anwendungsfälle für den Datentransport mit MBKs:

- Installation von Software (Daten befinden sich komprimiert auf MBKs und werden ablauffähig im System installiert)
- Transport großer Datenmengen, die nicht zeitkritisch sind
- Transport von Daten, deren Sicherheitslevel sehr hoch ist und die deshalb nicht über evtl. unsichere Netzwerke ausgetauscht werden sollen

Durch den Einsatz einer immer effizienteren Technik (Software-Lieferung auf CD-ROM, erhöhte Sicherheitsstandards in Netzwerksystemen) verliert der Datentransport mit MBKs zunehmend an Bedeutung.

#### **Erweiterung der Datenspeicherkapazität des Rechnersystems**

Dieser Verwendungszweck wird immer mehr zum Schwerpunkt der Einsatzmöglichkeiten von MBKs. Die Datenspeicherkapazität kann für verschiedene Zwecke erweitert werden:

- Erstellen/Kopieren von Daten direkt auf das Band für eine spätere Bearbeitung
- Daten-Backup vom Online-Plattensystem (Datenkopie, Archivierung)
- Auslagern von selten benötigten Daten des Online-Plattensystems auf billigere Datenträger (Zugriffszeit ist nicht relevant)

Durch Speichern auf Band kann der vorhandene Plattenspeicherplatz für aktuelle Anwendungen verwendet werden; der Online-Speicherverbrauch wird reduziert, Speicherengpässe können vermieden werden.

#### **Datensicherung und Langzeitarchivierung**

Datensicherung und Langzeitarchivierung ist das vorbeugende Erstellen, Aufbewahren und Verwalten von Kopien des Datenbestands in einem RZ. Mit diesen Sicherungskopien lassen sich Daten nach einem Datenverlust (z.B. durch Rechenfehler oder Hardware-Ausfall) wiederherstellen.

#### *Beispiele*

1. Das Kopieren von Daten auf Band kann durchgeführt werden, indem eine Datei auf einem Band erstellt wird und die Daten hineingeschrieben werden:

```
/CREATE-FILE TAPEFILE,SUPPORT=*TAPE(VOLUME=NA4419) 
/START-EDT 
@open TAPEFILE
```
Durch die Open-Anweisung wird die Montage des Bandes NA4419 angefordert und das Band positioniert. Danach können Daten in die Datei TAPEFILE auf dem Band NA4419 geschrieben werden.

2. Backup oder Archivieren von Daten:

```
/CREATE-FILE BACKFILE,SUPPORT=*TAPE(VOLUME=NA4419) 
/COPY-FILE BACKUP.23-2001,BACKFILE
```
Backup der Datei BACKUP.23-2001 auf das Band NA4419.

3. Backup/Archivieren von Daten mit Dienstprogrammen:

/START-HSMS //BACKUP-FILES TO=\*TAPE

Die Anweisung schreibt alle Dateien und Jobvariablen der aktuellen Benutzerkennung auf ein Magnetband. Das Band wird vom Backup-Dienstprogramm HSMS verwaltet.

### <span id="page-19-0"></span>**2.3 Manuelles Handling von MBKs**

#### **Montieren von MBKs**

Hat das Betriebssystem die Anforderung nach einem Banddatenträger erkannt (z.B. in einem Dateibearbeitungs-Kommando), informiert es den Operator, dass das Volume auf einem verfügbaren Gerät montiert werden muss. Die Anforderung wartet, bis der Operator dem Betriebssystem das Identifizierungszeichen des Geräts mitteilt, auf dem er die MBK montiert hat. Das Identifizierungszeichen des Geräts wird "mnemotechnischer Gerätename" genannt.

Da das BS2000 automatisch die verfügbaren Geräte in seiner Konfiguration erkennt, kann es direkt ein Gerät für die Montieranforderung vorschlagen. Der Operator kann jedoch auch ein anderes Gerät auswählen.

Das BS2000 erkennt auch bereits montierte MBKs.

#### **Operatorkonsole**

Alle Bandanforderungen werden an die Operatorkonsole des Systems als Konsolmeldung mit oder ohne Antwortanforderung geschickt. Dieses Gerät ist der zentrale Ort für die Bedienung von Bändern und Bandlaufwerken. Der Operator wird über eine Bandanforderung von diesem Gerät informiert und antwortet auf diese Meldungen, wenn die Anforderungen erledigt sind.

#### **Tape Operator**

Der Operator, dem das Aufgabengebiet "Bandverarbeitung" zugeordnet ist, wird auch "Tape Operator" genannt. Der Tape Operator hat folgende Pflichten:

● Zuordnung der Geräte zu den Rechnern:

Das BS2000/OSD bietet für das Zu- und Wegschalten von Geräten die Kommandos ATTACH-DEVICE bzw. DETACH-DEVICE (dynamische I/O-Rekonfiguration).

- Bearbeitung der Bandanforderungen entsprechend der Konsolmeldungen:
	- Montieren und Entfernen von Bändern
	- Beheben von Fehlersituationen, die an die Konsole gemeldet werden
- Aktualisieren der vom Bandverwalter erzeugten/aktualisierten Bandbenutzungsliste, z.B.:
	- welcher Benutzer welches Band belegt bzw. freigegeben hat
	- welche Bänder im Scratch-Pool sind
	- an welchem Lagerort ein Band aufbewahrt wird

#### **Lagerorte**

Sind die MBKs gerade nicht montiert, müssen sie irgendwo im RZ gelagert werden, z.B. in speziellen Regalen in der Nähe der Geräte.

Bei einer Langzeitarchivierung werden die MBKs selten wieder montiert und können in einem anderen, auch weit entfernten Raum gelagert werden. Für firmenkritische Daten-Backups werden die MBKs oft in einem feuersicheren Bunker (Brandarchiv) gelagert. Wird eine solche MBK angefordert, muss sie der Operator von dort wiederbeschaffen.

#### **Anfordern einer bestimmten MBK**

Das Betriebssystem fordert implizit das Montieren einer MBK an, wenn der Benutzer Datenspeicherung auf einem Medium anfordert, das keine Online-Magnetplatte ist. Die MBKs werden über ihre VSN identifiziert.

Die VSN wird entweder von dem Benutzer angegeben, der den Auftrag gestartet hat, oder sie wird automatisch von der Anwendung aus einem Bereich von VSNs in einer bestimmten Tabelle ausgewählt.

Diese explizite Bandanforderung muss der Operator befriedigen, indem er die MBK mit der angeforderten VSN holt und auf einem verfügbaren Laufwerk montiert.

#### **Anfordern einer beliebigen freien MBK (Scratch-Anforderung)**

Das Betriebssystem unterstützt auch die Anforderung einer MBK, deren VSN weder vom Benutzer noch von der Anwendung vorgegeben wird. Das Band muss dann vom Tape Operator ausgewählt werden.

Erhält der Operator eine Montieranforderung ohne VSN (Schlüsselwort \*SCRATCH) muss er eine MBK aus seinem Pool auswählen. Dabei muss er beachten, dass die ausgewählte MBK keine Daten enthält, die bereits von einer anderen Anwendung verwendet werden, d.h. er sucht eine freie MBK aus einem Pool von Arbeitsbändern aus. Hat der Operator die zu montierende MBK ausgewählt, antwortet er auf die Montieranforderung mit der VSN der MBK.

Für den Operator ist es wichtig zu wissen, welche MBKs bereits von Anwendungen benutzt werden und welche nicht. Bei der Verwaltung einer Vielzahl von MBKs ist es notwendig, eine Liste über die im RZ verwendeten MBKs zu führen.

#### **Bandeigentümer und Zugriff auf Banddaten**

Das BS2000/OSD ist ein Multi-User-Betriebssystem. Das bedeutet, dass alle Daten benutzerbezogen abgeschottet werden müssen. Schreibt ein Benutzer seine Daten aufs Band, muss er sicher sein, dass kein anderer Benutzer außer ihm Zugriff auf dieses Band und damit auf diese Daten hat. Er ist solange Bandeigentümer, bis er das Band wieder freigibt oder das Freigabedatum erreicht wird.

Im BS2000/OSD wird - abhängig vom Speichermedium - folgendermaßen verfahren:

- Das gemeinschaftliche Dateisystem auf Plattenspeicher wird direkt vom Betriebssystem (Komponente DVS) verwaltet. Daten, die auf Platten erzeugt werden, werden streng nach Benutzerkennungen getrennt. Es gibt Mechanismen zur Miteigentümerschaft an Dateien, zur allgemeinen Mehrbenutzbarkeit und zu verschiedenen Zugriffsarten.
- Ein Schutz der Daten auf Grund der Bandeigentümerschaft ist im Betriebssystem nicht integriert, da die Bänder nicht wie eine Platte fest an einen Rechner gebunden sind. Sie können jederzeit vom System entfernt und auf sie kann von jedem anderen System, unabhängig von ihrer Eigentümerschaft, zugegriffen werden.

Der Schutz muss vom Operator geboten werden: wenn ein Band von der Anwendung eines bestimmten Benutzers beschrieben wird, darf die Anforderung eines anderen Benutzers an dieses Band nicht erfüllt werden. Eine Ausnahme stellt die Einigung zweier oder mehr Benutzer dar, sich den Datenträger zu teilen. Diese Entscheidung ist dem Operator oder Bandverwalter mitzuteilen. Dieser muss die geänderten Eigentümerbestimmungen in der zu führenden Bandbenutzungsliste aufnehmen.

Die Daten auf dem Datenträger sind gegen unberechtigten Zugriff, insbesondere außerhalb des RZs, nur sicher geschützt, wenn die Daten verschlüsselt sind. Näheres sie-he [Abschnitt "Verschlüsselung von Datenträgern" auf Seite 94](#page-93-2).

#### **Bandverwalter**

Die Bandverwaltung übernimmt der Bandverwalter, das ist die Benutzerkennung mit dem Systemprivileg TAPE-ADMINISTRATION. Die Aufgabe des Bandverwalters ist es, die in einem RZ vorhandenen Bänder zu verwalten. Der Bandverwalter ist verantwortlich für die Versorgung des RZ mit allen für die tägliche Arbeit benötigten Bändern.

Seine Aufgaben umfassen:

- das Formatieren von neuen Bändern
- das Zurückgeben von nicht mehr benötigten Bändern an den Scratch-Pool (nach der Information vom Bandbenutzer); vor der Weiterbenutzung sollten die aufgezeichneten Daten gelöscht und die Bandparameter zurückgesetzt werden
- wenn nötig, das Neuformatieren des Bandes, wenn es nach der Freigabe wieder dem Scratch-Pool zugeordnet wird
- das Aussortieren fehlerhafter Datenträger
- das Verfolgen des Wegs von Datenträgern aus einem fremden RZ bzw. von Datenträgern, die in ein fremdes RZ verschickt wurden
- das Erstellen/Aktualisieren einer Liste mit folgenden Informationen:
	- welche Bänder existieren im RZ
	- wo wird welches Band aufbewahrt (Lagerort)
	- welcher Benutzer belegt welches Band
	- teilt der Benutzer seine Bänder mit anderen Benutzern
	- bis wann benötigt der Benutzer sein Band
	- welche Bänder dem Scratch-Pool zugeordnet sind

Diese Liste wird vom Bandverwalter erstellt/aktualisiert und vom Operator aktualisiert, wenn er die Bänder bei Anforderung bedient.

Organisation eines sicheren Bandbetriebs (Zugriffskontrolle).

#### **Encryption-Key-Administrator**

Bei Einsatz der Datenträgerverschlüsselung verwaltet der Encryption-Key-Administrator die Encryption-Keys der eigenen Domäne. Die Berechtigung zu dieser Aufgabe hat die Benutzerkennung mit dem Systemprivileg TAPE-KEY-ADMINISTRATION.

Seine Aufgaben umfassen:

- Erstellen von Encryption-Keys
- Encryption-Key für die Verschlüsselung festlegen
- Container der Encryption-Keys (Key-Boxen) verwalten
- Encryption-Keys fremder Datenträger importieren
- Zusätzliche Aufbewahrung der Encryption-Daten an einem sicheren Ort für die Rekonstruktion im Katastrophenfall

Näheres siehe [Abschnitt "Verschlüsselung von Datenträgern" auf Seite 94.](#page-93-1)

### <span id="page-23-0"></span>**2.4 Automatisierung des Handlings von MBKs**

Die vom Tape Operator und Bandverwalter durchgeführten Aktivitäten können sehr umfangreich werden, wenn das RZ größer wird, Anwendungen und Daten anwachsen oder Datenträger von einem RZ in ein anderes gebracht werden, z.B. durch die Zentralisierung von RZ. In mittleren bis großen RZ sind häufig 10.000 und mehr Datenträger zu finden.

Die große Menge zu verwaltender und zu bedienender Datenträger verlangte nach einer Automatisierung der Operator- und Verwalterfunktionen.

#### **Automatische Bandmontagen**

Die Antwortzeit auf Bandanforderungen ist ein kritischer Performancefaktor für die Verwaltung eines RZ. Um die manuellen Operatoraktionen zu verringern und die meisten Bandanforderungen durch mechanisches Montieren zu befriedigen, wurde die Bandspule in eine Kassette eingeschlossen. Die daraus entstandene MBK ermöglicht eine einfache Handhabung durch ein mechanisches Transportsystem.

#### **Kassettenmagazine**

MBKs werden zu Kassettenmagazinen zusammengefasst. Der Operator steckt die Kassetten vor dem Start der Anwendung in ein Magazin. Damit stehen jeweils mehrere Kassetten für die Montage zur Verfügung - ohne zusätzliche Operatoraktion bei Bandanforderung.

Kassettenmagazine arbeiten in zwei Modi:

1. Sequenzieller Modus:

Die Kassetten werden eine nach der anderen benutzt (absteigende Reihenfolge), und erfüllen die Bandanforderungen durch das System. Dieser Modus wird hauptsächlich für sog. Arbeitsbänder eingesetzt.

2. Direkter Modus:

Die Kassetten werden nach Anforderung benutzt:

- die Anwendung fordert eine bestimmte MBK an, die sich im Magazin befindet
- das Gerät sucht diese MBK und montiert sie.

So lange eine MBK montiert ist, kann keine andere MBK des Magazins irgendwo anders montiert werden.

#### **Archivsysteme**

Ein Archivsystem montiert und demontiert nach der Anforderung durch das Betriebssystem eine MBK automatisch. Dies wird durch ein mechanisches Transportgerät realisiert.

Ein Archivsystem verbindet eine Reihe von Geräten und einen Satz von MBKs innerhalb eines abgegrenzten lokalen Bereichs. Es stellt nach außen eine in sich geschlossene Einheit dar. Auf die im Archivsystem installierten Geräte können nur die im Archivsystem befindlichen MBKs montiert werden. Aus diesem Grund repräsentiert das Archivsystem auch den Standort der MBKs: das Archivsystem ist gleichzeitig der Lagerort.

Der Operator bestückt das Archivsystem mit Kassetten (je nach Anwendung) oder entnimmt Kassetten aus der Ein-/Ausgabe-Einheit.

Das Archivsystem ist an das Betriebssystem angeschlossen, um die Montageanforderung zu lesen und auszuführen. Um die Montageanforderung für eine MBK zu erfüllen, sucht das Archivsystem innerhalb seines MBK-Bestandes nach einer passenden MBK und führt die angeforderte Operation aus.

Dazu wählt es entweder ein passendes Gerät frei aus und ignoriert das vom System vorgeschlagene Gerät oder es verwendet das angegebene Gerät, wobei sich das Gerät am selben Ort (Lagerort) befinden muss wie der angeforderte Datenträger.

Um dem Archivsystem bei der Auswahl des richtigen (d.h. eines freien) Geräts zu helfen, muss das Betriebssystem ein Gerät anfordern, das denselben Standort besitzt wie die angeforderte MBK.

Archivsysteme für BS2000/OSD sind das virtuelle Archivsystem ETERNUS CS HE von Fujitsu Ltd. und die realen Archivsysteme der Firma Quantum Corp.

#### **Automatischer Tape Operator**

Das Archivsystem ersetzt den menschlichen Tape Operator bei der Erfüllung einer Montageanforderung. Es ist mit dem BS2000/OSD entweder direkt über die Schnittstellen seiner MBK-Geräte oder über seinen Archivrechner verbunden und wertet die Operatorkonsolmeldungen aus. Das Archivsystem führt alle Bandverarbeitungsaktivitäten (außer in manchen Fehlerfällen) genauso aus wie der menschliche Operator.

#### **Automatischer Bandverwalter mit MAREN**

Neben der automatischen Montage von Bändern kann die Verwaltung des Volume-Katalogs ebenso automatisiert werden.

MAREN bietet für diesen Fall verschiedene Katalogverwaltungsfunktionen, die von der BS2000-Kommandoschnittstelle bearbeitet werden können. Bänder, die in das RZ gebracht werden, werden mit ihren Verweisen und Merkmalen in diesen Katalog aufgenommen, können geändert und gelöscht werden, usw.

Die Bandverwaltung von MAREN unterstützt den Bandverwalter bei verschiedenen Bandverwaltungsaufgaben des RZ bezüglich:

- Scratch-Pool
- Eigentümerschaft und gemeinsame Benutzung
- Initialisierung
- Transport in verschiedene RZ-Standorte
- Senden zu/Erhalten von verschiedenen RZ
- Reservierung
- Freigabe und Verfall
- Protokollierung
- Statistische Aufzeichnung

Um die Lebensdauer und den Zustand der MBKs verfolgen zu können, ist MAREN fest mit dem Betriebssystem verbunden und wird über Bandanforderungen und Benutzung über Systemschnittstellen informiert.

All diese Informationen werden im MAREN-Katalog aufgezeichnet.

#### **Automatische Beantwortung Scratch-Anforderungen**

Die Zuweisung von freien Bändern bei der Anforderung von Scratch-Bändern kann bei Einsatz eines Archivsystems ebenfalls automatisiert werden. Standardisierte Programme (wie z.B. MAREN) sind eng mit dem Betriebssystem gekoppelt und werden über bestehende Anforderungen informiert. Liegt eine Anforderung für ein Scratch-Band vor, ermittelt das Programm aus dem Freiband-Pool ein Band, das die Reservierungsanforderungen erfüllt (z.B. bezüglich des Volume-Typs), und liefert der anfordernden Anwendung die ermittelte VSN zurück.

### <span id="page-26-0"></span>**2.5 Organisation von MBKs im RZ**

#### **Lebenszyklus einer MBK im RZ**

Neue MBKs, die im RZ eingesetzt werden sollen, müssen vor ihrem erstmaligen Gebrauch formatiert (initialisiert) werden.

Der Bandverwalter nimmt die neuen MBKs in den Katalog der bereits existierenden MBKs auf. Dieser Katalog kann mit unterschiedlichen Mitteln realisiert und verwaltet werden (z.B. auf Papier oder als Datei). Die neuen MBKs werden mit dem am Rechner verfügbaren Standard-Dienstprogramm formatiert (z.B. INIT).

Erst danach kann der Operator Mount-Anforderungen für diese MBKs beantworten. Der Operator benötigt die Information, welche MBKs neu verfügbar sind.

Sobald eine Anwendung Daten auf eine MBK geschrieben hat, darf der Operator diese MBK für keine andere Anwendung montieren, außer er wurde vom Bandeigentümer darüber informiert, dass die fremde Anwendung berechtigt ist, die MBK zu lesen oder zu beschreiben.

Eine von einer Anwendung genutzte MBK ist prinzipiell so lange für diese Anwendung reserviert, bis sie sich (d.h. der Benutzer der Anwendung, also der Bandeigentümer) entscheidet, die MBK nicht länger zu nutzen. Der Benutzer der Anwendung muss den Bandverwalter davon unterrichten, dass die MBK von keiner anderen Anwendung benutzt werden darf. Kriterium für die Eigentümerschaft ist die Benutzerkennung, unter der die Anwendung gestartet wurde. Wenn die MBK freigegeben wird, muss der Benutzer bzw. die Anwendung den Bandverwalter darüber informieren, dass die MBK jetzt wieder von anderen Anwendungen genutzt werden kann.

Die Freigabe kann auch automatisch geschehen, wenn der Benutzer einverstanden ist, dass der Bandverwalter nach Ablauf eines standardmäßig festgelegten Zeitraumes die MBK wieder verwendet.

Ist eine MBK freigegeben und kann sie von anderen Anwendungen benutzt werden, erfordert der Datenschutz, dass die noch gespeicherten Daten gelöscht oder gegen den Zugriff durch die nächste Anwendung geschützt werden. Deshalb muss die MBK neu formatiert (initialisiert) werden.

Ohne MAREN muss der Bandverwalter den Operator über den aktuellen Status der MBK informieren, die für Mount-Anforderungen zur Verfügung stehen:

- die MBK kann einer Anwendung neu zugewiesen werden (neu oder freigegeben)
- die MBK darf ausschließlich von der bereits zugewiesenen Anwendung genutzt werden
- die MBK darf von der bereits zugewiesenen Anwendung und von anderen genutzt werden

Im [Bild 5 auf Seite 90](#page-89-1) auf ist der Lebenszyklus grafisch dargestellt.

#### **MBKs in Mehrrechnersystemen**

Die Verteilung der MBKs auf verschiedene Rechner ist abhängig von der Organisation des RZ. Einige mögliche Beispiele sind:

- Die Rechner sind eindeutig Abteilungen (oder Kunden) zugeordnet und die Ressourcen (Peripherie, MBKs, Drucker, usw.) sind von einander getrennt.
- Die Rechner werden den verschiedenen Kunden des RZ entsprechend der Auslastung zugewiesen. Die Ressourcen werden gemeinsam genutzt.

Als Ressourcen können die MBKs wie folgt verwaltet werden:

- in einem gemeinsamen Pool für alle Rechner
- getrennt nach Rechner
- getrennt nach Kunde In diesem Fall können getrennte Listen geführt werden, die die Information enthalten, an welchem Rechner sich die MBK befindet.

Die MBKs, die für Neureservierungen verfügbar sind, sind in einem Freibandpool zusammengefasst. MBKs, die von einer Anwendung reserviert werden, werden der Benutzerkennung zugeordnet, die die Anwendung gestartet hat. Die Organisation kann noch verfeinert werden, indem ein bestimmter Bereich von Archivnummern z.B. für eine Benutzergruppe oder nach anderen Kriterien (Jobnamen, Dateinamen, usw.) reserviert wird.

Einige Freibandpools können für Standardanwendungen des Systems (z.B. HSMS) reserviert werden. Standard-Systemkomponenten wie MAREN wurden erweitert, um die Pools von anderen Systemprogrammen verwalten zu können.

*Beispiele für die Organisation von MBKs* 

1. Die freien MBKs liegen in einem gemeinsamen Freibandpool und sind für alle Benutzer auf allen Rechnern verfügbar.

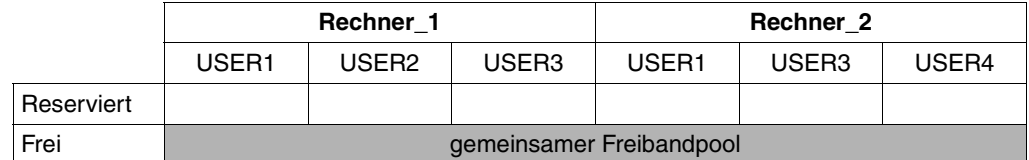

2. Die freien MBKs sind auf jedem Rechner in Pools für bestimmte Benutzer bzw. Benutzergruppen aufgeteilt. Jeder Benutzer kann MBKs nur aus dem ihm zugeteilten Pool reservieren.

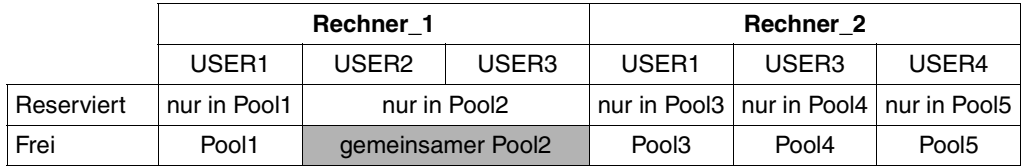

3. Die MBKs und Rechner verschiedener Kunden des Rechenzentrums werden zu so genannten Domänen gruppiert, so dass jeder Benutzer nur innerhalb seiner Domäne arbeiten kann.

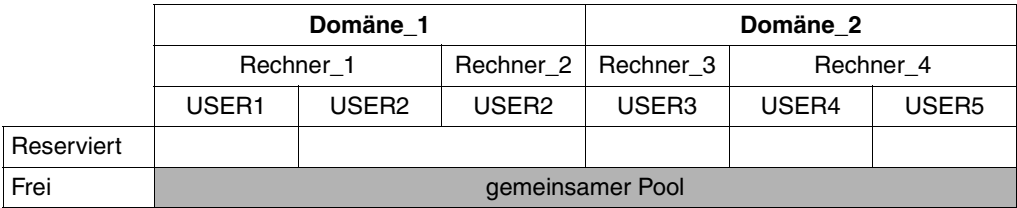

Der Bandverwalter muss die verfügbaren Ressourcen gemäß den Bedürfnissen der Kunden verteilen. Systemprogramme wie MAREN ermöglichen die Verwaltung und die Überwachung der Nutzung von MBKs gemäß spezieller Anforderungen.

Die Regelung für die Freigabe von MBKs (Freigabedatum, Retention Period) kann vom Bandverwalter festgelegt und auf Anforderung des Benutzers geändert werden. Die Regelung bestimmt auch, wie der Übergang vom Status "Reserviert" in den Freibandpool erfolgen soll.

Neben dem Nutzungsaspekt muss der Bandverwalter auch darauf achten, dass die Daten auf den Bändern innerhalb des Reservierungszeitraums erhalten bleiben. Der allgemeine Aspekt der Datensicherheit wird durch gesetzliche Bestimmungen, die die Aufbewahrung von Daten über einen längeren Zeitraum vorschreiben, erweitert.

Die Lebensdauer der magnetischen Aufzeichnung kann geringer sein als die vorgeschriebenen Aufbewahrungsfristen der aufgezeichneten Daten. In diesem Fall müssen die Daten "aufgefrischt", d.h. entweder neu geschrieben oder auf einen anderen Datenträger kopiert werden.

Ein weiteres Problem, auf das der Bandverwalter achten muss, ist die Abnutzung des Datenträgers bei häufigem Gebrauch. Die intensive Nutzung eines Magnetbandes kann zu Schäden führen, die die Aufzeichnungsqualität verringern. Dann treten öfter Lese-/Schreibfehler ("read-error" oder "sequence-error") oder Fehler beim Montieren ("load check") auf. Deshalb muss der Bandverwalter auf die Nutzungshäufigkeit achten, ggf. rechtzeitig die Daten auf einen neuen Datenträger kopieren und den "alten" Datenträger aussortieren.

#### **Lagerort von MBKs**

In einem RZ ist ab einer bestimmten Größe die Menge der MBKs, die an verschiedenen Orten abgelegt werden können, für einen menschlichen Operator nicht mehr überschaubar. Um den Operator bei der Suche nach bestimmten MBKs zu unterstützen, muss der Bandverwalter beim erstmaligen Einsatz sowie bei jedem weiteren Gebrauch der MBKs ihren Ablageort aufzeichnen. Diese Information wird als **Lagerort** der MBK bezeichnet.

An automatisch bedienten Lagerorten (Archivsysteme) kann die Anwendung über die Angabe des Lagerorts das Archivsystem explizit oder implizit adressieren. In modernen RZ wird der Hauptlagerort durch ein oder mehrere Archivsysteme automatisch bedient. Ein solcher Lagerort wird von allen Anwendungen benutzt, die automatisierten Betrieb erfordern (z.B. Wochenendläufe).

Manuell bediente Geräte können aus historischen Gründen oder für speziellen Datenaustausch vorhanden sein, wenn das Archivsystem von speziellen Ein-/Ausgabeoperationen frei gehalten werden soll. MBKs, die in der Nähe von manuell bedienten Geräten gelagert werden, sollten einem Lagerort für diese Geräte zugeordnet werden, damit der Operator die MBKs in der Nähe der Geräte findet, auf denen sie montiert werden sollen.

Außer Archivsystemen können auch manuelle Geräte mit Kassetten-Ladesystemen für sequenziellen oder direkten Zugriff ausgestattet sein. Diese Geräte können einem eigenen Lagerort zugeordnet werden, der von Anwendungen angesprochen werden kann.

#### **Verlagerung von MBKs**

MBKs, die sich in einem Kassetten-Ladesystem befinden, sind nicht automatisch dem dafür definierten Lagerort zugeordnet. Der Bandverwalter kann ggf. die Lagerortzuordnung dieser MBKs verändern, um diese temporär vorliegende Situation den Anwendungen, die diesen Lagerort nutzen, bekannt zu geben.

Datenträger, die zur Archivierung oder Sicherung beschrieben wurden, werden in einen sicheren Raum (z.B. in ein Brandarchiv) transportiert. Dieser Raum wird durch einen eigenen Lagerort repräsentiert, dessen Bestand vom Bandverwalter entweder manuell (auf Papier) oder von einem Systemprogramm zur MBK-Verwaltung aufgezeichnet wird.

Die Verlagerung von MBKs muss von eigenen Aufzeichnungsmethoden begleitet werden.

Entweder werden MBKs von einem Lagerort zu einem anderen Lagerort innerhalb des RZ verlagert oder sie werden an ein anderes RZ ("fremdes RZ") verschickt.

Beide Arten der Verlagerung können manuell (auf Papier) oder automatisch von einem Systemprogramm (z.B. MAREN) aufgezeichnet werden. Bei der automatischen Aufzeichnung muss das Systemprogramm eine Verbindung zum Operator besitzen, um ihn mit der Verlagerung bzw. dem Transport zu beauftragen. Diese Verbindung wird über Konsolmeldungen und den Ausdruck spezieller Formulare realisiert. Zum einen wird die Verlagerung vom Operator bestätigt (er gewährleistet, dass die Aktion durchgeführt wird), zum anderen zeichnet das Systemprogramm die Veränderung des Lagerortes auf.

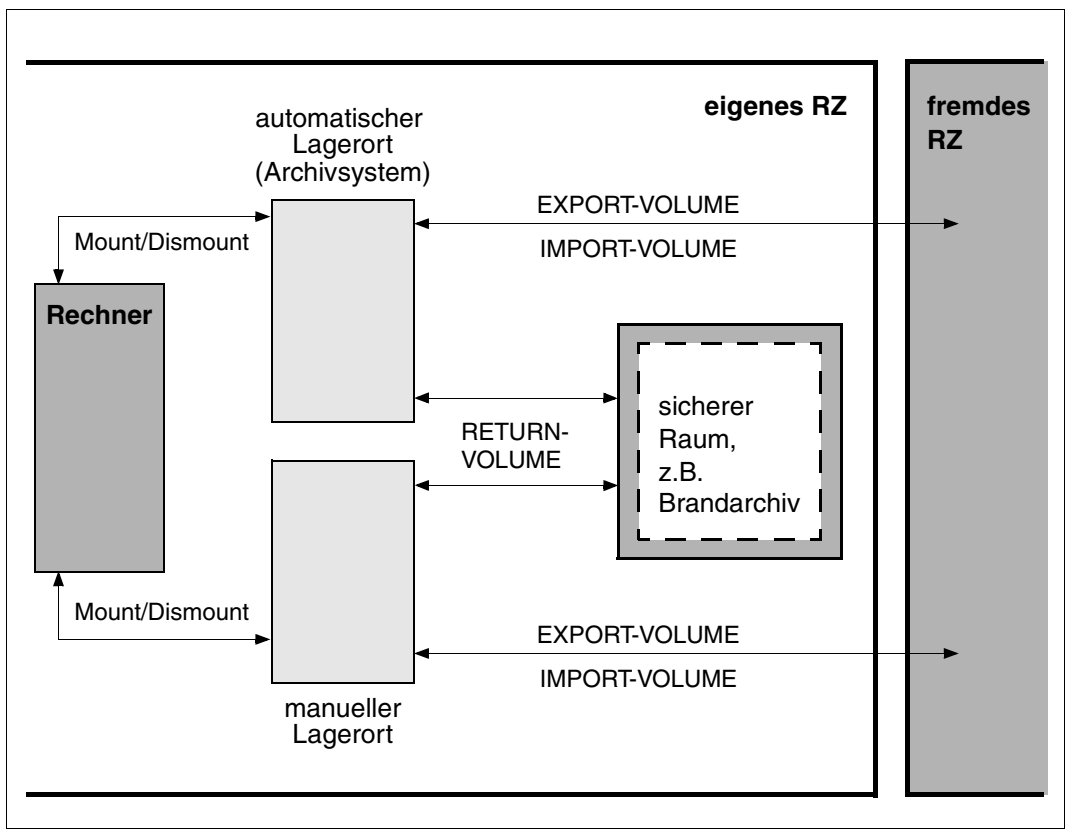

Bild 1: Beispiel für typische Lagerorte eines RZ

## <span id="page-32-2"></span><span id="page-32-0"></span>**3 Produktübersicht zu MAREN**

Das MAREN-System dient der Verwaltung von Datenträgerbeständen in einem BS2000- RZ. MAREN speichert alle Informationen über die Datenträger in einem eigenen MAREN-Katalog. Der MAREN-Katalog kann zentral für mehrere Anlagen eingerichtet werden.

Die Datenträger eines MAREN-Systems sind MBKs und Magnetplatten.

### <span id="page-32-1"></span>**3.1 Einbindung ins BS2000/OSD**

Um die Informationen im MAREN-Katalog stets aktuell zu halten, ist das MAREN-System mit dem Betriebssystem BS2000/OSD gekoppelt. Über diese Kopplung wird bei jeder Verarbeitung eines Magnetbandes der MAREN-Katalog aktualisiert.

Die Betriebssystemkopplung wird über das MAREN-Subsystem realisiert. In dem Subsystem werden außerdem vor jeder Bandverarbeitung Prüfungen auf Zugriffsberechtigung (Schutz vor Überschreiben), Verfügbarkeit, Plausibilität usw. durchgeführt.

Der MAREN-Katalog ist VSN-orientiert, das bedeutet, dass die VSNs - auch bei verschiedenen Datenträger-Typen - im gesamten RZ eindeutig sein müssen. Ein spezielles Archivnummernschema wird dagegen von MAREN nicht vorausgesetzt.

Der MAREN-Katalog ist weder eine Kopie noch eine Ober- oder Untermenge des dateinamenorientierten Systemkatalogs TSOSCAT, denn:

- Der TSOSCAT ist rechner- bzw. pubset-bezogen. Der MAREN-Katalog enthält dagegen rechnerübergreifende Informationen.
- Auch wenn Katalogeinträge privater Datenträger mit dem Kommando EXPORT-FILE aus dem TSOSCAT gelöscht werden, bleiben die Datenträger weiterhin im MAREN-Katalog katalogisiert.
- Im TSOSCAT können beliebig viele Zuordnungen einer File Sequence Number (FSEQ) zu einer VSN existieren. Im MAREN-Katalog ist jede Zuordnung eindeutig.
- Im MAREN-Katalog können beliebig viele Einträge mit demselben Dateinamen existieren. Im TSOSCAT ist der Dateiname eindeutig, weil der vollständige Pfadname (Katalogkennung, Benutzerkennung und Dateiname) eingetragen ist.

### <span id="page-33-0"></span>**3.2 Komponenten des MAREN-Systems**

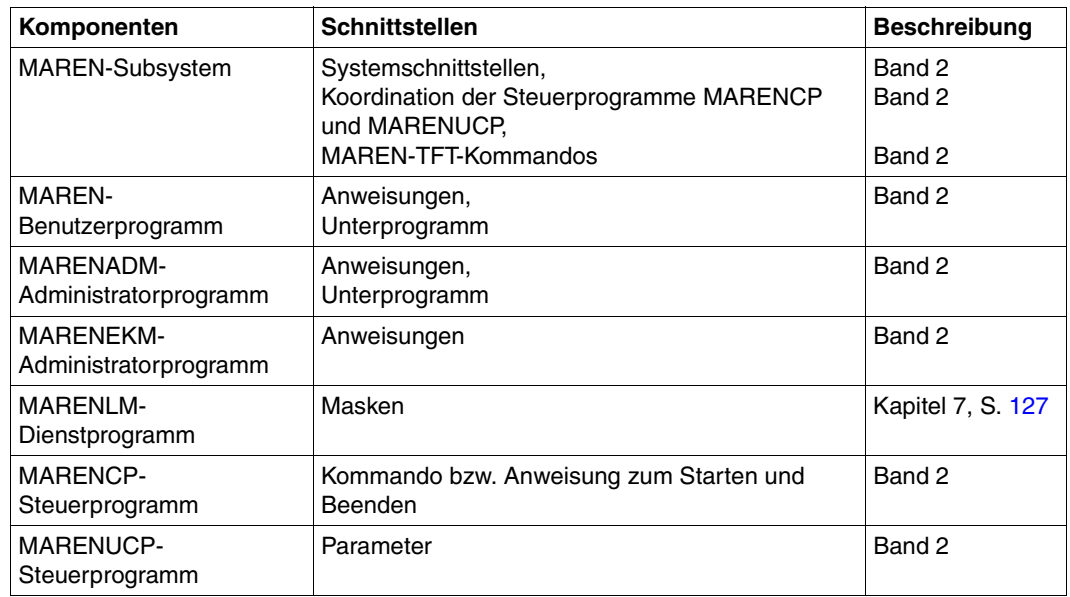

Ein gestartetes Subsystem MAREN ist Voraussetzung.

Das Benutzerprogramm MAREN und das Administrationsprogramm MARENADM dienen der Verwaltung von Archiveinträgen und bieten vielfältige Informationsdienste. Bei Einsatz der Datenträgerverschlüsselung auf LTO-Laufwerken können mit dem Administrationsprogramm MARENEKM Encryption-Keys rechnerübergreifend in einer Domäne erzeugt und verwaltet werden. Mit dem Dienstprogramm MARENLM kann eine Reservierungsdatei angelegt und verwaltet werden.

MARENCP ist das Steuerprogramm für den Zugriff auf den MAREN-Katalog und läuft in einer eigenen Task ab. Eine weitere wichtige Komponente des MAREN-Systems ist die automatische Freibandzuweisung MARENUCP. Damit können z.B. bei "Mount-Scratch" freie Bänder automatisch zugewiesen und gleichzeitig im MAREN-Katalog als reserviert gekennzeichnet werden.

#### **Ablauf im Dialog- und Batchbetrieb**

Die Programme des MAREN-Systems können sowohl im Dialog- als auch im Batchbetrieb ablaufen. Sie lesen alle Anweisungen aus der Systemdatei SYSDTA.

- Dialogbetrieb: SYSDTA ist im Dialogbetrieb der Datenstation zugewiesen.
- Batchbetrieb:

Programme, die in einer Prozedur oder Enterdatei gestartet werden sollen, können die Anweisungen aus einer SAM- oder ISAM-Datei lesen. Diese Dateien werden in der Prozedur oder Enterdatei wie folgt zugewiesen:

/ASSIGN-SYSDTA TO=<filename>

bzw.

/ASSIGN-SYSDTA TO=\*SYSCMD

Zusammenfassend zeigt [Bild 2](#page-35-0) eine Darstellung aller Komponenten, die das MAREN-System bilden:

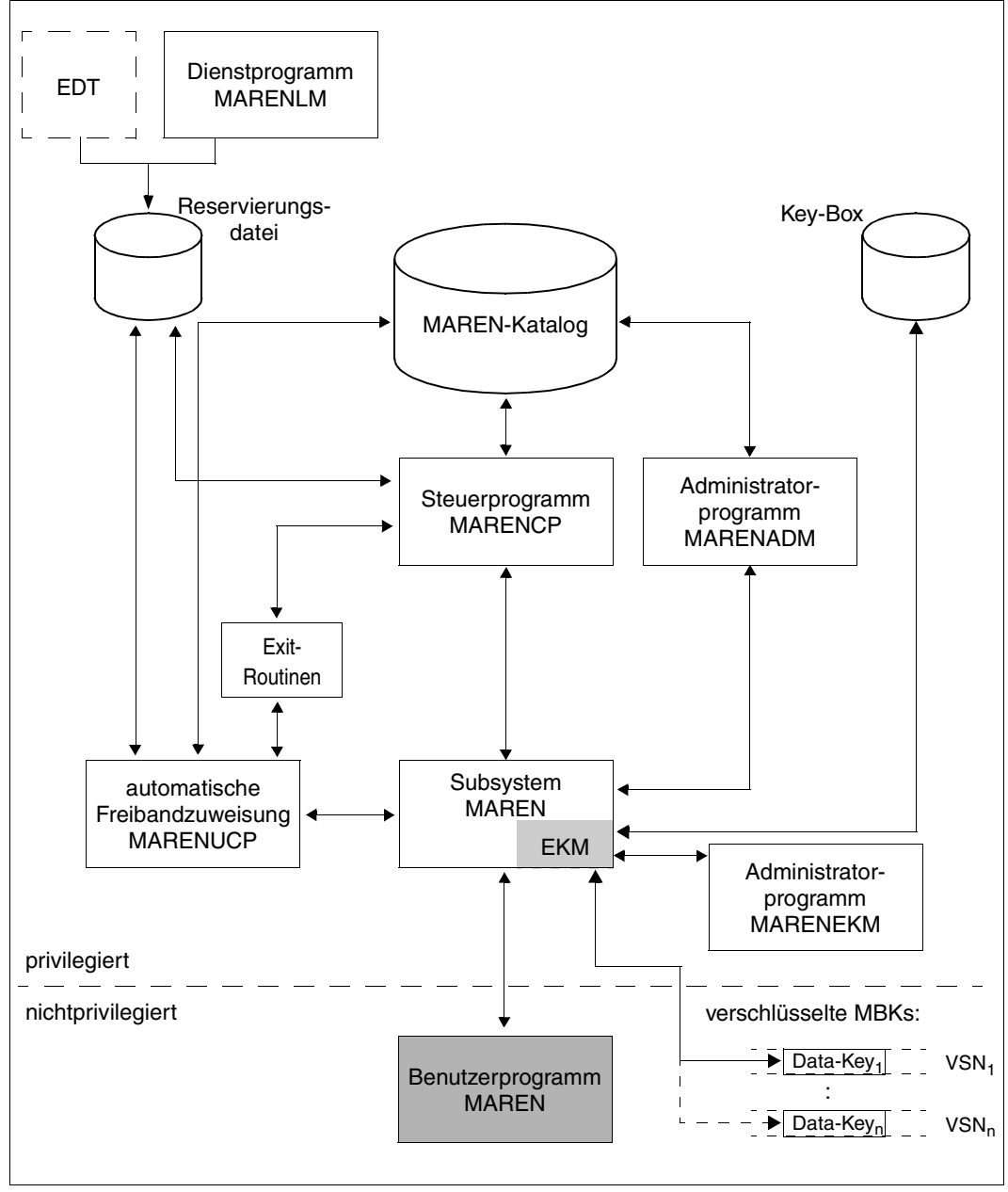

<span id="page-35-0"></span>Bild 2: Komponenten des MAREN-Systems
Wie die Komponenten in einem MAREN-Verbund mit mehreren Rechnern ablaufen, be-schreibt [Abschnitt "Der MAREN-Verbund" auf Seite 47.](#page-46-0)

## **3.3 Berechtigungsstruktur in MAREN**

MAREN dient dem privilegierten und nichtprivilegierten Anwender zur Verwaltung von Datenträgern. Der privilegierte Anwender arbeitet auf einer Benutzerkennung, die mit dem Systemprivileg TAPE-ADMINISTRATION ausgestattet ist. So ist er berechtigt, die Administrationsaufgaben von MAREN auszuführen.

Einige Aufgaben erfordern zusätzlich die Operator-Rolle, die bei den rechner-spezifischen MAREN-Parametern eingetragen ist. Voreingestellt ist die Operator-Rolle SYSMAREN.

## **3.3.1 Berechtigungsvergabe**

Die Systembetreuung legt fest, welche Kennung Berechtigungen zur Bandverwaltung erhält.

## **Systemprivileg TAPE-ADMINISTRATION**

Das Systemprivileg TAPE-ADMINISTRATION berechtigt eine Kennung, Administrationsaufgaben der Bandverwaltung auszuführen.

- Bei einem BS2000-System mit Einsatz des Produktes SECOS Mit dem kostenpflichtigen Software-Produkt SECOS kann die Standard-Privilegienverteilung des BS2000 verändert werden. Die Systembetreuung kann das Systemprivileg TAPE-ADMINISTRATION an jede beliebige Kennung vergeben.
- Bei einem BS2000-System ohne Einsatz des Produktes SECOS Ab BS2000/OSD V6.0B ist neben TSOS die Systemkennung SYSMAREN standardmäßig mit dem Systemprivileg TAPE-ADMINISTRATION eingerichtet.
- 
- **i** Die MARENADM-Anweisungen CHECK-TSOSCAT und ADD-RESERVED-<br>I VOLUMES mit dem Operanden VOLUME-\*RY-TSOSCAT können nur unter VOLUMES mit dem Operanden VOLUME=\*BY-TSOSCAT können nur unter der Systemkennung TSOS abgesetzt werden.

MARENADM kann unter beliebigen Kennungen auch dann gestartet werden, wenn die Systembetreuung die mitgelieferte Benutzer-Syntaxdatei SYSSDF.MAREN.120.USER für diese Kennungen bereitgestellt und ein Administrator-Passwort vergeben hat (siehe die MAREN-Anweisungen MODIFY-MAREN-PARAMETERS bzw. MODIFY-GLOBAL-PARAMETERS). Der Anwender legitimiert sich als Administrator, indem er das Passwort in seine Kennworttabelle eingeträgt (BS2000-Kommando ADD-PASSWORD).

## **Systemprivileg TAPE-KEY-ADMINISTRATION**

Das Systemprivileg TAPE-KEY-ADMINISTRATION berechtigt eine Kennung, bei Einsatz von Datenträgerverschlüsselung die Encryption-Keys der eigenen Domäne zu verwalten.

- Bei einem BS2000-System mit Einsatz des Produktes SECOS Mit dem kostenpflichtigen Software-Produkt SECOS kann die Standard-Privilegienverteilung des BS2000 verändert werden. Die Systembetreuung kann das Systemprivileg TAPE-KEY-ADMINISTRATION an jede beliebige Kennung vergeben.
- Bei einem BS2000-System ohne Einsatz des Produktes SECOS Ab BS2000/OSD V8.0A ist die Systemkennung SYSMAREN standardmäßig mit dem Systemprivileg TAPE-KEY-ADMINISTRATION eingerichtet.

## **Operator-Rolle**

Für MARENUCP und die MARENADM-Anweisung INITIALIZE-VOLUMES wird eine bestimmte Operator-Rolle für die Verbindung zu UCON benötigt. Diese Operator-Rolle ist in den lokalen MAREN-Parametern eingetragen (voreingestellt ist SYSMAREN). Unter der Systemkennung SYSPRIV muss diese Operator-Rolle für die berechtigte Kennung einmalig mit folgenden Kommandos eingerichtet werden, z.B. für SYSMAREN:

/CREATE-OPERATOR-ROLE OPERATOR-ROLE=SYSMAREN,ROUTING-CODES=(A,E,G,P,T)

/MODIFY-OPERATOR-ATTRIBUTES USER-ID=<user-id>,ADD-OPERATOR-ROLE=SYSMAREN

Wenn der Operator-Rolle SYSMAREN bereits eingerichtet ist, dann prüfen Sie, ob alle Routing-Codes (besonders der Routing-Code G) zugewiesen sind. Fehlende Routing-Codes können Sie so zuweisen:

/MODIFY-OPFRATOR-ROLE OPFRATOR-ROLF=SYSMAREN,ADD-ROUTING-CODES=<code>

Die Beschreibung der Kommandos finden Sie im Handbuch "Kommandos" [\[4\]](#page-238-0).

Folgende Tabelle zeigt, welche Berechtigung eine Kennung mindestens besitzen muss, um mit den verschiedenen MAREN-Komponenten bzw. MARENADM-Anweisungen zu arbeiten.

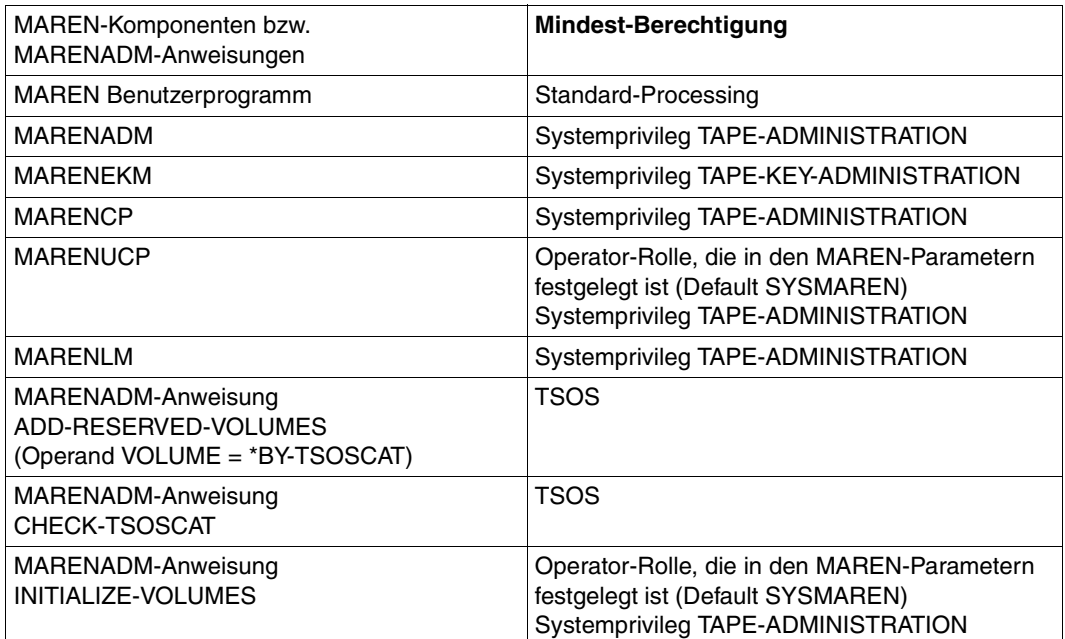

## **3.3.2 Der MAREN-Administrator und MAREN-Anwender**

Die Bezeichnung MAREN-Anwender beinhaltet als Oberbegriff den privilegierten (MAREN-)Administrator und den nicht privilegierten (MAREN-)Benutzer.

## **Der MAREN-Administrator**

Der privilegierte MAREN-Anwender wird in den Handbüchern als (MAREN-)Administrator angesprochen. Er arbeitet hauptsächlich mit den Anweisungen des Administratorprogramms MARENADM.

Beim Einsatz von Domänen teilt sich die Administratorrolle in zwei weitere Rollen auf: der Domain-Administrator (DA) und der All-Domain-Administrator (ADA) (siehe ["Benutzerrol](#page-56-0)[len" auf Seite 57](#page-56-0)).

## **Der Encryption-Key-Administrator**

Bei Einsatz der Datenträgerverschlüsselung ist der Encryption-Key-Administrator für die Erstellung und Verwaltung der Encryption-Keys der eigenen Domäne zuständig. Dabei arbeitet er mit den Anweisungen des Administratorprogramms MARENEKM.

Falls das Privileg TAPE-KEY-ADMINISTRATION nicht an eine andere Benutzerkennung vergeben wurde, ist es der Systemkennung SYSMAREN zugewiesen. In diesem Fall übernimmt der MAREN-Administrator auch die Aufgaben des Encryption-Key-Administrators.

## **Der MAREN-Benutzer**

Der MAREN-Anwender ohne besondere Privilegien wird in den Handbüchern als (MAREN-)Benutzer bezeichnet. Der Benutzer verwaltet mit dem Benutzerprogramm MAREN die Datenträger, die im MAREN-Katalog für seine Benutzerkennung reserviert sind.

## <span id="page-40-0"></span>**3.4 Einsatz von Domänen**

Große Rechenzentren bieten ihre Dienstleistungen oft mehreren Kunden an, oder sie arbeiten innerhalb einer großen Firma für getrennte Bereiche. Dabei arbeitet dann ein Kunde oder Bereich mit einem bestimmten Rechner oder mit einer Gruppe von Rechnern. Diese Gruppierung von Rechnern kann auf MAREN übertragen werden, indem Domänen definiert werden. Die Informationen über die Domänen werden im MAREN-Katalog hinterlegt. Der Benutzer greift nur auf die Datenträger zu, die den Rechnern seiner Domäne zugeordnet sind. Auf die Datenträger einer anderen Domäne kann er nicht zugreifen. Er erhält auch keine Informationen über sie.

Innerhalb einer Domäne führt ein Domain-Administrator (DA) die Verwaltungsaufgaben durch. Ein All-Domain-Administrator (ADA) definiert die Domänen und verwaltet den MAREN-Katalog als Ganzes. Außerdem hat er die Rechte eines DA in den Domänen.

Ein MAREN-Verbund, in dem keine Domänen definiert sind, kann auch aufgefasst werden als ein Verbund, bei dem alle Rechner und Datenträger in einer einzigen Domäne zusammengefasst sind. Das ist dann die so genannte Standard-Domäne (siehe [Seite 58\)](#page-57-0). Bei manchen Ausgaben nach SHOW-Anweisungen wird deshalb die Standard-Domäne aufgeführt, auch wenn ohne Domänen gearbeitet wird.

Detaillierte Informationen finden Sie im Kapitel "Domänen in einem MAREN-Verbund" auf [Seite 57.](#page-56-1) Dort werden auch die Besonderheiten beschrieben, die beim Einsatz von Domänen zu beachten sind.

## <span id="page-41-0"></span>**3.5 Ablaufumgebung und Ablaufparameter**

Das MAREN-System muss auf jedem beteiligten Rechner gestartet und mit dem MAREN-Katalog verbunden werden.

- 1. Bei Erstinstallation: Übernahme (evtl. mit Umbenennung) des ausgelieferten MAREN-Katalogs der gewünschten Version (SYSDAT.MAREN.120.CATALOG).
- 2. Starten des MAREN-Subsystems auf jedem beteiligten Rechner
- 3. Starten des Programms MARENCP, das auf den MAREN-Katalog zugreift (Batch-Modus)
- 4. Evtl. Starten der automatischen Freibandzuweisung MARENUCP (Batch-Modus)
- 5. Starten des MAREN-Verwalters MARENADM und/oder des MAREN-Benutzerprogramms MAREN, um Datenträger-Informationen im MAREN-Katalog zu bearbeiten.

Die MAREN- und MARENADM-Dienstprogramme greifen über das MAREN-Subsystem und den MARENCP-Prozess auf den MAREN-Katalog zu. Die Anweisungen der Programme MAREN und MARENADM können auch über Unter-programm-Schnittstellen übergeben werden (siehe Handbuch "MAREN Band 2" [\[1\]](#page-238-1)).

## **Zugriffsmodi auf den MAREN-Katalog**

MAREN kann den MAREN-Katalog in zwei Modi bearbeiten.

1. Zugriffsmodus Exklusiv (aus historischen Gründen "SPD-Modus" genannt):

Der Katalog liegt auf einer Shared Private Disk (SPD) oder einem Shared-Pubset, auf die bzw. den von mehreren Rechnern zugegriffen wird. Jeder Zugriff ist von einem DVS-OPEN und DVS-CLOSE eingeschlossen.

2. Zugriffsmodus Shared (aus historischen Gründen "RFA-Modus" genannt):

Der Katalog liegt auf einer Platte (shared oder exklusiv). Zugriffe erfolgen als ISAM-Zugriffe über RFA im Shared-Update-Modus.

Der Zugriffsmodus Shared wurde zur Steigerung der Performance bei der MAREN-Katalog-Bearbeitung eingeführt. Voraussetzung ist der Einsatz des Softwareprodukts RFA (siehe Handbuch "RFA" [[11\]](#page-239-0)).

## **Ablaufparameter**

Die Arbeitsweise von MAREN kann mit verschiedenen Parametern beeinflusst werden. Dabei sind folgende Arten von Parameter zu unterscheiden:

Rechner-spezifische Parameter, die mit den Anweisungen MODIFY-MAREN-PARAMETERS oder MODIFY-DOMAIN-ASSIGNMENT eingestellt werden.

Bei der Neuaufnahme eines Rechners in den MAREN-Verbund werden die rechnerspezifischen Parameter erzeugt. Dabei sind zwei Fälle zu unterscheiden:

– Die Neuaufnahme geschieht explizit mit der Anweisung ADD-HOST (notwendig beim Einsatz von Domänen, möglich auch ohne Domänen):

Die rechner-spezifischen Parameter eines anderen (angegebenen) Rechners werden übernommen.

- Die Neuaufnahme geschieht implizit durch Starten des Programms MARENCP (nur möglich ohne Einsatz von Domänen).
- Globale Parameter, die mit der Anweisung MODIFY-GLOBAL-PARAMETERS eingestellt werden. Mit Ausnahme des Zugriffsmodus haben die globalen Parameter nur beim Einsatz von Domänen eine Bedeutung.
- Domänen-spezifische Parameter, die mit der Anweisung MODIFY-DOMAIN-PARAMETERS eingestellt werden. Die domänen-spezifischen Parameter haben nur beim Einsatz von Domänen eine Bedeutung.
	- i Vor MAREN V10.0 wurde zwischen rechnerlokalen Parametern und globalen Para-<br>In entern unterschieden. Die rechnerlokalen Parameter waren als Start-Parameter metern unterschieden. Die rechnerlokalen Parameter waren als Start-Parameter von MARENCP definiert, die globalen Parameter wurden mit der Anweisung MO-DIFY-MAREN-PARAMETERS eingestellt. Jetzt sind diese beiden Arten von Parametern zu zusammengefasst zu den rechner-spezifischen Parametern, die ausschließlich mit der Anweisung MODIFY-MAREN-PARAMETERS eingestellt werden. Die Start-Parameter von MARENCP sind wirkungslos.

Ab MAREN V12.0 werden die ehemaligen MARENUCP-Parameter nicht mehr unterstützt:

- Die Parameter INIT und PROPOSE entfallen ersatzlos.
- Die Parameter MOUNT-CHECK-INTERVAL und RESERVATION-SEQUENCE stehen jetzt als rechner-spezifische MAREN-Parameter zur Verfügung und können mit der MARENADM-Anweisung MODIFY-MAREN-PARAMETERS eingestellt werden.
- Der Parameter UCON-USER-ID wird aus Kompatibilitätsgründen noch ausgewertet.

## <span id="page-43-0"></span>**Wirksamkeit von Parameteränderungen**

Der MAREN-Administrator kann rechner-spezifische, domänen-spezifische und globale Parameter verändern. Folgende MARENADM-Anweisungen stehen dem MAREN-Administrator zur Verfügung:

- Rechner-spezifische Parameter werden mit der Anweisung MODIFY-MAREN-PARAMETERS geändert.
- Globale Parameter werden mit der Anweisung MODIFY-GLOBAL-PARAMETERS geändert.
- Domänen-spezifische Parameter werden mit der Anweisung MODIFY-DOMAIN-PARAMETERS geändert.

Die geänderten Parametersätze werden im MAREN-Katalog gespeichert.

Die Änderungen werden am Rechner des Administrators sofort wirksam, indem die Parametersätze bei jeder MAREN- bzw. MARENADM-Anweisung gelesen werden. Jedesmal wenn MARENUCP aufgerufen wird, übergibt das MAREN-Subsystem die Parametersätze an MARENUCP. Für die Übernahme von neuen Werten ist ein Beenden und Neustarten von MARENUCP nicht nötig.

In einem MAREN-Verbund werden Parameteränderungen ebenfalls sofort wirksam. Jedesmal wenn auf einem Verbund-Rechner eine MAREN-Komponente auf den MAREN-Katalog zugreift, werden die geänderten Parametersätze gelesen und übernommen (siehe auch [Abschnitt "Der MAREN-Verbund" auf Seite 47](#page-46-1)).

## *Einschränkung*

Der globale Parameter ACCESS-MODE kann nur durch folgende Aktionen problemlos geändert werden:

- 1. Beenden von MARENUCP auf allen Rechnern
- 2. Beenden von MARENCP auf allen Rechern, ausser auf dem eigenen Rechner
- 3. Ändern des Parameters mit //MODIFY-GLOBAL-PARAMETERS ACCESS-MODE=...
- 4. Beenden von MARENCP auf dem eigenen Rechner
- 5. Starten von MARENCP und MARENUCP auf allen Rechnern.

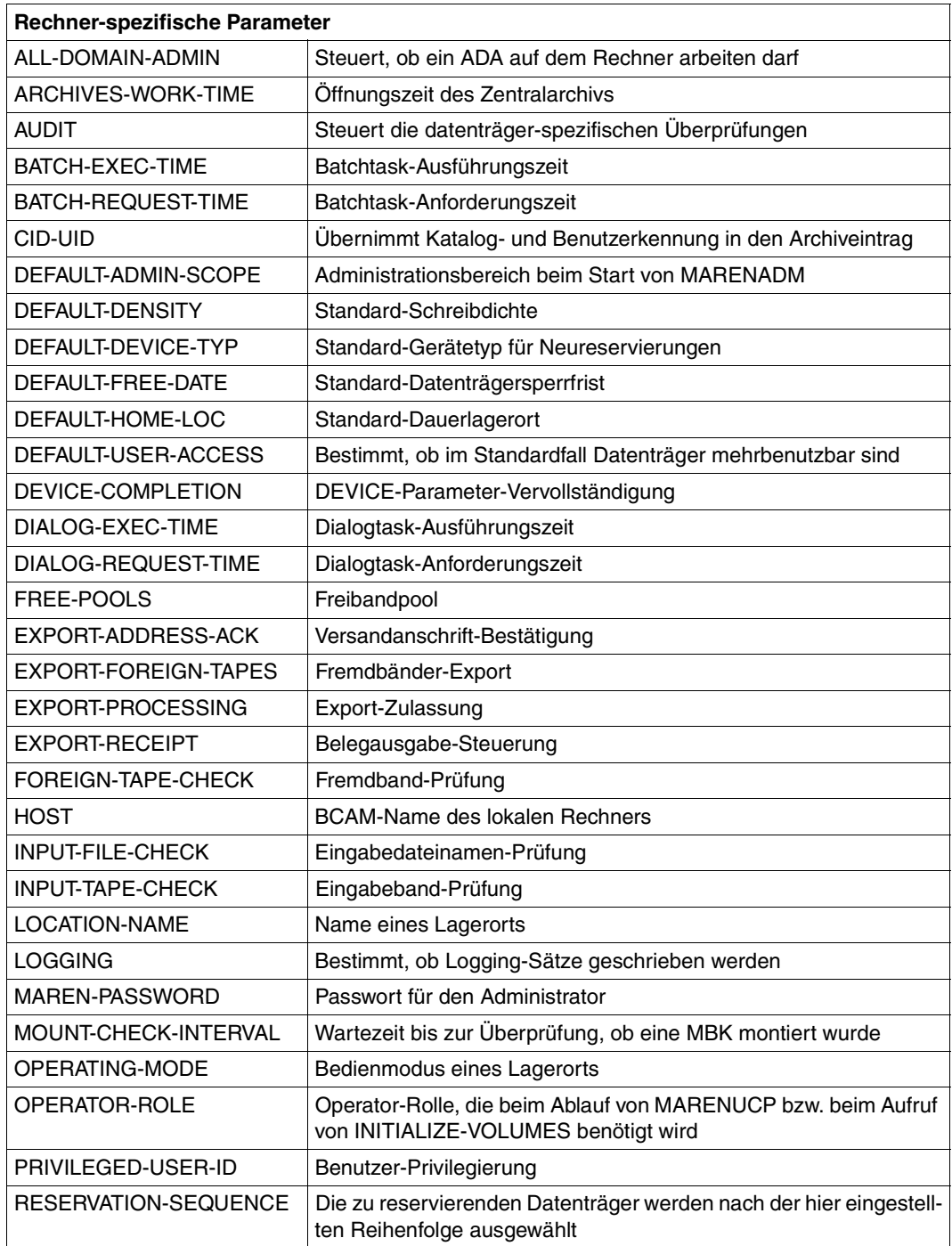

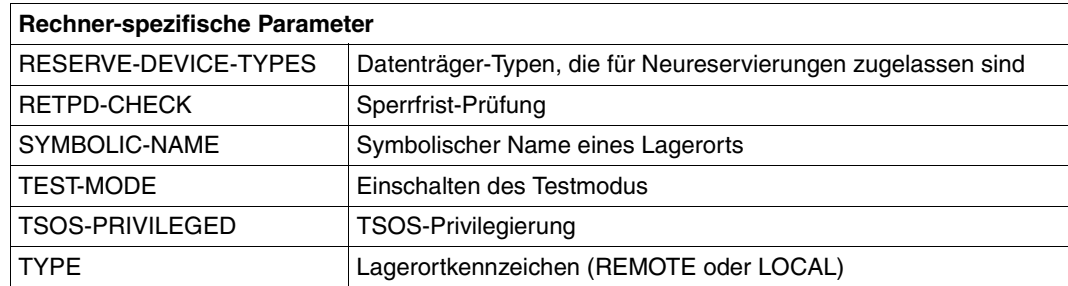

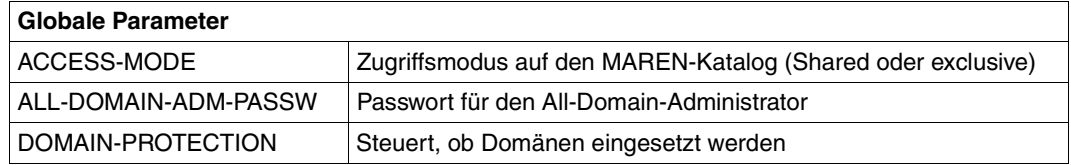

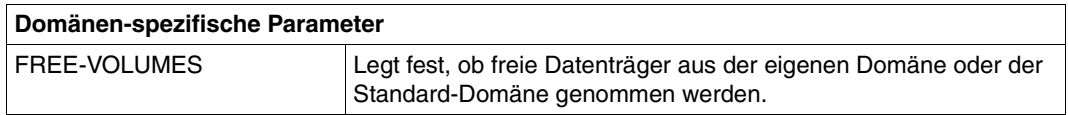

Übersichten über die Parameter finden Sie im Anhang ab [Seite 217](#page-216-0).

Detaillierte Informationen über die MAREN-Installation und -Konfiguration sowie die MAREN-Parameter finden Sie im Handbuch "MAREN Band 2" [\[1\]](#page-238-1).

## <span id="page-46-1"></span><span id="page-46-0"></span>**3.6 Der MAREN-Verbund**

Ein MAREN-Verbund besteht aus allen Rechnern, die auf denselben MAREN-Katalog zugreifen. Auf jedem beteiligten Rechner müssen folgende MAREN-Komponenten gestartet werden:

- MAREN-Subsystem
- MARENCP
- **MARENUCP**

Je nach Anwendung werden Komponenten an den beteiligten Rechnern gestartet:

- Administratorprogramm MARENADM
- Administratorprogramm MARENEKM
- Benutzerprogramm MAREN
- Dienstprogramm MARENLM

Der MAREN-Katalog ist die zentrale Datenbasis des MAREN-Systems. Auf ihn greifen die MAREN-Komponenten aller Rechner zu.

Beim Einsatz von Domänen wird der MAREN-Verbund in verschiedene Rechner-Gruppen unterteilt (siehe [Abschnitt "Einsatz von Domänen" auf Seite 41\)](#page-40-0).

Bestimmte Ablaufparameter beeinflussen die Arbeitsweise von MAREN. Änderungen in den Ablaufparametern werden vom MAREN-Administrator an seinem eigenen Rechner durchgeführt und im MAREN-Katalog eingetragen. Wenn die MAREN-Komponenten der anderen Rechner auf den MAREN-Katalog zugreifen, übernehmen sie die geänderten Pa-rameter (siehe Abschnitt ["Wirksamkeit von Parameteränderungen" auf Seite 44\)](#page-43-0).

Neben Parameteränderungen kann der MAREN-Administrator mit einigen MARENADM-Anweisungen auch Zustandsänderungen hervorrufen, so z.B. das Schließen oder Öffnen der Dateien des MAREN-Katalogs oder den Wechsel der Logging-Datei.

Der MAREN-Administrator legt über den Operanden HOST-NAME der nachfolgenden MARENADM-Anweisungen fest, ob die Zustandsänderung auf seinem eigenen Rechner oder (auch) auf anderen Rechnern des MAREN-Verbundes gelten sollen:

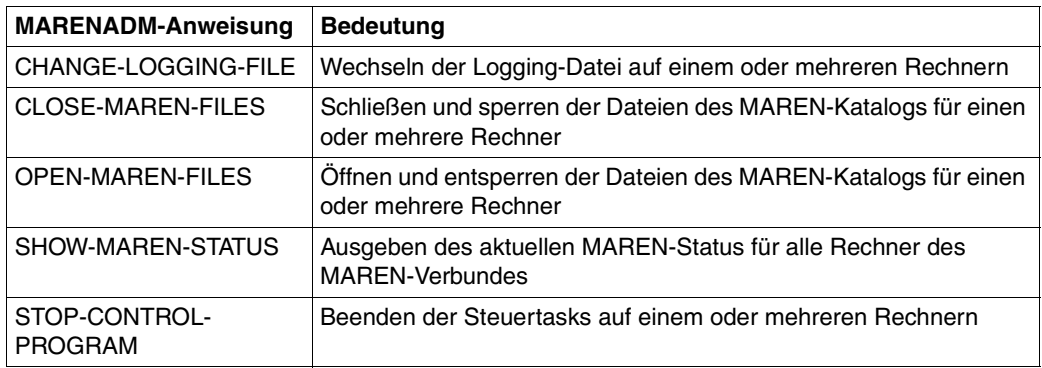

Ob diese Zustandsänderungen auf den anderen Rechnern im MAREN-Verbund wirksam werden, hängt von der Kommunikationsfähigkeit des Administratorrechners mit den anderen Rechnern ab.

## **Kommunikation im MAREN-Verbund mit HIPLEX MSCF**

Die maximale Verfügbarkeit von MAREN in einem Verbund, kann über das Softwareprodukt HIPLEX MSCF realisiert werden. Die Rechner des Verbundes sind über BCAM-Verbindungen miteinander verbunden. Die Rechner tauschen über HIPLEX MSCF Nachrichten und Signale aus.

Alle Rechner, die für MAREN-Administratoren vorgesehen sind, müssen über BCAM-Verbindungen mit allen Rechnern des MAREN-Verbundes gekoppelt sein. Nur in diesem Fall funktioniert die rechnerübergreifende Kommunikation für den kompletten MAREN-Verbund. Die Systembetreuung konfiguriert und startet diesen Verbund.

Wenn der MSCF-Verbund lückenhaft konfiguriert ist, werden rechnerübergreifende Zustandsänderungen nur auf den "angeschlossenen" Rechnern wirksam.

### *Prinzipieller Ablauf der rechnerübergreifenden Administrationsaufgaben in MAREN*

- Der Administrator gibt über den Operanden HOST-NAME der oben genannten MARENADM-Anweisungen an, dass diese auch für andere als den eigenen Rechner wirksam werden sollen. Der Administrator kann einen bestimmten Rechner oder alle Rechner angeben. (Beim Einsatz von Domänen ist der DA auf die Rechner der eigenen Domäne beschränkt).
- MARENADM schickt eine Nachricht an alle Rechner, die der Administrator angegeben hat und wartet auf eine Antwort.
- Auf den angegebenen Rechnern wird die Nachricht ausgewertet und entsprechende Aktivitäten werden eingeleitet.
- Nach Abschluss der Aktivitäten wird die Ausführung an MARENADM auf dem auftraggebenden Rechner zurückgemeldet. Bei manchen Anweisungen besteht die Rückmeldeinformation nur aus einer Quittung. Bei anderen werden zusätzlich Daten übergeben, die von MARENADM weiter behandelt werden.

## **3.7 Arbeiten mit MAREN – Kurzbeschreibung**

Die folgenden Abschnitte beschreiben das Arbeiten mit MAREN ohne Berücksichtigung von Domänen. Was beim Einsatz von Domänen zusätzlich zu beachten ist, beschreibt das [Kapitel "Domänen in einem MAREN-Verbund" auf Seite 57](#page-56-1).

## **3.7.1 Reservieren von MBKs**

Die im MAREN-Katalog eingetragenen Datenträger können *explizit* über die Anweisung RESERVE-FREE-VOLUME für einen Benutzer reserviert werden.

Datenträger können *implizit* reserviert werden, wenn die automatische Freibandzuweisung läuft (Programm MARENUCP). Erkennt eine Systemkomponente die Reservierungs-Anforderung für einen Datenträger, ruft sie das MAREN-Subsystem auf, das die Anforderung in Zusammenarbeit mit den Programmen MARENUCP und MARENCP bearbeitet. Die reservierte VSN wird dann an den Aufrufer zurückgemeldet.

Die Datenträger werden von MAREN entsprechend der bei der Reservierungs-Anforderung angegebenen Kriterien reserviert. Die Auswahl der Datenträger für die Reservierung kann auch über eine Reservierungsdatei oder über Kunden-System-Exits beeinflusst werden.

Das Reservieren von MBKs für die eigene Benutzerkennung ist an kein Privileg gebunden. Das Reservieren für andere Benutzerkennungen kann mit MARENADM erfolgen. Reservierte MBKs können beschrieben/gelesen werden, ohne explizit MAREN aufzurufen.

## **3.7.2 Verwalten von MBKs**

## **Eintrag von MBKs in den MAREN-Katalog**

Bevor Datenträger zum ersten Mal benutzt werden können, müssen sie als freie Datenträger in den MAREN-Katalog eingetragen werden. Sind sie bereits beschrieben, werden sie als reservierte Datenträger aufgenommen.

Datenträger, die von einem externen RZ ausgeliehen wurden, können als private Datenträger aufgenommen werden. Sie sind ebenfalls reservierte Datenträger.

Die Datenträger werden im MAREN-Katalog mit zahlreichen Attributen eingetragen, die von der Art des Datenträgers, seinen Stammdaten und seinem Lagerort abhängen. Attribute und Lagerorte der Datenträger werden als Auswahlkriterien für den Reservierungs-Mechanismus verwendet.

Die Datenträger-Informationen können aus dem MAREN-Katalog über die entsprechenden Ausgabe-Anweisungen bzw. Programmschnittstellen abgefragt werden.

## **Initialisierung der Datenträger**

Vor der Verwendung müssen die Datenträger über die MARENADM-Anweisung INITIALIZE-VOLUMES initialisiert werden. Mit dieser Initialisierung wird ein Datenträger für die erste Benutzung formatiert.

Später wird eine erneute Initialisierung notwendig, wenn auf den Datenträger Eigentümeroder Sicherheitskennzeichen geschrieben werden. Dies wird von MAREN im Katalogeintrag vermerkt (Datenträger-Attribut INIT=YES). Dieses Attribut kann auch mit der MARENADM-Anweisung MODIFY-VOLUME-ATTRIBUTES ...,INITIALIZATION=\*YES gesetzt werden.

So markierte Datenträger müssen vor einer Neureservierung initialisiert werden (entweder explizit durch den MAREN-Administrator mit der Anweisung INITIALIZE-VOLUMES oder implizit während der Zuweisung des Datenträgers durch MARENUCP).

Das Initialisieren von Datenträgern setzt das Privileg TAPE-ADMINISTRATION und die bei den rechner-spezifischen MAREN-Parametern eingetragene Operatorrolle voraus.

## **Reservierung und Freigabe von Datenträgern**

Bei der Reservierung eines Datenträgers wird eine Reservierungsdauer festgelegt (Freigabedatum). Dieser Wert wird vom MAREN-Administrator voreingestellt und kann vom Eigentümer der VSN geändert werden (Anweisung MODIFY-VOLUME-ATTRIBUTES ..., FREE- $DATE = ...$ ).

Die Freigabe des Datenträgers wird vom MAREN-Administrator ausgeführt (Anweisung FREE-VOLUMES). Alle Datenträger, die das Freigabedatum erreicht haben, werden in den Status "FREE" zurückgesetzt und stehen zur erneuten Reservierung durch Anwendungen zur Verfügung.

Die Voreinstellung der Reservierungsdauer und das Freigeben von Datenträgern setzt das Privileg TAPE-ADMINISTRATION voraus.

## **Verwaltung der im MAREN-Katalog eingetragenen MBKs**

Die Datenträger sind im MAREN-Katalog mit zahlreichen Attributen eingetragen, die von der Art des Datenträgers, seinen Stammdaten und seinem Lagerort abhängen. Der Eigentümer einer VSN kann die Schutzattribute (Kennwort, Zugriffsrechte anderer Benutzer, Datenträger- und Datei-Freigabedatum) sowie die Bemerkungsfelder ändern. Der MAREN-Administrator kann alle Datenträgerattribute aller Datenträger ändern.

Die Datenträger-Informationen können aus dem MAREN-Katalog über die entsprechenden Ausgabe-Anweisungen bzw. Programmschnittstellen abgefragt werden.

## **Entfernen von Datenträgern**

Datenträger können aus verschiedenen Gründen aus dem MAREN-Katalog entfernt werden: nicht mehr unterstützter Datenträger-Typ oder Reorganisation.

Werden Datenträger von anderen RZ, die mit ADD-PRIVATE-VOLUME in den MAREN-Katalog aufgenommen wurden, dorthin zurückgeschickt, müssen sie mit EXPORT-VOLUME aus dem MAREN-Katalog entfernt werden.

Datenträger werden mit REMOVE-USER-VOLUMES bzw. REMOVE-FREE-VOLUMES aus dem Katalog entfernt.

Das Entfernen von Datenträgern erfolgt über MARENADM.

## **3.7.3 Arbeiten mit logisch zusammengehörenden Datenträgern**

## **Definition einer Volume-Gruppe**

Der MAREN-Anwender kann einen oder mehrere logisch zusammengehörende Datenträger zu einer Volume-Gruppe zusammenfassen.

Der Anwender bestimmt die Kriterien, nach denen er die Datenträger auswählt. Er vergibt an diese Datenträger-Gruppe einen selbstgewählten Namen. Über diesen Namen spricht er die Datenträger in einzelnen MARENADM- bzw. MAREN-Anweisungen als Gesamtheit an.

Der Name der Volume-Gruppe ist ein weiteres Attribut für einen Datenträger und wird im MAREN-Katalog hinterlegt. Alle Dateien, die sich auf dem Datenträger befinden, gehören derselben Volume-Gruppe an. Wenn für eine Datei eines Datenträgers eine Volume-Gruppe festgelegt wird, aktualisiert MAREN automatisch alle datei-spezifischen Archiveinträge dieses Datenträgers.

Nur reservierte Datenträger können einer Volume-Gruppe zugeordnet werden. Bei Freigabe des Datenträgers, wird die Volume-Gruppen-Zuordnung von MAREN wieder aufgehoben.

## **Bedeutung für den MAREN-Anwender**

Bereits seit mehreren Versionen kennzeichnet MAREN Bänder, die von HSMS und ARCHIVE logisch zusammenhängend erstellt wurden, als zusammengehörend. Sie können in MARENADM- und MAREN-Anweisungen gemeinsam behandelt werden.

Im BS2000 werden jedoch auch andere Band-Sets erstellt, z.B. Multi-Volume-Sets oder zusammengehörende FDDRL-Bänder. Diese können in einer Volume-Gruppe zusammengefasst und gemeinsam bearbeitet werden. Darüber hinaus können Bänder, die von unterschiedlichen Programmen erstellt werden, zu einer Volume-Gruppe zusammengefasst

werden. So z.B. die Bänder einer HSMS-Sicherung und einer FDDRL-Sicherung vom gleichen Tag. Diese könnten als Gruppe beispielsweise in einen Brandschutz-Tresor verlagert und später von dort wieder zurückgeholt werden.

## **Zuweisung von Datenträgern zu einer Volume-Gruppe**

Die Zuweisung von Datenträgern zu einer Volume Gruppe kann zu verschiedenen Zeitpunkten eines MAREN-Betriebes erfolgen:

### *Zuweisung einer Volume-Gruppe zu einem bestimmten Zeitpunkt*

Zuweisung mit der MARENADM- bzw. MAREN-Anweisung RESERVE-FREE-VOLUME

Bereits bei der Reservierung eines Datenträgers legt der Anwender die Zuordnung des Datenträgers zu einer Volume-Gruppe fest (Operand VOLUME-GROUP=...).

● Zuweisung während des Beschreibens von Scratch-Bändern

Mit dem Kommando ADD-MAREN-FILE-ENTRY ordnet der Anwender Scratch-Bänder bereits während ihres Beschreibens einer Volume-Gruppe zu. Die Zuweisung erfolgt über den Operanden USAGE=\*SCRATCH(VOLUME-GROUP=...). Mit dem Kommando REMOVE-MAREN-FILE-ENTRY (Operand FILE-NAME=\*ALL-SCRATCH-FILES) wird der Eintrag in die MAREN-TFT für alle zukünftigen Scratch-Bänder wieder rückgängig gemacht.

## *Zuweisung einer Volume-Gruppe zu beliebigen Zeitpunkten*

Zuweisung mit der MARENADM- bzw. MAREN-Anweisung MODIFY-VOLUME-**ATTRIBUTES** 

Mit der Anweisung MODIFY-VOLUME-ATTRIBUTES ordnet der Anwender reservierte Datenträger zu einem beliebigen Zeitpunkt einer Volume-Gruppe zu bzw. er ändert eine bereits bestehende Zuweisung.

Der MAREN-Administrator weist mit dem Operanden SELECT=\*RESERVED(NEW-VOLUME-GROUP=...) einen Datenträger einer Volume-Gruppe zu.

Der MAREN-Benutzer weist über den Operanden VOLUME-GROUP=... einen ausgewählten Datenträger einer Volume-Gruppe zu.

Der Name einer Volume-Gruppe ist eine Datenträger-spezifische Eigenschaft. Dennoch wird bei der Auswahl der Datenträger über die Operanden VOLUME=<vsn>(...) und VOLUME=\*INTERVAL(...) immer zusätzlich der Operand FILE-SEQUENCE angegeben. Die Dateifolgenummer kennzeichnet die Datei, deren Archiveintrag verändert werden soll. Standardmäßig ist sie mit 1 vorbelegt. MAREN berücksichtigt bei der Zuweisung von Volume-Gruppen die Dateifolgenummer auch als Selektionskriterium. Aufgrund der Datenkonsistenz werden aber alle Archiveinträge dieses Datenträgers verändert, d.h. alle Dateien, die sich auf dem Datenträger befinden, gehören dann der vereinbarten Volume-Gruppe an.

## **Ansprechen von Datenträgern über den Volume-Gruppen-Namen**

Mit den folgenden Anweisungen selektiert der Anwender Datenträger über die Volume-Gruppe und bearbeitet sie anschließend weiter:

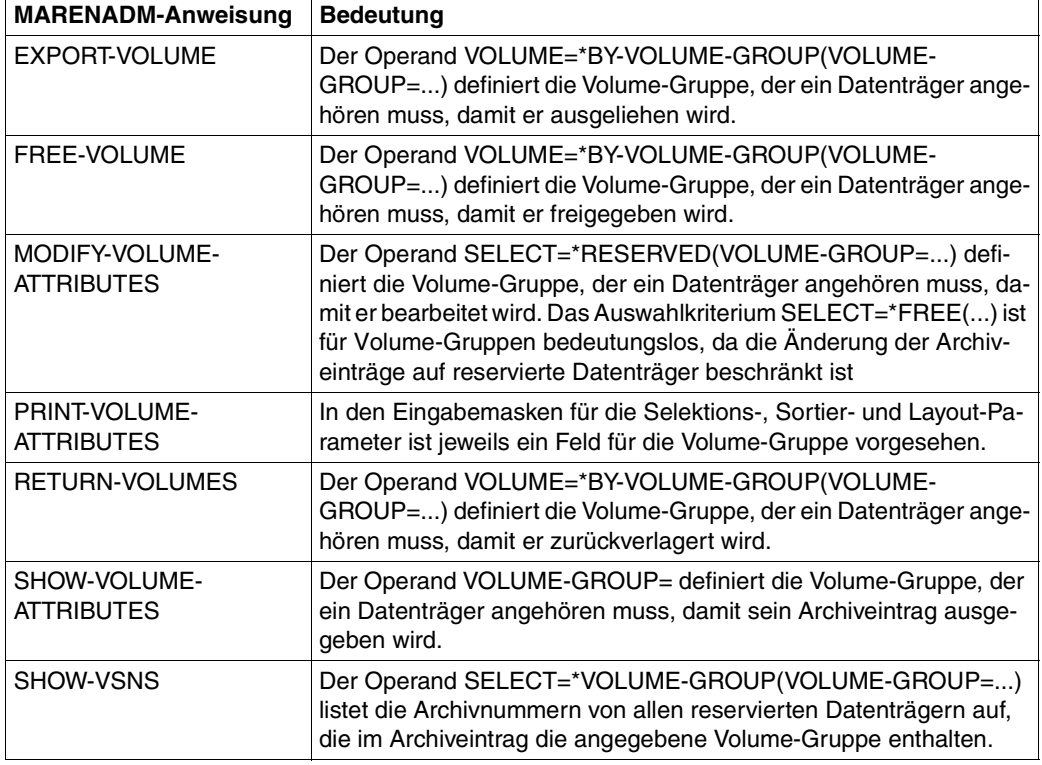

#### *MARENADM-Anweisungen*

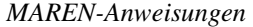

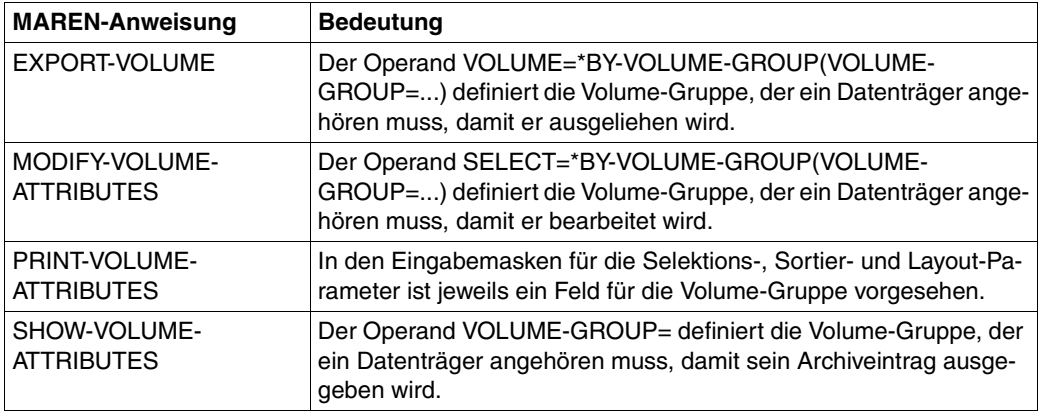

Bei den MARENADM- bzw. MAREN-Anweisungen RESERVE-FREE-VOLUME und SHOW-VOLUME-ATTRIBUTES, sowie bei der MARENADM-Anweisung SHOW-VSNS wird der Name der Volume-Gruppe in die S-Variable var(\*LIST).VOL-GROUP ausgegeben.

## **3.7.4 Verwalten von Lagerorten**

Datenträger werden einem bestimmten Lagerort zugeordnet. Die Verteilung der Datenträger auf die verschiedenen Lagerorte muss vom MAREN-Administrator überwacht werden. Die Anzahl freier Datenträger pro Lagerort muss groß genug sein, um eine korrekte Bandverarbeitung für den täglichen Betrieb (oder das Wochenende) zu ermöglichen.

Zusammen mit der Art des Datenträgers ist der Lagerort ein explizites Auswahlkriterium für die Datenträger-Reservierung. Wenn vom Benutzer kein Lagerort angegeben wurde, erfolgt eine implizite Auswahl, die entweder auf dem MAREN-Default-Mechanismus oder auf Exit-Routinen basiert.

Der Lagerort kann mit der MARENADM-Anweisung MODIFY-VOLUME-ATTRIBUTES ..., LOCATION=... geändert werden. Diese Operation muss mit der physikalischen Verlagerung des Datenträgers von einem Lagerort an einen anderen gekoppelt sein. Dabei müssen die Datenträger auch physikalisch vom alten Lagerort an den neuen gebracht werden.

## *Datenträger-Export/Import*

Datenträger können an ein anderes RZ geschickt werden (d.h. an einen anderen MAREN-Katalog), z.B. per Post oder per Kurier. Dieser physikalische Ortswechsel muss im eigenen RZ durch die MARENADM-Anweisung EXPORT-VOLUME abgeschlossen werden.

Im fremden RZ wird der Datenträger mit der MARENADM-Anweisung ADD-PRIVATE-VOLUME in den dort bestehenden Katalog aufgenommen.

Mit EXPORT-VOLUME kann er aus dem fremden Katalog ausgetragen werden, wenn er an das ursprüngliche RZ zurückgeschickt werden soll.

Im eigenen RZ wird der Datenträger dann mit der MARENADM-Anweisung IMPORT-VOLUME wieder verfügbar gemacht.

## **3.7.5 Exit-Routinen für MAREN**

Die Programme MARENCP und MARENUCP (die als Hintergrundprozesse laufen) können über Exit-Routinen gesteuert werden, die von der MAREN-Administration geschrieben und zusammen mit den Programmen geladen werden müssen.

Die Exit-Routinen ermöglichen die Steuerung des MAREN-Katalogzugriffs, in dem sie die mit den Datenträgern verbundenen Daten (Attribute) ändern oder die Operationen auf ihnen steuern (abweisen/akzeptieren).

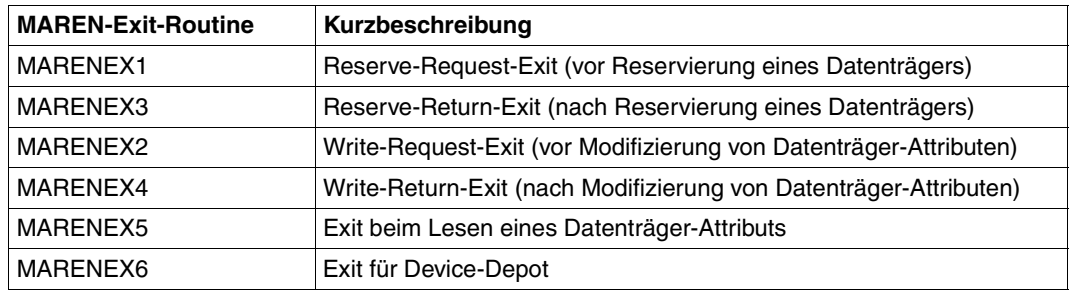

MARENCP kann über die Exit-Routinen MARENEX1 bis MARENEX5, MARENUCP über die Exit-Routinen MARENEX1 und MARENEX6 gesteuert werden.

Die Reservierung von Datenträgern kann anstelle der oder zusätzlich zu den Exit-Routinen MARENEX1 und MARENEX6 auch über eine Reservierungsdatei gesteuert werden (siehe [Abschnitt "Lagerortverwaltung über eine Reservierungsdatei" auf Seite 120\)](#page-119-0).

Zur Beschreibung der MAREN-Exit-Routinen siehe Kapitel "RZ-Exits im MAREN-System" [auf Seite 197](#page-196-0).

# <span id="page-56-1"></span>**4 Domänen in einem MAREN-Verbund**

Das vorliegende Kapitel stellt zunächst das [Konzept](#page-56-2) der Domänen vor. Anschließend be-schreibt der [Abschnitt "Domänen einrichten"](#page-61-0), wie dieses Konzept in einem MAREN-Ver-bund realisiert wird. Typische Administratoraufgaben stellt der [Abschnitt "Domänen verwal](#page-64-0)[ten"](#page-64-0) kurz vor. Wenn in einem MAREN-Verbund, der mit Domänen arbeitet, wieder auf Domänen verzichtet werden soll, ist nach der Beschreibung im [Abschnitt "Domänen entfer](#page-66-0)[nen" auf Seite 67](#page-66-0) vorzugehen.

## <span id="page-56-2"></span>**4.1 Konzept**

Ein MAREN-Verbund besteht aus allen Rechnern, die mit demselben MAREN-Katalog arbeiten. Diese Rechner können in Gruppen aufgeteilt werden, die Domänen genannt werden. Einer Domäne können beliebig viele Rechner zugeordnet werden. Zu ihr gehören neben den Rechnern auch die Datenträger, die auf diesen Rechnern verarbeitet werden.

Domänen stellen einen Schutzmechanismus dar: Zugriffe auf Datenträger sind nur noch innerhalb der jeweiligen Domäne möglich. Dies gilt zum einen für Zugriffe auf die Daten, die auf den Datenträgern vorhanden sind. Es gilt zum anderen auch für Zugriffe auf den MAREN-Katalog, also auf die Daten über die Datenträger.

Der Einsatz von Domänen ist optional. Es hängt von den Gegebenheiten und Anforderungen im Rechenzentrum ab, ob es sinnvoll ist, den MAREN-Verbund mit Domänen zu strukturieren.

## <span id="page-56-0"></span>**Benutzerrollen**

Beim Einsatz von Domänen werden drei Rollen mit unterschiedlichen Privilegien unterschieden:

● Der MARFN-Benutzer

Dem Benutzer stehen die Anweisungen des Benutzerprogramms MAREN zur Verfügung. Er arbeitet ausschließlich in seiner Domäne. Für den Benutzer macht es keinen Unterschied, ob er in einer Domäne mit einer bestimmten Menge von Rechnern arbeitet oder in einem MAREN-Verbund mit denselben Rechnern.

- Der Domain-Administrator (DA) Der DA hat die Berechtigung, innerhalb seiner Domäne Anweisungen des Administrationsprogramms MARENADM auszuführen. In anderen Domänen darf er nicht arbeiten.
- Der All-Domain-Administrator (ADA) Der ADA verwaltet mit speziellen Anweisungen des Administrationsprogramms MARENADM die Domänen. Außerdem hat er die Berechtigung, in allen Domänen die DA-Aufgaben auszuführen. Dazu kann er die Rolle des DA ausdrücklich übernehmen. Dann gelten für ihn die domänen- bzw. rechner-spezifischen Voreinstellungen. Der ADA muss auf mindestens einem Rechner im MAREN-Verbund die Berechtigung haben, Anweisungen auszuführen.

Die Rollen von ADA und DA sind durch Passwörter geschützt. Siehe dazu insbesondere die Anweisungen MODIFY-GLOBAL-PARAMETERS und MODIFY-MAREN-PARAMETERS im Handbuch "MAREN Band 2" [\[1\]](#page-238-1).

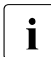

i In den MAREN-Handbüchern taucht der Begriff "MAREN-Administrator" in folgen-<br>1 den Bedeutungen auf: den Bedeutungen auf:

- Oberbegriff für alle Bediener mit Administratorrechten, unabhängig davon, ob Domänen eingesetzt werden oder nicht
- Administrator im MAREN-Verbund ohne Domänen

Die Bedeutung wird jeweils aus dem Zusammenhang klar. Wo das nicht der Fall ist, werden die jeweiligen Administratorrollen ausdrücklich genannt: ADA, DA, Administrator ohne Domänen.

## <span id="page-57-0"></span>**Zuordnung der Datenträger zu den Domänen**

Zu einer Domäne gehören neben den Rechnern auch die Datenträger, die auf diesen Rechnern verarbeitet werden. Der MAREN-Katalog enthält diese Zuordnung der Datenträger zu den Domänen.

Wenn ein Datenträger von einem Rechner aus reserviert und ggf. beschrieben wird, so gehört er zur Domäne dieses Rechners. Der Datenträger kann dann auf den Rechnern der anderen Domänen nicht verarbeitet werden. Auch sind Informationen über diesen Datenträger im MAREN-Katalog auf Rechnern der anderen Domänen nicht sichtbar.

Neben den Domänen, die als eine Gruppe von Rechnern definiert sind, gibt es eine weitere Domäne, die so genannte Standard-Domäne (STD-DOM). Zu ihr gehören in der Regel keine Rechner, sondern die Datenträger, die auf allen Rechnern verarbeitet werden können. Das sind:

- Freie Datenträger, die allen Rechnern zum Reservieren zur Verfügung stehen. (Freie Datenträger können aber auch einer Domäne zugeordnet werden.)
- Reservierte Datenträger, die gezielt allen Rechnern zugreifbar gemacht werden.
- Datenträger, die in einer früheren MAREN-Version reserviert wurden und die (noch) keiner Domäne zugeordnet wurden.

Die folgenden Bilder zeigen zwei typische Einsatzfälle von Domänen. Sie unterscheiden sich in der Zuordnung der reservierten und freien Datenträger zur Standard-Domäne und den anderen Domänen. Siehe hierzu insbesondere den Operanden FREE-VOLUMES= der Anweisung MODIFY-DOMAIN-PARAMETERS im Handbuch "MAREN Band 2" [[1](#page-238-2)].

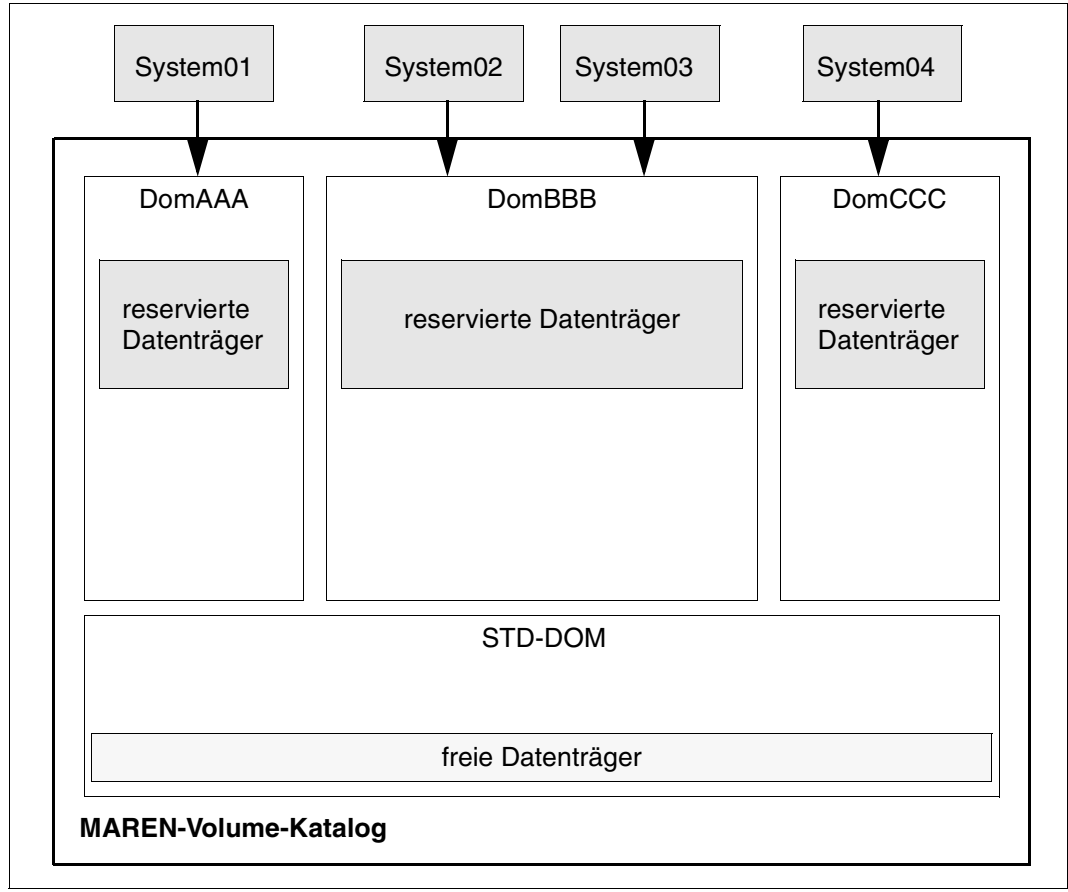

*Beispiel 1: Freie Datenträger in der Standard-Domäne, reservierte Datenträger in den anderen Domänen*

<span id="page-59-0"></span>Bild 3: Freie Datenträger in der Standard-Domäne, reservierte Datenträger in den anderen Domänen

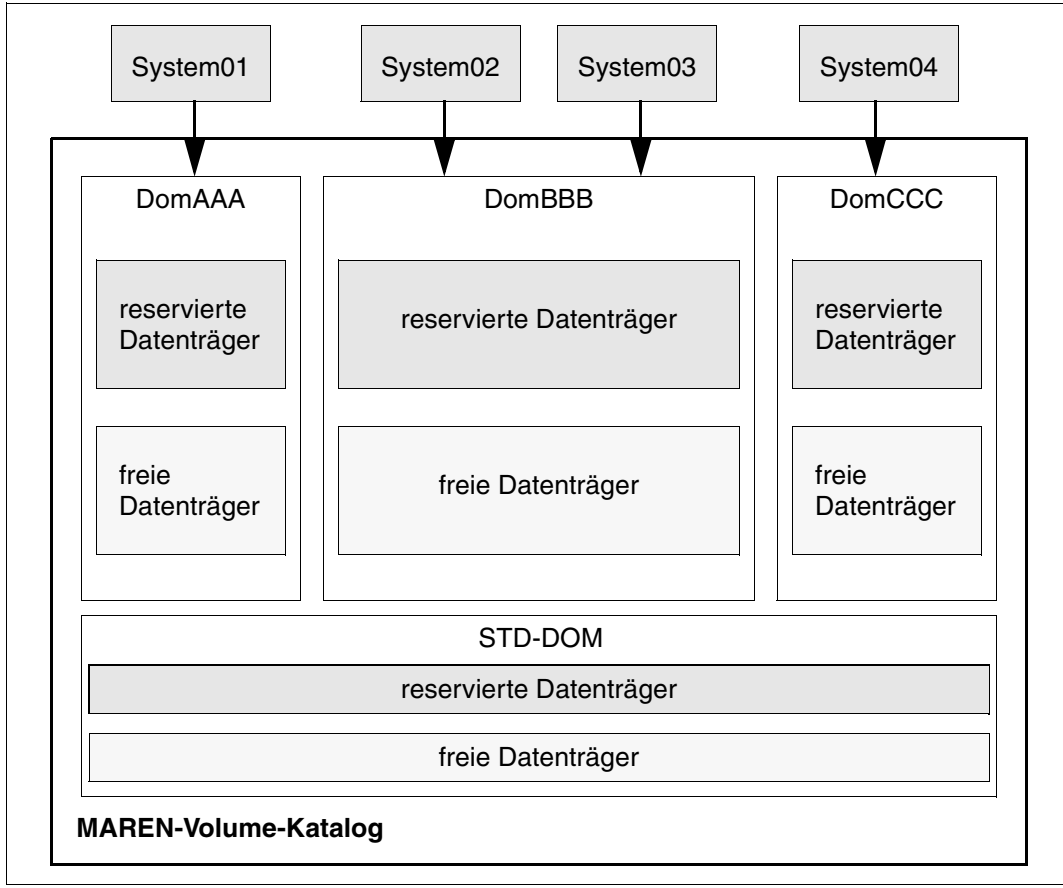

*Beispiel 2: Reservierte und freie Datenträger in allen Domänen*

Bild 4: Reservierte und freie Datenträger in allen Domänen

## **Anweisungen**

Domänen werden mit MARENADM-Anweisungen eingerichtet und verwaltet. Einige Anweisungen sind ausschließlich für den Einsatz mit Domänen gedacht. Bei anderen Anweisungen gibt es Operanden, die nur beim Einsatz von Domänen sinnvoll sind. Diese Anweisungen und Operanden betreffen im Wesentlichen alle Domänen oder eine Domäne als Ganzes und stehen dem All-Domain-Administrator zur Verfügung.

## <span id="page-61-0"></span>**4.2 Domänen einrichten**

## **Voraussetzung**

Die Domänen werden in einem bestehenden MAREN-Verbund eingerichtet. Dabei muss auf allen Rechnern des Verbundes MAREN V10.0 oder größer im Einsatz sein.

## **Planung**

Bevor Domänen eingerichtet werden, sind folgende Fragen zu klären:

- Welche Rechner des MAREN-Verbundes sollen jeweils zu einer Domäne zusammengefasst werden? Wie sollen die Domänen heißen?
- Auf welchen Rechnern soll der ADA arbeiten?
- Werden alle reservierten Datenträger der jeweiligen Domäne zugeordnet oder gehören auch einige/alle der Standard-Domäne an?
- Werden alle freien Datenträger der Standard-Domäne zugeordnet oder gehören auch einige/alle anderen Domänen an?

## *Beispiel*

Als Beispiel für diesen Abschnitt wird die Konstellation von [Bild 3 auf Seite 60](#page-59-0) aufgegriffen und etwas modifiziert:

- System01 bildet die Domäne DomAAA
- System02 und System03 bilden die Domäne DomBBB
- System04 bildet die Domäne DomCCC
- Reservierte Datenträger gehören grundsätzlich zu den jeweiligen Domänen, die freien zur Standard-Domäne. Nur die Domäne DomCCC soll auch freie Datenträger enthalten.

## **Ablauf**

Gehen Sie in folgenden Schritten vor, wenn Sie Domänen einrichten. Beachten Sie dabei die Reihenfolge. Arbeiten Sie mit MARENADM von Anfang an an einem Rechner, an dem auch weiterhin der ADA arbeiten soll.

Bei dem dargestellten Ablauf wird davon ausgegangen, dass in einem bestehenden MAREN-Verbund, in dem es bereits reservierte und freie Datenträger gibt, Domänen eingeführt werden.

Details zu den angeführten Anweisungen finden Sie im Handbuch "MAREN Band 2" [\[1\]](#page-238-1).

1. Arbeit mit Domänen einschalten. Dazu dient folgende Anweisung:

//MODIFY-GLOBAL-PARAMETERS DOMAIN-PROTECTION=\*ACTIVE

2. Die Programme MARENCP, MARENUCP und MARENADM auf allen Rechnern neu starten.

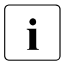

i Nach diesen beiden Schritten unterscheidet MAREN zwischen Domain-Admi-<br>Leitersteren (DA) und All-Domain-Administratoren (ADA). Dabei kann der ADA nistratoren (DA) und All-Domain-Administratoren (ADA). Dabei kann der ADA zunächst auf allen Rechnern im Verbund Anweisungen eingeben.

3. Domänen definieren und Rechner den Domänen zuordnen.

Die Anweisung MODIFY-DOMAIN-ASSIGNMENT ordnet einen Rechner einer Domäne zu. Dabei wird gleichzeitig eine neue Domäne definiert, wenn der Name einer vorher nicht existierenden Domäne angegeben wird.

### *Beispiel*

Die Domänen DomAAA, DomBBB und DomCCC werden mit den folgenden Anweisungen definiert. Gleichzeitig werden die Rechner System01, System02, System03 und System04 ihren jeweiligen Domänen zugeordnet:

```
//MODIFY-DOMAIN-ASSIGNMENT HOST=System01,NEW-DOMAIN=DomAAA 
//MODIFY-DOMAIN-ASSIGNMENT HOST=System02,NEW-DOMAIN=DomBBB 
//MODIFY-DOMAIN-ASSIGNMENT HOST=System03,NEW-DOMAIN=DomBBB 
//MODIFY-DOMAIN-ASSIGNMENT HOST=System04,NEW-DOMAIN=DomCCC
```
Nebenbei: Der Name des Operanden NEW-DOMAIN rührt nicht daher, dass mit ihm eine neue Domäne definiert werden kann. Vielmehr kann mit der Anweisung MODIFY-DOMAIN-ASSIGNMENT ein Rechner, der bereits einer Domäne angehört, auch einer anderen ("neuen") Domäne zugewiesen werden.

<span id="page-62-0"></span>4. Ausgewählte Rechner für den All-Domain-Administrator (ADA) freischalten.

Die Operanden ALL-DOMAIN-ADMIN= und HOST= in der Anweisung MODIFY-MAREN-PARAMETERS bestimmen, an welchen Rechnern der ADA arbeiten darf. Dabei können einzelne Rechner oder auch alle Rechner einer Domäne angegeben werden. Sobald (mindestens) ein Rechner für den ADA freigeschaltet ist, kann er nicht mehr an Rechnern arbeiten, die nicht ausdrücklich für ihn freigeschaltet sind.

Die anschließende Anweisung MODIFY-GLOBAL-PARAMETERS mit dem Operanden ALL-DOMAIN-ADM-PASSW= legt fest, ob sich der ADA mit einem Passwort legitimieren muss.

#### *Beispiel*

### Der ADA arbeitet an allen Rechnern der Domäne DomBBB:

```
//MODIFY-MAREN-PARAMETERS ,HOST=*ALL-FROM-DOMAIN(DOMAIN=DomBBB), 
   ALL-DOMAIN-ADMIN=*ALLOWED
```
### Das Passwort für den ADA lautet: A4M

//MODIFY-GLOBAL-PARAMETERS ALL-DOMAIN-ADM-PASSW=A4M

5. Als ADA legitimieren und anmelden.

Dazu verlässt der Administrator MARENADM mit der Anweisung HOLD-PROGRAM, gibt im BS2000 mit dem Kommando ADD-PASSWORD das ADA-Passwort ein und kehrt mit dem Kommando RESUME-PROGRAM zu MARENADM zurück. Anschließend meldet er sich mit der Anweisung MODIFY-ADMINISTRATION-SCOPE DOMAIN=\*ALL als ADA an.

6. Reservierte Datenträger den Domänen zuweisen (optional).

Nachdem die Domänen definiert sind, gehören alle zuvor reservierten (und die freien) Datenträger der Standard-Domäne an. Mit der Anweisung MODIFY-VOLUME-ATTRIBUTES (Operanden VOLUME= und SELECT=\*RESERVED) weist der ADA reservierte Volumes einer anderen Domäne zu.

### *Beispiel*

Für das Beispiel sei vorausgesetzt, dass für jede Domäne eine Datei mit den Datenträgern existiert, die der Domäne zugeordnet werden sollen (vgl. Operand INPUT-FILE bei der Anweisung MODIFY-VOLUME-ATTRIBUTES). Für die Domäne DomAAA ist dies die Datei VOLAAA, für DomBBB die Datei VOLBBB und für DomCCC die Datei VOLCCC. (Natürlich können die Datenträger auch auf eine andere Art ausgewählt werden.) Der ADA weist die reservierten Datenträger den Domänen dann mit folgenden Anweisungen zu:

```
//MODIFY-VOLUME-ATTRIBUTES ,VOLUME=*BY-INPUT-FILE(FILENAME=VOLAAA),
    SELECT=*RESERVED(NEW-DOMAIN=DomAAA) 
//MODIFY-VOLUME-ATTRIBUTES ,VOLUME=*BY-INPUT-FILE(FILENAME=VOLBBB),
    SELECT=*RESERVED(NEW-DOMAIN=DomBBB) 
//MODIFY-VOLUME-ATTRIBUTES ,VOLUME=*BY-INPUT-FILE(FILENAME=VOLCCC),
    SELECT=*RESERVED(NEW-DOMAIN=DomCCC)
```
## 7. Freie Datenträger den Domänen zuweisen (optional).

Freie Datenträger gehören im Normalfall zur Standard-Domäne. Mit der Anweisung MODIFY-VOLUME-ATTRIBUTES (Operanden VOLUME= und SELECT=\*FREE) weist der ADA freie Datenträger einer anderen Domäne zu.

Mit der anschließenden Anweisung MODIFY-DOMAIN-PARAMETERS (Operanden DOMAIN= und FREE-VOLUMES=\*FROM-OWN-DOMAIN) legt der ADA fest, dass diese freien Datenträger bei zukünftigen Reservierungen benutzt werden. Auch bei der Freigabe und der Initialisierung von Datenträgern wirkt diese Festlegung. Datenträger geraten also durch ihre Freigabe bzw. Initialisierung entweder in die Standard-Domäne oder sie bleiben in ihrer Domäne.

#### *Beispiel*

Für das Beispiel sei vorausgesetzt, dass in der Standard-Domäne freie Volumes mit den Nummern V001 bis V199 vorhanden sind. Der ADA ordnet diese nun der Domäne DomCCC zu:

//MODIFY-VOLUME-ATTRIBUTES ,VOLUME=\*INTERVALL(\*FIRST=V001,TO=V199), SELECT=\*FREE(NEW-DOMAIN=DomCCC)

Anschließend legt der ADA fest, dass diese freien Datenträger nur in der Domäne Dom-CCC benutzt werden können:

//MODIFY-DOMAIN-PARAMETERS DOMAIN=DomCCC, FREE-VOLUMES=\*FROM-OWN-DOMAIN

## <span id="page-64-0"></span>**4.3 Domänen verwalten**

Dieser Abschnitt gibt einen Überblick über typische Aufgaben, die beim Arbeiten in einem MAREN-Verbund mit Domänen anfallen.

### **Administrationsbereiche wechseln**

Die Administrationsaufgaben in einem MAREN-Verbund mit Domänen sind zwischen All-Domain-Administratoren (ADA) und Domain-Administratoren (DA) aufgeteilt. Dabei kann der DA in die Rolle des ADA wechseln und umgekehrt. Generell müssen DA und ADA berechtigt sein, mit dem Programm MARENADM zu arbeiten (siehe [Seite 34](#page-33-0)).

#### *DA wird zum ADA*

Der DA kann nur dann in die Rolle des ADA wechseln, wenn er auf einem Rechner arbeitet, der für den ADA zugelassen ist (siehe Schritt [4 auf Seite 63\)](#page-62-0). Er geht folgendermaßen vor:

MARENADM verlassen:

//HOLD-PROGRAM

● Im BS2000 das ADA-Passwort eingeben:

```
/ADD-PASSWORD PASSWORD=<pw>
```
## ● Zu MARENADM zurückkehren:

/RESUME-PROGRAM

● Als ADA anmelden:

//MODIFY-ADMINISTRATION-SCOPE DOMAIN=\*ALL

Wenn die Rolle des ADA nicht durch ein Passwort geschützt ist, reicht allein der letzte Schritt.

#### *ADA wird zum DA*

Wenn der ADA die Rolle des DA einer Domäne übernimmt, wechselt er dazu in die jeweilige Domäne. Dabei wählt er einen Rechner aus, dessen rechner-spezifischen Parameter für seine weiteren Anweisungen wirksam werden (zu den rechner-spezifischen Parametern siehe [Abschnitt "Ablaufumgebung und Ablaufparameter" auf Seite 42\)](#page-41-0).

Der ADA wechselt in die Domäne:

MODIFY-ADMINISTRATION-SCOPE DOMAIN=<dom>(HOST=<system>)

Diese Anweisung ist auch dann notwendig, wenn der ADA bereits auf einem Rechner der Domäne arbeitet, die er als DA administrieren will. Er gibt in diesem Fall DOMAIN=\*OWN an. Die Angabe eines Rechners (HOST=) entfällt, da die rechner-spezifischen Parameter des eigenen Rechners wirksam werden.

### **Zuordnung von Datenträgern zu Domänen modifizieren**

Nur der ADA ist berechtigt, Datenträger einer anderen Domäne zuzuordnen. Dazu dient die Anweisung MODIFY-VOLUME-ATTRIBUTES mit dem Operanden SELECT=.

### *Beispiel*

Der ADA ordnet alle reservierten Datenträger der Domäne DomAAA nun der Domäne DomCCC zu:

//MODIFY-VOLUME-ATTRIBUTES SELECT=\*RESERVED(DOMAIN=DomAAA,NEW-DOMAIN=DomCCC)

### **Neue Rechner in eine Domäne aufnehmen**

Nur der ADA ist berechtigt, einen neuen Rechner in den MAREN-Verbund aufzunehmen und dabei einer Domäne zuzuordnen. Dazu dient die Anweisung ADD-HOST. Mit dem Operanden PARAMETER= legt der ADA fest, von welchem anderen Rechner die rechnerspezifischen Parameter übernommen werden. Natürlich können diese Parameter anschließend geändert werden.

Erst wenn der Rechner dem Verbund und einer Domäne zugeordnet ist, kann MARENCP auf diesem Rechner gestartet werden.

### *Beispiel*

Der Rechner System05 wird der Domäne DomBBB zugeordnet:

//ADD-HOST HOST=System05,DOMAIN=DomBBB

## **Einen Rechner einer anderen Domäne zuweisen**

Nur der ADA ist berechtigt, einen Rechner einer anderen Domäne zuzuordnen. Dazu dient die Anweisung MODIFY-DOMAIN-ASSIGNMENT.

*Beispiel*

Der ADA ordnet den Rechner System02 der Domäne DomCCC zu:

//MODIFY-DOMAIN-ASSIGNMENT HOST=System02,NEW-DOMAIN=DomCCC

## <span id="page-66-0"></span>**4.4 Domänen entfernen**

## **Einzelne Domänen aus dem Verbund entfernen**

Eine einzelne Domäne wird aus dem MAREN-Verbund entfernt, indem alle Rechner und Datenträger der Domäne einer anderen Domäne zugeordnet werden:

Falls in der Domäne eigene freie Datenträger verwendet werden, schaltet der ADA zunächst deren Benutzung aus:

//MODIFY-DOMAIN-PARAMETERS DOMAIN=<dom>,FREE-VOLUMES=\*FROM-STD-DOMAIN

● Anschließend weist der ADA die Datenträger der Domäne einer anderen Domäne zu. Er kann dies für freie und reservierte in einem Schritt tun, wenn die Datenträger nur einer anderen Domän zugeordnet werden sollen, z.B. der Standard-Domäne:

```
//MODIFY-VOLUME-ATTRIBUTES VOLUMES=*ALL,
   SELECT=*ALL(FROM-DOMAIN=<dom>,NEW-DOMAIN=*STD-DOMAIN)
```
Der ADA kann aber auch freie und reservierte Datenträger verschiedenen Domänen zuweisen, indem er einmal SELECT=\*FREE(...) und dann SELECT=\*RESERVED(...) verwendet.

● Zuletzt ordnet der ADA sämtliche Rechner der Domäne anderen Domänen zu:

//MODIFY-DOMAIN-ASSIGNMENT HOST=<system>,NEW-DOMAIN=<ndom>

● Alternativ kann der ADA alle oder einige Rechner der Domäne auch vollständig aus dem MAREN-Katalog entfernen, indem er für jeden Rechner eingibt:

//REMOVE-HOST HOST=<system>

## **Die Arbeit mit Domänen vorübergehend ausschalten**

Die Arbeit mit Domänen kann vorübergehend ausgeschaltet werden, ohne dass dabei die Zuordnung von Rechnern oder Datenträgern zu Domänen geändert wird. Dies ist zum Beispiel sinnvoll, wenn der Einsatz von Domänen neu geplant werden soll, der MAREN-Betrieb aber weiterlaufen muss. Der ADA gibt dazu folgende Anweisung ein:

//MODIFY-GLOBAL-PARAMETERS DOMAIN-PROTECTION=\*NON-ACTIVE

Solange die Arbeit mit Domänen ausgeschaltet ist, werden freie Datenträger ausschließlich aus der Standard-Domäne genommen. Deshalb müssen in der Standard-Domäne genügend freie Datenträger zur Verfügung stehen.

Die Arbeit mit Domänen kann später wieder eingeschaltet werden. Die Zuordnungen der Rechner und Datenträger zu den Domänen bleiben erhalten, sofern sie in der Zwischenzeit nicht ausdrücklich im MAREN-Katalog geändert wurden.

### **Die Arbeit mit Domänen dauerhaft ausschalten**

Wenn die Arbeit mit Domänen dauerhaft ausgeschaltet werden soll, ordnet der ADA alle Rechner und Datenträger des Verbundes der Standard-Domäne zu und deaktiviert dann die Domänen. Im einzelnen:

Der ADA schaltet bei allen Domänen mit eigenen freie Datenträgern deren Benutzung aus:

//MODIFY-DOMAIN-PARAMETERS DOMAIN=<dom>,FREE-VOLUMES=\*FROM-STD-DOMAIN

● Der ADA weist die Datenträger aller Domänen der Standard-Domäne zu:

```
//MODIFY-VOLUME-ATTRIBUTES VOLUMES=*ALL,
    SELECT=*ALL(FROM-DOMAIN=*ANY,NEW-DOMAIN=*STD-DOMAIN)
```
Der ADA ordnet sämtliche Rechner des Verbundes der Standard-Domäne zu, indem er für jeden Rechner eingibt:

//MODIFY-DOMAIN-ASSIGNMENT HOST=<system>,NEW-DOMAIN=\*STD-DOMAIN

Der ADA deaktiviert die Arbeit mit Domänen:

//MODIFY-GLOBAL-PARAMETERS DOMAIN-PROTECTION=\*NON-ACTIVE

# **5 MAREN-Katalog**

## **Informationsfluss vom und zum MAREN-Katalog**

Der MAREN-Katalog enthält alle zur Verwaltung der Datenträger benötigten Informationen. Diese Informationen können von Komponenten des MAREN-Systems abgefragt bzw. erstellt oder geändert werden. Der Informationsfluss zwischen dem MAREN-Katalog und den einzelnen Komponenten des MAREN-Systems ist im [Bild 2 auf Seite 36](#page-35-0) dargestellt.

## **Bestandteile des MAREN-Katalogs**

Der MAREN-Katalog besteht aus zwei Teilen:

- dem Volume-Katalog (VSN-orientiert)
- den Logging-Dateien (Verwendung ist optional).

Zum Schutz gegen unerlaubte Zugriffe sollten alle Dateien mit USER-ACCESS=\*OWNER-ONLY eingerichtet werden.

## **Der Volume-Katalog beim Einsatz von Domänen**

Wenn Domänen eingesetzt werden, so sind alle Informationen zu den Domänen im Volume-Katalog hinterlegt. Der MAREN-Benutzer und der Domain-Administrator greifen in diesem Fall nur auf die Informationen der eigenen Domäne zu. Siehe auch [Kapitel "Domä](#page-56-1)[nen in einem MAREN-Verbund" auf Seite 57.](#page-56-1)

## **5.1 Zugriffsarten zum MAREN-Katalog**

MAREN kann in zwei Modi, die sich bezüglich der Zugriffsart zum MAREN-Katalog unterscheiden, betrieben werden:

- Im **SPD-Modus** erfolgt der Zugriff auf den MAREN-Katalog **exklusiv**.
- Im **RFA-Modus** erfolgt der Zugriff auf den MAREN-Katalog **shared**.

Die folgende Tabelle zeigt die wesentlichen Unterschiede beider Modi:

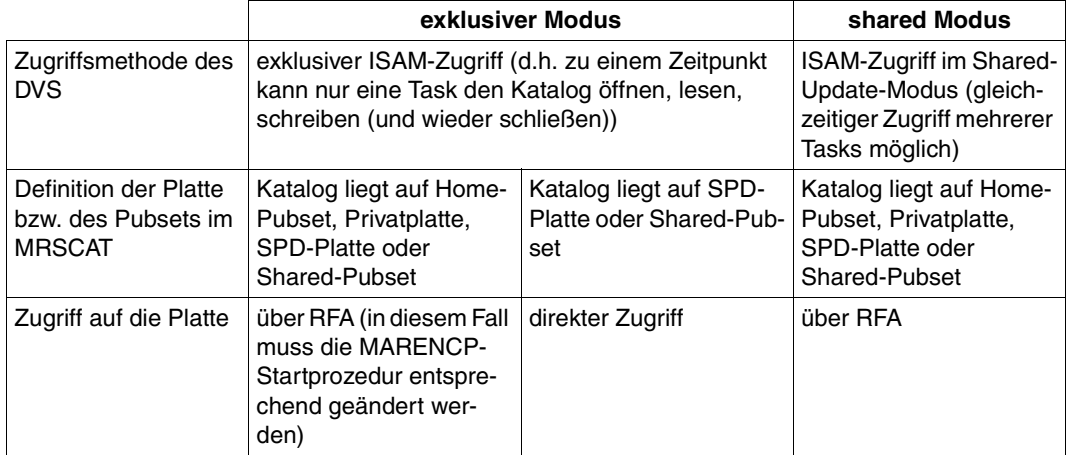

Hinweise zur Wahl des Modus enthält das Handbuch "MAREN Band 2" [[1](#page-238-1)].

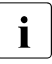

**i** Der Betrieb im SPD-Modus bedeutet, dass zu einem gegebenen Zeitpunkt immer nur von einer Task auf den MAREN-Katalog zugegriffen wird (exklusiver Zugriff). Der Begriff "SPD-Modus" bezieht sich nur auf diese Zugriffsmethode, nicht auf die Art des Datenträgers, auf dem der MAREN-Katalog abgelegt ist, d.h. der MAREN-Katalog muss dabei nicht auf einer SPD-Platte liegen.

## **5.2 Volume-Katalog**

## **Dateistruktur des Volume-Katalogs**

```
ACCESS-METHOD = ISAM
RECORD-FORMAT = V
KEY-POSITION = 5
KFY-I FNGTH = 10
```
Die Datei muss mit ACCESS=\*WRITE eingerichtet sein.

## **Satzstruktur des Volume-Katalogs**

Die Sätze des Volume-Katalogs beginnen mit 1002 Bytes zur Aufnahme der Sekundärindizes. Anschließend folgen die Felder der nachstehenden Tabelle (1014 Bytes). Diese Struktur wird vom Makro MARENA beschrieben. Die Satzlänge beträgt dann insgesamt 2016 Bytes.

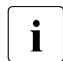

**i** MAREN kann nur mit einem Katalog des Formates NK-ISAM verwendet werden. Sätze im früheren V8-Format werden nicht mehr unterstützt.

Die einzelnen Archiveintragsfelder können in Assemblerprogrammen über die Dsect MARENA symbolisch adressiert werden. Für COBOL-Programmierer wird das Copyelement MARENAC zur Verfügung gestellt. Die Zuordnung der Archiveintragsfelder zu den Feldnamen der Dsect des Makros MARENA bzw. der SHOW-VOLUME-ATTRIBUTES-Ausgabe ist im Anhang ab [Seite 227](#page-226-0) dargestellt.

Datumsfelder mit einer Länge von 8 Byte und der 2 Byte Device-Name werden ab MAREN V10.0 nicht mehr unterstützt.

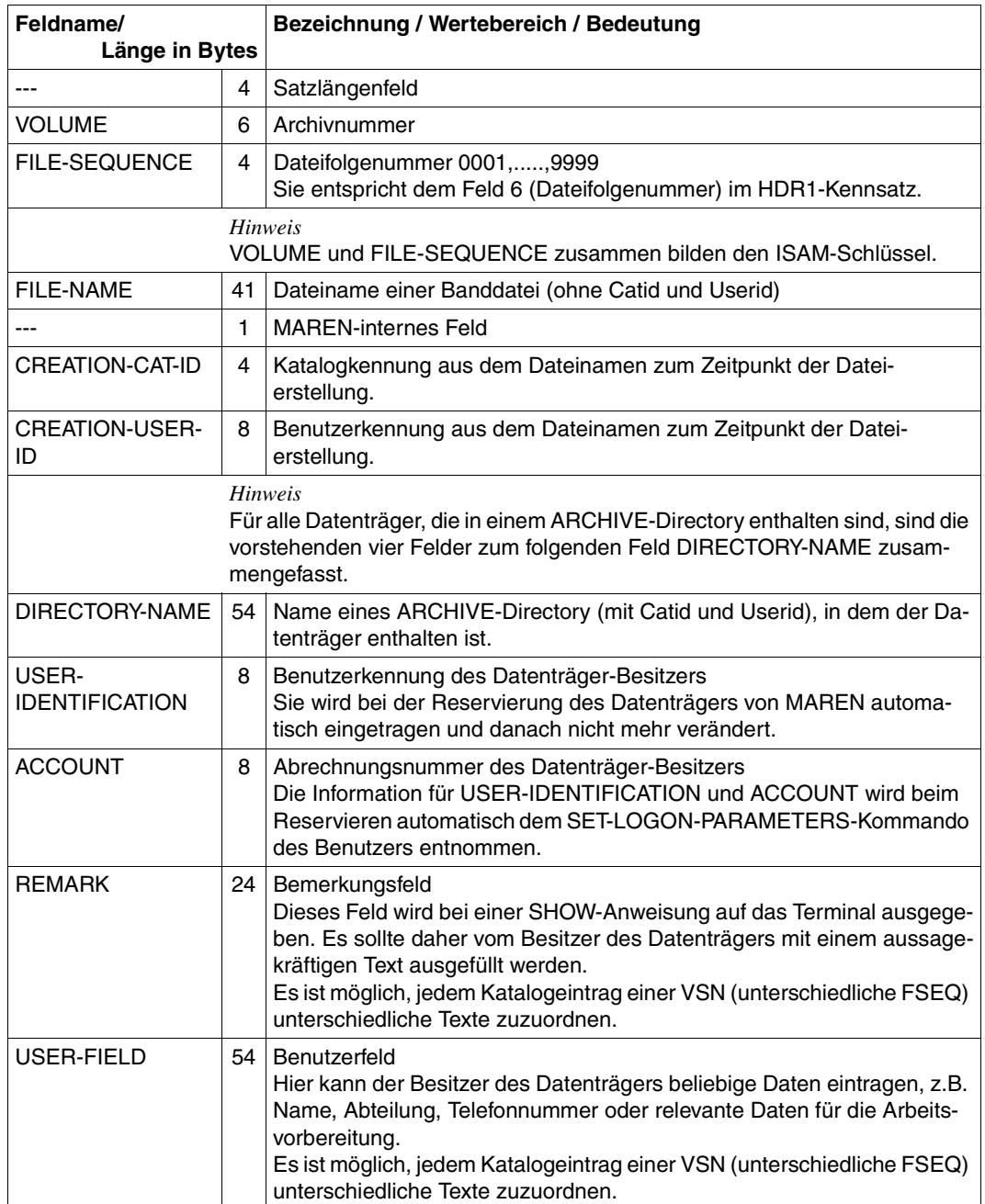

Fortsetzung ➠
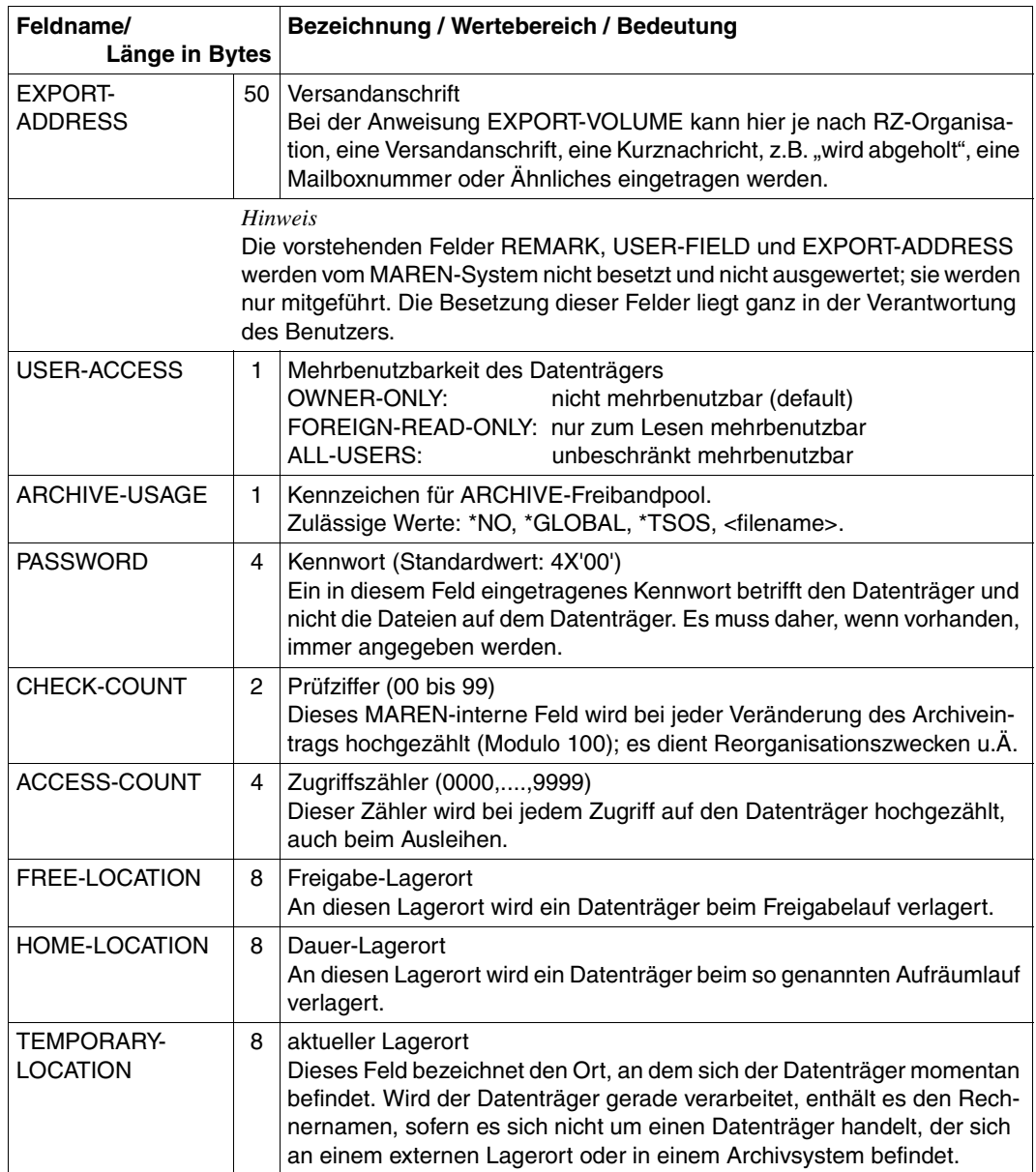

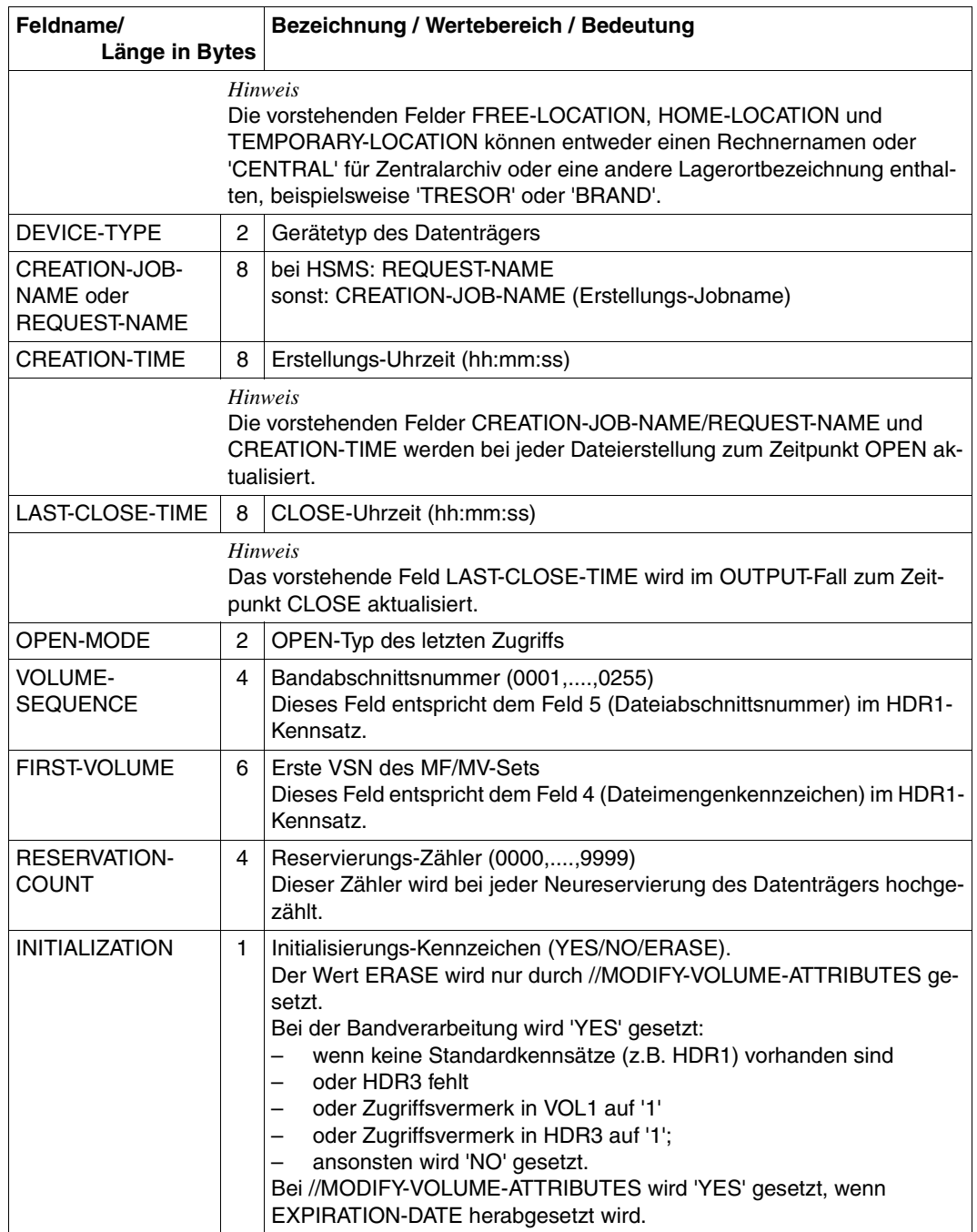

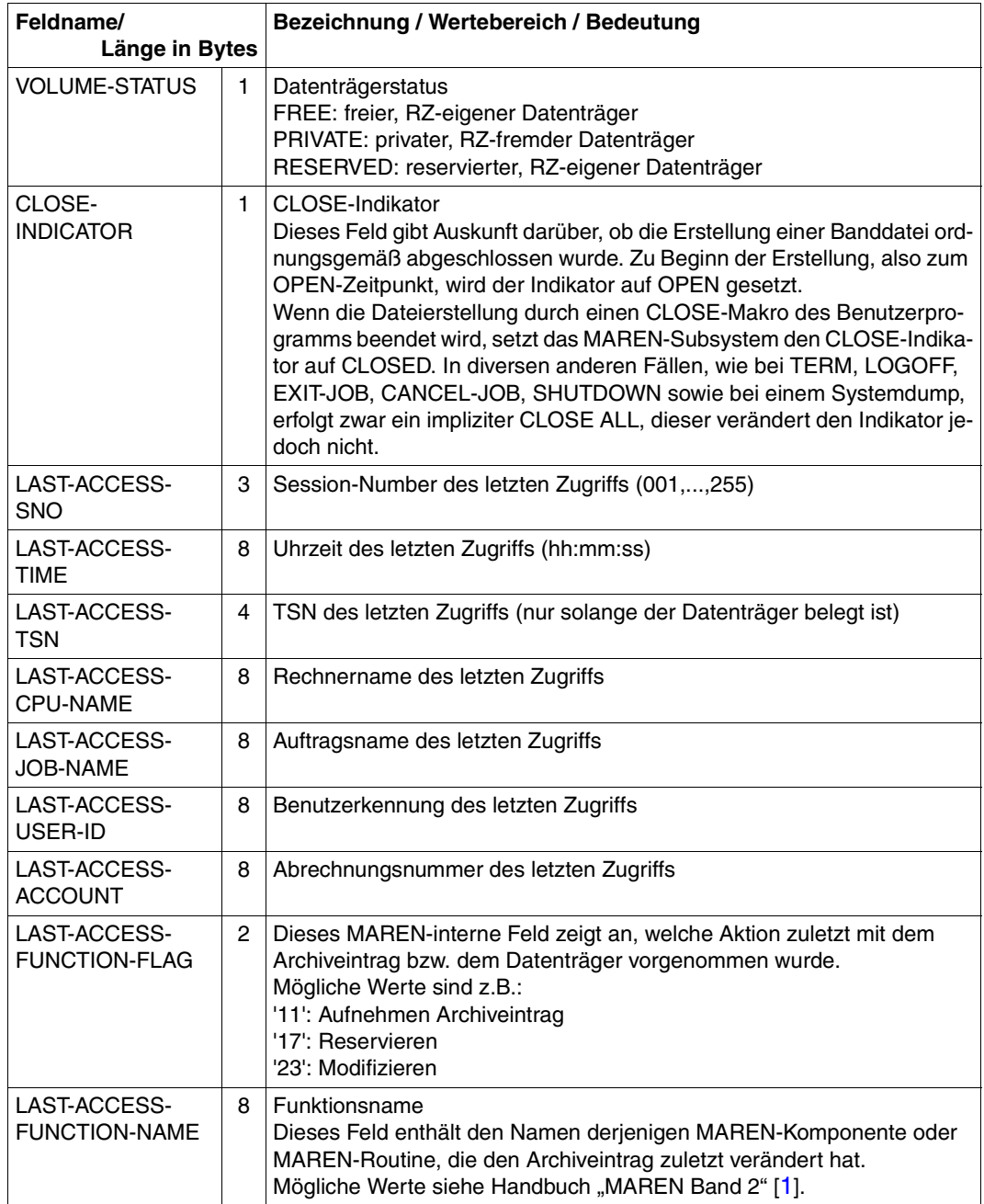

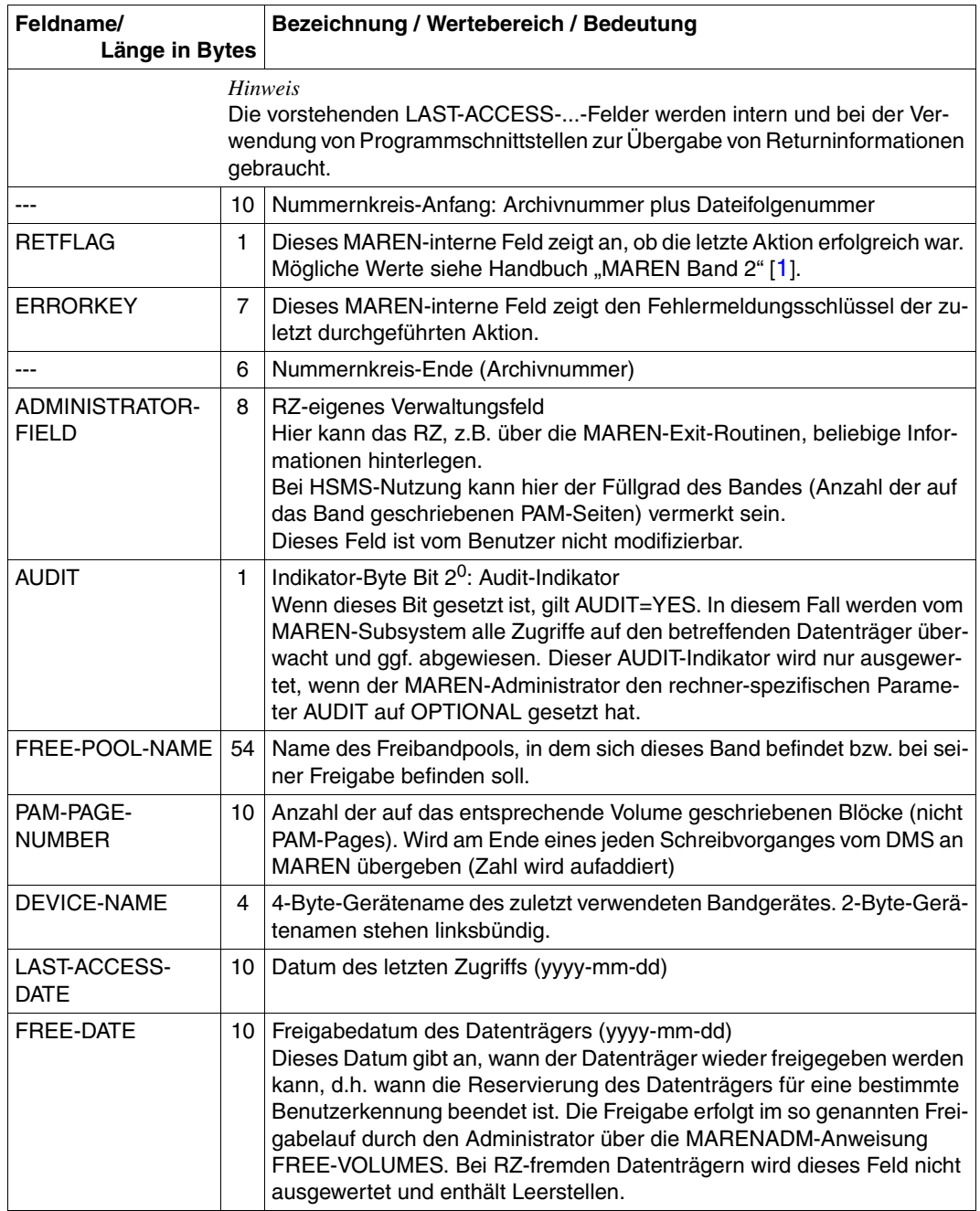

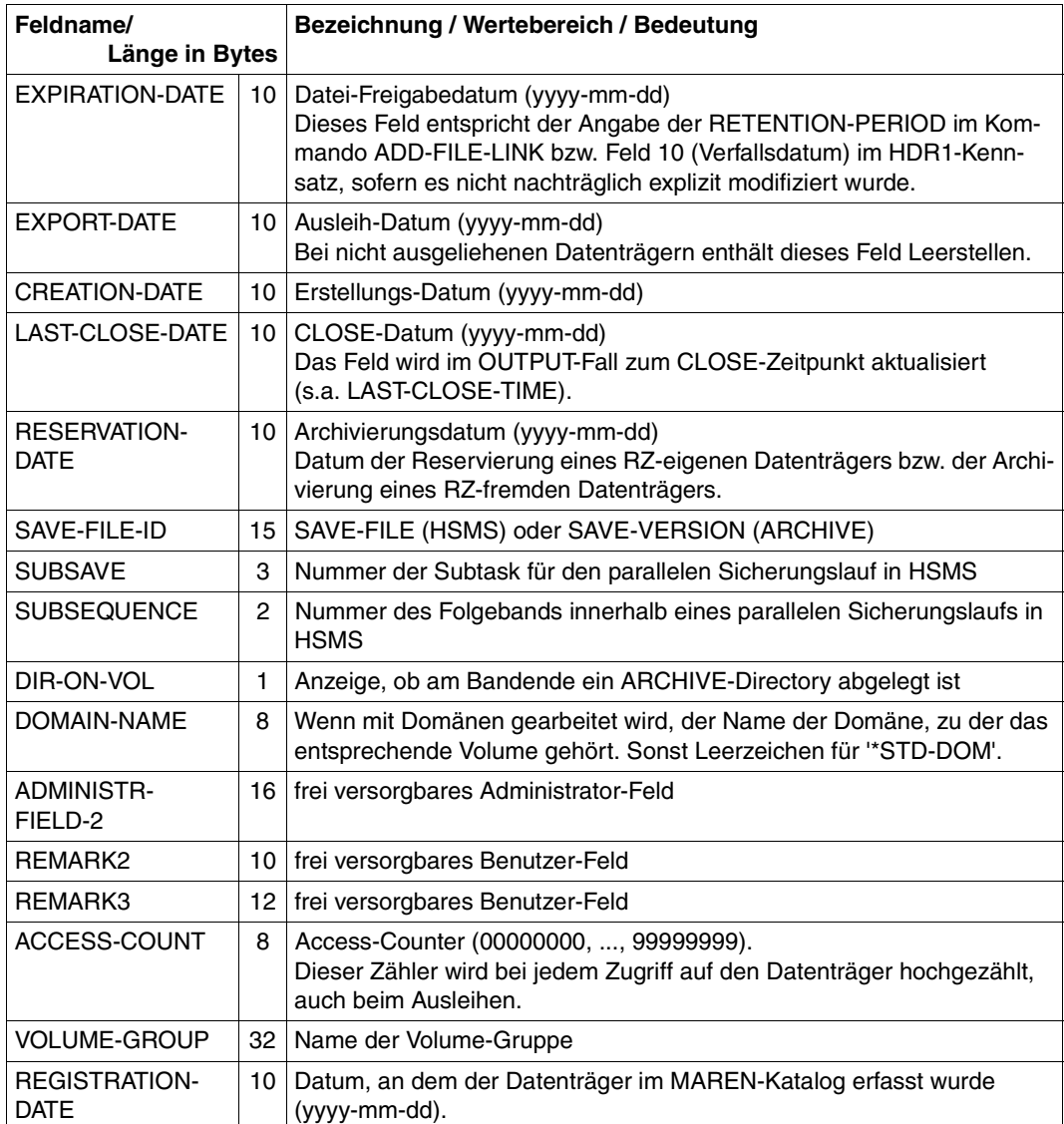

## **5.3 Logging-Dateien**

#### **Dateistruktur der Logging-Datei**

```
ACCESS-METHOD = ISAM
RECORD-FORMAT = V
KEY-POSITION = 5
KFY-IFRGTH = 32
```
Der ISAM-Schlüssel besteht aus Archiv- und Dateifolgenummer, Datum, Uhrzeit und Katalogkennung. Damit ist die Eindeutigkeit der Logging-Sätze auch dann gewährleistet, wenn mehrere Logging-Dateien von verschiedenen Anlagen zusammengefasst werden. Nach dem ISAM-Schlüssel wird der komplette, aktualisierte Archiveintrag protokolliert. Dessen Länge ist vom Format des MAREN-Katalogs abhängig. Die Länge der Logging-Sätze beträgt 1050 Bytes.

Datumsangaben im Zeitstempel werden stets mit vierstelliger Jahresangabe geschrieben.

Sofern nicht in der Startprozedur für das Steuerprogramm bei der Zuweisung der Logging-Datei eine andere Blockgröße angegeben wurde, wird die Logging-Datei mit BUFFER-LENGTH=STD(1) angelegt.

Ausnahme: Auf einer NK4-Platte wird die Logging-Datei mit BUFFER-LENGTH=STD(2) angelegt.

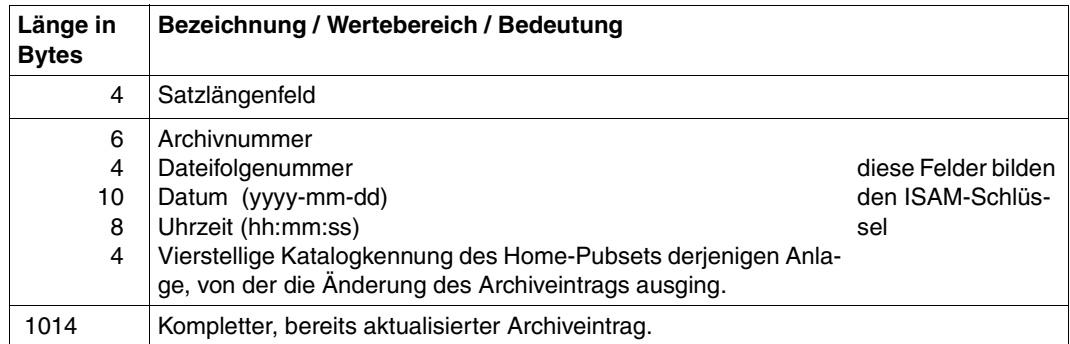

#### **Satzstruktur der Logging-Datei**

Durch Angabe des rechner-spezifischen MAREN-Parameters LOGGING kann bewirkt werden, dass bei jeder Veränderung eines Archiveintrags ein Satz in eine Logging-Datei geschrieben werden soll.

Aus Performance-Gründen und zur Erhöhung der Verfügbarkeit und Datensicherheit wird an jeder Anlage eine eigene Logging-Datei geführt. Falls in der Dateizuweisung für die Logging-Datei der Operand SHARED-UPDATE=\*YES angegeben wurde, kann mit der MARENADM-Anweisung SHOW-MAREN-FILE auf die aktuelle Logging-Datei zugegriffen werden.

Veränderungen der MAREN-Parameter, z.B. über die Anweisung MODIFY-MAREN-PARAMETERS, werden ebenfalls in die Logging-Datei übernommen.

#### **Variable Blockgröße für die MAREN-Logging-Datei**

Wird in der MARENCP-Startprozedur eine Logging-Datei zugewiesen, so kann mithilfe des Kommandos ADD-FILE-LINK über den Operanden BUFFER-LENGTH=\*STD(SIZE=n) eine von der Standardblockung abweichende Blockgröße vergeben werden. Dabei ist darauf zu achten, dass in der Dateizuweisung ein ausreichend großer Speicherplatz reserviert wird: Bei einem Blockungsfaktor von n muss die Primärzuweisung (PRIMARY-ALLOCATION) bei K-ISAM mindestens 2n+1, bei NK-ISAM mindestens 2n+2 und die Sekundärzuweisung (SECONDARY-ALLOCATION) jeweils mindestens n betragen.

Wird später während des laufenden MAREN-Betriebs mithilfe der MARENADM-Anweisung CHANGE-LOGGING-FILE eine neue Logging-Datei eröffnet, so wird diese mit demselben Blockungsfaktor und derselben Sekundärzuweisung wie die zuvor erstellte Logging-Datei, sowie einer ausreichend großen Primärzuweisung angelegt.

Falls die neue Logging-Datei auf einem NK4-Pubset angelegt wird, so muss die alte Logging-Datei eine geradzahlige Blockgröße, z.B. STD(2) aufweisen. Andernfalls beendet sich MARENCP abnormal.

#### **MAREN-Katalog aktualisieren**

Mithilfe der MARENADM-Anweisung UPDATE-MAREN-CATALOG und den lückenlosen Informationen aus den Logging-Dateien kann der MAREN-Katalog bei Inkonsistenzen oder Defekt auf den aktuellen Stand gebracht oder rekonstruiert werden.

### **5.4 Dateiversion im MAREN-Katalog**

Beim Beschreiben eines Bandes wird in den MAREN-Katalogeinträgen der verwendeten Datenträger neben anderen Merkmalen auch der Name der Banddatei hinterlegt (Ausnahme: Es handelt sich um einen ARCHIVE-Sicherungslauf unter Verwendung eines Directory). Es kann somit festgestellt werden, auf welchen Datenträgern sich eine Banddatei befindet (Anweisung SHOW-VOLUME-ATTRIBUTES FILE-NAME=...).

Mehrere Versionen einer Banddatei sind im MAREN-Katalog dann vorhanden, wenn dieselbe Banddatei zu unterschiedlichen Zeitpunkten und unter Verwendung von verschiedenen Datenträgern mehrmals erstellt wurde, und die betreffenden Bänder bzw. Magnetbandkassetten im MAREN-Katalog noch nicht freigegeben wurden. Diese einzelnen Versionen einer Datei unterscheiden sich dabei nicht, wie etwa Dateigenerationen, bereits im Dateinamen.

Die zu einer Dateiversion gehörenden Datenträger bilden im MAREN-Katalog ein so genanntes MAREN-Tape-Set. Dabei hat dieser Begriff nur sehr eingeschränkt etwas mit dem in mehreren BS2000-Kommandos (z.B. CREATE-TAPE-SET) ebenfalls verwendeten Begriff eines Tape-Sets zu tun.

Gemeinsames Merkmal eines MAREN-Tape-Sets und damit einer Dateiversion im MAREN-Katalog ist, dass bei allen dazugehörenden Bändern die Felder FILE-NAME und FIRST-VOLUME im MAREN-Katalog übereinstimmen, wobei FIRST-VOLUME die VSN des ersten, mit dieser Dateiversion beschriebenen Bandes enthält.

Die Reihenfolge, in der die Bänder beim Erstellen der Datei beschrieben wurden, kann anhand des Feldes VOLUME-SEQUENCE bestimmt werden. Dieses Feld enthält bei der Anfangsspule den Wert 1, bei der zweiten Spule den Wert 2 usw.

Wurde für das Erstellen einer Banddatei nur ein Datenträger benötigt, so besteht in diesem Fall das MAREN-Tape-Set nur aus einem Band und für den Zugriff auf diese Dateiversion werden keine weiteren Datenträger benötigt.

Daneben gibt es für jede Datei auf dem Band noch weitere Felder im MAREN-Katalogeintrag, welche von MAREN bei der Bestimmung einer Dateiversion ausgewertet werden. Es sind dies:

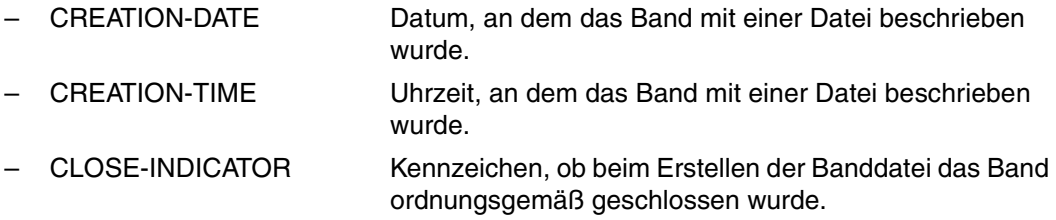

- USER-IDENTIFICATION Benutzerkennung, welcher der Datenträger im MAREN-Katalog zugeordnet ist. Dieses Feld wird allerdings nur dann berücksichtigt, falls eine kennungsbezogene Auswahl durchgeführt werden soll.
- DEVICE-TYPE Wurde im Kommando IMPORT-FILE (bzw. FILE) explizit ein Gerätetyp angegeben, so werden nur MAREN-Katalogeinträge mit genau diesem Gerätetyp zur Bestimmung der Dateiversion herangezogen.

MAREN-Tape-Sets können explizit bei diversen Anweisungen der Programme MAREN und MARENADM angesprochen werden. Als spezielle Anweisung zur Modifikation von MAREN-Katalogeinträgen zu einer Banddatei steht die Anweisung MODIFY-TAPE-SET-ATTRIBUTES zur Verfügung.

## **5.5 Füllgrad von MBKs**

Im MAREN-Katalog wird innerhalb eines Archiv-Eintrages ein Feld mit dem Namen LAST-WRITE-BLOCK-COUNT mit einem Blockzähler versorgt. Dieses Feld gibt die Anzahl der belegten Blöcke (nicht der PAM-Pages) einer MBK an.

Dazu wird am Ende der Bandverarbeitung die BLOCK-ID aus dem Gerät gelesen und aus dieser die Anzahl der geschriebenen Blöcke abgeleitet. Beim Lesen von Datenträgern entfällt dieser Vorgang. Folglich wird LAST-WRITE-BLOCK-COUNT nur dann versorgt, falls der Datenträger auf einem Gerät erstellt wurde, das Block-ID unterstützt (dies ist bei allen MBK-Geräten der Fall).

Der Blockzähler kann nur bedingt eine Aussage über die Auslastung einer MBK wiedergeben, da dies von mehreren Faktoren abhängt, zum Beispiel:

- Bandlänge
- Anzahl der Spuren
- Zustand des Bandmaterials
- Zustand des Schreib-Lesekopfes
- Anzahl der Dateien
- Anzahl der Blocklücken
- Größe der Blocklücken
- Ob die Blockgröße geschrieben wird
- Komprimierungsfaktor (vom Gerät vorgegeben)
- Einträge im Bandverwaltungsblock 0 (z.B. Fehlerverwaltung des Geräts)

Der Blockzähler bzw. LAST-WRITE-BLOCK-COUNT wird bei jedem Schließen einer Datei versorgt, die sich auf einer MBK befindet. Bei FSEQ > 0001 steht in diesem Feld die Anzahl der Blöcke der jeweiligen VSN, bis einschließlich dieser Datei. Bei FSEQ = 0001 steht die Gesamtanzahl der Blöcke der jeweiligen VSN (nicht die Anzahl der Blöcke bis Dateiende von FSEQ =0001).

Standen auf einer MBK z.B. 10 Dateien und wird nun die Datei mit FSEQ=0002 erweitert oder neu geschrieben, so kann auf die Dateien mit FSEQ=0003 bis FSEQ=0010 nicht mehr zugegriffen werden, obwohl die Katalogeinträge noch vorhanden sind. Die Datei mit FSEQ=0001 enthält dann im Feld LAST-WRITE-BLOCK-COUNT den gleichen Wert wie die Datei mit FSEQ=0002.

# **6 Verwaltung von Datenträgern**

## **6.1 Zustände, Typen und Lagerorte von Datenträgern**

Volumes sind frei, wenn sie zum ersten Mal in ein RZ aufgenommen werden. Vor der ersten Benutzung müssen sie initialisiert werden.

Werden sie von einer Anwendung angefordert, dann werden sie reserviert. Solange sie reserviert sind, können sie nicht von einer anderen Anwendung reserviert werden. Wenn das Freigabedatum erreicht ist, können Volumes freigegeben werden. Bevor sie von einer anderen Anwendung benutzt werden, müssen die Volumes erneut initialisiert werden. Wenn sie reserviert sind, können Volumes an ein anderes RZ exportiert werden. Für einen Überblick über den Lebenszyklus eines Datenträgers siehe [Seite 90](#page-89-0).

#### **Volume-Typen (Datenträger-Typen)**

In MAREN kann ein Volume-Typ frei definiert werden.

Die Unterstützung von System-Operationen wie Volume-Initialisierung und Freibandzuweisung beschränken sich jedoch auf den Bereich, der derzeit vom Betriebssystem unterstützt wird. Im Falle von System-Operationen unterstützt MAREN die Volume-Bedienung für alle Volume-Typen, die von NDM angeboten werden.

Die unterstützten Volume-Typen (abhängig von der BS2000/OSD-Version) sind im Hand-buch "Systeminstallation" [\[6\]](#page-238-2) zu finden.

Die automatische Freibandzuweisung von MAREN unterstützt implizit jeden Volume-Typ, der von BS2000 (NDM) unterstützt wird, vorausgesetzt, dass die von der Hardware angebotene Funktionalität im Bereich der Funktionen ist, die derzeit von MAREN unterstützt werden (siehe MARENUCP im Handbuch "MAREN Band 2" [[1](#page-238-0)]).

MAREN unterstützt die Volume-Typen für alle Gerätetypen, die von NDM beim Start von MARENUCP oder MARENADM zurückgemeldet werden. Diese Volume-Typen werden durch den Bereich begrenzt, der in NDM für zukünftige Erweiterungen definiert ist.

Bei einer dynamischen Änderung der I/O-Konfiguration muss ein neuer Gerätetyp ggf. mit der MARENADM-Anweisung MODIFY-MAREN-PARAMETERS RESERVE-DEVICE-TYPES in die rechner-spezifischen Parameter aufgenommen werden.

#### **Lagerorte**

Lagerorte werden in den rechner-spezifischen Parametern definiert (siehe Anweisung MODIFY-MAREN-PARAMETERS im Handbuch "MAREN, Band 2" [\[1\]](#page-238-1).

Für Archivsysteme müssen, für manuelle Geräte können Lagerorte definiert werden. Die Benennung der in NDM mit dem Kommando ADD-DEVICE-DEPOT eingerichteten Device-Depots muss mit der Definition dieser Lagerorte im MAREN-System übereinstimmen. Sie müssen in MAREN immer mit einem der Bedienmodi "MANUAL" "EXTERNAL", "ROBAR-1" oder "ROBAR-2", versehen sein (zum Bedienmodus siehe [Seite 112\)](#page-111-0).

Die Auswahl eines Volumes aus einem bestimmten Lagerbereich wird entweder über eine explizite Angabe in der Anforderung, durch den Default-Mechanismus oder durch eine Reservierungsdatei/einen EXIT vorgenommen.

## **6.2 Freibandpool (Free-Pool)**

Jedes Band, unabhängig ob frei oder reserviert, ist mit einem Freibandpool-Namen verbunden. Ist es frei, befindet es sich in diesem Freibandpool. Ist es reserviert, wird es bei seinem Freiwerden in diesen Freibandpool fallen. MAREN kennt und verwaltet alle Pool-Namen, die im Katalog erwähnt sind. Auch ein Freibandpool, der keine freien Bänder enthält, wird möglicherweise noch gebraucht. Wenn keine Bänder diesen Pool-Namen referenzieren, wird der Verwaltungsblock löschbar (\*REMOVE im Operanden FREE-POOL der Anweisung MODIFY-MAREN-PARAMETERS). Das Löschen kann nur explizit durchgeführt werden.

Bei Anforderung eines freien Bandes wird ein Freibandpool festgelegt, aus dem diese Anforderung befriedigt werden soll. Ist darin kein passendes Band frei, wird die Bandbedienung des Rechenzentrums aufgefordert ein passendes Band in **diesem** Freibandpool bereitzustellen.

Es besteht kein unbedingter Bezug von den Freibandpools \*TSOS/\*GLOBAL/\*dirname zu ARCHIVE. \*GLOBAL-Bänder können nicht nur von ARCHIVE, sondern auch von anderen Anwendungen benutzt werden. Zur möglichen Aufteilung des MAREN-Freibandpools siehe [Bild 6 auf Seite 92](#page-91-0).

## **6.3 Reservierung freier Datenträger**

Die freien Volumes können entweder explizit über eine MAREN-Anweisung oder implizit über die automatische Freibandzuweisung (im Hintergrund laufendes Programm MARENUCP) reserviert werden.

Die automatische Freibandzuweisung kann entsprechend den Wünschen des Anwenders für verschiedene Merkmale über verfügbare Exit-Routinen eingestellt werden.

Die Reservierung freier Volumes nach Lagerorten mit bestimmten Merkmalen (Benutzerkennung, Auftragsname, Dateiname, ...) kann auch über eine Reservierungsdatei beeinflusst werden (siehe Abschnitt "Lagerortverwaltung über eine Reservierungsdatei" auf [Seite 120\)](#page-119-0).

## **6.4 Automatische Freibandzuweisung mit MARENUCP**

Die Komponente MARENUCP automatisiert die Zuweisung von freien Datenträgern an den **Benutzer** 

Wird ein Datenträger ohne Angabe einer VSN angefordert (Scratch-Anforderung), dann wählt die automatische Freibandzuweisung MARENUCP einen freien Datenträger aus und kennzeichnet diesen im MAREN-Katalog als reserviert.

MARENUCP übernimmt die Aufgaben des Operators. Es ermittelt im MAREN-Katalog einen freien Datenträger, reserviert ihn für den Benutzer und sorgt dafür, dass der Datenträger zur Verarbeitung bereitgestellt wird. Falls eine RZ-eigene Exit-Routine vorhanden ist, wird diese berücksichtigt.

MARENUCP läuft als permanenter Batchprozess unter einer privilegierten Benutzerkennung, die mit dem Systemprivileg TAPE-ADMINISTRATION und der bei den rechner-spezifischen MAREN-Parametern eingetragenen Operator-Rolle eingerichtet ist. Über die UCON-Schnittstelle liest es alle Meldungen mit, die die Bandverarbeitung betreffen.

Die Anforderung eines freien Datenträgers stößt in MARENUCP folgende Arbeitsschritte an:

- Ermitteln der in den Geräten montierten Datenträger.
- Suchen eines montierten, freien Datenträgers und Reservieren im MAREN-Katalog. Dabei wird ggf. eine RZ-eigene Exit-Routine oder eine Reservierungsdatei berücksichtigt.
- Falls kein montierter, freier Datenträger gefunden wird, erhält der Operator die Aufforderung, einen freien Datenträger einzuhängen. Die Aufforderung enthält ggf. den anwendungsbezogenen Nummernkreis.

Die Aufforderung muss nicht beantwortet werden, da MARENUCP das Einhängen des Datenträgers erkennt.

### **6.4.1 VSN-Vorschlag**

MARENUCP fordert den Operator auf einen freien Datenträger einzuhängen: MOUNT TAPE vsn...

Der Operator kann den vorgeschlagenen Datenträger oder einen anderen freien Datenträger einhängen, der dann automatisch zugewiesen wird.

Wenn ein freier Datenträger bereits vormontiert ist, wird dieser zugewiesen, ohne dass eine Aufforderung an den Operator erfolgt.

Die Reihenfolge der vorgeschlagenen Datenträger wird automatisch entsprechend der Nutzungshäufigkeit festgelegt. Dabei werden weniger genutzte Datenträger vorgezogen.

Welches Kriterium für die Nutzungshäufigkeit benutzt werden soll, wird mit dem rechnerspezifischen MAREN-Parameter RESERVATION-SEQUENCE festgelegt. Mögliche Kriterien sind VSN, RESERVATION-COUNT, LAST-ACCESS-DATE oder FREE-DATE.

### **6.4.2 Automatisches Initialisieren von Datenträgern**

Neben der Anweisung INITIALIZE-VOLUMES besteht eine zweite Möglichkeit, Datenträger zu initialisieren, wenn dies vor einer neuen Reservierung notwendig ist.

Soll diese Möglichkeit genutzt werden, muss bei der Anweisung FREE-VOLUMES der Operand INIT-FILE=\*NONE verwendet werden. Dadurch werden auch Datenträger freigegeben, die noch initialisiert werden müssen.

Wenn später ein solcher Datenträger für die Reservierung durch MARENUCP montiert wird, führt MARENUCP die Initialisierung durch.

Der Operator muss nur eingreifen, wenn der Datenträger nicht automatisch zugewiesen werden kann. Dies ist z.B. der Fall, wenn der Datenträger auf einem belegten Gerät, insbesondere nicht auf dem vorgeschlagenen Gerät, montiert wurde. In diesem Fall erscheint die Meldung

NKVT013 MOUNT TAPE <vsn> ON DEVICE <mn> ...

Diese Meldung muss dann mit "<tsn>.<mn>" beantwortet werden.

#### **Einschränkungen**

In folgenden Fällen ist ein automatisches Initialisieren nicht möglich:

- Die Reservierung wird über die Anweisung RESERVE-FREE-VOLUME der Programme MAREN und MARENADM vorgenommen.
- Werden Datenträger über das Kommando CREATE-FILE bzw. CREATE-FILE-GENERATION mit dem Operanden VOLUME=\*ANY(NUMBER-OF-DEVICES=n) angefordert, kann bei n>1 nur der erste Datenträger initialisiert werden.

In diesen Fällen wird die Reservierung durchgeführt. Beim ersten Zugriff des neuen Eigentümers können Probleme auftreten, wenn in den Bandetiketten noch eine nicht abgelaufene Schutzfrist oder eine fremde Eigentümerkennung vermerkt ist. Die Initialisierung muss dann vom Operating manuell vorgenommen werden.

## **6.5 Ein- und Auslagern**

Wenn ein Datenträger an ein externes RZ geschickt werden soll, muss er vom MAREN-Administrator oder über eine Benutzer-Anweisung exportiert werden. Ein Standardformular kann gedruckt werden, um das Verschicken des Volumes aufzuzeichnen.

Wird das Volume von dem externen RZ empfangen, wird es von der Systembetreuung als privates Volume in den MAREN-Katalog aufgenommen. Bei dieser Operation kann möglicherweise eine VSN angegeben und aufgenommen werden, obwohl die gleiche VSN bereits existiert. So lange das fremde Volume in diesem RZ benutzt wird, kann das lokale Volume mit der gleichen VSN nicht benutzt werden.

Nachdem das fremde Volume bearbeitet wurde, wird es aus dem MAREN-Katalog durch eine Export-Anweisung entfernt. Ab diesem Zeitpunkt kann das lokale Volume wieder benutzt werden.

So lange das Volume von dem Absender-RZ exportiert ist, kann von diesem Host nicht auf das Volume zugegriffen werden. Wird es an das RZ zurückgeschickt, muss es mittels einer Import-Anweisung des MAREN-Verwalters explizit wieder verfügbar gemacht werden.

Gehört das Volume zu einem von einem Archivsystem bedienten Lagerort, werden die Export- und Import-Operationen gleichzeitig mit den Eject-/Insert-Operationen an der Ein-/Ausgabe-Einheit des Archivsystems ausgeführt.

### <span id="page-89-0"></span>**6.6 Lebenszyklus eines Volumes**

Der Lebenszyklus eines Volumes besteht hauptsächlich aus dem ständigen Wechsel zwischen den Zuständen "free" und "reserved". Weitere mögliche Zustände sind "to initialize", "exported" und "privat".

Sie werden durch folgende Archiveintragsfelder im MAREN-Katalog abgebildet:

free: VOLUME-STATUS=FREE

to-initialize:

VOLUME-STATUS=RESERVED und USER-ID=SYSMAREN/<andere kennung für zu initialisierende volumes>

- reserved: VOLUME-STATUS=RESERVED
- exported: VOLUME-STATUS=RESERVED und EXPORT-DATE=<datum des letzten exports>

privat: VOLUME-STATUS=PRIVATE

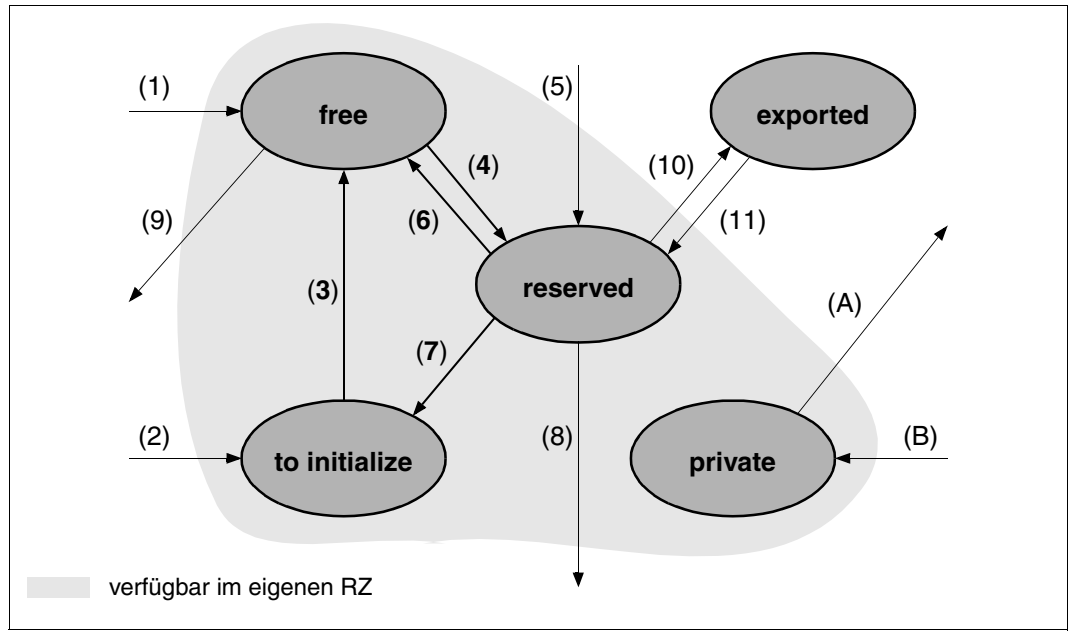

Bild 5: Lebenszyklus eines Volumes

- (1) Mit der Anweisung ADD-FREE-VOLUME wird ein freies Volume in ein RZ aufgenommen. Ist das Volume bereits durch einen früheren Einsatz initialisiert, kann es sofort genutzt werden. Im MAREN-Katalog wird VOLUME-STATUS=FREE gesetzt.
- (2) Mit der Anweisung ADD-FREE-VOLUME INIT=\*YES wird ein freies Volume (das vor Gebrauch erst initialisiert werden muss) in ein RZ aufgenommen.
- (3) Die Initialisierung erfolgt mit der Anweisung INITIALIZE-VOLUMES. Im MAREN-Katalog wird VOLUME-STATUS=FREE gesetzt.
- (4) Ein freies Volume kann über die Anweisung RESERVE-FREE-VOLUMES reserviert werden. Ist die automatische Freibandzuweisung MARENUCP aktiv, so reserviert sie bei Bandanforderungen ohne VSN implizit ein freies Volume. Im MAREN-Katalog wird VOLUME-STATUS=RESERVED gesetzt.
- (5) Mit der Anweisung ADD-RESERVED-VOLUME wird für ein bereits im RZ existierendes, aber nicht im MAREN-Katalog archiviertes Volume ein Archiveintrag erzeugt. Im MAREN-Katalog wird VOLUME-STATUS=RESERVED gesetzt.
- (6) Hat ein reserviertes Volume sein Freigabedatum erreicht, kann es mit der Anweisung FREE-VOLUMES freigegeben werden. Soll es vor der Wiederverwendung nicht erneut initialisiert werden, wird der Operand INIT-FILE=\*NONE angegeben. Im MAREN-Katalog wird für dieses Volume VOLUME-STATUS=FREE gesetzt.
- (7) Bei FREE-VOLUMES INIT-FILE=<alles-außer-\*NONE> muss das Volume vor der Wiederverwendung erneut initialisiert werden. Das Volume wird bis zur Initialisierung für eine spezielle Benutzerkennung (Voreinstellung SYSMAREN) reserviert. Der Volume-Status RESERVED wird vorläufig beibehalten.
- (8),(9) Volumes mit VOLUME-STATUS=RESERVED oder freie Volumes mit VOLUME-STATUS=FREE können jederzeit aus dem RZ entfernt werden (mit der Anweisung REMOVE-USER-VOLUMES bzw. REMOVE-FREE-VOLUMES).
- $(10)$ , $(11)$ Reservierte Volumes können mit einem fremden RZ ausgetauscht werden. Das wird mit den Anweisungen EXPORT- und IMPORT-VOLUME erreicht. Exportierte Volumes können nicht im eigenen RZ benutzt werden.
- (A),(B) Ein RZ-fremdes Volume kann temporär im eigenen RZ benutzt werden. Dazu muss es vom fremden RZ freigegeben sein (Anweisung EXPORT-VOLUME im fremden RZ) und mit der Anweisung ADD-PRIVATE-VOLUME in das eigene RZ aufgenommen werden. Das Volume wird im MAREN-Katalog mit VOLUME-STATUS=PRIVATE geführt.

Mit der Anweisung EXPORT-VOLUME wird das fremde Volume wieder aus dem RZ-eigenen MAREN-Katalog entfernt.

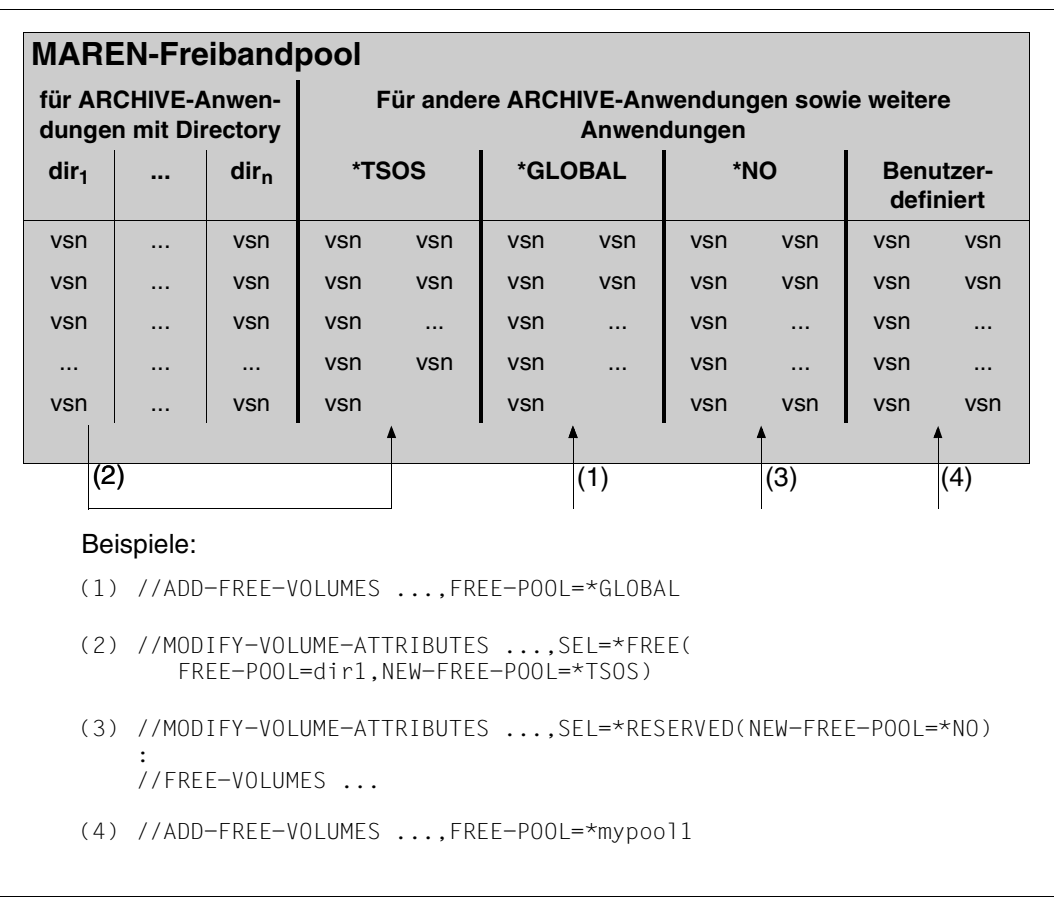

<span id="page-91-0"></span>Bild 6: Mögliche Aufteilung des MAREN-Freibandpools

Der MAREN-Freibandpool kann grob in zwei Bereiche aufgeteilt werden:

- in freie Volumes, die für Anwendungen (z.B. ARCHIVE) vorreserviert sind (FREE-POOL=\*TSOS/\*GLOBAL/<dir-name>)
- in freie Volumes für nicht näher bestimmte Anwendungen (FREE-POOL=\*NO), z.B. bei Anforderung über das Kommando CREATE-FILE

Freie Volumes für ARCHIVE-Anwendungen können nur während eines ARCHIVE-Laufs reserviert werden. Sie können - abhängig von ihrer Zuordnung - in Gruppen unterteilt werden:

- Volumes, die für ARCHIVE-Anwendungen unter einem bestimmten ARCHIVE-Directory vorreserviert sind (Bandpool <dir-name>)
- Volumes, die für ARCHIVE-Anwendungen unter der Benutzerkennung TSOS vorreserviert sind (Bandpool TSOS)
- Volumes, die für alle anderen ARCHIVE-Anwendungen vorreserviert sind (Bandpool GLOBAL)

Die Zuordnung bestimmt den Lagerort des Volumes nach der Verarbeitung durch ARCHIVE. Dabei ist die Volume-Reservierung von ARCHIVE eng an die automatische Freibandzuweisung MARENUCP gekoppelt.

Fordert ARCHIVE ein Volume an, sucht MAREN ein passendes Volume nach folgender Reihenfolge aus:

- 1. Kommt die Anforderung für ein bestimmtes ARCHIVE-Directory, dann wird ein Volume reserviert, das für dieses Directory vorreserviert wurde (FREE-POOL=<dir-name>)
- 2. Kommt die Anforderung von einer ARCHIVE-Anwendung unter der Benutzerkennung TSOS und existiert kein Bandpool für das angegebene ARCHIVE-Directory, dann wird ein Volume reserviert, das für eine ARCHIVE-Anwendung unter TSOS vorreserviert wurde (FREE-POOL=\*TSOS). Ab HSMS/ARCHIVE V6.0 wird der Freibandpool FREE-POOL=\*TSOS nur ausgewählt, falls die Kennung TSOS Eigentümer des Directory ist.
- 3. Kommt die Anforderung von einer sonstigen ARCHIVE-Anwendung bzw. befindet sich HSMS/ARCHIVE (ab V6.0) im Einsatz und der Eigentümer des Directory ist nicht TSOS und existiert kein Bandpool für das angegebene ARCHIVE-Directory, dann wird ein Volume reserviert, das für eine beliebige ARCHIVE-Anwendung vorreserviert wurde (FREE-POOL= \*GLOBAL)
- 4. Sonst wird ein freies Volume aus dem Teil des Freibandpools entnommen, der keine Reservierungen für ARCHIVE enthält (FREE-POOL=\*NO)

Ist der für die Anforderung zuständige Teil des Freibandpools leer, wird der Operator aufgefordert, ein passendes Volume bereitzustellen.

Die Volumes können erst nach einem PURGE-Lauf freigegeben werden. Mit der MARENADM-Anweisung FREE-VOLUMES werden sie in dem ihnen zugeordneten Teil des Freibandpools abgelegt. Die Zuordnungen können mit den Anweisungen ADD-FREE-VOLUME und MODIFY-VOLUME-ATTRIBUTES erfolgen.

## **6.7 Verschlüsselung von Datenträgern**

#### **Datenverschlüsselung auf LTO-Laufwerken**

LTO-Laufwerke (ab LTO-4), die das Hardware-Feature "Tape Encryption" enthalten, können Daten verschlüsselt auf den Datenträger schreiben und beim Lesen des Datenträgers die Daten wieder entschlüsseln.

Die Verschlüsselung auf dem Laufwerk realisiert den Datenschutz auf Datenträgerebene und schützt die Bandinhalte vor unberechtigtem Lesen. Damit können Bandinhalte vor allem außerhalb des schützenden RZ- und MAREN-Betriebs, z.B. während des Transports, der externen Lagerung und der Bandausleihe gegen Datenmissbrauch geschützt werden.

Die Ver- und Entschlüsselung übernimmt die Hardware in den Laufwerken. Die Tape Encryption ist schaltbar, standardmäßig ist sie ausgeschaltet. Die Verschlüsselung wirkt sich nur minimal auf die Zugriffszeiten aus (Performance-Verlust weniger als 1% der Datenrate).

Zum Verschlüsseln benötigt das LTO-Laufwerk einen 256 Bit langen Bitstring als **Data-Key**. Mit dem Verschlüsselungsverfahren AES und dem Data-Key verschlüsselt das Laufwerk die Daten beim Schreiben auf den Datenträger. Da es sich um ein symmetrisches Verschlüsselungsverfahren handelt, können die Daten beim Lesezugriff nur mit demselben Data-Key wieder entschlüsselt werden.

Falls die Datenkomprimierung des Laufwerks eingeschaltet ist, werden die Daten beim Schreiben erst komprimiert und dann verschlüsselt.

#### **Nutzung Datenträgerverschlüsselung durch BS2000/OSD**

BS2000/OSD unterstützt Tape Encryption ab V8.0. Die Funktion Tape Encryption der LTO-Laufwerke kann über MAREN ab V12.0 genutzt werden.

Den erforderlichen Data-Key erzeugt MAREN und liefert ihn per PTAM an das Laufwerk, das dann die Verschlüsselung vornimmt. Damit der Bandinhalt wieder entschlüsselt werden kann, bewahrt MAREN den Data-Key in den Metadaten auf dem Datenträger auf. Zum Schutz gegen unberechtigten Zugriff wird der Data-Key verschlüsselt abgelegt.

Zur Verschlüsselung des Data-Key dient der sogenannte Encryption-Key, den MAREN in einer Key-Box sicher aufbewahrt.

Wenn ein verschlüsselter Datenträger gelesen wird, holt MAREN den passenden Encryption-Key aus der Key-Box, entschlüsselt den Data-Key und liefert ihn per PTAM an das Laufwerk, das die Banddaten wieder entschlüsselt. Die Anwendung bestimmt über die Angabe des Volumetyps, ob auf einen verschlüsselten Datenträger zugegriffen wird.

Jeder Datenträger wird mit einem eigenen Data-Key verschlüsselt. Alle Datenblöcke eines Datenträgers werden mit demselben Data-Key verschlüsselt. Bei jeder neuen Reservierung des Datenträgers wird ein neuer Data-Key vergeben.

Schnittstellen zur Erstellung und Verwaltung von Encryption-Keys stellt MAREN dem Encryption-Key-Administrator (MAREN-Administrator mit dem Privileg TAPE-KEY-ADMINISTRATION) über das Dienstprogramm MARENEKM zur Verfügung. Standardmäßig ist dieses Privileg der Systemkennung SYSMAREN zugeordnet.

#### **Encryption-Key**

Encryption-Keys erstellt der Encryption-Key-Administrator mit der Anweisung CREATE-ENCRYPTION-KEY. Ein Encryption-Key setzt sich zusammen aus **Key-Id** und **Key-Value**.

Die Key-Id wird von MAREN vergeben und dient zum Auffinden des Encryption-Keys, der zum Entschlüsseln benötigt wird. Sie besteht aus insgesamt 18 Zeichen und besitzt folgendes Format:

<prefix>-<date>-<time>

Dabei bedeuten:

- <prefix> 4 Zeichen langes Präfix (bestimmt der Aufrufer im Operanden PREFIX-OF-KEY-ID) <date> Erstellungsdatum im Format yymmdd (von MAREN gesetzt)
- <time> Erstellungszeit im Format hhmmss (von MAREN gesetzt)

Den bis zu 256 Byte langen Key-Value, mit dem der Data-Key verschlüsselt wird, bestimmt der Aufrufer.

Der Encryption-Key-Administrator kann jederzeit einen neuen Encryption-Key erstellen. Zum Verschlüsseln wird ein Encryption-Key nur benutzt, wenn er explizit mit der Anweisung SET-WRITE-ENCRYPTION-KEY als Schreibschlüssel (Write-Encryption-Key) festgelegt wurde. Bis zur Vereinbarung eines neuen Schreibschlüssels werden alle Data-Keys der Datenträger mit demselben Encryption-Key verschlüsselt.

Die Encryption-Keys werden in einer Key-Box aufbewahrt und bei Ver- bzw. Entschlüsselung daraus geholt.

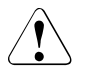

ACHTUNG! Der Encryption-Key muss immer zusätzlich gesichert werden:

- Der Encryption-Key-Administrator muss den Encryption-Key, bestehend aus Key-Id **und** Key-Value, zusätzlich notieren und an einem sicheren Ort (z.B. Tresor) aufbewahren.
- Der Encryption-Key muss so lange aufbewahrt werden wie mit ihm verschlüsselte Datenträger verwendet werden.

Die zusätzliche Aufbewahrung von Encryption-Keys ist unbedingt erforderlich für den Fall, dass die Key-Box zerstört wird und auch nicht mehr aus einer Sicherung rekonstruiert werden kann. Ohne den Encryption-Key können die Bandinhalte der damit verschlüsselten Bänder nicht mehr entschlüsselt werden!

#### **Key-Box**

Die Key-Box ist eine speziell geschützte ISAM-Datei, in der Encryption-Keys aufbewahrt werden. Key-Boxen werden rechnerspezifisch angelegt. Wenn an einem Rechner verschlüsselte Datenträger geschrieben werden sollen, muss ein Encryption-Key als Schreibschlüssel festgelegt sein. Beim Ver- bzw. Entschlüsseln eines Datenträgers greift MAREN auf die System-Key-Box des Rechners zu, auf dem der Zugriff erfolgt. Die System-Key-Box hat den festen Namen \$SYSMAREN.MAREN.KEY-BOX und liegt auf dem Home-Pubset. Wenn noch keine System-Key-Box existiert, legt MAREN sie beim Speichern eines Encryption-Key an.

Weitere Key-Boxen kann der Administrator z.B. für Sicherungszwecke erstellen. Der Zugriff auf solche "privaten" Key-Boxen ist ebenfalls nur mit MARENEKM möglich.

#### **Verwaltung der Encryption-Keys**

Die Verwaltung der Encryption-Keys mit MARENEKM erfolgt domänen-spezifisch. Die Anweisungen können für einen, mehrere oder alle Rechner der eignen Domäne gegeben werden. Voraussetzung ist, dass alle Rechner demselben MSCF-Verbund angehören. Falls ein Rechner (temporär) nicht zu demselben MSCF-Verbund gehört wie der eigene Rechner, wird dies gemeldet und die Aktion muss für diesen Rechner wiederholt werden. Rechner, die zu einer anderen Domäne gehören, werden ignoriert.

#### **Verwaltung der Key-Box**

Die Key-Box wird mit MARENEKM ebenfalls domänen-spezifisch verwaltet. Key-Box und Domänen-Record im MAREN-Katalog sind durch eine gemeinsame Identifikationsnummer fest aneinander gekoppelt. Bei jeder Aktionsausführung wird diese Zuordnung überprüft. Dadurch kann z.B. eine entwendete Key-Box nicht in einer anderen Domäne verwendet werden.

Für die Rekonfiguration wird das Übertragen einer Key-Box in eine andere Domäne unterstützt. In diesem Fall kann eine Transfer-Key-Box erstellt werden, die nur an einem festgelegten Rechner mit einem festgelegten Kennwort importiert werden kann. Andere Verwendungen sind für eine Transfer-Key-Box nicht möglich.

Soll eine Key-Box, die bei einer Backup-Sicherung verschlüsselt abgelegt wurde, wieder hergestellt werden, muss an diesem Rechner mindestens eine "Mini-Key-Box" angelegt sein, die den Encryption-Key des verschlüsselten Sicherungsbandes enthält. Falls diese Daten zusätzlich in einem "Tresor" abgelegt wurden (dies sollte die Regel sein!), können sie von dort rekonstruiert werden.

#### **Volumetypen für Datenträgerverschlüsselung**

NDM unterstützt ab BS2000/OSD V8.0 die Volumetypen der LTO-Laufwerke, die auch an Kommando- bzw. Programmschnittstellen von DMS und HSMS/ARCHIVE angegeben werden können. Der Anwender bestimmt über die Angabe des Volumetyps, ob seine Daten verschlüsselt oder unverschlüsselt auf einem LTO-Datenträger geschrieben werden sollen:

- TAPE-Ux ohne Verschlüsselung
- TAPE-UxE mit Verschlüsselung

Freie LTO-Datenträger werden im MAREN-Katalog immer mit dem Volumetyp TAPE-Ux eingetragen. Das Hinzufügen freier verschlüsselter LTO-Datenträger mit der Anweisung //ADD-FREE-VOLUME ist nicht möglich. Sie können auch bei den Anweisungen SHOW-, REMOVE- und SECURE-FREE-VOLUMES nicht angegeben werden.

Erst bei der Reservierung eines verschlüsselten Datenträgers (mit //RESERVE-FREE-VOLUME oder durch Anforderung z.B. über DMS, ARCHIVE, PERCON, FDDRL oder NDM), wird der Volumetyp TAPE-UxE anstelle TAPE-Ux im MAREN-Katalog eingetragen.

Der Volumetyp TAPE-UxE wird im MAREN-Katalog auch eingetragen, wenn er in den Anweisungen //ADD-RESERVED-VOLUME bzw. //ADD-PRIVATE-VOLUME im Operanden DEVICE-TYPE angegeben wurde.

Bei Freigabe eines verschlüsselten Datenträgers mit //FREE-VOLUME wird der Volumetyp im MAREN-Katalog wieder zu TAPE-Ux geändert.

Sobald ein Datenträger reserviert ist (Status RESERVED) müssen Anwendungen beim Schreiben oder Lesen des Datenträgers über den richtigen Volumetyp zugreifen. D.h. ein Datenträger mit TAPE-UxE ist nicht über DEVICE=TAPE-Ux zugreifbar und umgekehrt.

#### **Datenträgerausleihe**

Ein verschlüsselter Datenträger, der von einem fremden Rechenzentrum ausgeliehen und mit der Anweisung //ADD-PRIVATE-VOLUME in den eigenen MAREN-Katalog eingetragen wurde, kann nur gelesen werden, wenn der im fremden Rechenzentrum erzeugte Encryption-Key in die eigene Key-Box übertragen wurde. Diese Übertragung erfolgt mit einer kompilierten S-Prozedur, die beim Ausleihen des Datenträgers (mit //EXPORT-VOLUME) erstellt wurde. Nach dem Eintragen des fremden Datenträgers mit //ADD-PRIVATE-VOLUME mit DEVICE-TYPE=TAPE-UxE muss der MAREN-Administrator die S-Prozedur explizit starten. Bei Ausführung der Anweisung //ADD-PRIVATE-VOLUME wird er mit einer entsprechenden Meldung darauf hingewiesen.

Nach der Rückgabe des ausgeliehenen Datenträgers löscht der MAREN-Administrator mit //EXPORT-VOLUME den zugehörigen Eintrag wieder aus dem MAREN-Katalog. Dabei wird implizit auch der Eintrag in der Key Box gelöscht.

#### *Hinweis zu Datenschutz und Datensicherheit*

Da für jeden Datenträger eigene Encryption-Daten erzeugt werden, kann der Bandinhalt nur mit der zugehörigen Prozedurdatei entschlüsselt werden. Damit der Datenträger nicht zusammen mit den Encryption-Daten in falsche Hände gelangen kann, sollten beide getrennt verschickt werden. Empfohlene Vorgehensweise:

- **E** Datenträger an den Partner verschicken.
- ► Empfangsbestätigung abwarten.
- ► Encryption-Daten (Prozedurdatei) an den Partner verschicken (z.B. per File-Transfer oder E-Mail).

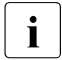

I Nur beim Erstellen der kompilierten S-Prozedur (mit //EXPORT-VOLUME) muss<br>I das Subsystem SDE-P verfügbar sein. Der Ablauf der S-Prozedur ist bereits mit das Subsystem SDF-P verfügbar sein. Der Ablauf der S-Prozedur ist bereits mit SDF-P-BASYS möglich.

## **6.8 Kontrollen des MAREN-Systems**

Bei der Magnetband-Reservierung und -Verarbeitung über das BS2000-DVS wird automatisch das MAREN-System für folgende Tätigkeiten aktiv:

- Zugriffskontrolle
- Prüfung auf Verfügbarkeit
- Aktualisierung der Archiveinträge
- Transportmeldungen ausgeben
- DEVICE-Parameter einsetzen
- Ermitteln der VSNs zu einer Banddatei

Die Kopplung zwischen dem BS2000 und MAREN gibt es bei den folgenden Ereignissen:

- Datenträger belegen
- TFT-Eintrag erstellen
- Datei eröffnen
- Spulenwechsel
- Datei schließen
- Datenträger freigeben

Einige Kontrollen und Prüfungen können über MAREN-Parameter (siehe Übersichten im Anhang auf [Seite 217](#page-216-0), [Seite 226](#page-225-0) und [Seite 226](#page-225-1)) ausgeschaltet werden. Die Prüfungen des BS2000 werden unabhängig von den MAREN-Aktivitäten immer durchgeführt.

### **6.8.1 Zugriffskontrolle**

Vor jedem Zugriff auf einen Datenträger wird kontrolliert, ob die folgenden Bedingungen erfüllt sind:

- Falls mit Domänen gearbeitet wird, muss der Datenträger derjenigen Domäne angehören, der auch der Rechner angehört, oder der Datenträger muss zur Standard-Domäne \*STD-DOM gehören.
- Falls der Datenträger einer fremden Benutzerkennung zugeordnet ist, muss er das Attribut USER-ACCESS=ALL-USERS oder FOREIGN-READ-ONLY besitzen (Ausnahme bei TSOS).
- Falls der Datenträger durch ein Datenträgerkennwort geschützt ist, muss vorher ein entsprechendes Kommando ADD-PASSWORD eingegeben worden sein.
- Falls der Datenträger mit einem ARCHIVE-Freibandpool in Verbindung steht (d.h. FREE-POOL ungleich \*NO), dann darf auf diesen Datenträger nur über ARCHIVE zugegriffen werden.
- Falls bei OUTPUT der Datenträger einer fremden Benutzerkennung zugeordnet ist, muss er das Attribut USER-ACCESS=ALL-USERS besitzen (Ausnahme bei TSOS).
- Bei OUTPUT muss das Dateifreigabedatum kleiner oder gleich dem Tagesdatum sein.
- Falls MAREN-RZ-Exit-Routinen im Einsatz sind, müssen diese den Zugriff erlauben.

Wenn eine dieser Bedingungen nicht erfüllt ist, wird der Zugriff abgelehnt und eine entsprechende Meldung nach SYSOUT geschickt. Bei einem ARCHIVE-Sicherungslauf werden in zwei speziellen Fällen Kontrollen vom MAREN-Subsystem durchgeführt:

- 1. Sicherungslauf ohne Directory-Datei (DIR=NONE) und mit dem Parameter TAPFS=<tvsn>
- 2. Sicherungslauf mit Directory-Datei und mit dem Parameter TAPES=<tvsn>, sofern die Archivnummer <tvsn> noch nicht im Bandpool der angegebenen Directory-Datei enthalten ist.

Falls der Datenträger tvsn das Attribut VOLUME-STATUS=FREE besitzt, wird eine implizite Reservierung (nur bei HSMS und ARCHIVE) durchgeführt, sofern die folgenden Bedingungen erfüllt sind:

- Der Datenträger muss im passenden Freibandpool enthalten sein (siehe Abschnitt ["ARCHIVE-Freibandpools im MAREN-Katalog" auf Seite 155\)](#page-154-0).
- Der Datenträger darf nicht für die automatische Freibandzuweisung MARENUCP bestimmt sein (siehe Anweisung SECURE-FREE-VOLUMES, Handbuch "MAREN Band 2" [[1](#page-238-1)]).
- Der Volume-Typ muss für Neureservierungen zugelassen sein (siehe Operand RESERVE-DEVICE-TYPES bei der Anweisung MODIFY-MAREN-PARAMETERS, Handbuch "MAREN Band 2" [\[1\]](#page-238-1)).

Falls der Datenträger tvsn das Attribut VOLUME-STATUS=RESERVED oder PRIVATE besitzt, müssen die folgenden Bedingungen erfüllt sein.

- Bei DIR=NONE darf der Datenträger nicht in einem Directory enthalten sein.
- Bei DIR=<dateiname> muss der Datenträger der eigenen Benutzerkennung zugeordnet sein (Ausnahme bei TSOS).
- Das Attribut FREE-POOL des Datenträgers tvsn muss passend sein zu den existierenden Freibandpools.

### **6.8.2 Prüfung auf Verfügbarkeit**

Vor jedem Zugriff auf einen Datenträger wird geprüft, ob die folgenden Voraussetzungen für die Verfügbarkeit erfüllt sind:

- Der Datenträger muss im MAREN-Katalog eingetragen sein. Falls mit Domänen gearbeitet wird, muss der Datenträger derjenigen Domäne angehören, der auch der Rechner angehört, oder der Datenträger muss zur Standard-Domäne \*STD-DOM gehören. Ausnahem: Wenn der rechner-spezifische MAREN-Parameter FOREIGN-TAPE-CHECK=\*NO gesetzt ist, muss der Datenträger nicht im Katalog eingetragen sein.
- Der Datenträger darf nicht ausgeliehen sein.
- Er muss das Attribut VOLUME-STATUS=RESERVED oder PRIVATE besitzen.
- Der Datenträger muss lokal verfügbar sein; d.h. der in dem Archiveintragsfeld TEMPORARY-LOCATION enthaltene Lagerort darf in der Lagerorttabelle nicht das Attribut TYPE=REMOTE besitzen.
- Der Datenträger darf nicht gerade an einer anderen Anlage verarbeitet werden (die Prüfung auf eine gerade laufende Verarbeitung an der eigenen Anlage wird nicht von MAREN, sondern vom BS2000 durchgeführt).
- Bei INPUT müssen die Dateinamen im MAREN-Archiveintrag und in der TFT übereinstimmen. Dabei werden die Dateinamensteile Katalogkennung, Benutzerkennung und Version ignoriert. Diese Prüfung wird bei Zugriff über ARCHIVE nicht durchgeführt.

### **6.8.3 Aktualisierung der Archiveinträge**

Während der Verarbeitung eines Datenträgers werden im zugehörigen Archiveintrag die folgenden Felder aktualisiert:

```
LAST-ACCESS-DATE 
LAST-ACCESS-TIME 
LAST-ACCESS-JOB-NAME 
LAST-ACCESS-USER-ID 
LAST-ACCESS-ACCOUNT 
LAST-ACCESS-CPU-NAME 
LAST-ACCESS-TSN 
LAST-ACCESS-SNO 
LAST-ACCESS-FUNCTION-NAME 
LAST-ACCESS-FUNCTION-FLAG 
CHECK-COUNT 
DEVICE-TYPE 
TEMPORARY-LOCATION (nur für Lagerorte mit Bedienmodus MANUAL)
ACCESS-COUNT 
OPEN-MODE 
DEVICE-NAME
```
Im OUTPUT-Fall werden zusätzlich noch folgende Archiveintragsfelder aktualisiert:

```
CREATION-DATE 
CREATION-TIME 
CREATION-JOB-NAME 
FIRST-VOLUME 
VOLUME-SEQUENCE 
FILE-NAME 
CREATION-CATALOG-ID 
CREATION-USER-ID 
CLOSE-INDICATOR 
LAST-CLOSE-DATE 
LAST-CLOSE-TIME 
INITIALIZATION 
EXPIRATION-DATE 
FREE-DATE (nur falls kleiner als das EXPIRATION-DATE)
```
Im Falle einer ARCHIVE-Sicherung wird zusätzlich noch folgendes Archiveintragsfeld aktualisiert:

DIRECTORY-NAME *(nur bei Sicherung mit Directory)*

### **6.8.4 Ausgabe von Transportmeldungen**

Falls sich der Datenträger noch nicht am Verarbeitungsrechner befindet (d.h. TEMPORARY-LOCATION ungleich Hostname), wird die Transportmeldung MAR4164 auf die Bedienstation ausgegeben. Diese Meldung enthält u.a. die Information, wo sich der Datenträger gerade befindet.

Für Datenträger, in deren Archiveinträgen bei TEMPORARY-LOCATION ein roboterunterstützter Lagerort (Bedienmodus "ROBAR-1" oder "ROBAR-2") oder externer Lagerort (Bedienmodus "EXTERNAL") eingetragen ist, werden keine Transportmeldungen ausgegeben.

### **6.8.5 Einsatz des DEVICE-Parameters**

Bei der Verarbeitung von Eingabebändern, die im MAREN-Katalog eingetragen sind, kann der Benutzer die Angabe des sonst notwendigen Gerätetyps weglassen (siehe MAREN-Parameter DEVICE-COMPLETION, [Seite 219](#page-218-0)). Diese Einsetzungsfunktion kann auch bei Privatplatten genutzt werden.

### **6.8.6 Ermittlung der VSNs zu einer Banddatei**

Bei Einsatz von MAREN können die VSNs von nicht im TSOSCAT katalogisierten Banddateien automatisch ermittelt werden. Voraussetzung dafür ist, dass die betreffende Banddatei entweder

- am selben Rechner weiterverarbeitet werden soll, an dem sie erstellt wurde oder
- beide Rechner, d.h. sowohl derjenige, an dem die Banddatei erstellt wurde als auch der, an dem die Datei weiterverarbeitet werden soll, zu einem MAREN-Verbund zusammengeschlossen sind, d.h. denselben MAREN-Katalog verwenden.

Ist eine dieser Bedingungen erfüllt, was bei der Weiterverarbeitung einer Banddatei im selben RZ in der Regel der Fall ist, so finden sich die für die Dateizuweisung notwendigen Informationen über die zu verwendenden Datenträger und deren Gerätetyp im MAREN-Katalog und können von dort aus abgerufen werden.

Die VSNs und deren Gerätetyp müssen nicht mehr manuell eingesetzt werden. Eine Dateizuweisung kann beispielsweise lauten (eventuell noch mit anderen Parametern):

```
/IMPORT-FILE SUPPORT=TAPE(VOLUME=*ANY,DEVICE-TYPE=*ANY, 
              FILE-NAME=TAPE.FILE)
```
Das DVS reicht den Dateinamen an MAREN weiter. Gibt es MAREN-Katalogeinträge mit diesem Dateinamen, so erhält das DVS von MAREN die VSNs und den Gerätetyp der in diesen MAREN-Katalogeinträgen vermerkten Datenträger zurück ("Volume Substitution"). Das DVS kann mit den von MAREN erhaltenen Informationen die Dateizuweisung komplettieren und die benötigten Datenträger anfordern.

Eine Schwierigkeit im Zusammenhang mit der Volume Substitution besteht darin, dass derselbe Dateiname, z.B. TAPE.FILE im MAREN-Katalog, mehrfach vorkommen kann. Dies ist dann der Fall, wenn dieselbe Banddatei zu unterschiedlichen Zeitpunkten und unter Verwendung von verschiedenen Datenträgern mehrmals erstellt wurde, und die betreffenden Bänder bzw. Magnetbandkassetten im MAREN-Katalog noch nicht freigegeben wurden. Diese einzelnen Versionen einer Datei unterscheiden sich nicht, wie etwa Dateigenerationen, bereits im Dateinamen. Standardmäßig kann MAREN die neueste (jüngste) Dateiversion auswählen. Es muss jedoch auch die Möglichkeit geben, eine ältere Dateiversion gezielt ansprechen zu können.

Eine weitere Schwierigkeit liegt in der nicht eindeutigen Zuordnung von Banddateien zu Benutzerkennungen. So ist es im BS2000-DVS zulässig, dass zu einer Banddatei mehrere Einträge im Dateikatalog (TSOSCAT) existieren. Zum Beispiel können die beiden Dateinamen \$USERA.TAPE.FILE und \$USERB.TAPE.FILE dieselbe Datei auf derselben Bandspule bezeichnen.

Daher wird von der BS2000-Datenträgerverwaltung in den Bandkennsätzen (HDR3- Kennsatz) auch nur der maximal 41 Zeichen lange Dateiname ohne Benutzerkennung hinterlegt und aus denselben Gründen enthalten auch im MAREN-Katalog die Banddateinamen keine Benutzerkennungen.

Problematisch wird die Volume Substitution spätestens dann, wenn zu einem vorgegebenen Dateinamen mehrere Einträge im MAREN-Katalog existieren und die zugehörigen Banddateien unter verschiedenen Benutzerkennungen erstellt worden sind. Eine Auswahl über die Dateiversion hilft hier nicht immer weiter, da die verschiedenen Banddateien gleichen Namens durchaus inhaltlich völlig unterschiedliche Dateien betreffen können (z.B. die Datei \$A.XY enthält Lagerbestandsdaten, die Datei \$B.XY enthält Personaldaten).

#### **Auswahl von Dateiversion und Benutzerkennung**

Das MAREN-Kommando /ADD-MAREN-FILE-ENTRY wählt eine bestimmte Dateiversion aus unter gleichzeitiger Berücksichtigung der Benutzerkennung.

Der Operand VERSION legt dabei im Rahmen der Volume Substitution fest, auf welche Dateiversion im MAREN-Katalog bei einem nachfolgenden Kommando IMPORT-FILE (mit VOLUME=\*ANY) Bezug genommen wird und somit welche VSNs zur Verarbeitung benötigt werden.

Mit dem Operanden USER-IDENTIFICATION wird bestimmt, ob beim Ermitteln dieser VSNs nur MAREN-Katalogeinträge der eigenen bzw. einer fremden Benutzerkennung ausgewertet werden sollen oder ob keine Auswahl nach bestimmten Benutzerkennungen vorzunehmen ist (die Kommandos zur Bearbeitung der MAREN-TFT sind im Handbuch "MAREN Band 2" [\[1\]](#page-238-1) beschrieben).

### **6.8.7 Hinweise zur konsistenten Bandverarbeitung und Veränderung der Schutzfristen**

Dieser Abschnitt stellt dar, welche Aktivitäten zu ergreifen sind bzw. was zu beachten ist, damit sichere und konsistente Bandverarbeitung beim Zusammenspiel von MAREN, ARCHIVE/HSMS, ROBAR und NDM möglich ist.

Die nachfolgenden Anforderungen müssen erfüllt sein, um eine konsistente Bandverarbeitung zu gewährleisten:

- 1. Datensicherheit der Datenträger:
	- a) Schutz vor Überschreiben
	- b) Schutz vor unberechtigtem Ausleihen aus dem MAREN-Katalog
	- c) Möglichkeit der Rekonstruktion nach Katalogverlust
	- d) Beseitigung von Inkonsistenzen innerhalb des Katalogs
- 2. Datenschutz der Datenträger:
	- a) unberechtigtes Lesen bzw. Ausleihen aus dem MAREN-Katalog
	- b) unberechtigtes Lesen von Archiveinträgen
- 3. Konsistente Behandlung der Schutzfristen:
	- a) die Schutzfristen müssen durchgängig beachtet werden
	- b) die Schutzfristen müssen bei Bedarf nachträglich verlängert werden können
	- c) die Schutzfristen müssen bei Bedarf nachträglich verkürzt werden können
	- d) Datenträger müssen bei Bedarf vorzeitig freigegeben werden können
- 4. Konsistenz der verschiedenen Datenbasen:
	- a) MAREN: MAREN-Katalog
	- b) ARCHIVE: diverse Directories
	- c) HSMS: diverse Archivverzeichnisse
	- d) ROBAR: Archivspiegel
	- e) NDM: DEVICE-DEPOT-Tabelle
- 5. Der Zugriff auf gesicherte Dateien muss für die dazu Berechtigten jederzeit möglich sein.
- 6. Bei einer vorzeitigen Freigabe von Datenträgern müssen diese neu initialisiert werden; andernfalls könnten Folge-Jobs Probleme mit den Bandetiketten bekommen.
- 7. Die obigen Forderungen müssen auch bezogen auf Fremdbänder erfüllt werden.

Nachfolgend werden Hinweise und Empfehlungen gegeben, wie die obigen Forderungen am besten und effektivsten erfüllt werden können.

#### **Hinweise zu MAREN**

Die Zahlen in Klammern bezeichnen die Nummern der betroffenen Forderungen.

1. Einstellung der rechner-spezifischen MAREN-Parameter an allen Rechnern des MAREN-Verbunds:

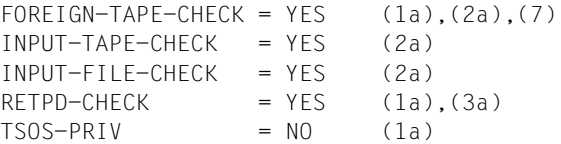

```
PRIVILEGED-USER-ID = *NONE (1a)
MAREN-PASSWORD = YES (1c),(2b)
LOGGING = YES (1c).(1d)AUDIT = YES (1a),(2a),(2b),(3a)
```
2. Innerhalb eines RZ sollte nur ein einziger MAREN-Katalog existieren, um die Verwechslungsgefahr bei gleich lautenden VSNs zu vermeiden. Zu beachten ist außerdem, dass MAREN V12.0 nur mit MAREN V10.0 und V11.0 in einem Verbund arbeiten kann.

```
(1a),(2a),(3a),(7)
```
- 3. Bei Betrieb eines Archivsystems sollten sämtliche vom Archivsystem erreichbaren Kassettenbestände zu einem einzigen MAREN-Katalog gehören. (1a),(2a),(3a),(4a),(4d),(7)
- 4. Während einer BS2000-Session sollte das MAREN-Subsytem niemals entladen werden. Falls dies trotzdem gemacht wird, dann muss das RZ mit organisatorischen Maßnahmen gewährleisten, dass keinerlei Bandverarbeitung mehr möglich ist.  $(1), (2), (3a), (4), (6)$
- 5. Beim MAREN-Freigabelauf sollte immer eine Initfile erstellt werden, damit die eventuell notwendigen Neuinitialisierungen durchgeführt werden können. (6)
- 6. Der MAREN-Katalog-Eintrag muss das Attribut USER-ACC=\*OWNER-ONLY besitzen. (2b)
- 7. Aus Verfügbarkeitsgründen sollten der MAREN-Katalog und die rechner-spezifischen Loggingdateien auf jeweils verschiedenen Pubsets liegen.  $(1c)$
- 8. Falls das Software-Paket SECOS im Einsatz ist, muss der Kennung SYSMAREN und allen Kennungen, die Administrationsfunktionen im MAREN-System ausüben, mit dem Kommando /SET-PRIVILEGE PRIVILEGE=TAPE-ADM, USER-ID=... das gleichnami-ge Systemprivileg zugewiesen werden (siehe Handbuch "SECOS" [\[13](#page-239-0)]). (2b)
- 9. Beim Importieren von ausgeliehenen, RZ-eigenen Datenträgern muss der MAREN-Administrator dann besondere Maßnahmen ergreifen, wenn die Möglichkeit besteht, dass der Datenträger in einem anderen RZ überschrieben worden sein könnte. In diesem Falle muss der Administrator den Datenträger nach dem Importieren sofort freigeben, damit er neu initialisiert werden kann.

 $(4a)$ ,  $(4b)$ ,  $(4c)$ ,  $(6)$ 

#### **Hinweise zu ARCHIVE**

- 1. Directory-Dateien dürfen erst dann gelöscht werden, wenn vorher über die Anweisungen PURGE und POOL alle VSNs eliminiert worden sind. (4a),(4b)
- 2. Beim Umbenennen einer Directory-Datei muss diese Änderung auch im MAREN-Katalog für alle betroffenen Datenträger vorgenommen werden. Zur Erleichterung dieser Modifikationen steht die MARENADM-Anweisung //UPDATE-MAREN-CATALOG zur Verfügung.

 $(4a)$ ,  $(4b)$ 

- 3. Bemerkung: Bei einem Sicherungslauf werden die Angaben für RETPD und SHARE automatisch über die ARCHIVE-MAREN-Kopplung in den MAREN-Katalog übernommen. Hier muss also nichts beachtet werden. Die Angabe "SHARE=YES" wird in "USER-ACCESS=\*FOREIGN-READ-ONLY" umgewandelt. (3a),(4a),(4b)
- 4. Bemerkung: Verlängerung und Verkürzung der Schutzfrist ist in ARCHIVE nicht vorgesehen. Dies ist nur mit MAREN-Mitteln möglich (siehe [Seite 108\)](#page-107-0). (3b),(3c)
- 5. Bemerkung: Bei der vorzeitigen Freigabe von noch nicht abgelaufenen Sicherungsversionen über die Anweisung "PURGE ...,FORCE=YES" sorgt die ARCHIVE-MAREN-Kopplung automatisch für die konsistente Behandlung der Schutzfristen und auch dafür, dass der Datenträger erst nach erfolgter Neuinitialisierung wieder neu reserviert werden kann.

(3d),(4a),(4b),(6)

- 6. Bei der Erstellung von Freibandpools für ARCHIVE im MAREN-Katalog muss der Administrator darauf achten, dass alle Datenträger eines Pools denselben Lagerort besitzen. Anderenfalls kann es zu Problemen mit der Gerätereservierung durch das NDM kommen.
	- (5)
- 7. Empfehlung: Es sollen keine frei verfügbaren ("AVAILABLE") Datenträger in die Directories aufgenommen werden, sondern alle Ausgabebänder sollen von der automatischen Freibandzuweisung des MAREN-Systems zugeteilt werden. Das bedeutet, dass alle Datenträger in den Directories das INQUIRE-Attribut "OWNER=OPERATOR" besitzen. Vorteil: effizientere Nutzung von freien Datenträgern.

#### **Hinweise zu HSMS**

- 1. In HSMS kann die Schutzfrist für Sicherungsdateien verlängert werden (HSMS-Anweisung MODIFY-ARCHIVE). Über eine Schnittstelle zu MAREN wird das Freigabedatum im MAREN-Katalog entsprechend erhöht. In kleineren HSMS-Versionen ist dies nur mit MAREN-Mitteln möglich (siehe "Nachträgliche Verlängerung der Schutzfristen"). (3b),(3c)
- 2. Für die vorzeitige Freigabe über die folgende Anweisung gilt analog der Hinweis 5 zu ARCHIVE:

```
MODIFY-ARCHIVE ...,SAVE-FILES=DELETE(...,FORCED-DELETE=YES) 
(3d),(4a),(4b),(6)
```
#### **Hinweise zu ROBAR**

- 1. RZ-fremde Kassetten sollen nicht im Fremdkassettenbereich der Ein-/Ausgabe-Einheit deponiert, sondern ganz offiziell in den Bereich der Stellplätze aufgenommen werden. (1a),(2a),(4a),(4d),(7)
- 2. Zur Entnahme von Kassetten aus dem Archivsystem soll nicht die ROBAR-Anweisung EXPORT-ROBAR-VOLUME, sondern eine der MARENADM-Anweisungen EXPORT-VOLUME bzw. RETURN-VOLUMES verwendet werden, weil nur dann die MAREN-ROBAR-Kopplung garantiert werden kann. (4a),(4d)
- 3. Zur Entnahme von Kassetten aus dem Archivsystem und zum Zurückbringen von Kassetten in das Archivsystem existieren auch Kommandos auf Archivsystemebene. Diese sollten nicht verwendet werden, da hierfür keine Kopplung zum MAREN-System garantiert werden kann.

(4a),(4d),(7)

#### <span id="page-107-0"></span>**Nachträgliche Verlängerung der Schutzfristen**

Über folgende MARENADM-Anweisung kann das Datei-Freigabedatum im MAREN-Katalog beliebig hochgesetzt werden:

//MODIFY-VOLUME-ATTR VOL=<vsn>,EXPIRATION-DATE=<date>,FILE-SEQ=2

Das zusätzlich auch noch existierende Datenträger-Freigabedatum FREE-DATE wird dabei, wenn nötig, mit hochgesetzt. Das MAREN-Subsystem verhindert nun alle DVS-Schreibversuche bis zum Erreichen des angegebenen Freigabedatums.

Damit sind diese Datenträger vor dem Überschreiben logisch geschützt, aber nur dann, wenn weder über ARCHIVE noch über HSMS ein PURGE durchgeführt wird!
Da die auf dem Datenträger im HDR1-Label eingetragene Schutzfrist natürlich nicht verändert wird, gilt die verlängerte logische Schutzfrist nur für die Anlagen innerhalb des MAREN-Verbunds. Das bedeutet, dass diese Datenträger nicht exportiert werden dürfen, da sie selbst nicht gegen Überschreiben geschützt sind!

#### **Nachträgliche Verkürzung der Schutzfristen**

Über folgende MAREN/MARENADM-Anweisung können das Datei-Freigabedatum und das Datenträger-Freigabedatum im MAREN-Katalog beliebig verkürzt werden:

//MODIFY-VOL-ATTR VOL=<vsn>,EXPIR-DATE=<date>,FREE-DATE=<date>,FILE-SEQ=2

Nach dem Erreichen des angegebenen Freigabedatums von Bändern, die von ARCHIVE oder HSMS reserviert wurden, muss jedoch ein PURGE durchgeführt werden. Erst dann können die Datenträger im MAREN-Katalog als frei gekennzeichnet werden. Falls der PURGE versehentlich vergessen wurde, erscheint beim MAREN-Freigabelauf bei den betroffenen Datenträgern der Hinweis, dass die Sperrfristen dieser Datenträger zwar abgelaufen sind, aber diese Datenträger noch in einem ARCHIVE-Directory enthalten sind. Durch diese Logik wird die Konsistenz zwischen MAREN-Katalog und ARCHIVE-Directories gewahrt.

Unterschreitet das angegebene Datei-Freigabedatum das Datenträger-Freigabedatum, dann wird das INIT-Flag auf INIT=YES gesetzt.

# **7 Verwaltung von Lagerorten**

Datenträger und die Geräte, auf denen sie montiert werden sollen, können im BS2000 Lagerorten zugeordnet werden. Die Vereinbarung von Lagerorten ermöglicht dem Anwender, Datenträger und Geräte aus einer genau vorgegebenen Menge zu reservieren. Wenn nachfolgend von Datenträgern gesprochen wird, sind damit alle für die Bandverwaltung geeigneten Datenträger gemeint. Dies sind Magnetbänder und - speziell bei Einsatz von automatischen Archivsystemen - MBKs.

## **7.1 Definition eines Lagerortes**

Ein Lagerort kann sein:

- ein Zentralarchiv, gekennzeichnet durch den Namen "CENTRAL"
- ein Rechner als Verarbeitungs-Lagerort. Ein Eintrag in die Lagerorttabelle ist in diesem Fall nicht notwendig und kann unterbleiben, um Platz in der Tabelle zu sparen.
- sonstige Archive (z.B. Archivsysteme oder spezielle Archive), gekennzeichnet durch frei wählbare Namen, wie z.B. "TRESOR", "BRAND".

Ausgeliehene Datenträger werden durch ein Ausleihdatum gekennzeichnet und erhalten den temporären Lagerort "CENTRAL", da sie standardmäßig über das Zentralarchiv ausgeliehen werden. Der tatsächliche Aufenthaltsort der ausgeliehenen Datenträger kann im Archiveintragsfeld EXPORT-ADDRESS als Versandanschrift hinterlegt werden.

#### **Bedienmodus für Lagerorte**

Neben manuell bedienten Lagerorten unterstützt MAREN Lagerorte, die durch Archiv-systeme (siehe [Kapitel "Archivsysteme und MAREN" auf Seite 177\)](#page-176-0) bedient werden. Damit MAREN erkennen kann, ob es seine Aufträge an die Konsole oder über ROBAR an ein Archivsystem senden soll, muss dem Lagerort ein "Bedienmodus" zugeordnet sein:

- MANUAL Manuell zu bedienender Lagerort ROBAR-1 für Archivsysteme der Firma Quantum Corp. ROBAR-2 für das Archivsystem ETERNUS CS HE von Fujitsu Ltd.
- EXTERNAL für einen Lagerort einer Gruppe von Bandstationen. Die Gruppe ist z.B. in einem getrennten, manuell zu bedienendem Archiv aufgestellt. Die Datenträger in diesem Archiv sollen nur auf den dort befindlichen Geräten bearbeitet und nicht mit Datenträgern anderer Archive vermischt werden.

Der Administrator definiert den Bedienmodus mit der Anweisung MODIFY-MAREN-PARAMETER, Operand OPERATING-MODE= (siehe Handbuch "MAREN Band 2" [[1](#page-238-0)]).

#### **Kennzeichnung eines Lagerorts**

Jeder Lagerort ist gekennzeichnet durch:

- seinen Namen (maximal 8 Zeichen; zulässiger Zeichenvorrat: A..Z, 0..9 und die Sonderzeichen \$, # und @)
- seinen Typ (REMOTE oder LOCAL)
- seinen Bedienmodus (manuell oder durch ein Archivsystem bedient; s.o.)

#### **Lagerorttabelle**

Für jeden Rechner existiert eine Lagerorttabelle. Die Lagerorttabelle gehört zu den rechner-spezifischen Parametern. Sie wird also mit der MARENADM-Anweisung MODIFY-MAREN-PARAMETERS bearbeitet.

Der Lagerort "CENTRAL" ist standardmäßig in der Lagerorttabelle enthalten.

MAREN kann 24 Lagerorte in dieser Tabelle verwalten. Die Lagerorte sind dort mit ihrem Namen, ihrem symbolischen Namen, ihrem Typ und ihrem Bedienmodus hinterlegt.

Der Standardwert für den Lagerort wird mit dem Operanden DEFAULT-HOME-LOCATION in der MARENADM-Anweisung MODIFY-MAREN-PARAMETERS vereinbart.

Informationen über die Lagerorttabelle gibt die MARENADM-Anweisung SHOW-MAREN-PARAMETERS.

Zusätzlich zu diesen 24 Lagerorten in der Lagerorttabelle kann MAREN noch unbeschränkt viele weitere Lagerorte unterstützen, die aber nicht in der Lagerorttabelle verwaltet werden. Sie unterliegen jedoch gewissen Einschränkungen:

- 1. Diese Lagerorte sind nicht über einen symbolischen Lagerortnamen ansprechbar. Auswirkungen: keine.
- 2. Für diese Lagerorte wird grundsätzlich das Lagerort-Kennzeichen LOCAL angenommen.

Auswirkungen: die Verarbeitung von Datenträgern dieser Lagerorte kann niemals mit folgender Fehlermeldung abgebrochen werden: MAR4125 VOLUME '(&00)' NOT LOCALLY AVAILABLE

Diese Einschränkung stört nicht, wenn alle tatsächlich nicht lokalen Lagerorte (z.B. Brandschutzkeller) in der Lagerorttabelle eingetragen sind.

3. Für die Datenträger, die an diesen Lagerorten verarbeitet werden, gibt es keine MAREN-interne, rechnerübergreifende Datenträgersperre. Auswirkungen: Rechnerlokal keine.

Rechnerübergreifend wird der Operator zunächst zum Montieren aufgefordert. Wenn er dann feststellt, dass der Datenträger an einem anderen Rechner verarbeitet wird, muss er entweder warten oder die Anforderung abweisen.

## **7.2 Einrichten eines neuen Lagerortes**

## **7.2.1 Ablauf**

Um Geräte und Datenträger über Lagerorte ansprechen zu können, müssen verschiedene Vorbereitungen getroffen werden. Erst danach kann ein konfliktfreier Ablauf bei der Datenträgermontage und dem Zusammenspiel von NDM, MAREN und PROP-TPM gewährleistet werden.

#### **Lagerort in Lagerorttabelle aufnehmen**

Wenn ein Rechner auf einen neuen Lagerort zugreifen soll, so muss der neue Lagerort mit der MARENADM-Anweisung MODIFY-MAREN-PARAMETERS in die Lagerorttabelle des Rechners aufgenommen werden.

Ist bei Mehrrechnerkonfigurationen oder Einsatz von VM2000 das Produkt PROP-TPM zur systemübergreifenden Bandgeräteverwaltung im Einsatz, so müssen die Lagerortnamen in allen von PROP-TPM betreuten Systemen übereinstimmen.

#### **Datenträger dem Lagerort zuordnen**

Mit der MARENADM-Anweisung MODIFY-VOLUME-ATTRIBUTES werden die Datenträger über ihre Archivnummern Lagerorten zugeordnet. Datenträger können sich je nach Verwendungszweck in drei Arten von Lagerorten befinden:

- $\bullet$  HOME-LOCATION = <location-name> Lagerort, in dem der Datenträger standardmäßig aufbewahrt bzw. gelagert wird.
- $\bullet$  FREE-LOCATION = <location-name> Lagerort, an den der Datenträger verlagert werden soll, wenn er nach Ablauf der Sperrfrist in den Pool der freien Datenträger überführt wird.
- $\bullet$  TEMPORARY-LOCATION = <location-name> Lagerort, an dem sich der Datenträger gerade befindet.

Die drei Lagerortnamen werden von MAREN als Archiveintragsfelder im MAREN-Katalog geführt. Informationen über die dem Datenträger zugeordneten Lagerorte gibt die MARENADM-Anweisung SHOW-VOLUME-ATTRIBUTES.

#### **Geräte dem Lagerort zuordnen**

Mit dem Kommando ADD-DEVICE-DEPOT erfährt die Geräteverwaltung NDM des BS2000 von der Zuordnung der Geräte zu den Lagerorten. Der Name des Lagerortes muss mit dem in MAREN vereinbarten Lagerortnamen übereinstimmen.

Gerätedepots müssen bei jedem Hochfahren eines BS2000-Systems durch das Kommando ADD-DEVICE-DEPOT eingerichtet werden.

Das Kommando SHOW-DEVICE-DEPOT gibt Auskunft über die Zuordnung von Bandgeräten zu Lagerorten, das Kommando REMOVE-DEVICE-DEPOT hebt diese Zuordnung wieder auf.

Bei Betrieb eines Archivsystems sollte bei den Vorgaben für das Montieren/Demontieren ein unbedingtes Entladen der Datenträger eingestellt werden:

```
/MODIFY-MOUNT-PARAMETER
```

```
UNLOAD-RELEASED-TAPE=*REGARDLESS-OF-USER-REQUEST(TAPE-FAMILY=*MBK)
```
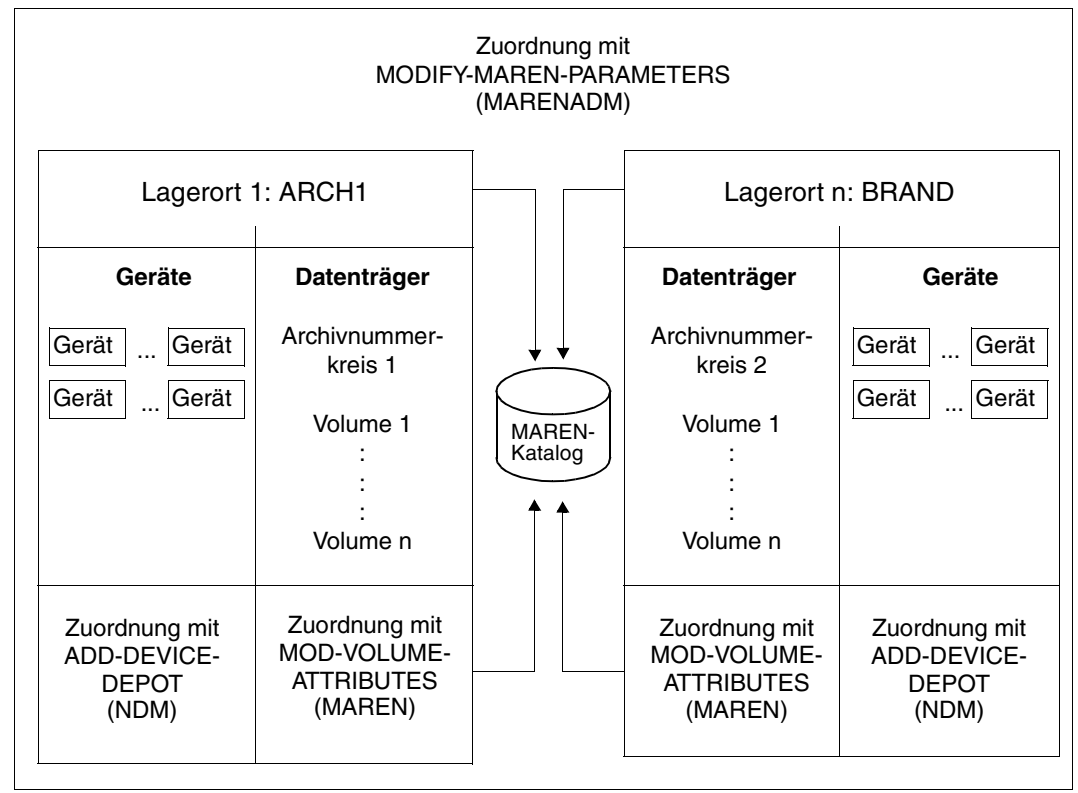

Bild 7: Lagerort

## **7.2.2 Beispiel für das Einrichten eines Lagerortes**

Es soll ein Lagerort für das Archivsystem ETERNUS CS HE mit dem Namen CENTSTOR eingerichtet werden. Diesem Lagerort sollen die Geräte HI, HJ, HG, HH, T4 und T5 und die Datenträger aus dem Archivnummernkreis MB2240 bis MB2249 zugeordnet werden.

Das Administrationsprogramm MARENADM wird aufgerufen. Der MAREN-Administrator nimmt den neuen Lagerort mit dem Namen CENTSTOR in die MAREN-Lagerorttabelle auf. Der Lagerort befindet sich im Bereich des Rechnerraumes (Standardwert TYPE=\*LOCAL); auch sein symbolischer Name lautet CENTSTOR (Standardwert SYMBOLIC-NAME= \*SAME):

**/START-MARENADM**

```
//MODIFY-MAREN-PARAMETERS LOCATION-ENTRIES=
   PARAMETERS(LOCATION-NAME=CENTSTOR,ACTION=*ADD(OPERATING-MODE=ROBAR-2))
```
Ausgabe der MAREN-Parameter:

#### **//SHOW-MAREN-PARAMETERS**

```
HOST-NAME = D017ZE22 DOMAIN = DOM17 SNO = 209 RFA
EXP-PROC = Y INPUT-F-CH = N FORFIGN-T-CH = Y TSOS-PRIV = N
EXP-FOREIGN = N INPUT-T-CH = Y RETPD-CHECK = Y DEV-COMPL = N
EXP-ADDR-ACK = N AUDIT = YES TEST-MODE = N LOGGING = Y
EXP-RECEIPT = FILEBATCH-REQ-TIME=01800 DEF-FREE-DATE = 0000 ARCH-WORK-TIME = (00:00,24:00)
BATCH-EX-TIME = 00100 DEF-HOME-LOC = CENTRAL PRIV-USER-ID =DIAL-REQ-TIME = 00500 DEF-DENSITY = T6250 EXITSDIAL-EX-TIME =00500 DEF-DEV-TYPE = TAPE-C5 LAYOUT-FOR-SHOW= V8.1-AND-LOWER
CID-UID = N DEF-USER-ACC = OWNER-ONLY
MAREN-PASSWORD=NONE
RES-DEV-TYPES =(T6250 /TAPE-C4 /TAPE-C6 /TAPE-C5 /TAPE-C3 /TAPE-C2 )
% MARM103 CONTINUE ACTION? REPLY (Y=YES; N=NO)? Y
```
LOCATION-ENTRIES:(LOCATION-NAME,SYMBOLIC-NAME,TYPE,OPERATING-MODE) (CENTRAL ,CENTRAL ,LOCAL ,MANUAL ) (CENTSTOR,CENTSTOR,LOCAL ,ROBAR-2 ) (ROBABBA ,ROBABBA ,LOCAL ,ROBAR-1 ) (EXTERNAL,EXTERNAL,LOCAL ,EXTERNAL) (SECURE , SECURE , REMOTE , MANUAL ) ( , , , , , , )  $($  , , , , )  $($  , , , , )  $($  , , , ) % MARM103 CONTINUE ACTION? REPLY (Y=YES; N=NO)? N

Die Datenträger werden über ihren Archivnummernkreis (MB2240 bis MB2249) dem Lagerort CENTSTOR zugeordnet.

**//MODIFY-VOLUME-ATTRIBUTES VOLUME=\*INTERVAL(FROM=MB2240,TO=MB2249), LOCATION=\*PARAMETERS(HOME-LOCATION=CENTSTOR, FREE-LOCATION=CENTSTOR,TEMPORARY-LOCATION=CENTSTOR)** 

% MARM121 MAREN CATALOG ENTRY 'MB2240'/'0001' MODIFIED % MARM121 MAREN CATALOG ENTRY 'MB2241'/'0001' MODIFIED % MARM121 MAREN CATALOG ENTRY 'MB2242'/'0001' MODIFIED . . . % MARM121 MARM121 'MB2249'/'0001' MODIFIED % MARM120 TOTAL OF 9 MAREN CATALOG ENTRIES PROCESSED

Der Inhalt des MAREN-Katalogs wird ausgegeben. Da ein Nummernkreis von Datenträgern angegeben wurde, werden für jeden Datenträger nur die wichtigsten Katalogmerkmale angezeigt.

**//SHOW-VOLUME-ATTRIBUTES VOLUME=\*INTERVAL(FROM=MB2240,TO=MB2249)**

```
-----------------------------------------------------------------------------
VOLUME FSEQ DEV-TYPE USER-ID ACCOUNT RES-DATE FREE-DATE HOME-LOC ACC# E FL 
 -MB2240 0001 TAPE-C4 SYSMAREN <date> <date> CENTSTOR 0014 F 
MB2241 0001 TAPE-C4 TSOS <date> CENTSTOR 0000 P 
MB2242 0001 TAPE-C4 TSOS <date>
CENTSTOR 0007 P
MB2243 0001 TAPE-C4 TSOS <date> <date> CENTSTOR 0000 F
MB2244 0001 TAPE-C4 TSOS <date> <date> CENTSTOR 0000 F
MB2246 0001 TAPE-C4 TSOS <date> <date> CENTSTOR 0001 F
MB2247 0001 TAPE-C4 TSOS <date> CENTSTOR 0000 P 
MB2248 0001 TAPE-C4 TSOS <date> CENTSTOR 0000 P 
MB2249 0001 TAPE-C4 TSOS <date> CENTSTOR 0000 P 
% MARM120 TOTAL OF 9 MAREN CATALOG ENTRIES PROCESSED
```
Das Administrationsprogramm MARENADM wird beendet.

#### **//END**

% MARM198 MARENADM TERMINATED NORMALLY

Die gewünschten Geräte werden dem bereits in MAREN definierten Lagerort zugeordnet.

**/ADD-DEVICE-DEPOT UNIT=(HI,HJ,HG,HH,T4,T5),LOCATION=CENTSTOR** 

Zum Schluss folgt die Ausgabe der Zuordnung von Lagerort, Routingcode und Geräten.

**/SHOW-DEVICE-DEPOT UNIT=\*LOCATION(LOCATION=CENTSTOR)**

% LOCATION RTC TAPE-MNEMONICS

% CENTSTOR T HI ,HJ ,HG ,HH ,T4 ,T5

## **7.2.3 Automatisches Bestimmen eines Lagerortes**

MAREN muss dann einen Lagerort bestimmen, wenn die folgenden beiden Bedingungen erfüllt sind:

- In einem RZ werden mehrere Lagerorte mit Bandverarbeitung betrieben (also insbesondere, wenn neben einem Archivsystem auch mit manuell bedienten Geräten gearbeitet wird).
- Es sind Anwendungen vorhanden, die den Lagerort weder explizit noch implizit (durch die Angabe einer VSN) angeben.

Bei den folgenden Anwendungen führt MAREN eine Lagerortzuweisung durch:

- <span id="page-117-0"></span>a) Gerätereservierung über das Kommando SECURE-RESOURCE-ALLOCATION ohne explizite Angabe eines Lagerorts
- <span id="page-117-1"></span>b) Gerätebelegung bei einer Scratch-Anforderung
- c) Freibandzuweisung durch MAREN bei einer Scratch-Anforderung

#### <span id="page-117-2"></span>**Lagerortbestimmung ohne Exit-Routinen und Reservierungsdatei**

MAREN wählt das erste Archivsystem, das in der Lagerorttabelle eingetragen ist. Ist kein Archivsystem vorhanden, dann verwendet MAREN den im rechner-spezifischen MAREN-Parameter DEFAULT-HOME-LOC angegegeben Lagerort.

Entspricht diese Lagerortzuweisung nicht den Erfordernissen im RZ, weil es z.B. zwei MBK-Lagerorte gibt, an denen Scratch-Anforderungen abgehandelt werden sollen, dann muss die Lagerortbestimmung über eine Reservierungsdatei oder Exit-Routinen gesteuert werden.

#### **Lagerortbestimmung mit einer Reservierungsdatei**

Die Lagerortbestimmung kann mit einer Reservierungsdatei erfolgen (siehe [Seite 120\)](#page-119-0). Der MAREN-Administrator erstellt und bearbeitet die Reservierungsdatei mit dem Programm MARENLM oder mit dem EDT.

#### <span id="page-118-0"></span>**Lagerortbestimmung über Exit-Routinen**

Anstelle der Lagerortbestimmung über eine Reservierungsdatei oder zusätzlich zu ihr ist eine Lagerortbestimmung über Exit-Routinen möglich (siehe [Kapitel "RZ-Exits im MAREN-](#page-196-0)[System" auf Seite 197](#page-196-0)). Denn bei den oben genannten Anwendungen (a) und (b) wird der Device-Depot Exit MARENEX6 und bei der Anwendung (c) der Reserve-Request Exit MARENEX1 durchlaufen.

In beiden Exit-Routinen kann der Lagerortname entweder direkt angegeben werden oder indirekt durch die Angabe eines Nummernkreises.

Entscheidungskriterium für die direkte oder indirekte Angabe des Lagerortnamens in den Exits kann u.a. der Dateiname, der Volume-Typ (siehe Hinweis 1.), der Jobname oder die Benutzerkennung sein.

- i 1. Bei der Auswertung des Volume-Typs ist darauf zu achten, dass dieser von in MAREN unterschiedlicher Form an die Exits übergehen wird. MAREN üb MAREN in unterschiedlicher Form an die Exits übergeben wird. MAREN übergibt z.B. bei Anforderung einer Kassette vom Typ TAPE-C4 am Exit MARENEX1 den Volume-Typ-Code "BC" im 2-Byte langen Feld DEVICE und am Exit MARENEX6 den Volume-Typ "TAPE-C4" im 8-Byte langen Feld DEVTYPE (in USERFELD). Die Volume-Typ-Codes können der Volume-Typ-Tabelle im Handbuch "Systeminstallation" [[6](#page-238-1)] entnommen werden.
	- 2. Bei einer Scratch-Anforderung wird der Lagerort zweimal bestimmt (Anwendung ([a](#page-117-0)) und [\(b\)](#page-117-1)). Wenn in einem Exit ein Lagerort bestimmt wird, dann muss in dem anderen Exit der gleiche Lagerort bestimmt werden.

## <span id="page-119-0"></span>**7.3 Lagerortverwaltung über eine Reservierungsdatei**

Für Reservierungen, die nach bestimmten Zuordnungen getroffen werden müssen (z.B. Lagerort- oder Nummernkreisbezogen), benutzt MAREN eine Reservierungsdatei. Diese enthält die Daten, die für Reservierungen relevant sind. Bei einer Reservierung vergleicht MAREN die angegebenen Auswahlkriterien (z.B. der Anweisung RESERVE-FREE-VOLUMES) mit den Kriterien aus der Reservierungsdatei.

Der MAREN-Administrator erzeugt, bearbeitet und verwaltet die Reservierungsdatei über die Menü-Oberfläche des Programms MARENLM. Alternativ kann er die Reservierungsdatei mit dem EDT bearbeiten.

Zusätzlich zu einer Reservierungsdatei kann der Administrator MAREN-EXIT-Routinen ein-setzen (siehe ["Lagerortbestimmung über Exit-Routinen" auf Seite 119](#page-118-0)).

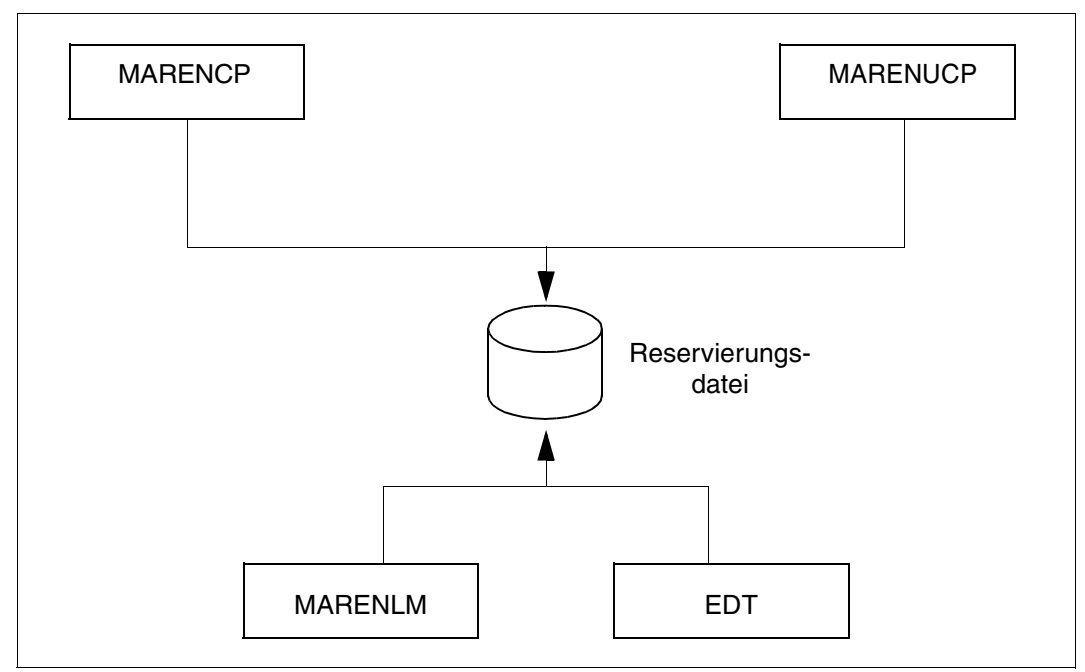

Bild 8: Einsatz der Reservierungsdatei

#### **Einsatzmöglichkeiten**

Der Einsatz einer Reservierungsdatei ist z.B. in den folgenden Situationen denkbar:

- Eine bestehende Archivsystem-Konfiguration wird erweitert, indem z.B. ein zweites Archivsystem hinzugefügt wird. Jetzt müssen die Kriterien bestimmt werden, die das Verhalten der Archivsysteme für die Wahl der freien Datenträger bestimmen. Ohne den Einsatz einer Reservierungsdatei oder von MAREN-Exit-Routinen würden alle freien Datenträger immer von demselben Archivsystem ausgewählt werden.
- Eine bestehende Archivsystem-Konfiguration wird nicht verändert, aber ihre Anwendung wird geändert. Dazu müssten neue MAREN-Exits programmiert werden oder bestehende Exits aufwändig umprogrammiert werden. Durch eine Reservierungsdatei sind diese Änderungen leichter vorzunehmen.

Darüber hinaus bietet eine Reservierungsdatei eine flexible Lagerortzuordnung an.

### **7.3.1 Aufbau der Reservierungsdatei**

Die Reservierungsdatei enthält Informationen über die Eigenschaften der Datenträger, die für Neureservierungen benötigt werden. In der Reservierungsdatei können pro Eintrag folgende Informationen abgelegt werden:

- Lagerort
- Nummernkreis der Datenträger (erste und letzte VSN)
- Datenträger-Typ
- **Benutzerkennung**
- Jobname
- Reservierungsablehnung
- Nutzungsart (für ein ARCHIVE-Directory oder für eine Datei)
- Dateiname (ARCHIVE-Directory bzw. Datei)
- Free-Pool-Name (Name eines Freibandpools)

Wird ein freier Datenträger angefordert (siehe dazu auch [Abschnitt "Auswertung der Reser](#page-124-0)[vierungsdatei" auf Seite 125\)](#page-124-0), wird die Reservierungsdatei sequenziell gelesen. Sobald ein Eintrag gefunden wird, der den Vergleichskriterien entspricht, wird der Lesevorgang beendet. Deswegen ist die Reihenfolge der Einträge wichtig. Eine genauere Beschreibung ent-hält der [Abschnitt "Auswertung der Reservierungsdatei" auf Seite 125.](#page-124-0)

Die Einträge in der Reservierungsdatei haben folgenden Aufbau (siehe auch das [Bild "Auf](#page-128-0)[bau der MARENLM-Grundmaske" auf Seite 129](#page-128-0) und das "Layout der druckaufbereiteten [Ausgabe" auf Seite 138](#page-137-0)). Jedes Feld eines Eintrags ist durch seine Position bestimmt.

- Lagerort (Location) <alphanum 1..8> bestimmt den Lagerort, in dem ein Datenträger oder ein Gerät (bei SECURE-RESOURCE-ALLOCATION) reserviert werden soll. \*ANY (oder 8 Leerzeichen) an Stelle eines Lagerortnamens bedeutet, dass der Lager
	- ort anderweitig bestimmt wird:
	- Bei der Anweisung RESERVE-FREE-VOLUME gilt der dort explizit oder implizit angegebene Lagerort.
	- Ansonsten gilt der vom Benutzer mit ADD-MAREN-FILE-ENTRY LOCATION= ... oder über ARCHIVE oder HSMS vorgegebene Lagerort. Falls dies nicht geschehen ist, wird der Lagerort so bestimmt, wie unter ["Lagerortbestimmung ohne Exit-Rou](#page-117-2)[tinen und Reservierungsdatei" auf Seite 118](#page-117-2) beschrieben.
- Erste VSN (Start VSN)

<alphanum 1..6> bezeichnet die VSN des ersten Datenträgers aus einem Nummernkreis von Datenträgern. Ein Nummernkreis wird definiert durch die Angabe eines weiteren Datenträgers im Feld "Letzte VSN".

● Letzte VSN (End VSN) <alphanum 1..6> bezeichnet die VSN des letzten Datenträgers aus dem Nummernkreis von Datenträgern (siehe "Erste VSN"). Erste VSN und letzte VSN müssen beide eine VSN oder Leerzeichen enthalten.

● Datenträger-Typ (Vol.type) <alphanum 1..8 > bestimmt den Typ des angeforderten Datenträgers. Dieser Eintrag wird von der BS2000-Geräteverwaltung NDM ausgewertet. Der Datenträger-Typ kann nicht abgekürzt werden: Statt z.B. T-C4 ist TAPE-C4 anzugeben.

● Benutzerkennung (Userid)

<alphanum 1..8 with-wild> bestimmt die Benutzerkennung der Task, die die Datenträgeranforderung gestellt hat.

Die Benutzerkennung kann vollqualifiziert (ohne \$) oder teilqualifiziert (\* am Ende des Teilstrings) angegeben werden. Ab \* werden dann alle restlichen Zeichen als übereinstimmend behandelt.

● Jobname

<alphanum 1..8 with-wild> bestimmt den Jobnamen der Task, die die Datenträgeranforderung gestellt hat.

Der Jobname kann vollqualifiziert oder teilqualifiziert (\* am Ende des Teilstrings) angegeben werden. Ab \* werden dann alle restlichen Zeichen als übereinstimmend behandelt.

Bei HSMS-Anweisungen entspricht dieses Feld dem Request-Namen.

● Reservierungsablehnung (Rej) <alphanum 1..1> bestimmt, ob die Anforderung zurückgewiesen wird. Bei "R" wird die Anforderung zurückgewiesen. Bei "O" wird der Operator aufgefordert, eine VSN vorzugeben. Enthält dieses Feld ein Leerzeichen, dann wird die Anforderung angenommen. Nutzungsart (A/F)

<alphanum 1..1> bestimmt, ob die Reservierung einem ARCHIVE-Directory (A) oder einer Datei (F) zugeordnet werden soll. Ist dieses Feld nicht versorgt, wird das folgende Feld ARCHIVE directory/Filename nicht berücksichtigt, egal welchen Inhalt es besitzt.

ARCHIVE-Directory/Datei (ARCHIVE directory/Filename) <filename 1..54> bezeichnet eine ARCHIVE-Directory-Datei, wenn die Datenträger mit ARCHIVE oder HSMS angefordert werden, oder eine Datei, die auf bestimmten Datenträgern angelegt werden soll.

Abhängig von dem A/F-Feld muss für eine ARCHIVE-Directory-Datei ein Dateiname mit Katalog- und Benutzerkennung und für eine Datei ein Dateiname ohne Katalog- und Benutzerkennung angegeben werden.

Ebenfalls von der Nutzungsart (A/F) abhängig ist die Möglichkeit der teilqualifizierten Angabe von Archive-Directory bzw. Filename:

– Bei Nutzungsart = A (HSMS/ARCHIVE-Anwendung): Der Name der ARCHIVE-Directory-Datei ist ein vollqualifizierter Dateiname und gliedert sich in CATID, USERID und FILENAME (z.B. :CATD:\$SYSHSMS.DIRECTORYSYSBACKUP). Die einzelnen Bestandteile können teilqualifiziert (mit \* am Ende) angegeben oder weggelassen werden.

Mögliche Angaben (Beispiele) für CATID, USERID und FILENAME:

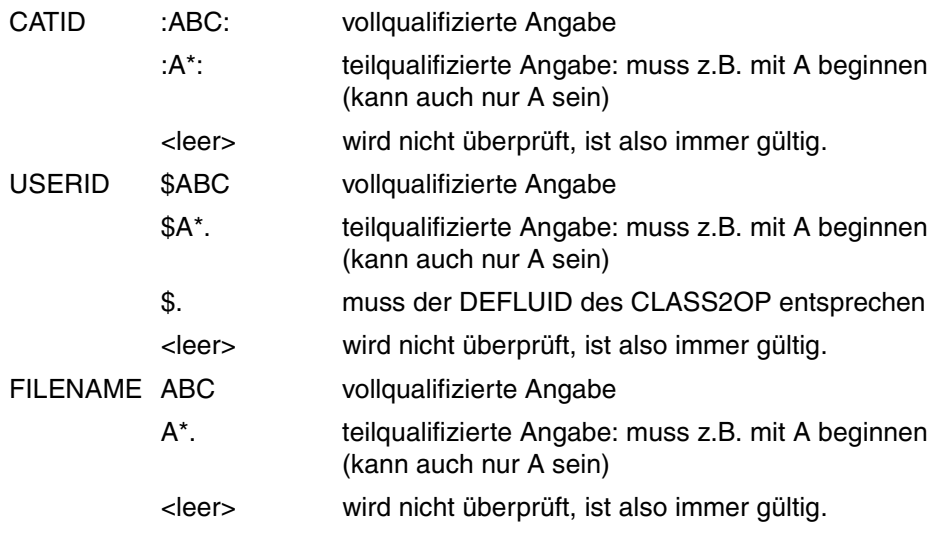

– Bei Nutzungsart =F:

Der Dateiname kann teilqualifiziert (mit \* am Ende) angegeben werden. Ab \* werden dann alle restlichen Zeichen als übereinstimmend behandelt.

Der rechner-spezifische Parameter CID-UID (siehe Anhang, [Seite 218\)](#page-217-0) gibt an, ob Katalogkennung (Catid) und Benutzerkennung (Userid) für eine Datei angegeben werden müssen.

● Free-Pool-Name

<alphanum 1..54> bestimmt aus welchem Freiband-Pool das angeforderte Volume reserviert werden soll. 54 Leerzeichen bezeichnen den Freiband-Pool \*NO.

Folgende Tabelle zeigt Beispiele für die Angabe teilqualifizierter Werte der oben beschriebenen Felder Userid, Jobname, Filename und ARCHIVE-Directory:

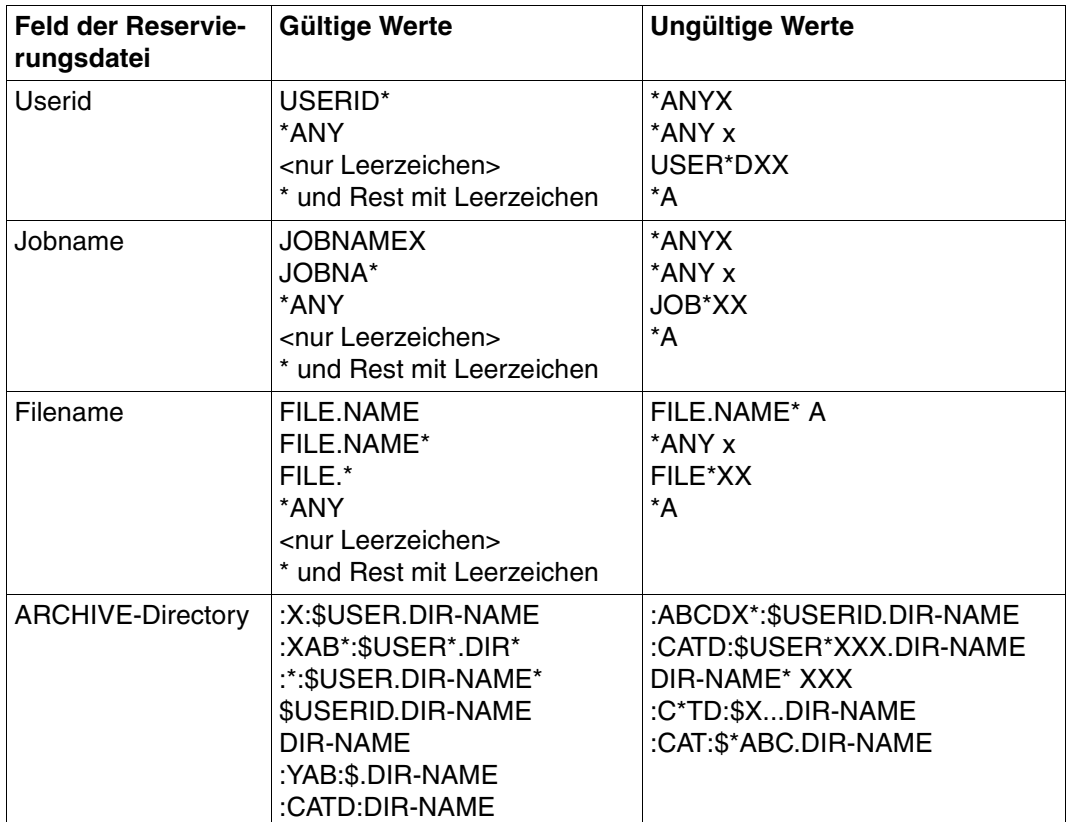

## <span id="page-124-0"></span>**7.3.2 Auswertung der Reservierungsdatei**

#### **Voraussetzung**

Damit die Reservierungsdatei ausgewertet wird, müssen die ENTER-Dateien von MARENCP und MARENUCP angepasst werden.

In den Prozedurdateien für den Start der MARENCP- bzw. MARENUCP-Task muss vor Aufruf des Steuerprogramms, also vor die Zeile /START-MARENCP bzw. /START-MARENUCP die folgende Zeile eingefügt werden: /ADD-FILE-LINK LINK-NAME=MARENLMF,FILE-NAME=<lmf\_name>

<lmf\_name> Name der Reservierungsdatei, die verwendet werden soll.

Falls die Reservierungsdatei nicht unter der Kennung SYSMAREN abgelegt wird, so ist der vollständige Pfadname anzugeben und die Datei auf SHARE=YES zu setzen. Andernfalls kann die Datei von MARENCP nicht gefunden werden (die Meldung MARLM01 wird ausgegeben und MARENCP wird beendet).

#### **Ablauf der Auswertung**

Wenn ein freier Datenträger angefordert wird, so werden die Einträge in der Reservierungsdatei sequenziell gelesen.

Bei jedem Eintrag werden diejenigen Felder, die als Vergleichskriterien definiert sind, mit den entsprechenden Parametern der Datenträgeranforderung verglichen. Welche Felder als Vergleichskriterien definiert sind, ist nachfolgend bei den einzelnen Anweisungen beschrieben.

Wenn ein Feld Leerzeichen oder \*ANY enthält, ist der Vergleich positiv, unabhängig vom Wert des Parameters.

Sobald ein Eintrag gefunden wird, der allen Vergleichskriterien entspricht, werden folgende Informationen aus dem Eintrag an MARENCP bzw. MARENUCP übergeben, wo sie für die Auswahl des Datenträgers verwendet werden:

- Lagerort
- **Nummernkreis**
- Free-Pool-Name
- Reservierungsablehnung

Der Lesevorgang wird beendet. Weitere Einträge in der Reservierungsdatei werden nicht mehr überprüft.

Wenn kein Eintrag gefunden wird, der allen Vergleichskriterien entspricht, wird die Datenträgeranforderung abgewiesen.

#### **Anweisung RESERVE-FREE-VOLUME**

Bei der Anweisung RESERVE-FREE-VOLUME des Dienstprogramms MAREN bzw. MARENADM wertet MARENCP die Reservierungsdatei aus.

Vergleichskriterien sind:

- Benutzerkennung
- Dateiname
- Datenträger-Typ
- Lagerort
- Nummernkreisanfang
- Nummernkreisende

Wenn der Eintrag der Reservierungsdatei ein "A" im Feld "Nutzungsart (A/F)" oder den Namen eines ARCHIVE-Directory enthält, ist der Vergleich negativ.

#### **ARCHIVE-Anweisungen**

Bei den ARCHIVE-Anweisungen POOL, SAVE und EXPORT wertet MARENCP die Reservierungsdatei aus.

Vergleichskriterien sind:

- Benutzerkennung
- ARCHIVE-Directory
- Datenträger-Typ
- Nummernkreisanfang
- Nummernkreisende
- Jobname

#### **Kommando SECURE-RESOURCE-ALLOCATION**

Das Kommando SECURE-RESOURCE-ALLOCATION reserviert Betriebsmittel wie private Datenträger und/oder Geräte für private Datenträger. Dabei wertet MARENUCP die Reservierungsdatei aus.

Vergleichskriterien sind:

- Dateiname
- Benutzerkennung
- Jobname
- Datenträger-Typ

Wenn der Eintrag der Reservierungsdatei ein ARCHIVE-Directory enthält, ist der Vergleich negativ.

#### **Scratch-Anforderung**

Trifft eine Scratch-Anforderung ein (d.h. es wird ein Datenträger ohne Angabe einer Archivnummer angefordert), wertet MARENUCP folgende Vergleichskriterien aus:

- Dateiname
- Benutzerkennung
- Jobname
- Datenträger-Typ

## **7.3.3 Bearbeiten der Reservierungsdatei mit MARENLM**

Der Administrator kann die Reservierungsdatei mit dem MAREN Location Manager (MARENLM) bearbeiten.

MARENLM überprüft die Gültigkeit der eingegebenen Werte nicht. Dafür ist der Anwender selbst verantwortlich.

MARENLM versucht die Reservierungsdatei im "read/write"-Modus zu öffnen. Wenn die Datei schreibgeschützt ist, greift MARENLM nur lesend auf die Datei zu. Es wird eine entsprechende Meldung ausgegeben. Die Reservierungsdatei wird geöffnet und die MARENLM-Grundmaske erscheint mit den aktuellen Daten.

#### **7.3.3.1 Starten und Beenden von MARENLM**

Mit dem Kommando START-MARENLM wird unter einer Kennung mit dem Systemprivileg TAPE-ADMINISTRATION das Dienstprogramm MARENLM geladen und gestartet.

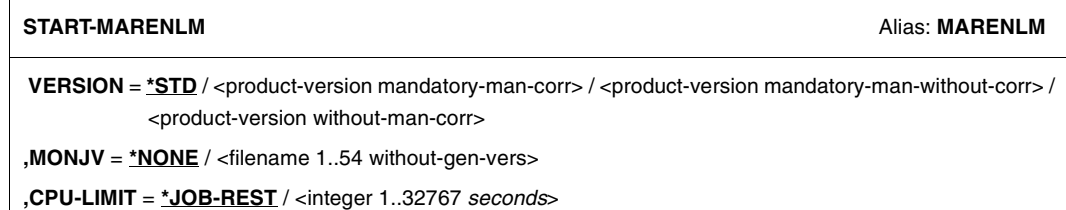

#### **VERSION =**

Die ausgewählte MARENLM-Version wird verwendet.

#### **VERSION = \*STD**

Vor dem Aufruf von MARENLM wird mit dem Kommando SELECT-PRODUCT-VERSION die Version eingestellt (im Systemmodus). Diese eingestellte Version wird als Standardversion verwendet.

#### **VERSION = <product-version mandatory-man-corr>**

Vollständige Versionsbezeichnung.

**VERSION = <product-version mandatory-man-without-corr>** Versionsbezeichnung ohne Angabe des Korrekturstandes.

#### **VERSION = <product-version without-man-corr>**

Versionsbezeichnung ohne Angabe des Freigabe- und Korrekturstandes.

**MONJV =** Angabe einer Jobvariablen zur Überwachung des MARENLM-Laufs.

**MONJV = \*NONE** Es wird keine Monitor-Jobvariable verwendet.

#### **MONJV = <filename 1..54 without-gen-vers>**

Explizite Angabe der Jobvariablen, die den MARENLM-Lauf überwachen soll.

**CPU-LIMIT =**

Maximale CPU-Zeit in Sekunden, die das Programm bei Ablauf verbrauchen darf.

#### **CPU-LIMIT = \*JOB-REST**

Es soll die verbleibende CPU-Zeit für die Aufgabe verwendet werden.

#### **CPU-LIMIT = <integer 1..32767** *seconds>*

Es soll nur die angegebene Zeit verwendet werden.

Nach dem Start von MARENLM erscheint die MARENLM-Grundmaske. Jetzt kann die Reservierungsdatei verwaltet (Menü Datei) oder bearbeitet werden (mit Tastaturbefehlen oder den entsprechenden Steueranweisungen).

MARENLM kann auf vier Arten beendet werden:

- 1. durch die Option *Beenden* im Menü *Datei*
- 2. durch Drücken der Funktionstaste [F3]
- 3. durch Eingabe der Steueranweisung EXIT in der Kommandozeile
- 4. im Grundmenü durch Drücken der Funktionstaste [F12]

Beim Beenden von MARENLM wird eine geöffnete Reservierungsdatei nur geschlossen, aber **nicht gesichert**. Änderungen können nur durch explizite Sicherung zurückgeschrieben werden (siehe Menü-Optionen *Sichern* bzw. *Sichern als* im Menü *Datei*).

#### **7.3.3.2 Die MARENLM-Grundmaske**

MARENLM arbeitet mit FHS-Masken. [Bild 9](#page-128-0) zeigt die MARENLM-Grundmaske. Nähere In-formationen zu FHS sind im Handbuch "FHS" [[9](#page-238-2)] beschrieben. Die Oberfläche ist sprachabhängig. Taskspezifisch kann die Sprache über das Kommando MODIFY-MSG-ATTRIBUTES eingestellt werden. Im Folgenden wird die deutsche Oberfläche beschrieben:

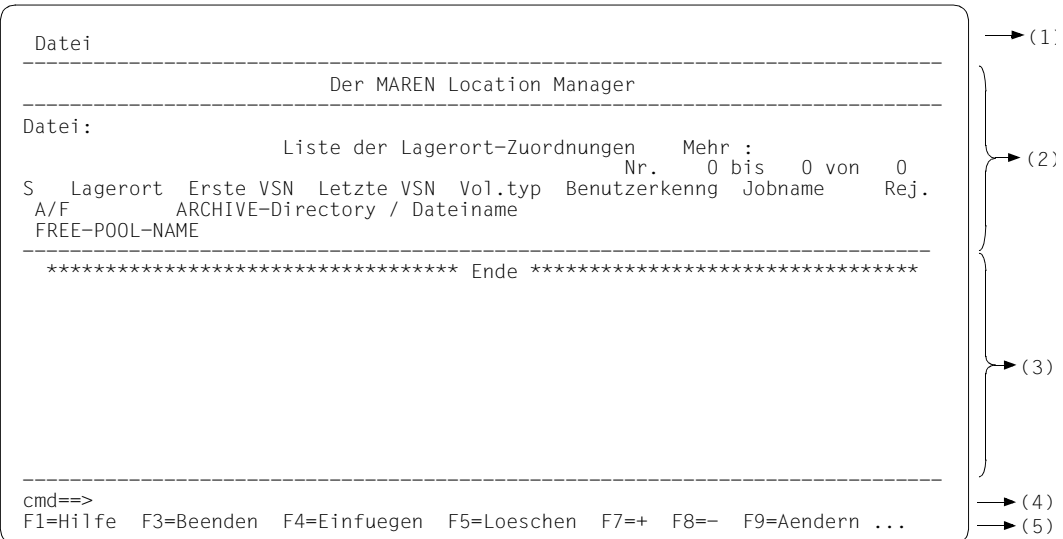

<span id="page-128-0"></span>Bild 9: Aufbau der MARENLM-Grundmaske

#### *Menüleiste (1)*

Die Menüleiste zeigt die zur Verfügung stehenden Menütitel. Jeder Menütitel repräsentiert eine Gruppe von Menüoptionen, die als Pulldown-Menü unterhalb des Menütitels angezeigt werden. Die Menüleiste von MARENLM enthält das Menü *Datei*, über das die Funktionen zur Verwaltung der Reservierungsdatei ausgewählt werden.

```
Statusbereich (2)
```
Der Statusbereich informiert über den Maskeninhalt und die aktuell geöffnete Reservierungsdatei.

```
Arbeitsbereich (3)
```
Der Arbeitsbereich zeigt die Einträge der aktuell geöffneten Reservierungsdatei und/oder fordert eine Benutzerauswahl an. Hier werden die notwendigen Parameter abgefragt oder Meldungen ausgegeben. Im Arbeitsbereich werden maximal 3 Einträge angezeigt. Können nicht alle Einträge im Arbeitsbereich angezeigt werden, kann der Benutzer den Arbeitsbereich durch Blättern entsprechend verschieben. Einträge, die bearbeitet werden sollen,

können ausgewählt werden. Die Auswahl erfolgt durch " $x^{\mu}$ , " $X^{\mu}$ , " $A^{\mu}$  oder "a" in der ersten Spalte (Spaltentitel "S"). Mit "x", "X" oder "/" wird ein bestehender Eintrag ausgewählt. Über die Funktionstasten (oder die entsprechende Steueranweisung in der Kommandozeile) kann dann der ausgewählte Eintrag geändert oder gelöscht werden. Mit "x", "X", "/", "a" oder "A" können Stellen zum Einfügen neuer Einträge gewählt werden.

Wenn der Eintrag nicht selektiert wird, besteht für den Benutzer keine Möglichkeit, auf die Spalten "Lagerort" bis "FREE-POOL-Name" zuzugreifen (siehe Seiten [139](#page-138-0) und [140](#page-139-0)).

Am Ende der Reservierungsdatei wird die folgende Zeile ausgegeben:

\*\*\*\*\*\*\*\*\*\*\*\*\*\*\*\*\*\*\*\*\*\*\*\*\*\*\*\*\*\*\*\*\*\*\* Ende \*\*\*\*\*\*\*\*\*\*\*\*\*\*\*\*\*\*\*\*\*\*\*\*\*\*\*\*\*\*\*\*\*

Ist keine Reservierungsdatei geöffnet, wird die Dateiende-Zeile direkt nach dem Statusbereich ausgegeben, d.h. im Arbeitsbereich kann auch noch keine Auswahl getroffen werden. Eine neu erstellte Reservierungsdatei enthält zunächst 3 "leere" Einträge, die selektiert und bearbeitet werden können.

Im Arbeitsbereich werden auch Dialogboxen geöffnet, in denen die für eine Aktion notwendige Parameter abgefragt oder in Meldungen ausgegeben werden.

#### *Kommandobereich (4)*

Die Kommandozeile bietet die Möglichkeit, den Dialog über Steueranweisungen zu steuern (siehe ["Kurzbefehle und Steueranweisungen" auf Seite 131\)](#page-130-0).

#### *Anzeigebereich - Key-Area (5)*

Der Anzeigebereich enthält eine Übersicht über die derzeitige Belegung der Funktionstasten.

#### **Arbeiten mit der Grundmaske von MARENLM**

In der Grundmaske von MARENLM werden Menü-Optionen ausgewählt, Kurzbefehle (Tastaturbefehle) verwendet und im Kommandobereich Steueranweisungen eingegeben.

In der Menüleiste werden die verschiedenen Funktionen zum Verwalten der Reservierungsdatei in dem Menü *Datei* zusammengefasst.

Die Menüleiste wird durch Drücken der Cursor-Taste [POS 1] bzw. [HOME] erreicht. Um die zugordneten Menüoptionen sichtbar zu machen, wird der ausgewählte Menütitel mit der Taste [DUE] bestätigt.

Die Optionen sind innerhalb des Menüs fortlaufend durchnummeriert (beginnend mit 1). Eine Option des Menüs wird durch Eingabe der entsprechenden Zahl im Eingabefeld, das sich vor der ersten Menüoption befindet, ausgewählt. Je nach Menü und Bearbeitungsstand kann das Eingabefeld bereits mit einer Optionsnummer vorbelegt sein. Die Eingabe wird mit der Taste [DUE] bestätigt.

Benötigt MARENLM zusätzliche Informationen, um eine Aktion auszuführen, wird eine Dialogbox geöffnet. In dieser Dialogbox werden die Parameter eingegeben, die MARENLM zum Ausführen dieser Aktion benötigt. Die Parameter werden in diesem Handbuch im Anschluss an die jeweilige Funktion ausführlich beschrieben.

#### **Meldungen**

MARENLM-Meldungen werden in einer Dialogbox ausgegeben. Die Dialogbox wird durch Drücken der Taste [F3] oder [F12] geschlossen.

#### *Fehlermeldungen*

Wenn beim Erzeugen oder Öffnen einer Reservierungsdatei Probleme auftreten, wird ein DVS-Fehler gemeldet. Es wird eine kurze Fehlerbeschreibung und der vier Zeichen lange DVS-Returncode ausgegeben. Für weitere Informationen kann in der Kommandozeile die Bedeutung des Returncodes wie folgt abgefragt werden:

sys /help-msg DMS<dms-returncode>

Nach Ausgabe der kompletten Fehlerbeschreibung auf dem Bildschirm kann durch Drücken der Taste [DUE] wieder zum MARENLM zurückgekehrt werden.

#### <span id="page-130-0"></span>**Kurzbefehle und Steueranweisungen**

Kurzbefehle (Tastaturbefehle) dienen zur verkürzten Eingabe von Standardaktionen. Ein Kurzbefehl wird durch Drücken der bezeichneten Funktionstaste ausgeführt. Die Zuordnung der Funktionstasten für einige Standardfälle wird in der Key-Area angezeigt.

Der Kommandobereich dient zur Eingabe von Steueranweisungen. Nähere Informationen über Steueranweisungen finden Sie im Handbuch "FHS" [[9](#page-238-2)].

In der folgenden Tabelle sind die Kurzbefehle von MARENLM (Tastaturbefehle über Funktionstasten) den Steueranweisungen gegenübergestellt. Steueranweisungen können alternativ zu den Kurzbefehlen im Kommandobereich eingegeben werden.

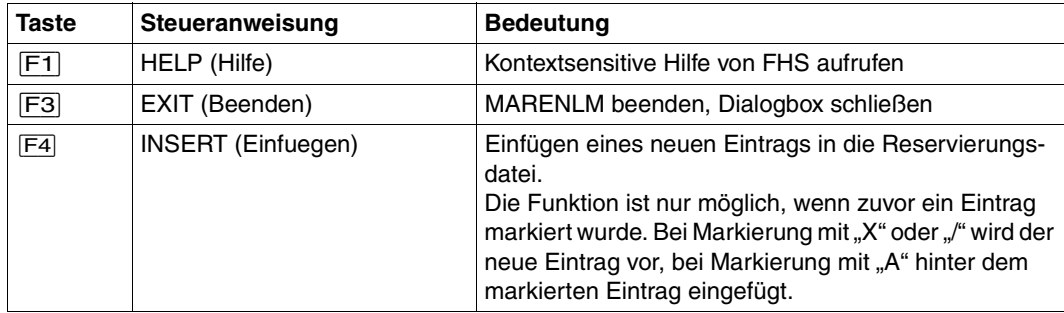

Fortsetzung ➠

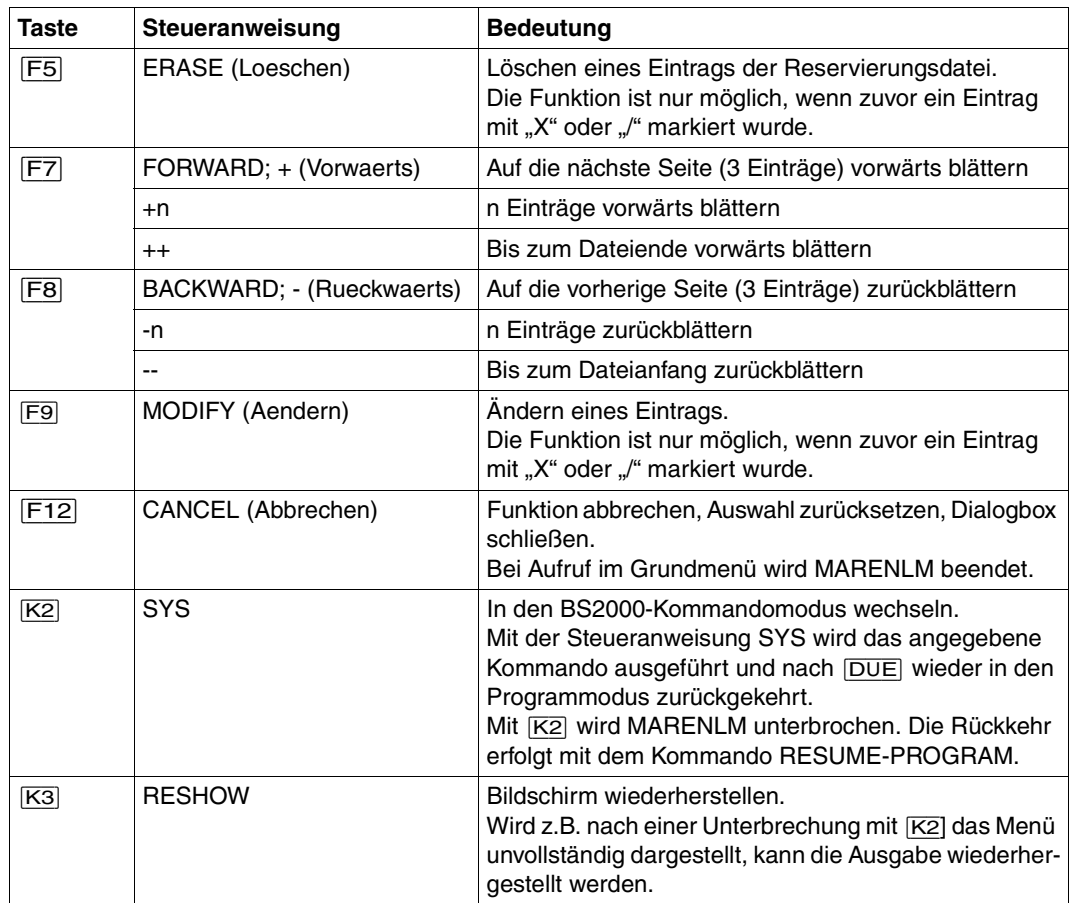

Stehen keine Funktionstasten zur Verfügung, so können mit der Steueranweisung SETP den P-Tasten entsprechende Funktionstasten zugeordnet werden. Die mit SETP getroffene Belegung gilt nur für den aktuellen MARENLM-Lauf.

Die Steueranweisung SETP wird in folgender Syntax eingegeben:

$$
\text{SETP-}\begin{Bmatrix}Pn\\(Pn,\hspace{1mm}\dots\hspace{1mm},Pm)\\Pn\hspace{1mm}Pm\end{Bmatrix}\overset{>}{\rightarrow}\begin{Bmatrix}ON\\OFF\end{Bmatrix}\begin{Bmatrix},\hspace{1mm}\dots\end{Bmatrix}
$$

*Bedeutung der Operanden*

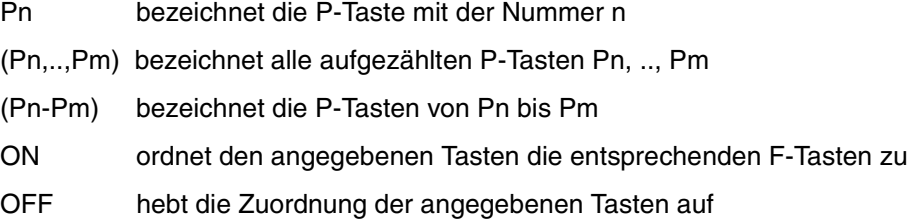

Die Operanden von SETP können mehrmals angegeben werden. Sie müssen dann jeweils durch ein Komma getrennt sein, siehe folgendes Beispiel. Jedes Komma kann von beliebig vielen Leerzeichen umgeben sein.

*Beispiel* 

SETP P1 ON, P2 OFF, (P3,P7,P8) ON, (P4-P6) OFF

Nach dieser SETP-Steueranweisung gelten folgende Zuordnungen:

P1 - F1, P3 - F3, P7 - F7, P8 - F8

Die Zuordnungen von P2 sowie von P4, P5 und P6 wurden aufgehoben.

#### **7.3.3.3 Die Menü-Optionen von MARENLM**

Die Bedienung von MARENLM erfolgt über die Optionen des Menüs *Datei*. Der Systembetreuung stehen folgende Menü-Optionen zur Verwaltung der Reservierungsdatei zur Verfügung:

- 1. *Neu*  Legt eine neue Reservierungsdatei an und öffnet sie zur Bearbeitung.
- 2. *Oeffnen*  Öffnet eine bereits bestehende Reservierungsdatei zur Bearbeitung.
- 3. *Sichern*

Schreibt den aktuellen Bearbeitungsstand in die Reservierungsdatei zurück.

4. *Sichern als* 

Legt eine Sicherungskopie der aktuell geöffneten Reservierungsdatei unter einem anderen Dateinamen an.

- 5. *Drucken*  Gibt den Inhalt der Reservierungsdatei druckaufbereitet in eine Datei aus.
- 6. *Beenden*  Beendet MARENLM.

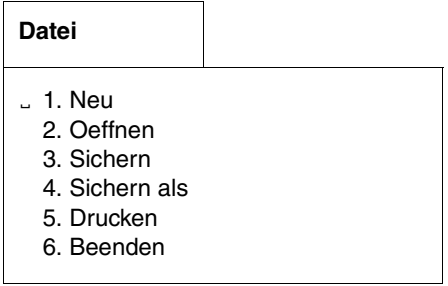

#### **1. Datei: Neu**

Mit der Option *1* (*Neu*) im Menü *Datei* wird eine neue Reservierungsdatei angelegt und anschließend zur Bearbeitung geöffnet. Die neu angelegte Datei enthält zunächst 3 "leere" Einträge, die bereits zur Bearbeitung selektiert sind (d.h. die Felder können sofort geändert werden).

In der folgenden Dialogbox wird der Dateiname der neu anzulegenden Reservierungsdatei abgefragt.

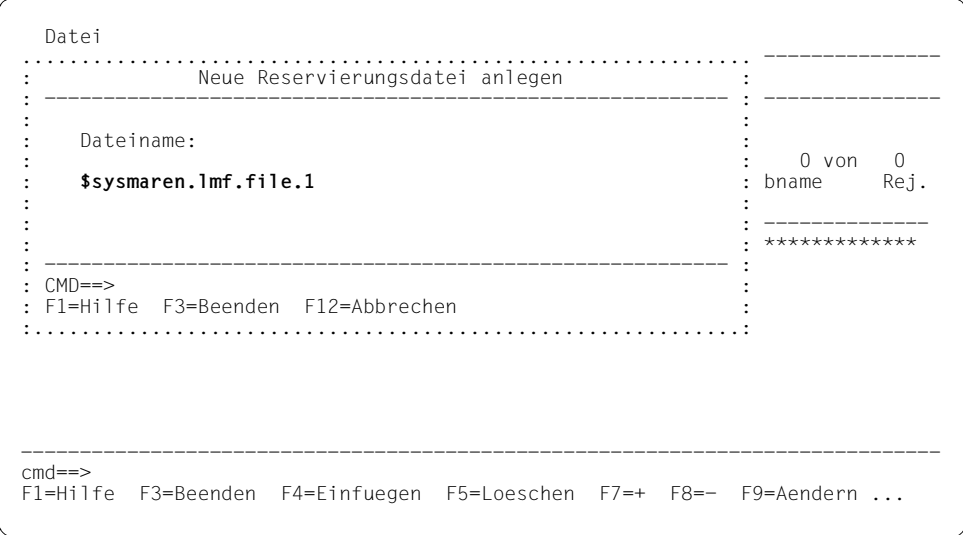

Bild 10: Reservierungsdatei neu anlegen und öffnen

Dateiname Name der neu anzulegenden Reservierungsdatei. Existiert die Datei bereits, wird der Benutzer aufgefordert einen neuen Dateinamen anzugeben.

#### **2. Datei: Oeffnen**

Mit der Option *2* (*Oeffnen*) im Menü *Datei* werden die Einträge einer bereits bestehenden Reservierungsdatei zur Bearbeitung eingelesen. Änderungen werden erst beim Sichern in die Datei zurückgeschrieben (siehe Optionen *Sichern* bzw. *Sichern als*).

In der folgenden Dialogbox wird der Dateiname der Reservierungsdatei abgefragt.

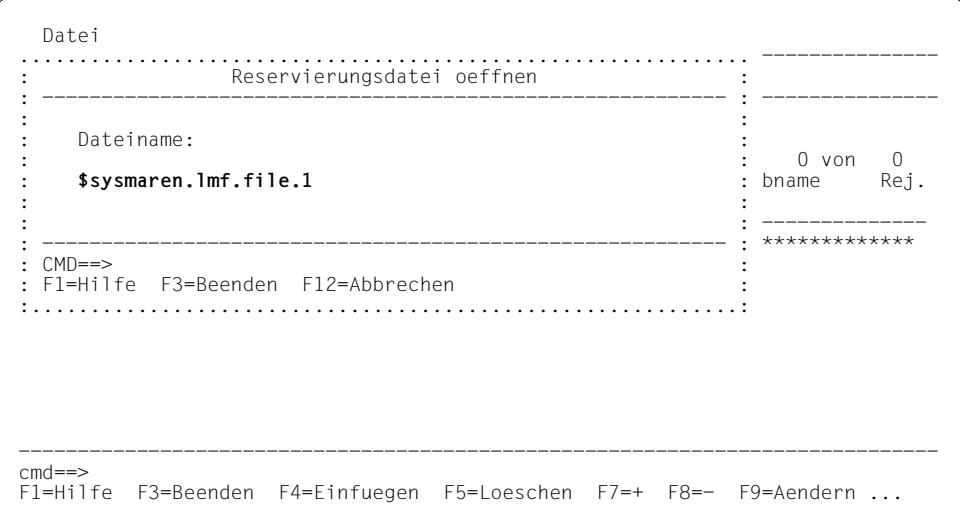

Bild 11: Reservierungsdatei öffnen

Dateiname Name der Reservierungsdatei. Die Datei muss bereits existieren. Ist die Datei keine Reservierungsdatei (interne Struktur), wird die Funktion zurückgewiesen.

#### **3. Datei: Sichern**

Mit der Option *3* (*Sichern*) im Menü *Datei* werden alle Einträge in die Reservierungsdatei zurückgeschrieben, die zuletzt über die Option *Oeffnen* bzw. *Neu* geöffnet wurde. Die Datei wird dabei ohne Rückfrage überschrieben.

Mit der Option *Sichern als* können die Einträge auch in eine andere Datei gesichert werden.

#### **4. Datei: Sichern als**

Mit der Option *4* (*Sichern als*) im Menü *Datei* kann der aktuelle Bearbeitungsstand in eine andere Datei gesichert werden.

In der folgenden Dialogbox wird der Dateiname und die Version der Reservierungsdatei, in die gesichert werden soll, abgefragt.

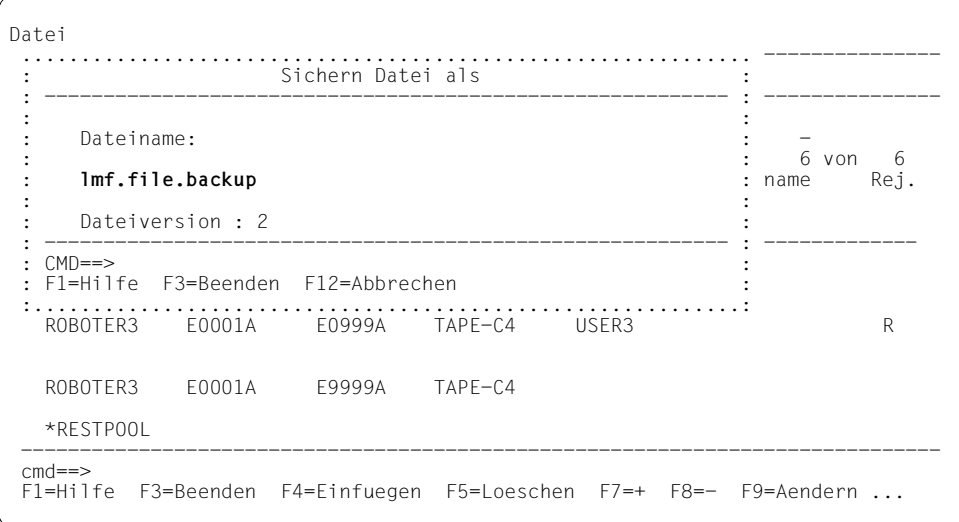

Bild 12: Reservierungsdatei in eine andere Datei sichern

Dateiname Name der Datei, in die der aktuelle Bearbeitungsstand gesichert wird. Die Datei wird ggf. neu angelegt. Eine bereits existierende Datei wird erst nach Rückfrage überschrieben.

Die Versionsnummer der Reservierungsdatei kann "1" oder "2" sein (1 - ohne das Feld FREE-POOL, 2 - mit dem Feld FREE-POOL). Die Versionsnummer "2" wird nur von MARENLM V2.0A unterstützt.

#### **5. Datei: Drucken**

Mit der Option *5* (*Drucken*) im Menü *Datei* kann der aktuelle Bearbeitungsstand der Reservierungsdatei tabellarisch aufbereitet (aber ohne Drucksteuerzeichen) in eine Datei ausgegeben werden. Der Inhalt dieser Datei kann anschließend (über die Steueranweisung SYS oder nach Beendigung von MARENLM) mit dem Kommando PRINT-DOCUMENT ausgedruckt werden.

In der folgenden Dialogbox wird der Dateiname der Datei, in die die aufbereiteten Einträge geschrieben werden sollen, abgefragt.

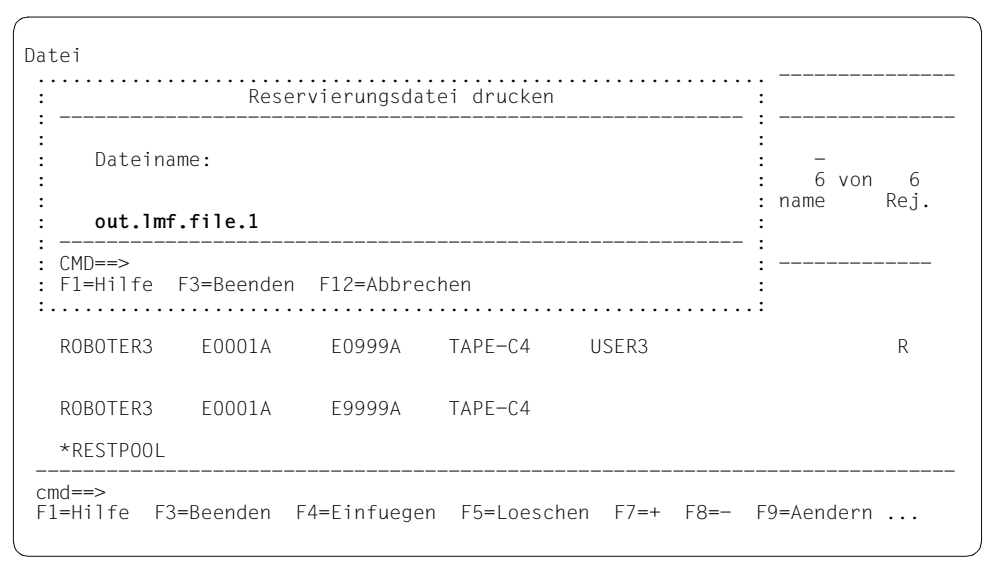

Bild 13: Reservierungsdatei drucken

Dateiname Name der Datei, in die der aufbereitete aktuelle Bearbeitungsstand ausgegeben werden soll. Die Datei wird ggf. neu angelegt. Eine bereits existierende Datei wird ohne Rückfrage überschrieben.

#### <span id="page-137-0"></span>*Layout der druckaufbereiteten Ausgabe*

Die Ausgabe beginnt mit der Überschrift "The Maren Location Manager", daran anschließend werden der Name der bearbeiteten Reservierungsdatei und die Anzahl der Einträge angezeigt. Die Einträge werden in einer Tabelle (180 Zeichen breit) ausgegeben. Die Anordnung der Spalten erfolgt in derselben Reihenfolge wie im Menü (hier sind für die Darstellung 3 Zeilen erforderlich). Die folgende Tabelle zeigt die Zuordnung der Spaltentitel des Menüs:

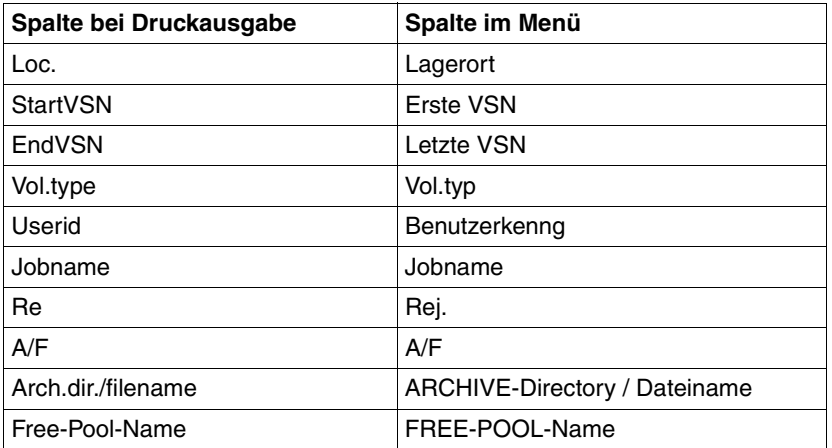

#### *Beispiel*

The Maren Location Manager

File name : out.lmf.file.1 Number of records : 6

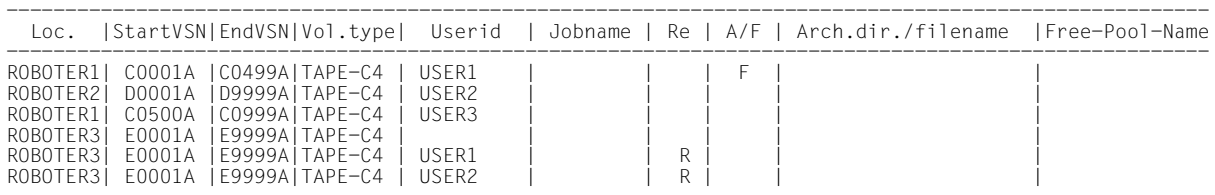

#### **6. Datei: Beenden**

Mit Option *6* (*Beenden*) des Menüs *Datei* wird MARENLM beendet.

Dabei ist zu beachten, dass der aktuelle Bearbeitungsstand nicht gesichert wird. Wurde etwas an der Reservierungsdatei geändert, und diese noch nicht mit Option *3* (*Sichern*) oder Option *4* (*Sichern als*) gespeichert, öffnet MARENLM ein Fenster, in dem das Beenden bestätigt werden muss.

MARENLM kann auch mit der Taste [F3], mit der Steueranweisung EXIT oder durch Drücken der Taste [F12] beendet werden. In allen Fällen wird MARENLM nach nochmaliger Rückfrage beendet.

| Wollen Sie MARFNIM wirklich beenden? 1 1.Ja<br>2.Nein |        |        |           |       | Mehr :<br>4 bis 6 von<br>: kenng Jobname | - 6<br>Rej. |
|-------------------------------------------------------|--------|--------|-----------|-------|------------------------------------------|-------------|
| ROBOTER3                                              | E0001A | E0999A | TAPE-C4   | USER3 |                                          | R           |
| ROBOTER3                                              | F0001A | F9999A | $TAPF-C4$ |       |                                          |             |
| *RESTPOOL                                             |        |        |           |       |                                          |             |

Bild 14: MARFNI M beenden

#### **7.3.3.4 Einträge in der Reservierungsdatei bearbeiten**

MARENLM führt keine logische Überprüfung durch. Es müssen nicht alle Felder in der Reservierungsdatei mit einem Wert belegt sein.

#### <span id="page-138-0"></span>**Eintrag ändern**

Die Felder der Einträge sind gegen Überschreiben geschützt. Einträge, die geändert werden sollen, müssen zuerst in der Markierungsspalte mit "X" oder "/" ausgewählt werden. Bei der Auswahl kann auch geblättert werden.

Die Auswahl wird mit [DUE] bestätigt. Anschließend wird mit der Taste [F9] bzw. mit der Steueranweisung MODIFY und [DUE] die Funktion "Ändern" aufgerufen.

Die Felder der ausgewählten Einträge können jetzt geändert werden. Sind alle Änderungen erfolgt, werden die Einträge mit [DUE] wieder gegen Überschreiben geschützt.

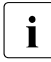

**i** Wird die Reservierungsdatei neu angelegt (Option *Neu* im Menü *Datei*), werden im<br>Arheitsbereich 3. Jeere" Einträge angezeigt. Die Einträge können sofort geändert Arbeitsbereich 3 "leere" Einträge angezeigt. Die Einträge können sofort geändert werden. Eine Auswahl ist nur erforderlich, wenn inzwischen die Taste [DUE] gedrückt wurde oder eine andere Funktion aufgerufen wurde.

#### <span id="page-139-0"></span>**Eintrag einfügen**

Um einen neuen Eintrag einzufügen, muss zuerst in der Markierungsspalte ein bestehender Eintrag ausgewählt werden, vor oder hinter dem der neue Eintrag eingefügt werden soll. Es können auch mehrere Stellen markiert werden, an denen jeweils ein neuer Eintrag eingefügt werden soll.

Folgende Markierungen sind möglich:

- mit "X" oder "/" wird vor dem ausgewählten Eintrag eingefügt
- mit "A" wird nach dem ausgewählten Eintrag eingefügt

Die Auswahl wird mit [DUE] bestätigt. Anschließend wird mit der Taste [F4] bzw. mit der Steueranweisung INSERT und [DUE] die Funktion "Einfügen" aufgerufen.

Die eingefügten neuen Einträge sind zunächst leer. Ihre Felder können jetzt geändert werden. Sind alle Änderungen erfolgt, werden die Einträge mit [DUE] wieder gegen Überschreiben geschützt.

#### **Eintrag löschen**

Einträge, die gelöscht werden sollen, müssen zuerst in der Markierungsspalte mit "X" oder "/" ausgewählt werden. Bei der Auswahl kann auch geblättert werden.

Die Auswahl wird mit [DUE] bestätigt. Anschließend wird mit der Taste [F5] bzw. mit der Steueranweisung ERASE und [DUE] die Funktion "Löschen" aufgerufen.

Danach sind die ausgewählten Einträge nicht mehr vorhanden. Das Löschen kann nicht rückgängig gemacht werden. Versehentlich gelöschte Einträge können rekonstruiert werden, wenn die Bearbeitung wieder auf dem Stand der letzten Sicherung der Reservierungsdatei aufsetzt (über die Option *Oeffnen* im Menü *Datei*).

## **7.3.4 Bearbeiten der Reservierungsdatei mit dem EDT**

Eine Reservierungsdatei wird mit dem EDT wie jede andere Datei bearbeitet. Zu beachten ist lediglich, dass der Aufbau der Datei (siehe die folgende Tabelle) eingehalten wird. Eine Reservierungsdatei, die mit MARENLM erstellt wurde, kann anschließend mit dem EDT bearbeitet werden und umgekehrt.

#### **Aufbau der Einträge in der Reservierungsdatei**

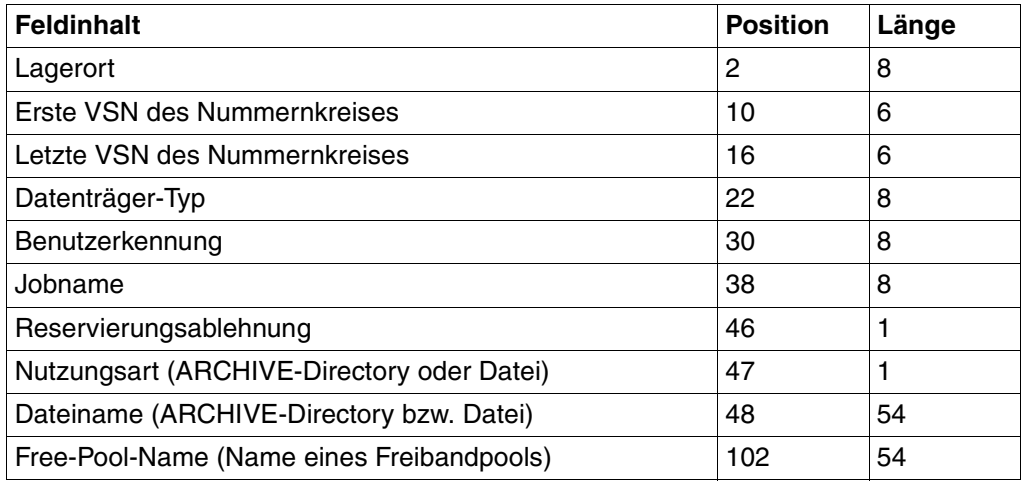

### **7.3.5 Beispiele**

Die folgenden Beispiele stellen Reservierungsdateien anhand der Masken von MARENLM dar. Natürlich können sie auch mit dem EDT bearbeitet werden.

#### **Beispiel 1: Lagerort für bestimmten Benutzer definieren**

Im Falle einer Scratch-Anforderung darf der Benutzer USER1 nur auf Datenträger im Lagerort ROBOTER1 zugreifen und Benutzer USER2 nur auf solche im Lagerort ROBOTER2. Alle anderen Benutzer greifen auf den Standard-Lagerort zu.

Die Parameterbelegung sieht für dieses Beispiel folgendermaßen aus:

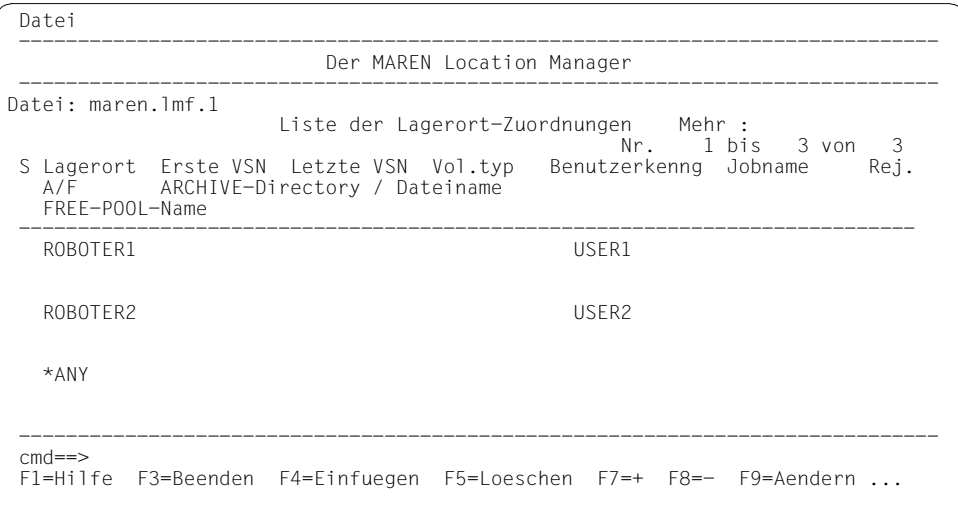

#### **Beispiel 2: Datenträger in bestimmtem Lagerort für bestimmten Benutzer reservieren**

Es kann aber auch eine sehr spezielle Zuordnung getroffen werden. So kann z.B. ein bestimmter Datenträger-Typ aus dem einem Archivsystem zugeordneten Lagerort für einen bestimmten Benutzer reserviert werden, der den Datenträger mit ARCHIVE - und damit einem bestimmtem ARCHIVE-Directory - verwenden möchte.

Dies kann durch folgende Parameterbelegung erreicht werden:

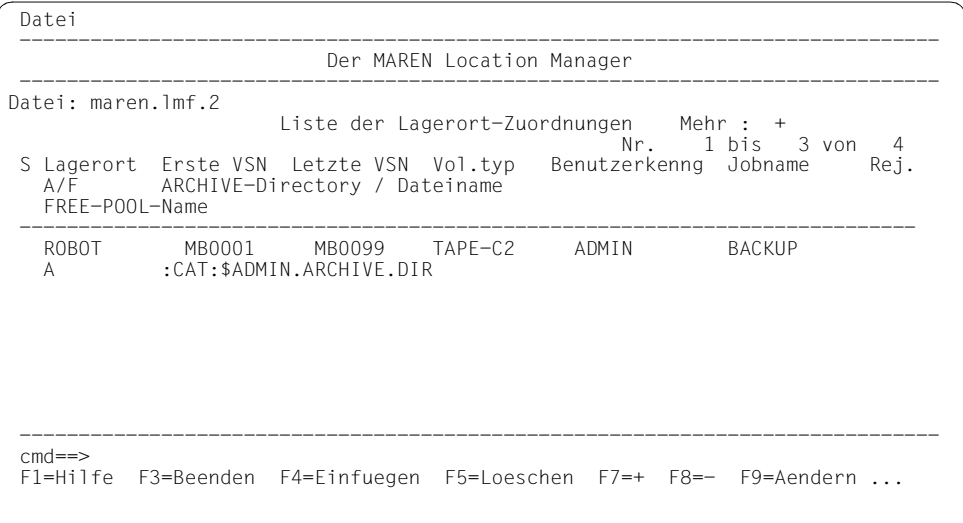

Mit dieser Parameterbelegung stehen der Benutzerkennung ADMIN, die den Jobnamen BACKUP und das ARCHIVE-Directory ARCHIVE.DIR benutzt, die TAPE-C2-Datenträger MB0001 bis MB0099 im Lagerort ROBOT zur Verfügung.

Bei einer HSMS-Anforderung entspricht BACKUP dem Requestnamen.

#### **Beispiel 3: Lagerort für bestimmten Datenträger-Typ definieren**

Im Falle einer Scratch-Anforderung für den Datenträger-Typ TAPE-C4 soll auf den Lagerort ROBOTER1 zugegriffen werden. Alle anderen Datenträgeranforderungen greifen auf den Standard-Lagerort zu.

Die Parameterbelegung sieht für dieses Beispiel folgendermaßen aus:

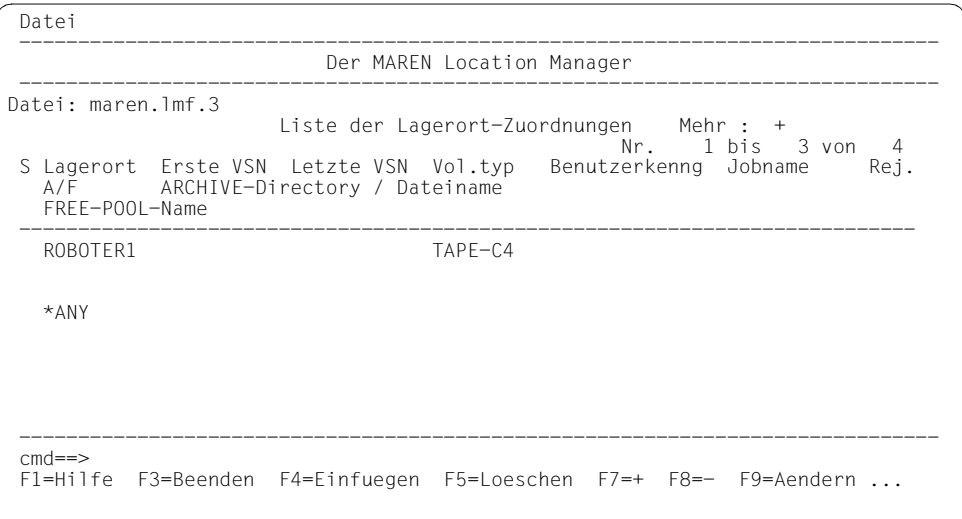
Wenn ein Benutzer eine Scratch-Anforderung für den Dateinamen "TEST" absetzt, muss diese Anforderung mit dem Lagerort ROBOTER2 durchgeführt werden.

Die Parameterbelegung würde dann folgendermaßen aussehen:

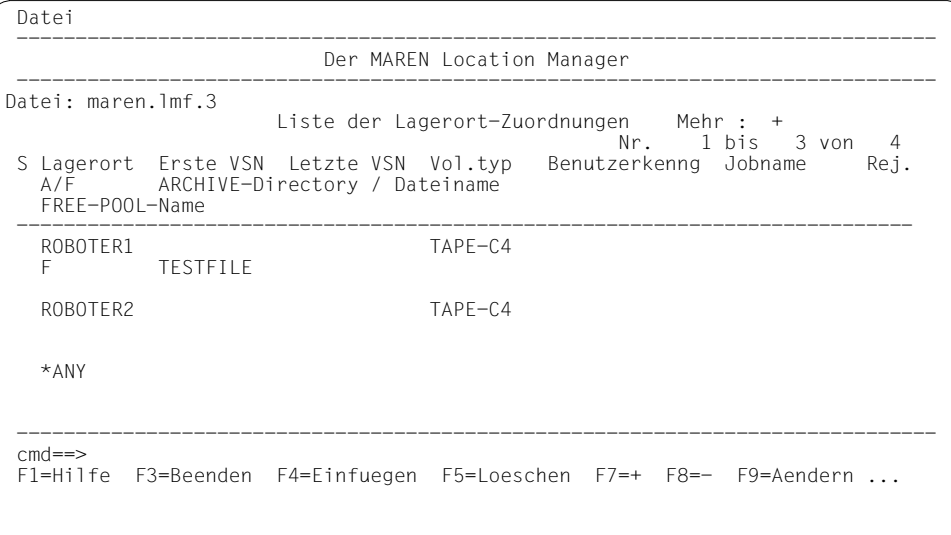

Bei diesem Beispiel ist die Reihenfolge der Einträge zu beachten: Würden die Einträge 2 und 3 vertauscht angegeben, würde der Eintrag für ROBOTER2 von MARENLM nicht mehr gelesen werden, da zuerst der Standardlagerort gefunden wird und damit die Anforderung erfüllt wird.

#### **Beispiel 4: Nummernkreis für Benutzerkennung definieren**

Für den Benutzer USER1 soll ein Nummernkreis von Datenträgern im Standard-Lagerort definiert werden.

Die Parameterbelegung sieht für dieses Beispiel folgendermaßen aus:

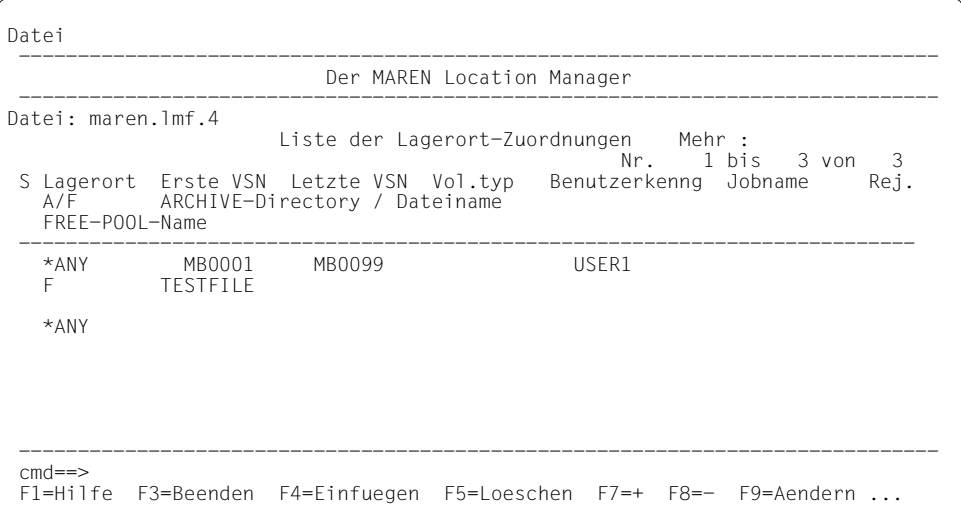

#### **Beispiel 5: Verwenden des Reject-Feldes**

Es sollen alle Scratch-Anforderungen für den Datenträger-Typ TAPE-C2 zurückgewiesen werden.

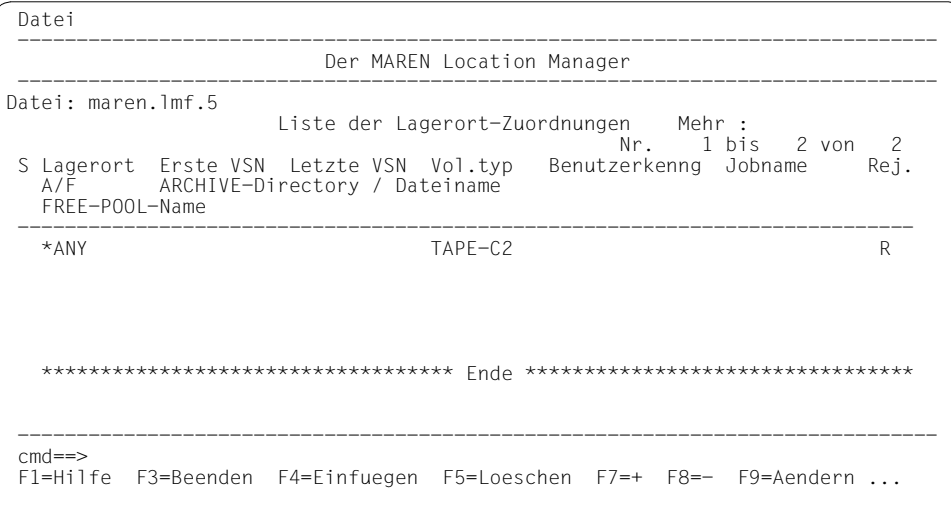

#### **Beispiel 6: Kombinierte Anwendungen**

Die verschiedenen Einsatzmöglichkeiten von MARENLM können auch miteinander kombiniert werden, wie folgende Parameterbelegung zeigt:

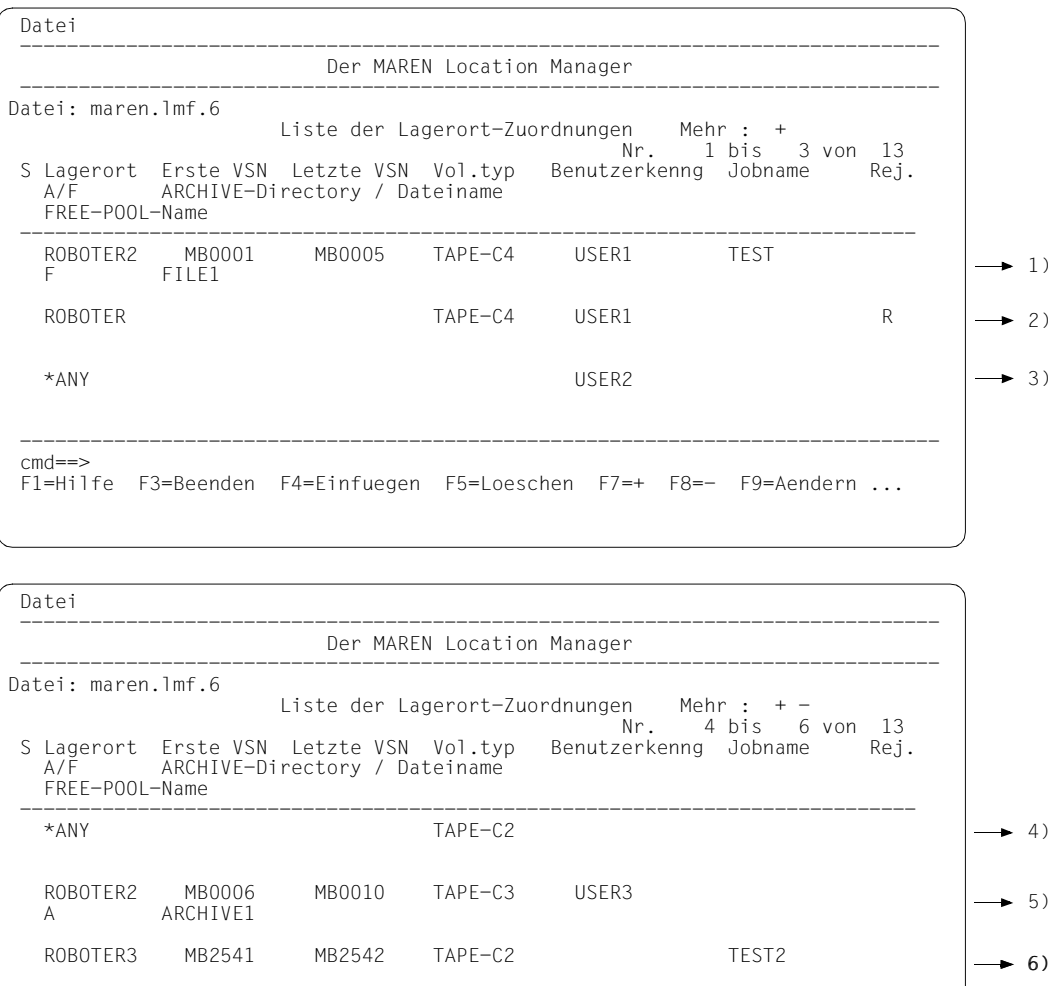

------------------------------------------------------------------------------

F1=Hilfe F3=Beenden F4=Einfuegen F5=Loeschen F7=+ F8=- F9=Aendern ...

cmd==>

- 1. Eintrag: Der Benutzer USER1 mit dem Jobnamen TEST darf für die Datei FILE1 die TAPE-C4-Datenträger aus dem Nummernkreis MB0001 bis MB0005 im Lagerort ROBOTER2 verwenden.
- 2. Eintrag: Andere Anforderungen von TAPE-C4-Kassetten durch den Benutzer USER1 werden abgewiesen.
- 3. Eintrag: Alle Anforderungen des Benutzers USER2 werden aus dem Lagerort befriedigt, den er mit ADD-MAREN-FILE-ENTRY LOCATION= ... oder bei ARCHIVE/HSMS angegeben hat, bzw. aus der DEFAULT-HOME-LOCATION.
- 4. Eintrag: Alle Anforderungen von TAPE-C2-Kassetten werden aus dem Lagerort befriedigt, den der Benutzer mit ADD-MAREN-FILE-ENTRY LOCATION= ... oder bei ARCHIVE/HSMS angegeben hat, bzw. aus der DEFAULT-HOME-LOCATION.
- 5. Eintrag: Anforderungen von TAPE-C3-Kassette für das ARCHIVE-Directory ARCHIVE1 durch den Benutzer USER3 werden aus dem Lagerort ROBOTER2 und dem Nummernkreis MB0006-MB0010 befriedigt.
- 6. Eintrag: Dieser Eintrag ist wirkungslos, da Anforderungen für TAPE-C2 schon vom 4. Eintrag behandelt wurden.

#### <span id="page-149-0"></span>**Beispiel 7: Vergabe des Freibandpools \*TSOS**

Da in Kombination mit HSMS/ARCHIVE >= V6.0 der Eigentümer des Directory die Vorbelegung des Freibandpools bestimmt, ist es eventuell nötig, den Freibandpool zu modifizieren, um das alte Verhalten wieder herzustellen.

Alle Directories der Kennung SYSHSMS sollen freie Bänder aus dem Freibandpool FREE-POOL=\*TSOS beziehen (siehe Zeile 1 in der Liste des folgenden Bildschirms). Alle Directories der Kennung TSOS werden von MAREN standardmäßig dem Freibandpool FREE-POOL=\*TSOS zugewiesen, falls dieser existiert.

```
Datei 
 ------------------------------------------------------------------------------ 
                           Der MAREN Location Manager 
 ------------------------------------------------------------------------------ 
Datei: maren.lmf.7 
 Liste der Lagerort-Zuordnungen Mehr : 
 Nr. 1 bis 2 von 2 
 S Lagerort Erste VSN Letzte VSN Vol.typ Benutzerkenng Jobname Rej. 
   A/F ARCHIVE-Directory / Dateiname 
   FREE-POOL-Name 
 ---------------------------------------------------------------------------- 
   *ANY 
  A $SYSHSMS.
   *TSOS 
   *ANY 
   *********************************** Ende ********************************* 
 ------------------------------------------------------------------------------ 
 cmd==> 
 F1=Hilfe F3=Beenden F4=Einfuegen F5=Loeschen F7=+ F8=- F9=Aendern ...
```
Alle HSMS/ARCHIVE-Aufträge sollen aus dem Freibandpool FREE-POOL=\*TSOS ihre freien Bänder beziehen:

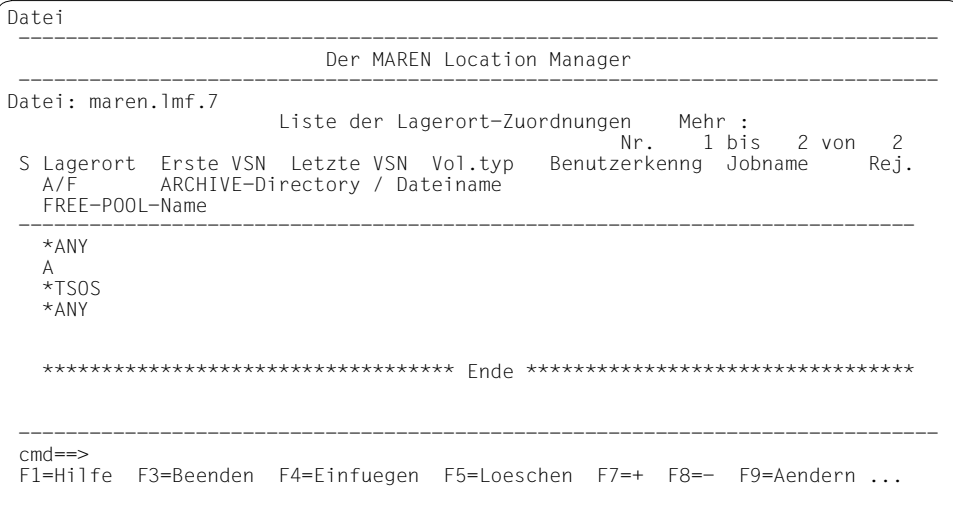

# **8 ARCHIVE / HSMS / FDDRL und MAREN**

## <span id="page-152-0"></span>**8.1 ARCHIVE**

Bei Einsatz von MAREN und ARCHIVE gibt es Informationen über Datenträger nicht nur im MAREN-Katalog, sondern auch noch in diversen ARCHIVE-Directories. Damit besteht prinzipiell ständig die Gefahr, dass diese Informationsquellen sich widersprechen. Die Kopplung zwischen MAREN und ARCHIVE soll diese Probleme beseitigen. Sie erfüllt die folgenden Anforderungen:

- 1. Die Informationen im MAREN-Katalog einerseits und in allen ARCHIVE-Directories andererseits müssen konsistent gehalten werden. Es darf z.B. nicht vorkommen, dass eine Archivnummer im MAREN-Katalog als "frei" gekennzeichnet und noch in einem ARCHIVE-Directory enthalten ist.
- 2. Die Verwaltung der Archivnummern soll so vereinfacht werden, dass die manuelle Eingabe einer VSN nur noch maximal einmal erfolgen muss. Wenn z.B. eine Archivnummer einem ARCHIVE-Directory neu hinzugefügt wird, ist keine MAREN-Anweisung mehr erforderlich, da die entsprechende Aktualisierung des MAREN-Katalogs automatisch erfolgt.
- 3. Es muss eine Möglichkeit geben, bestimmten ARCHIVE-Anwendungen bestimmte Archivnummern bzw. Archivnummernkreise zuordnen zu können. Beispielsweise soll die RZ-Sicherung immer innerhalb einer festgelegten Bandmenge erfolgen.
- 4. Beim Ausnutzen der automatischen Freibandzuweisung soll keinerlei manuelle Eingabe einer VSN erforderlich sein. MAREN-Katalog und ARCHIVE-Directory sollen dann automatisch aktualisiert werden. Diese Arbeitsweise wird z.B. durch den ARCHIVE-Parameter "TAPES=OPERATOR" erreicht.

Die Produkte MAREN und ARCHIVE (siehe Handbuch "ARCHIVE" [\[2\]](#page-238-0)) sind in einem RZ einzeln oder in Verbindung zusammen einsetzbar. Setzt ein RZ beide Produkte ein, gibt es eine optimale Zusammenarbeit, ohne die Funktionalität der Einzelprodukte zu vermischen. Die beiden Kataloge (ARCHIVE-Directory, MAREN-Katalog) bleiben dabei erhalten.

Der MAREN-Katalog ist die zentrale Verwaltungsstelle für alle Datenträger einschließlich der ARCHIVE-Sicherungsbänder in einem RZ. Die im MAREN-Katalog geführte Information über die für Sicherungen verwendeten Datenträger muss immer den aktuellen Zustand widerspiegeln.

MAREN stellt für ARCHIVE eine Grundmenge freier Datenträger zur Verfügung, welche für die ARCHIVE-Verarbeitung entsprechend markiert werden. Diese freien Datenträger können in den ARCHIVE-Freibandpool übernommen oder direkt über die Bedienstation bei Sicherungsläufen angefordert werden. Diese Vorreservierung der freien ARCHIVE-Datenträger im MAREN-POOL erfolgt für bestimmte Directory-Namen oder ARCHIVE-global und wird durch den MAREN-Administrator vorgenommen.

Damit kann das RZ die standardmäßigen Sicherungen (z.B. Tages-, Wochen-, Monatssicherungen) mit dem vorgesehenen Bandmaterial und festdefinierten Directories aussteuern. Benutzersicherungen mit eigenen Directories können obigen Mechanismus benutzen oder erhalten beliebige freie Datenträger aus dem globalen MAREN-Freibandpool für ARCHIVE.

Zwischen dem ARCHIVE- und dem MAREN-System gibt es drei grundsätzlich verschiedene Berührungspunkte:

- 1. ARCHIVE-Anweisungen zur Verwaltung der Directories
- 2. DVS-Verarbeitung der für die Sicherung verwendeten Datenträger während eines ARCHIVE-Laufs
- 3. Freibandanforderungen über den Operator während eines ARCHIVE-Sicherungslaufs.

In den nachfolgenden Abschnitten wird näher erläutert, wie diese Schnittstellen in MAREN technisch realisiert sind.

### **8.1.1 ARCHIVE-Freibandpools im MAREN-Katalog**

Zusätzlich zu allgemeinen Freibandpools im MAREN-Katalog können spezielle Freibandpools für ARCHIVE-Anwendungen eingerichtet werden.

Die Gesamtmenge der ARCHIVE-Freibandpools im MAREN-Katalog kann folgende Struktur besitzen:

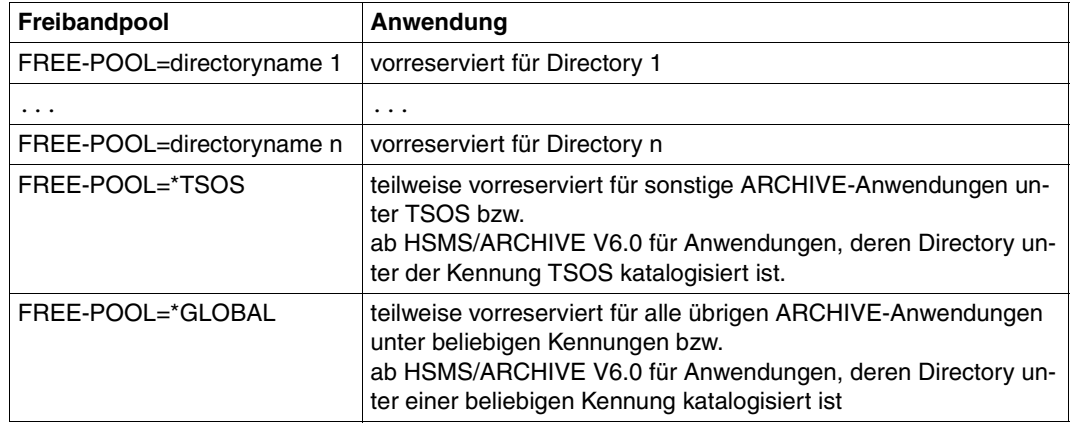

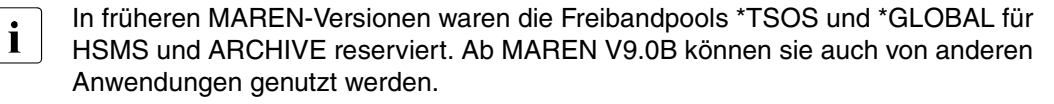

Alle ARCHIVE-Freibandpools sind optional. Zur Auswahl der Pools siehe [Seite 158.](#page-157-0) Ist ein ARCHIVE-Freibandpool eingerichtet, so werden ARCHIVE-Freiband-Anforderungen ausschließlich aus diesem bedient. Deshalb muss dafür gesorgt werden, dass genügend Freibänder in den einzelnen Pools zur Verfügung gehalten werden.

In die ARCHIVE-Freibandpools kann nur der MAREN-Administrator Bänder und MBKs aufnehmen. Dies geschieht bei einem freien Datenträger mit einer der folgenden Anweisungen:

- wenn die Datenträger noch nicht im MAREN-Katalog enthalten sind ADD-FREE-VOLUMES ..., FREE-POOL=...
- wenn die Datenträger bereits im MAREN-Katalog eingetragen sind MODIFY-VOLUME-ATTRIBUTES ...,SELECT=\*FREE(NEW-FREE-POOL=...)

Bereits reservierte, RZ-eigene Datenträger können nachträglich noch einem ARCHIVE-Freibandpool zugeordnet werden. Dies ist mit der folgenden Anweisung möglich: MODIFY-VOLUME-ATTRIBUTES ...,SELECT=\*RES(NEW-FREE-POOL=...)

Ebenso kann für diese Datenträger noch die Zuordnung zu einem ARCHIVE-Freibandpool aufgehoben werden (NEW-FREE-POOL=\*NO).

Die einzelnen Werte für FREE-POOL bewirken folgende Zuordnung zu den einzelnen Freibandpools im MAREN-Katalog:

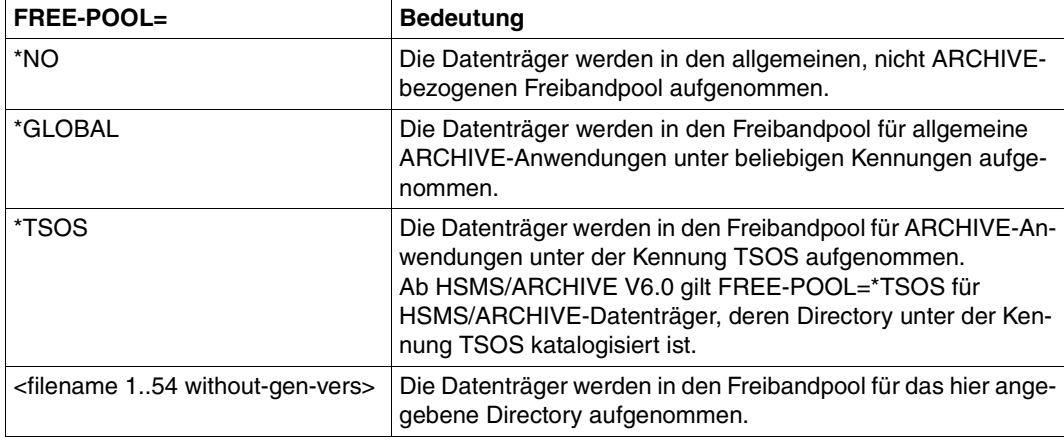

Gab es den betreffenden Freibandpool noch nicht, so wird dieser neu angelegt, anderenfalls wird er um die angegebenen Datenträger erweitert.

#### **Entfernen bereits eingerichteter ARCHIVE-Freibandpools**

Ein bereits eingerichteter ARCHIVE-Freibandpool kann folgendermaßen wieder entfernt werden:

- Löschen des Freibandpools bei freien Datenträgern MODIFY-VOLUME-ATTRIBUTES ...,SELECT=\*FREE(FREE-POOL=<freepool>, NEW-FREE-POOL=\*NO)
- Löschen des Freibandpools bei reservierten Datenträgern Sofern es sich um einen Freibandpool für ein Directory handelt, reicht dazu die Anweisung:

```
MODIFY-VOLUME-ATTRIBUTES ...,SELECT=*RES(DIR-NAME=<filename>,
                                          NEW-FREE-POOL=*NO)
```
Soll der ARCHIVE-Freibandpool \*TSOS oder \*GLOBAL aufgelöst werden, so muss obige Anweisung für alle ARCHIVE-Directories, in denen sich Datenträger aus diesem Pool befinden, abgesetzt werden. Gibt es daneben noch Datenträger, die sich in keinem Directory befinden, so müssen diese einzeln oder nummernkreis-bezogen modifiziert werden:

MODIFY-VOLUME-ATTRIBUTES VOL=\*INT(...),SELECT=\*RES(NEW-FREE-POOL=\*NO)

Löschen des Freibandpools, wenn dem Freibandpool keine Datenträger mehr zugewiesen sind (Freibandpool leer)

MODIFY-MAREN-PARAMETERS ..., FREE-POOLS=\*PARAMETERS(FREE-POOL=<freepool>,ACTION=\*REMOVE)

### **8.1.2 Implizite/explizite Reservierung aus den ARCHIVE-Freibandpools**

Das MAREN-System erlaubt das Lesen und Schreiben eines Datenträgers nur dann, wenn der Datenträger im MAREN-Katalog einer Benutzerkennung fest zugeordnet, d.h. "reserviert" ist. Die Datenträger in den ARCHIVE-Freibandpools sind jedoch noch nicht reserviert, sondern nur "vorreserviert". Das bedeutet, dass ein Datenträger aus einem ARCHIVE-Freibandpool vor der eigentlichen Verarbeitung erst für die anfordernde Benutzerkennung reserviert werden muss. Diese Reservierung kann entweder implizit über die "Automatische Freibandzuweisung MARENUCP" oder explizit über die ARCHIVE-Anweisung POOL DIRECTORY=...,ADD=(<tvsn>,...) erfolgen.

#### **Implizite Reservierung**

In einem RZ mit MAREN-Einsatz ist es vorteilhaft, die Verwaltung der freien ARCHIVE-Datenträger ganz dem MAREN-System zu überlassen und in den ARCHIVE-Directories nur die beschriebenen Datenträger zu führen. Diese Arbeitsweise stellt sich automatisch schon dann ein, wenn in dem Directory keine frei verfügbaren Archivnummern enthalten sind.

Die bestehenden Sicherungsjobs müssen für die Reservierung zusätzlicher Datenträger nicht geändert werden, denn bei einem leeren Pool werden mit der ARCHIVE-Anweisung SAVE...,TAPES=POOL alle benötigten Bandnummern vom Operator angefordert. Die Angabe des Operanden TAPES=OPERATOR ist nicht erforderlich.

Im Falle einer Freibandanforderung für eine ARCHIVE-Anwendung ermittelt MARENUCP die Archivnummer eines geeigneten Freibandes und reserviert diesen Datenträger im MAREN-Katalog endgültig für die anfordernde Benutzerkennung.

Aus welchen ARCHIVE-Freibandpools eine Anforderung befriedigt wird, ist abhängig von der Art der Anforderung und von der Existenz der einzelnen Pools. Die Entscheidung wird nach folgenden Regeln getroffen, die in der nachstehenden Reihenfolge angewandt werden:

- <span id="page-157-0"></span>1. Wenn mit einem Directory gearbeitet wird und ein Freibandpool für dieses Directory existiert, wird die Anforderung aus diesem Pool befriedigt.
- 2. Wenn die Anforderung von TSOS ausgeht bzw. ab HSMS/ARCHIVE V6.0 das Directory unter TSOS katalogisiert ist und ein Freibandpool für TSOS existiert, wird die Anforderung aus diesem Pool befriedigt.
- 3. Wenn ein Pool für allgemeine ARCHIVE-Anwendungen (FREE-POOL=\*GLOBAL) existiert bzw. ab HSMS/ARCHIVE V6.0 das Directory nicht unter TSOS katalogisiert ist, wird die Anforderung aus diesem Pool befriedigt.
- 4. Wenn kein passender Freibandpool existiert, wird die Anforderung aus dem allgemeinen Freibandpool befriedigt.

Der Freibandpool kann auch über eine Reservierungsdatei bestimmt werden, siehe ["Bei](#page-149-0)[spiel 7: Vergabe des Freibandpools \\*TSOS" auf Seite 150](#page-149-0). Bei Verwendung einer Reservierungsdatei gelten die vorgenannten Regeln 1-4 zur Suche des Freibandpools nicht.

Falls im Laufe der Session einer der Pools leer wird, dann wird nicht automatisch ein anderer Pool verwendet, sondern MARENUCP wendet sich an den Operator. Dieser muss dann je nach spezieller RZ-Organisation die entsprechenden Maßnahmen ergreifen. Solange bleiben alle betroffenen ARCHIVE-Tasks im Wartezustand.

#### **Explizite Reservierung**

Über die ARCHIVE-Anweisung POOL DIRECTORY=...,ADD=(<tvsn>,...) können vorreservierte Datenträger aus dem ARCHIVE-Freibandpool des MAREN-Katalogs explizit reserviert werden. Diese Datenträger werden dann im MAREN-Katalog der betreffenden Benutzerkennung fest zugeordnet und in dem ARCHIVE-Directory als frei verfügbare Archivnummern eingetragen. Diese explizite Reservierung ist zwar im Allgemeinen nicht sinnvoll und auch nicht notwendig, wird aber aus Kompatibilitätsgründen und für eventuelle Spezialfälle trotzdem unterstützt. Bei dieser Reservierungsart ist ebenfalls die bei der impliziten Reservierung aufgeführte Reihenfolge zwingend vorgeschrieben. Gibt es z.B. einen Freibandpool für ein Directory, so können für dieses Directory auch nur Datenträger aus dem betreffenden Freibandpool reserviert werden.

Einige Sonderfälle bei der expliziten Reservierung:

- Der Datenträger <tvsn> ist zwar im MAREN-Katalog vorreserviert für ARCHIVE, aber nicht in einer passenden Teilmenge (z.B. vorreserviert für einen anderen Directory-Namen). Dann wird die ARCHIVE-Anweisung POOL mit entsprechender Fehlermeldung abgewiesen.
- Der Datenträger <tvsn> ist im MAREN-Katalog als "reservierter, RZ-eigener Datenträger" eingetragen. Die Anweisung wird nur dann akzeptiert, falls der Datenträger der eigenen Kennung zugeordnet und der Datenträger weder in einem Directory bereits enthalten, noch zuvor in einem ARCHIVE-Sicherungslauf über die automatische Freibandzuweisung für die Kennung reserviert wurde. Ebenfalls abgewiesen wird die Anweisung, falls es einen speziellen Freibandpool für dieses Directory gibt.
- Der Datenträger <tvsn> ist im MAREN-Katalog als "reservierter, RZ-fremder Datenträger" (d.h. privates Band/MBK) eingetragen. Die Anweisung wird nur dann akzeptiert, wenn der Datenträger im MAREN-Katalog der eigenen Benutzerkennung zugeordnet ist und noch nicht in ein ARCHIVE-Directory aufgenommen wurde und es auch keinen speziellen Freibandpool für dieses Directory gibt.
- Der Datenträger <tvsn> ist nicht im MAREN-Katalog enthalten. Falls mit dem MAREN-Parameter FOREIGN-TAPE-CHECK=N zugelassen ist, dass auch Datenträger verarbeitet werden, die nicht im MAREN-Katalog enthalten sind, wird die Aufnahme in das Directory zugelassen; ansonsten wird sie abgewiesen.
- Wird im Rahmen eines ARCHIVE-Sicherungslaufs die VSN eines freien Datenträgers angegeben (z.B. SAVE ..., TAPES=<tvsn>), so wird dieser Datenträger, sofern er einem passenden ARCHIVE-Freibandpool zugeordnet ist, ebenfalls reserviert.

### **8.1.3 Freigabe von ARCHIVE-Bändern**

Der so genannte "Freigabelauf" des MAREN-Systems (Anweisung FREE-VOLUMES) gibt in Directories verwaltete ARCHIVE-Datenträger grundsätzlich nur dann frei, wenn diese vorher mit einer der folgenden ARCHIVE-Anweisungen aus dem jeweiligen ARCHIVE-Directory entfernt worden sind:

PURGE DIRECTORY=...,... POOL DIRECTORY=...,REMOVE=(<tvsn>,...)

Bei diesen beiden ARCHIVE-Anweisungen werden einige wichtige Felder im Archiveintrag geändert:

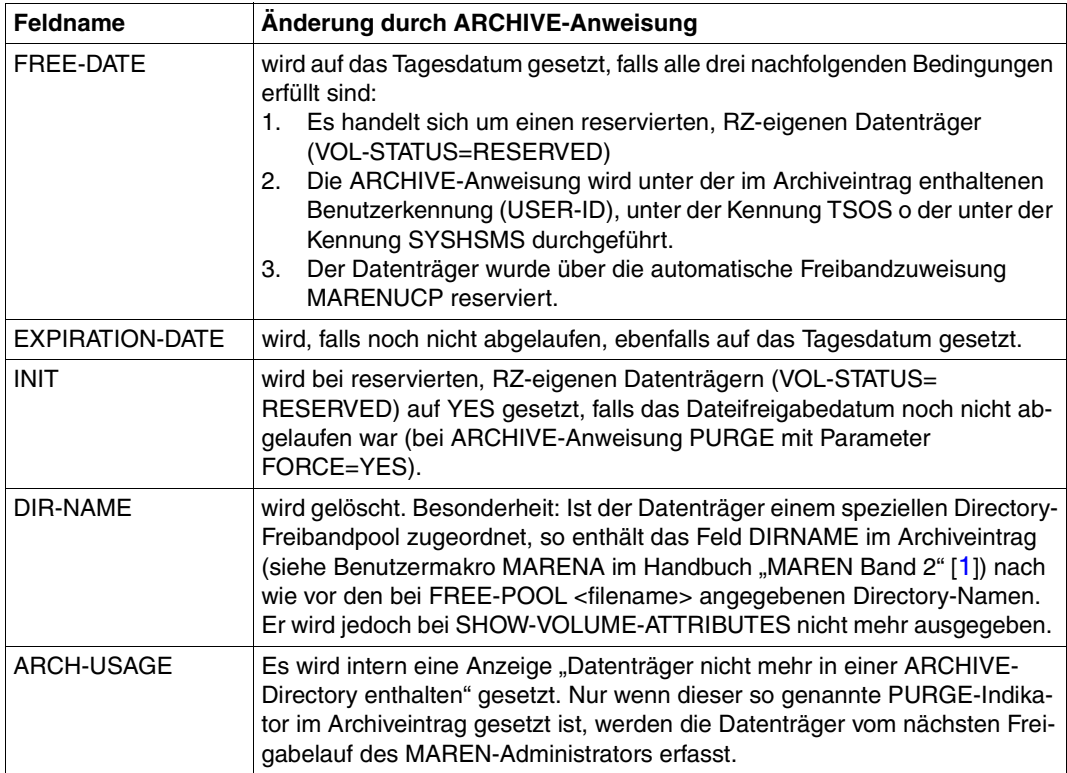

Können aus irgendwelchen Gründen Datenträger nicht mehr über ARCHIVE-Anweisungen aus einem Directory entfernt werden, z.B. weil diese gelöscht wurden, so muss dennoch gewährleistet sein, dass diese Datenträger vom Freigabelauf erfasst werden. Dies ist über die MARENADM-Anweisung MODIFY-VOLUME-ATTRIBUTES möglich. Bei Angabe des Parameters NEW-DIRECTORY-NAME=\*NONE wird im Archiveintrag die Zuordnung zu einem Directory zurückgesetzt und die Datenträger werden beim nächsten Freigabelauf freigegeben.

Diejenigen ARCHIVE-Datenträger, die ohne Verwendung eines Directory beschrieben worden sind, werden beim Freigabelauf dann freigegeben, wenn das Datenträger-Freigabedatum erreicht ist.

Durch die Freigabe werden die Datenträger wieder genau derjenigen Teilmenge des MAREN-Freibandpools zugeordnet, in der sie sich vor der Reservierung befunden hatten.

#### **Vorzeitige Freigabe einer ARCHIVE-Sicherungsversion**

Gemäß Handbuch "ARCHIVE" [\[2\]](#page-238-0) sind 4 Schritte erforderlich, um einen Datenträger, dessen Sperrfrist noch nicht erreicht ist, dem Pool wieder zuzuführen:

- 1. Mit der Anweisung PURGE ..., FORCE = YES wird die jeweilige Sicherungsversion gelöscht.
- 2. Mit der Anweisung POOL REMOVE = <tvsn> wird der Datenträger aus dem Pool gelöscht.
- 3. Mit dem Dienstprogramm INIT muss der Datenträger neu initialisiert werden.
- 4. Mit der Anweisung POOL ADD = <tvsn> wird der Datenträger wieder in den Pool hinzugefügt.

Diese vier Schritte sehen bei Einsatz spezieller ARCHIVE-Freibandpools und der Arbeitsweise "implizite Reservierung" wesentlich einfacher aus:

- 1. unverändert wie oben
- 2. entfällt
- 3. der MAREN-Administrator startet eine Prozedur, die den Freigabe- und anschließend den Initialisierungslauf durchführt
- 4. entfällt

### **8.1.4 Hinweise**

#### **Sperrfristen**

Bei der Vergabe der Sperrfristen für den MAREN-Katalog wird die RETPD-Angabe in der ARCHIVE-Anweisung beachtet. Dieser Wert wird bei der Erstellung eines Sicherungsbandes in das MAREN-eigene Feld "Datei-Freigabedatum" übernommen. Die Sperrfrist im MAREN-eigenen Feld "Datenträger-Freigabedatum" enthält entweder die RETPD-Angabe oder die vom MAREN-Administrator eingestellte Standard-Sperrfrist, sofern diese höher ist. Die Sperrfristen können von dem MAREN-Administrator über die MARENADM-Anweisung MODIFY-VOLUME-ATTRIBUTES geändert werden. Der nicht-privilegierte Benutzer kann eine solche Änderung nur über die ARCHIVE-Anweisung durchführen.

Bei einem PURGE-Lauf wird das MAREN-eigene Feld "Datei-Freigabedatum" auf das aktuelle Tagesdatum gesetzt, sofern der Anwender bzw. Administrator die Sperrfristen nicht über MAREN verändert hat.

#### **Behandlung bereits bestehender Directories**

Bei einer Erst-Installation von MAREN können bereits bestehende ARCHIVE-Directories ganz normal weiterverwendet werden. Es ist jedoch Folgendes zu beachten:

- Die in diesen Directories enthaltenen Datenträger sind im MAREN-Katalog noch nicht als zu einem Directory gehörend gekennzeichnet. Sie werden deshalb auch, ohne zuvor mit den ARCHIVE-Anweisungen POOL bzw. PURGE aus einem Directory entfernt worden zu sein, beim Erreichen des Freigabedatums freigegeben.
- Wird ein derartiges Directory gelöscht, so ist ein Zurücksetzen des Directory-Namens über die MARENADM-Anweisung MODIFY-VOLUME-ATTRIBUTES (Operand NEW-DIRECTORY-NAME=\*NONE) nicht notwendig, um eine Freigabe der Datenträger zu ermöglichen.
- Da im Archiveintrag der Directory-Name nicht vermerkt ist, können über die MARENADM-Anweisung SHOW-VOLUME-ATTRIBUTES (Operand DIRECTORY-NAME) nicht die im Directory enthaltenen Archivnummern abgefragt werden.
- Die in diesen Directories gespeicherten Datenträger sind im MAREN-System nicht ausschließlich für ARCHIVE-Anwendungen reserviert. Sie können jederzeit mit anderen Dienstprogrammen beschrieben werden.
- Werden jedoch in einem solchen Directory über die POOL-Anweisung oder die automatische Freibandzuweisung neue Datenträger aufgenommen, so werden diese als zu einem Directory gehörend markiert und werden erst nach deren Entfernung aus dem Directory freigegeben.

Alle aufgeführten Unterschiede können dadurch beseitigt werden, dass bereits bestehende ARCHIVE-Directories mithilfe der MARENADM-Anweisung UPDATE-MAREN-CATALOG (Operand INPUT=\*BY-ARCHIVE) komplett in den MAREN-Katalog übernommen werden.

#### **Behandlung von Bändern einer Sicherung**

In ARCHIVE werden gesicherte Dateien zu einer Sicherungsversion zusammengefasst, die in ARCHIVE-Anweisungen über die svid angesprochen werden können (siehe die Abschnitte "Sicherungsversion" und "Parallele und serielle Verarbeitung" im Handbuch "ARCHIVE" [[2](#page-238-0)])). In HSMS und damit auch in MAREN werden Dateien jedoch über eine Sicherungsdatei (Save-File) zusammengefasst, die durch die SAVE-FILE-ID (sfid) gekenn-zeichnet werden (siehe [Abschnitt "Verarbeitung von Sicherungen" auf Seite 165\)](#page-164-0). Daher muss man auf eine unter ARCHIVE angelegte Sicherungsdatei in MAREN über die sfid zugreifen.

#### **Zugriffsschutz für ARCHIVE-Sicherungsbänder**

Wird im Rahmen einer ARCHIVE-Sicherung ein Datenträger reserviert (z.B. bei Angabe des Operanden TAPES=OPERATOR in der SAVE-Anweisung) so wird das Archiveintragsfeld USER-ACCESS abhängig vom Wert des Operanden SHARE in den ARCHIVE-Anweisungen SAVE bzw. EXPORT versorgt:

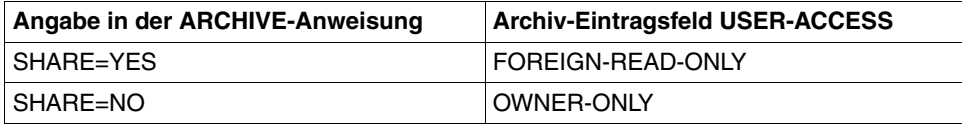

Erfolgt die Reservierung eines Datenträgers über die ARCHIVE-Anweisung POOL, so wird nur der rechnerlokale MAREN-Parameter DEFAULT-USER-ACCESS (siehe [Abschnitt](#page-225-0)  ["Übersicht über die globalen Parameter" auf Seite 226](#page-225-0)) zur Versorgung von USER-ACCESS ausgewertet. Dabei werden die Werte (ALL-USERS, OWNER-ONLY, FOREIGN-READ-ONLY) unverändert übernommen.

Werden ARCHIVE-Sicherungsläufe mit einem bereits reservierten Datenträger durchgeführt, so wird in der Regel der Inhalt von USER-ACCESS nicht verändert. Einzige Ausnahme: Enthält USER-ACCESS den Wert OWNER-ONLY und die ARCHIVE-Sicherung wird mit dem Parameter SHARE=YES vorgenommen, so wird der Wert von USER-ACCESS auf FOREIGN-READ-ONLY geändert.

Außerdem bietet das MAREN-System für die ARCHIVE-Sicherungsbänder einen besonderen Zugriffsschutz: auf diese Datenträger werden nur Zugriffe von ARCHIVE-Subtasks zugelassen.

## **8.2 HSMS**

HSMS [[10\]](#page-239-0) nutzt die Bandpool-Verarbeitung von ARCHIVE. Aus Sicht von MAREN gibt es keine Unterschiede zwischen Bandpools in ARCHIVE und HSMS.

Zwei HSMS-Funktionalitäten, die sich auf die VSN beziehen, werden in Verbindung mit MAREN unterstützt:

- 1. Reservierung einer VSN von einem expliziten Lagerort
- 2. Änderung des Freigabedatums im MAREN-Katalog. Wenn die VSN zu einem ARCHIVE-Pool gehört, wird das Freigabedatum auf die letzten HSMS-Zugriffe angepasst. Dieser Wert kann noch direkt vom MAREN-Administrator geändert werden, jedoch nicht von einem nichtprivilegierten Benutzer.

HSMS setzt auf dem Softwareprodukt ARCHIVE auf. HSMS bietet die Funktionen von ARCHIVE an, jedoch mit einer moderneren Benutzeroberfläche und zusätzlichen Steuerungsmöglichkeiten.

Während ARCHIVE die Funktionen Datensicherung und Langzeitarchivierung nicht trennt, unterscheidet HSMS diese Funktionen klar. Es bietet getrennte Anweisungen für die einzelnen Funktionen und eine getrennte Verwaltung der jeweiligen Bestände.

### **8.2.1 Erstellen und Ändern von Archiven**

Die Zuordnung des HSMS-Archivverzeichnisses im MAREN-Archiveintrag erfolgt auf dieselbe Weise wie bei ARCHIVE-Directory-Dateien, d.h. bei der Zuordnung innerhalb von MAREN muss der Name des HSMS-Archivverzeichnisses angegeben werden. Der für das Archivverzeichnis vereinbarte Archivname wird nicht verwendet. Die Ausführungen im [Ab](#page-152-0)[schnitt "ARCHIVE" auf Seite 153](#page-152-0) über ARCHIVE-Directory-Dateien gelten also sinngemäß für HSMS-Archivverzeichnisse.

HSMS kann die Datensicherung mit dem bisherigen Datenträger-Pool und dem Bestand an Sicherungsdateien fortsetzen, wie er mit ARCHIVE aufgebaut wurde. Dazu wird ein HSMS-Archiv eingerichtet. Eine bestehende ARCHIVE-Directory-Datei kann diesem HSMS-Archiv als Directory-Datei mit folgender HSMS-Anweisung zugeordnet werden:

```
//CREATE-ARCHIVE ARCHIVE-NAME=<archivename>, 
                 DIRECTORY-NAME=<filename>(NEW-DIRECTORY=*NO)
```
Für dieses Archiv steht anschließend der volle HSMS-Funktionsumfang zur Verfügung.

Die Aufnahme bzw. das Entfernen von freien Datenträgern in ein bzw. aus einem HSMS-Archiv wird mit folgender HSMS-Anweisung vorgenommen (entspricht der ARCHIVE-Anweisung POOL):

//MODIFY-ARCHIVE VOLUMES=\*ADD/\*REMOVE

### <span id="page-164-0"></span>**8.2.2 Verarbeitung von Sicherungen**

HSMS benutzt ARCHIVE zum Sichern auf externe Datenträger.

HSMS schreibt immer in eine Sicherungsdatei (HSMS-Operand SAVE-FILE), egal um welche Art von Sicherungen es sich handelt (Backup, Langzeitarchivierung; EXPORT). Diese Sicherungsdatei kann sich auf mehreren Bändern befinden. HSMS kann eine Sicherung zeitgleich (HSMS-Operand PARALLEL-RUNS) auf verschiedene Datenträger schreiben. Dazu startet HSMS für jeden Parallellauf eine eigene Subtask. Jede Subtask erhält eine SUBSAVE-Nummer. Jede Subtask kann innerhalb eines Parallellaufs verschiedene Folgebänder verwenden, die jeweils eine SUBSEQ-Nummer besitzen.

Die Felder im Überblick:

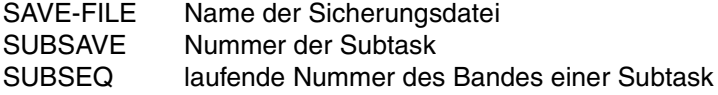

*Beispiel 1: Sicherung mit der HSMS-Anweisung BACKUP-FILES*

BACKUP-FILES ..,SAVE-FILE=\*CONTINUE(SAVE-FILE-ID=S.040301.123651), ...,OPERATION-CONTROl=\*PARAMETERS(...,PARALLEL-RUNS=3)

Es wird eine Sicherung gestartet mit der SAVE-FILE-ID S.040301.123651 und 3 parallel ablaufenden Sicherungstasks (ARCHIVE-Subtasks).

Jeder Subtask wird einer SUBSAVE-Number zugeordnet.

Subtask 1 erhält die SUBSAVE-Number 0. Subtask 2 erhält die SUBSAVE-Number 1 Subtask 3 erhält die SUBSAVE-Number 2

Subtask 1 schreibt erst auf das MBK mit der VSN sich01, dann auf sich04 und zuletzt auf sich06.

Subtaks 2 schreibt erst auf das MBK mit der VSN sich02 und dann auf sich05. Subtask 3 beschreibt nur eine MBK mit der VSN sich03.

Alle MBKs (sich01 bis sich06) erhalten die gleiche SAVE-FILE-ID, da alle Bänder eine einzige Sicherungsdatei (SAVE-FILE) bilden.

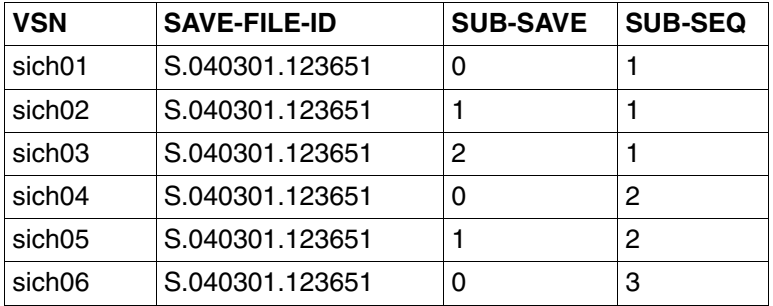

Folgende Tabelle verdeutlicht die Vergabe von SUBSAVE und SUBSEQ :

Eine nähere Beschreibung finden Sie im Handbuch "HSMS" [\[10\]](#page-239-0).

Alle MBKs gehören zu einer Sicherung. Die Dienst-Programme MAREN und MARENADM können mit den folgenden Anweisungen Datenträger aus einer Sicherung mit parallelen Sicherungsläufen verarbeiten:

#### ● EXPORT-VOLUME

Beispiel mit Verwendung der Sicherungsdatei aus Beispiel 1: EXPORT-VOLUME...,VOLUME=\*BY-DIRECTORY(SAVE-FILE-ID=S.040301.123651)

● MODIFY-VOLUME-ATTRIBUTES

#### Beispiel:

```
MODIFY-VOLUME-ATTRIBUTES...,SELECT=*RESERVED(DIRECTORY-NAME=FILE.X( 
SAVE-FILE-ID=*LATEST))
```
## ● RETURN-VOLUME (nur MARENADM)

#### Beispiel:

```
RETURN-VOLUMES...,VOLUME=*BY-DIRECTORY(DIRECTORY-NAME= 
:CATD:$SYSHSMS.DIRECTORYSYSBACKUP)
```
#### ● SHOW-VOLUME-ATTRIBUTES

Beispiel für die Verwendung der drittjüngsten Sicherungsdatei: SHOW-VOLUME-ATTRIBUTES...,DIRECTORY-NAME=FILE.Y(SAVE-FILE-ID=-3))

Eine nähere Beschreibung zu diesen Anweisungen befindet sich im Handbuch "MAREN Band 2" [[1](#page-238-1)].

MAREN kann eine solche Verarbeitung nur unter einer der beiden folgenden Voraussetzungen durchführen:

- Eine Sicherung wurde erstellt unter MAREN ab V9.0A und ARCHIVE ab V6.0 und/oder HSMS ab V6.0
- der MAREN-Administrator hat mit der MARENADM-Anweisung MODIFY-VOLUME-ATTRIBUTES die Felder SAVE-FILE-ID, SUB-SAVE-NUMBER und SUB- SEQUENCE-NUMBER der MBKs einer Sicherung im MAREN-Katalog gespeichert.

Die SAVE-FILE-ID einer Sicherungsdatei kann mit ihrem absoluten Namen (in diesem Beispiel S.040301.123651) über eine Directory-Datei angesprochen werden, bzw. relativ zur jüngsten Sicherung. Dabei ist zu beachten, dass MAREN in einem Rechnerverbund arbeitet. Das bedeutet, dass eine Directory-Datei mit ihrem absoluten Pfadnamen nur einmal im Verbund vorkommen darf. Wenn beispielsweise auf einem Rechner die Directory-Datei

:CAT:\$USER.DIRECTORY auf einem Rechner A und eine andere Directory-Datei mit dem gleichen Namen :CAT:\$USER.DIRECTORY auf einem Rechner B im gleichen Verbund wie Rechner A vorhanden ist, mischt MAREN die Sicherungen und ihre eindeutige Zuordnung geht verloren.

#### *Beispiel 2: Doppelsicherungslauf durch HSMS mit ausführlicher Darstellung der Abläufe*

Das folgende umfangreiche Beispiel zeigt in 7 Schritten wie Datenträger eines Directory mit HSMS gesichert werden. Dabei wird dargestellt, wie sich bei Sicherung, Fortsetzung der Sicherung und einer neuen Sicherung die Eigenschaften der gesicherten Bänder verändern.

1. Eintragen des HSMS-Archivs MYMAREN mit dem Directory-Namen :POPP:\$TSOS.MYMAREN.DIR in HSMS.

#### **/HSMS**

**//CREATE-ARCHIVE ARCHIVE-NAME=MYMAREN,ALLOWED-USAGE=\*BACKUP(SAVE-FILE-STRUCTURE=\*SEVERAL-SVID),-**

```
//DIRECTORY-NAME=$TSOS.MYMAREN.DIR,RETENTION-PERIOD=5,S2-DEVICE-
 TYPE=TAPE-C4,LOCATION=HSMSLOC
```
2. Starten der 1. Sicherung mit dem Operanden PARALLEL-RUNS=4. Die Ausgabebänder werden durch MARENUCP zugewiesen.

```
//BACKUP-FILES FILE-NAMES=*FROM-FILE(LIST-FILE-NAME=HOL.PAK),ARCHIVE-
 NAME=MYMAREN,TO-STORAGE=*S2-STORAGE-LEVEL,
 OPERATION-CONTROL=*PARAMETERS(REQUEST-NAME=SFID#001,PARALLEL-RUNS=4, 
 REPORT=*FULL,OUTPUT=REPORT.SFID#001)
```

```
% HSM0309 PUBSET 'SES' NOT IN SPECIFIED ENVIRONMENT. PUBSET SKIPPED
% HSM0030 REQUEST 'SFID#001' CREATED IN ENVIRONMENT 'SF' WITH DATE 
'<date>' AND TIME '<time>'
```
% HSM0004 HSMS STATEMENT COMPLETED WITH WARNINGS

Ein Ausschnitt aus dem Sicherungsprotokoll listet die Eigenschaften des 1. Sicherungslaufes auf und zeigt die Zuordnung der Ausgabebänder zu den SUBSAVE-Nummern. Die Subtask der SUBSAVE-Nummer 3 benötigte als einzige Subtask zwei Bänder (QE0022 und QE0024).

\*\*\* BACKUP - FILES HSMS <version> FULL REPORT \*\*\* <date> <time> PAGE 1 ... REPORT \*\*\* <date> <time> PAGE 2 ... % ARC0002 STATEMENT ACCEPTED. ARCHIVE SEQUENCE NUMBER 'A.020716.135432', ... % ARC0033 ARCHIVE SUBTASK TSN '0D9N' GENERATED % ARC0033 ARCHIVE SUBTASK TSN '0D9P' GENERATED % ARC0033 ARCHIVE SUBTASK TSN '0D9Q' GENERATED % ARC0033 ARCHIVE SUBTASK TSN '0D9R' GENERATED % ARC0815 SUBTASK '0' HAS TRANSFERRED '65294' PAM PAGES FOR '1' FILES AND.. % ARC0815 SUBTASK '1' HAS TRANSFERRED '74162' PAM PAGES FOR '1' FILES AND.. % ARC0815 SUBTASK '2' HAS TRANSFERRED '58558' PAM PAGES FOR '1' FILES AND.. % ARC0815 SUBTASK '3' HAS TRANSFERRED '148912' PAM PAGES FOR '2' FILES AND.. SAVE FILE IDENTIFIER  $-$  S.040716.135432 SAVE-VERSION-DATE= $<$ date> ... SUBSAVE NUMBER VSNS 0 0F0020 1 QE0021 2 QE0023 3 QE0022, QE0024

SAVE FILE IDENTIFIER - S.040716.135432 SAVE-VERSION-DATE=<date> ...

3. Ausgabe der Informationen über die gesicherten Bänder in MAREN. Alternativ zum Operanden SAVE-FILE-ID=-0 kann hier auch SAVE-FILE-ID= \*LATEST angegeben werden, da es sich hier um die einzige und letzte Sicherung handelt. Die Angabe SAVE-FILE-ID= S.040716.135432 würde ebenfalls zum gleichen Ergebnis führen.

#### **/MARENADM**

**//SHOW-VOL-ATTR DIRECTORY-NAME=:POPP:\$TSOS.MYMAREN.DIR(SAVE-FILE-ID=0)** % MARM195 NO DIRECT ACCESS TO MAREN CATALOG POSSIBLE

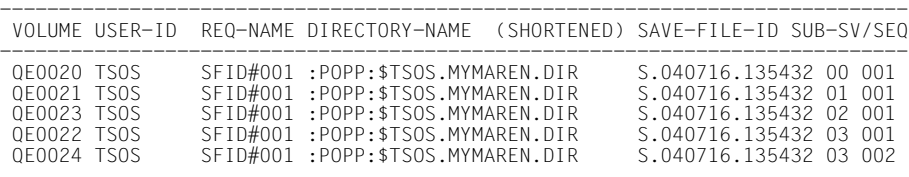

% MARM120 TOTAL OF 5 MAREN CATALOG ENTRIES PROCESSED

Detaillierte Informationen zum Ausgabeband QE0024 erhalten Sie mit: //SHOW-VOL-ATTR VOLUME=QE0024,INFORMATION=\*MAXIMUM

MARENADM wird beendet mit: //END

4. Die bestehende Sicherungsdatei wird durch HSMS fortgeschrieben (Operand SAVE-FILE=\*CONTINUE).

```
/HSMS 
//BACKUP-FILES FILE-NAMES=*FROM-FILE(LIST-FILE-NAME=HOL.PAK2),
 ARCHIVE-NAME=MYMAREN,SAVE-FILE=*CONTINUE,
 OPERATION-CONTROL=*PARAMETERS(REQUEST-NAME=SFID#002,
  PARALLEL-RUNS=4,WRITE-CHECKPOINTS=*STD,
 SHADOW-COPY= *ALLOWED,REPORT=*FULL,OUTPUT=REPORT.SFID002)
% HSM0030 REQUEST 'SFID#002' CREATED IN ENVIRONMENT 'SF' WITH DATE 
'<date>' AND TIME <'time>'
//END
```
Folgender Ausschnitt aus dem Sicherungsprotokoll listet die Eigenschaften des Sicherungslaufes auf und zeigt die Zuordnung der Ausgabebänder zu den SUBSAVE-Nummern auf. Das Band QE0022 wird nicht mehr angefordert, da es bereits voll beschrieben ist.

```
*** BACKUP - FILES HSMS <version> FULL
REPORT *** <date> <time> PAGE 1
...
ARC0002 STATEMENT ACCEPTED. ARCHIVE SEQUENCE NUMBER 'A.040716.141454', ...
 % ARC0033 ARCHIVE SUBTASK TSN '0EGM' GENERATED
 % ARC0033 ARCHIVE SUBTASK TSN '0EGN' GENERATED
 % ARC0033 ARCHIVE SUBTASK TSN '0EGP' GENERATED
 % ARC0033 ARCHIVE SUBTASK TSN '0EGQ' GENERATED
 % ARC0815 SUBTASK '0' HAS TRANSFERRED '172831' PAM PAGES FOR '4' FILES 
 % ARC0815 SUBTASK '1' HAS TRANSFERRED '549310' PAM PAGES FOR '2' FILES 
AND..
 % ARC0815 SUBTASK '2' HAS TRANSFERRED '122446' PAM PAGES FOR '1' FILES 
AND.. % ARC0815 SUBTASK '3' HAS TRANSFERRED '309514' PAM PAGES FOR '2' 
FILES AND..
SAVE FILE IDENTIFIER - S.040716.135432 SAVE-VERSION-DATE=<date>
             SUBSAVE
             NUMBER VSNS
               0 QE0020 QE0028 QE0033
                1 QE0021 QE0027 QE0032 QE0035 QE0038 QE0040
                2 QE0023 QE0029
                3 QE0024 QE0030 QE0034 QE0037
SAVE FILE IDENTIFIER - S.040716.135432 SAVE-VERSION-DATE=<sub>data</sub></sub>
```
5. In MAREN ergibt sich nun folgendes Bild bei der Ausgabe.

Alternativ zu dem Operanden SAVE-FILE-ID=-0 kann hier auch SAVE-FILE-ID= \*LATEST angegeben werden, da es sich hier immer noch um die einzige und letzte Sicherung handelt. Die Angabe SAVE-FILE-ID= S.040716.135432 würde ebenfalls zum gleichen Ergebnis führen.

```
//MARENADM
```

```
//SHOW-VOL-ATTR DIR-NAME=:POPP:$TSOS.MYMAREN.DIR(SAVE-FILE-ID=-0)
```
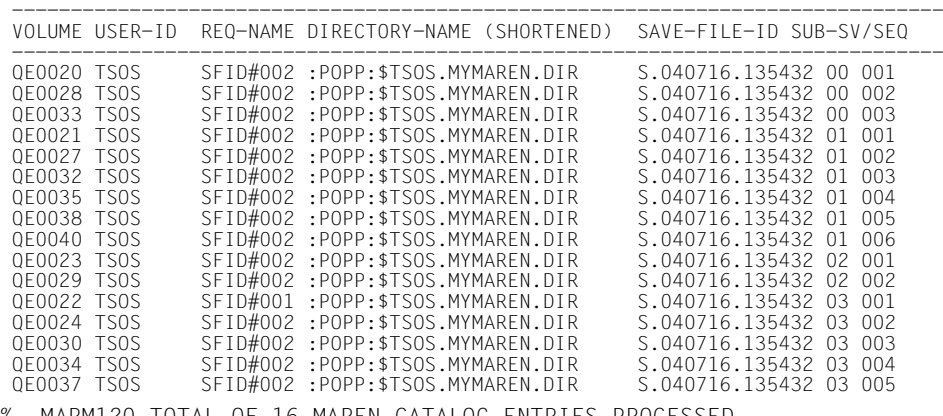

% MARM120 TOTAL OF 16 MAREN CATALOG ENTRIES PROCESSED

Das Band QE0022 wurde nicht mehr angefordert, da es bereits voll beschrieben ist.

Das Band QE0024 erhält durch die Fortschreibung der Sicherung (siehe oben) einen neuen REQUEST-NAME sowie neue Zeitstempel für den Zugriff (u.a. CR-DATE, LAST-ACC-TIME), siehe //SHOW-VOL-ATTR VOLUME=QE0024,INFORMATION=\*NORMAL.

MARENADM wird beendet mit: //END

6. In HSMS wird eine 2. Sicherung in einer neuen Sicherungsdatei abgelegt.

```
//HSMS
//BACKUP-FILENAMES FILE-NAMES=*FROM-FILE(LIST-FILE-NAME=HOL.PAK3),ARCHIVE-
 NAME=MYMAREN,SAVE-FILE=*NEW,OPERATION-CONTROL=*PARAMETERS(REQUEST-
 NAME=SFID#003,PARALLEL-RUNS=2, REPORT=*FULL,OUTPUT=REPORT.SFID003)
% HSM0030 REQUEST 'SFID#003' CREATED IN ENVIRONMENT 'SF' WITH DATE 
'<date>' AND TIME '<time>'
% HSM0002 HSMS STATEMENT ACCEPTED
//END
```
Ein Ausschnitt aus dem Sicherungsprotokoll listet die Eigenschaften des Sicherungslaufes auf und zeigt die Zuordnung der Ausgabebänder zu den SUBSAVE-Numbers auf:

```
*** BACKUP - FILES HSMS <version> FULL 
REPORT *** <date> <time> PAGE 1
...
 % ARC0002 STATEMENT ACCEPTED. ARCHIVE SEQUENCE NUMBER 'A.020716.142715', 
VERSION '06.0A05'
 % ARC0033 ARCHIVE SUBTASK TSN '0EG5' GENERATED
 % ARC0033 ARCHIVE SUBTASK TSN '0EG6' GENERATED
 % ARC0815 SUBTASK '0' HAS TRANSFERRED '514652' PAM PAGES FOR '3' FILES 
AND..
 % ARC0815 SUBTASK '1' HAS TRANSFERRED '293046' PAM PAGES FOR '2' FILES 
AND..
SAVE FILE IDENTIFIER - S.040716.142715 SAVE-VERSION-DATE=<date> ...
            SUBSAVE
             NUMBER VSNS
               0 QE0044 QE0056 QE0059 QE0061 QE0062
                1 QE0048 QE0057 QE0060
SAVE FILE IDENTIFIER - S.040716.142715 SAVE-VERSION-DATE=<sub>data</sub></sub>
                     *** CATALOG - POPP USER - SYSROOT ***
```
7. In MAREN ergibt sich folgendes Bild bei der Ausgabe.

Alternativ zum Operanden SAVE-FILE-ID=-0 kann hier auch SAVE-FILE-ID= \*LATEST angegeben werden, da es sich immer noch um die einzige und letzte Sicherung handelt. Die Angabe SAVE-FILE-ID= S.040716.142715 würde ebenfalls zum gleichen Ergebnis führen.

#### **//MARENADM**

**//SHOW-VOL-ATTR DIR-NAME=:POPP:\$TSOS.MYMAREN.DIR(SAVE-FILE-ID=-0)** % MARM195 NO DIRECT ACCESS TO MAREN CATALOG POSSIBLE

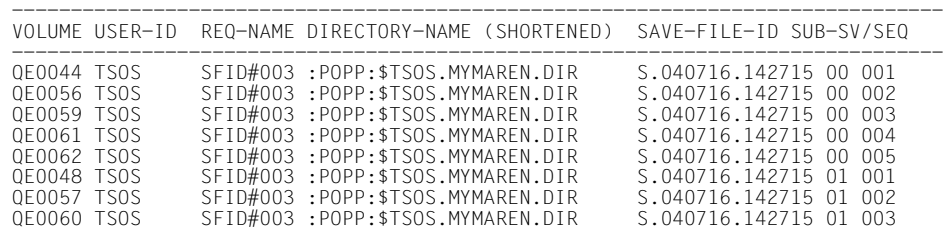

% MARM120 TOTAL OF 8 MAREN CATALOG ENTRIES PROCESSED

Bei Angabe des Operandenwertes SAVE-FILE-ID=-1 oder SAVE-FILE-ID=S.040716.135432 werden die Informationen zur vorletzten Sicherung ausgegeben (identisch mit der Ausgabe auf [Seite 170](#page-169-0)). Bei jeder weiteren Sicherung mit SAVE-FILE=\*NEW, rutscht die SAVE-FILE-ID S.040716.135432 um einen Platz nach hinten.

```
//SHOW-VOL-ATTR DIR-NAME=:POPP:$TSOS.MYMAREN.DIR(SAVE-FILE-ID=-1)
```
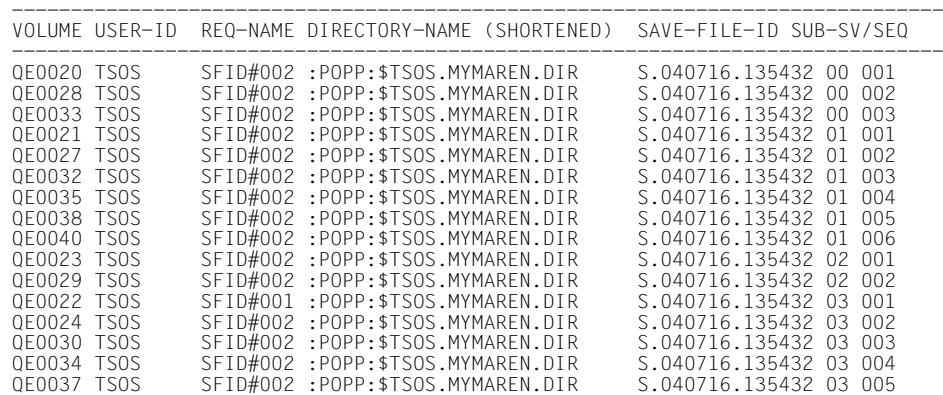

% MARM120 TOTAL OF 16 MAREN CATALOG ENTRIES PROCESSED

Folgender Ausgabeversuch führt zu keinem Ergebnis, da derzeit keine drittletzte Sicherung existiert.

#### **//SHOW-VOL-ATTR DIR-NAME=:POPP:\$TSOS.MYMAREN.DIR(SAVE-FILE-ID=-2)**

% MARM1D8 NO VOLUME IN MAREN CATALOG MATCHES SPECIFIED SELECTION CRITERIA % MARM171 PROCESSING OF STATEMENT '//SHOW-VOLUME-ATTRIBUTES' TERMINATED WITH ERRORS

#### MARENADM wird beendet mit: //END

## **8.3 FDDRL**

MAREN zeichnet im MAREN-Katalog die Volumes auf, die von der FDDRL-DUMP-Funk-tion (siehe Handbuch "FDDRL" [[8](#page-238-4)]) verwendet werden. MAREN versorgt FDDRL auch mit neuen Volumes (automatische Freibandzuweisung).

Diese Volumes können vom Benutzer über einen Dateinamen, der FDDRL zugeordnet ist, im MAREN-Katalog wiedergewonnen werden.

Bei der Restaurierung von Datenträgern mit den FDDRL-Anweisungen RELOAD-DISK, RELOAD-FOREIGN-DISK und RELOAD-PUBSET erfolgt eine automatische Volume-Typ-Ermittlung. Der Anwender gibt über den Operanden TAPE=\*BY-VOLUME-CATALOG dieser Anweisungen den Dateinamen der Sicherung im Volume-Katalog an. MAREN greift auf den Volume-Katalog zu und ermittelt die benötigten Sicherungsdatenträger.

#### **Verwaltung im MAREN-Katalog**

MAREN verwaltet alle FDDRL-Datenträger im MAREN-Katalog.

Bei FDDRL-Sicherungen können nur Datenträger verwendet werden, die im MAREN-Katalog eingetragen sind.

Sollen auch Datenträger verwendet werden, die nicht im MAREN-Katalog eingetragen sind, muss zuvor der MAREN-Parameter FOREIGN-TAPE-CHECK auf \*NO gesetzt werden (sie-he Anweisung MODIFY-MAREN-PARAMETERS, Handbuch "MAREN, Band 2" [[1](#page-238-3)]). Innerhalb einer Datenträgerliste dürfen entweder nur "fremde" Datenträger oder nur Datenträger aus dem MAREN-Katalog angegeben werden. Bei gemischter Verwendung wird der erste "fremde" Datenträger zurückgewiesen.

Werden Datenträger verwendet, die im MAREN-Katalog mit einem Kennwort geschützt sind, muss vor der Anforderung (spätestens vor der START-JOBS-Anweisung) das Kennwort in der Kennwortliste der Task eingetragen sein (siehe Kommando ADD-PASSWORD, Handbuch "Kommandos" [\[4\]](#page-238-2)).

Bei den zur Sicherung verwendeten Datenträgern werden im MAREN-Katalog die folgenden Felder im Archiveintrag aktualisiert:

- FILE-NAME (Dateiname der Sicherung, siehe ["MAREN-Tape-Set" auf Seite 174](#page-173-0))
- VOLUME-SEQUENCE (Nummer des Datenträgers im Tape-Set)
- FIRST-VOLUME (VSN des ersten Datenträgers im Tape-Set)
- CREATION-DATE und CREATION-TIME
- EXPIRATION-DATE (wird aus der angegebenen RETENTION-PERIOD berechnet)
- CLOSE-INDICATOR (bei gültigen Sicherungsdatenträgern CLOSED)
- LAST-CLOSE-DATE und LAST-CLOSE-TIME
- CREATION-CATALOG-ID (Katalogkennung des Home-Pubsets)
- CREATION-USER-ID (Benutzerkennung der Sicherungstask)
- CREATION-JOB-NAME (Auftragsname der Sicherungstask)
- OPEN-MODE
- RESERVATION-DATE
- USER-ACCESS
- PASSWORD (\*NONE, d.h. kein Kennwortschutz)

#### <span id="page-173-0"></span>**MAREN-Tape-Set**

Werden für eine Sicherungseinheit mehrere Datenträger benötigt, so werden diese Datenträger unter demselben Dateinamen zu einem MAREN-Tape-Set zusammengefasst (zur Begriffsdefinition siehe [Abschnitt "Dateiversion im MAREN-Katalog" auf Seite 80\)](#page-79-0). Die Datenträger eines MAREN-Tape-Sets sind durch folgende Eigenschaften gekennzeichnet:

- Sie haben denselben Dateinamen (FILE-NAME).
- Das Feld FIRST-VOLUME enthält bei allen Datenträgern die Archivnummer des ersten Datenträgers im Tape-Set.
- Die Reihenfolge der Datenträger im Tape-Set wird durch aufsteigende VOLUME-SEQUENCE (von 0001 bis 0255) und aufsteigendes Erstellungsdatum (CREATION-DATE und CREATION-TIME) bestimmt.

Am Ende der Sicherung werden alle Datenträger des Tape-Sets als gültige Sicherungsdatenträger gekennzeichnet (CLOSE-INDICATOR=CLOSED). Der erste Datenträger eines Tape-Sets wird erst nach erfolgreichem Ende der Sicherung als gültig markiert. Der erste Datenträger eines Tape-Sets zeigt somit die erfolgreiche Erstellung aller Datenträger eines Tape-Sets an.

#### **Freibandzuweisung**

Bei der Sicherung mit der FDDRL-Anweisung DUMP-PUBSET reserviert MARENUCP freie Datenträger im MAREN-Katalog und weist diese zu. Dies gilt auch für die Sicherung mit der FDDRL-Anweisung DUMP-DISK, wenn der Operand TAPE=\*ANY angegeben wird. In den Archiveinträgen dieser Datenträger werden für FILE-NAME folgende Dateinamen eingetragen:

- für die Sicherungseinheit Single-Disk
	- **FDDRL.D.<vsn\_1..6>** bei //DUMP-DISK bzw. //DUMP-FOREIGN-DISK
	- **FDDRL.P.<catid\_1..4>.<vsn\_6..6>** bei //DUMP-PUBSET
- für die Sicherungseinheit Disk-Set (ab FDDRL V16.0)
	- **FDDRL.D.<vsn\_1..6>-1** bei //DUMP-DISK bzw. //DUMP-FOREIGN-DISK
	- **FDDRL.P.<catid\_1..4>.<date>.<time>.<disk-set-no>** bei //DUMP-PUBSET

Dabei bedeuten:

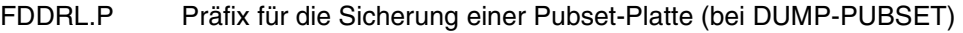

- FDDRL.D Präfix für die Sicherung von Einzelplatten
- <catid\_1..4> Pubset-ID, 1- bis 4-stellig (Katalogkennung)
- <vsn\_6..6> VSN einer Pubsetplatte, 6-stellig
- <vsn\_1..6> VSN einer Einzelplatte, 1- bis 6-stellig
- <date> Datum der Sicherung (Format jjjj-mm-dd)
- <time> Uhrzeit der Sicherung (Format hhmm00)
- <disk-set-no> Nummer des Disk-Sets (abhängig von NUMBER-OF-DISK-SETS)

## **8.4 AVAS**

Die Kopplung der Softwareprodukte AVAS (siehe Handbuch "AVAS" [[3](#page-238-5)]) und MAREN erfolgt durch den Modul MARENAV. Er ist über die RZ-Exits der SUBMIT-NET-Verarbeitung an AVAS angeschlossen und ruft MAREN als Unterprogramm auf. Für jedes freizugebende Netz übergibt AVAS die Prozedur- bzw. ENTER-Dateien aller Jobs an MARENAV zur Analyse. Auf Grund der darin enthalten DVS-Kommandos ermittelt MARENAV die VSNs der vom Netz benötigten Datenträger (Magnetbänder und MBK). Anschließend nimmt MARENAV folgende Aktionen vor:

Durchführung von Datenträgerprüfungen.

Es wird geprüft, ob alle vom Netz benötigten Datenträger verfügbar sind, d.h. ihre VSN im MAREN-Katalog enthalten ist und die Datenträger reserviert sind.

Eintragen von VSNs in Prozedur- bzw. ENTER-Dateien.

Die in den DVS-Kommandos eingetragenen Platzhalter für Ein- und Ausgabebänder werden durch konkrete VSNs ersetzt.

● Erstellung von Datenträgerlisten.

Für jedes Netz erstellt MARENAV drei Dateien:

- a) Transportliste, anhand der die in einem Netz angesprochene Bandmenge zusammengestellt und gegebenenfalls an die Anlage transportiert werden kann.
- b) Bandmontierliste für den Operateur, die anzeigt, welche Datenträger in welcher Reihenfolge zum Ablaufzeitpunkt von den einzelnen Jobs eines Netzes angefordert werden.
- c) Verlagerungsprozedur für das Archiv Für alle von einem Netz benötigten Datenträger werden in dieser Prozedurdatei die Lagerorte im MAREN-Archiveintrag aktualisiert.

MARENAV gehört nicht zum Lieferumfang von MAREN, sondern wird mit dem Softwareprodukt AVAS ausgeliefert.

# **9 Archivsysteme und MAREN**

MAREN unterstützt folgende Archivsysteme:

- die realen Archivsysteme der Firma Quantum Corp.
- das virtuelle Archivsystem ETERNUS CS HE von Fujitsu Ltd.

## **9.1 Archivsysteme**

Archivsysteme können mittels mechanischer Vorrichtungen selbstständig auf Datenträger ihres Datenträgerbestands (Archiv) zugreifen. Damit können sie ohne manuellen Eingriff eines menschlichen Operators Montieranforderungen erfüllen. Um das Montieren von Datenträgern zu automatisieren muss die Montieranforderung von einer Software ausgewertet und in für das Archivsystem verständliche Steuerkommandos umgesetzt werden.

Die Verbindung von einem BS2000-Host zu einem Archivsystem kann auf zwei verschiedene Arten eingerichtet werden:

- 1. Die Steuerkommandos werden über die BS2000-Daten-Schnittstelle an das Archivsystem geschickt (Kanal).
- 2. Die Steuerkommandos werden nach der Auswertung der Konsolmeldungen an einer zu dem Archivsystem verfügbaren Schnittstelle ausgegeben.

Diese zwei verschiedenen Arten werden von zwei Subsystemen unterstützt, die die MAREN-Datenträgerverwaltung für die physikalische Bearbeitung der Datenträger vervollständigt.

Ein Archivsystem wird von MAREN über den Lagerortnamen und den dem Lagerort zugeordneten Bedienmodus identifiziert. MAREN erkennt somit über den Lagerort, ob ein Volume zu dem Bestand eines Archivsystem gehört und wie die Verständigung mit dem Archivsystem erfolgen muss.

Während die Volumes im MAREN-Katalog mit ihrer VSN aufgezeichnet sind, werden sie im Archivsystem über ihren aufgeklebten, maschinenlesbaren Code (Bar-Code-Label) gefunden. Da die VSN (Volume Serial Number) mit dem VSL (Volume Software Label) in BS2000 übereinstimmen muss, muss der Datenträger im Archivsystem mit einem VSL gestartet werden, der identisch mit der VSN des angeforderten Datenträgers ist.

#### **Unterstützung durch ROBAR**

Die nichtprivilegierte ROBAR-DCAM-Anwendung des BS2000 wurde entwickelt, um die Steuerung von Archivsystemen über eine spezielle Verbindung zu unterstützen.

ROBAR wird als Client-Server-Subsystem installiert. Der Client-Teil wird als BS2000- DCAM-Anwendung installiert, um die Konsolmeldungen abzufangen. Der Server-Teil wird auf einem separaten Rechner (UNIX-Plattform) installiert und setzt die Host-Anforderungen, die vom Client-Teil geschickt werden, in für das Archivsystem verständliche Steuerkommandos um.

In der Standard-Auslieferung unterstützt ROBAR Steuerkommandos für die realen Archivsysteme der Firma Quantum Corp. und für das Archivsystem ETERNUS CS HE von Fujitsu Ltd.

ROBAR bearbeitet direkt die Konsolmeldungen, die vom Host an die Bedienstation geschickt werden. Der Einsatz von MAREN wird nicht vorausgesetzt.

Wenn MAREN verfügbar ist, unterstützt ROBAR auch MAREN-Meldungen, die vom Archivsystem der Volume-Bearbeitung zugeordnet wurden.

## **9.2 Reale Archivsysteme mit ROBAR**

#### *Volume-Eintrag*

Die Datenträger im Archivsystem werden in die Datenbasis eingetragen. Diese Datenbasis muss im MAREN-Katalog über die entsprechenden MAREN-Anweisungen zur Volume-Aufnahme mit dem Lagerort des Archivsystems abgebildet werden.

#### *Volume-Entfernung*

Datenträger, die vom Archivsystem ausgelagert werden, müssen an MAREN gemeldet werden. Je nach VOLUME-STATUS und Art der Auslagerung wird der Datenträger gelöscht (EXPORT-VOLUME für RZ-fremden Datenträger) oder sein Lagerort geändert (TEMP-LOCATION=CENTRAL).

#### *Einfügen von Datenträgern*

Datenträger können über die Ein-/Ausgabe-Einheit in das Archivsystem eingefügt werden. Wenn das Archivsystem neue Volumes in der Ein-/Ausgabe-Einheit findet, nimmt es diese in seinen Kassettenbestand auf und informiert den Host über ROBAR. ROBAR aktualisiert dann den Lagerort der neu aufgenommen Volumes im MAREN-Katalog.

Für Volumes, die nicht im MAREN-Katalog eingetragen sind, ignoriert MAREN die Aktualisierung des Lagerorts.

#### *Auslagern des Datenträgers*

Datenträger können über die Ein-/Ausgabe-Einheit aus dem Archivsystem entfernt werden. Wenn MAREN vorhanden ist, muss das Volume über eine MAREN-Anweisung ausgelagert werden, die eine Lagerort-Änderung hervorruft (Exportieren oder Änderung des Lagerorts im Archiveintrag).

Ist MAREN nicht vorhanden, kann das Auslagern des Volumes an der ROBAR-Konsole angefordert werden (UNIX basiertes System).

Solange das Volume vom Archivsystem ausgelagert ist, wird es vom Archivsystem als nicht verfügbar gekennzeichnet oder aus dem Archivspiegel (Datenbank des Archivsystems) gelöscht.

### **9.2.1 Entnahme von Datenträgern**

MAREN veranlasst bei folgenden Aktionen die Entnahme von Datenträgern:

#### ● **Ausleihen eines Datenträgers**

Der Benutzer (bzw. der MAREN-Administrator im Auftrag des Benutzers) leiht einen Datenträger aus mit:

//EXPORT-VOLUME VOLUME=...,EXPORT-ADDRESS=...

Der Datenträger verlässt damit den Bereich des RZ.

MAREN prüft, ob der Benutzer zum Ausleihen des Datenträgers berechtigt ist. Anschließend wird das Archivsystem von MAREN beauftragt, den Datenträger in der Ein-/Ausgabe-Einheit bereitzustellen.

Das RZ-Personal kann den Datenträger dann an der Ein-/Ausgabe-Einheit entnehmen.

Reservierte RZ-eigene Datenträger werden im MAREN-Katalog als ausgeliehen gekennzeichnet, d.h. im Feld EXPORT-DATE wird das aktuelle Tagesdatum als Ausleihdatum eingetragen.

Private Datenträger werden aus dem MAREN-Katalog entfernt.

Freie Datenträger (VOLUME-STATUS=FREE) können nicht exportiert werden.

#### ● **Verlagern eines Datenträgers an einen anderen Lagerort**

Der MAREN-Administrator kann die Datenträger durch den Aufräumlauf von MARENADM aus dem Archivsystem auslagern.

Dazu trägt der MAREN-Administrator oder der Benutzer den Ziel-Lagerort ein: //MODIFY-VOLUME-ATTRIBUTES VOLUME=..., LOCATION=PARAMETERS(HOME-LOCATION=<target-location>)

Der Administrator startet die Verlagerung mit:

```
//RETURN-VOLUMES VOLUME=...,
          FROM-LOCATION=<robot-location>,TO-LOCATION=<target-location>,
          MESSAGE-DESTINATION=...
```
MAREN gibt eine entsprechende Transportmeldung auf das im Operanden MESSAGE-DESTINATION spezifizierte Ausgabemedium aus.

Zur Beschleunigung des Ablaufs sollte mit dem Operanden VOLUME=\*INTERVAL(...) der Nummernkreis eingeschränkt werden.

Für jeden Datenträger, auf den die Auswahlbedingungen zutreffen, wird die übliche Aufforderung zur Verlagerung (MAR4164) ausgegeben und das Archivsystem beauftragt, den Datenträger im Ausgabebereich der Ein-/Ausgabe-Einheit bereitzustellen.
## **9.2.2 Zurückbringen von Datenträgern**

Datenträger, die ausgeliehen oder an einen anderen Lagerort verlagert sind, können folgendermaßen in ein Archivsystem zurückgebracht werden:

Die Datenträger werden in die Ein-/Ausgabe-Einheit gestellt. Dann wird das Archivsystem mit der ROBAR-Anweisung IMPORT-ROBAR-VOLUME beauftragt, die Datenträger aus der Ein-/Ausgabe-Einheit zu holen.

Sobald ein Datenträger wieder einen Platz (Stellplatz) im Archiv erhalten hat, wird sein Archiveintrag im MAREN-Katalog automatisch entsprechend verändert:

EXPORT-DATE wird gelöscht INITIALIZATION wird auf YES gesetzt TEMPORARY-LOCATION

wird mit dem Lagerortnamen des Archivsystems versorgt

### **9.2.3 Verlagern von Datenträgern**

Sowohl reservierte, als auch private und freie Datenträger können durch den Aufräumlauf von MARENADM zu einem Archivsystem verlagert werden. Dazu müssen folgende MARENADM-Anweisungen eingegeben werden:

```
//MODIFY-VOLUME-ATTRIBUTES VOLUME=..., 
          LOCATION=PARAMETERS(HOME-LOCATION=<robar-location>) 
//RETURN-VOLUMES VOLUME=....,
```

```
 FROM-LOCATION=<current-location>,TO-LOCATION=<robar-location>, 
 MESSAGE-DESTINATION=...
```
MARENADM gibt eine Transportmeldung auf das im Operanden MESSAGE-DESTINATION spezifizierte Ausgabemedium aus. Nachdem der Datenträger in den Eingabebereich der Ein-/Ausgabe-Einheit des Archivsystems gestellt wurde, veranlasst ROBAR MAREN, den MAREN-Katalog bezüglich des temporären Lagerortes zu aktualisieren.

### **9.2.4 Implizite/explizite Aufnahme von Datenträgern**

Wird ein Datenträger in die Ein-/Ausgabe-Einheit eines Archivsystems gestellt, so wird MAREN darüber von ROBAR informiert. Der Eintrag im MAREN-Katalog wird lediglich modifiziert, sofern er vorhanden ist. Der Datenträger wird nicht implizit in den MAREN-Katalog aufgenommen.

### **Explizite Neuaufnahme von Datenträgern**

Soll der einzulagernde Datenträger als freier Datenträger in den MAREN-Katalog aufgenommen werden, muss er vorher mit der MARENADM-Anweisung ADD-FREE-VOLUMES katalogisiert werden (siehe folgendes Beispiel "Aufnehmen freier Datenträger").

Soll der einzulagernde Datenträger als reservierter Datenträger in den MAREN-Katalog aufgenommen werden, muss er vorher mit der MARENADM-Anweisung ADD-RESERVED-VOLUME katalogisiert werden (siehe folgendes Beispiel "Aufnehmen reservierter Datenträger").

Soll der einzulagernde Datenträger als privater Datenträger, aber mit anderen Merkmalen in den MAREN-Katalog aufgenommen werden, so können die gewünschten Attribute zuvor durch die MARENADM-Anweisungen ADD-PRIVATE-VOLUME und MODIFY-VOLUME-ATTRIBUTES definiert werden.

### *Aufnehmen freier Datenträger*

Freie Datenträger werden in ein Archivsystem durch folgende MARENADM-Anweisung aufgenommen:

//ADD-FREE-VOLUMES VOLUME=...,FREE-LOCATION=<location-name>

<location-name> ist der Lagerortname des Archivsystems. Im Gegensatz zum Ablauf bei manuellem Betrieb setzt MARENADM in diesem Fall den temporären Lagerort auf "CENTRAL". Damit wird verhindert, dass der Datenträger reserviert wird, bevor er sich tatsächlich im Archivsystem befindet. Beim Einstellen des Datenträgers in die Ein-/Ausgabe-Einheit wird der MAREN-Katalogeintrag dann automatisch bezüglich des aktuellen Lagerorts aktualisiert.

#### *Aufnehmen reservierter Datenträger*

Reservierte Datenträger werden in das Archivsystem aufgenommen durch die MARENADM-Anweisung

//ADD-RESERVED-VOLUME VOLUME=..., USER-ID=<userid>, LOCATION=PARAMETERS(HOME-LOCATION=<location-name>)

<userid> ist die Benutzerkennung, der der Datenträger zugeordnet werden soll. <location-name> ist der Lagerortname des Archivsystems, an dem der Datenträger standardmäßig aufbewahrt werden soll. Beim anschließenden Einstellen des Datenträgers in die Ein-/Ausgabe-Einheit des Archivsystems wird der MAREN-Katalog bezüglich des temporären Lagerorts aktualisiert. Erst jetzt kann der Datenträger angefordert werden.

#### *Aufnehmen privater Datenträger*

Datenträger, die noch nicht im MAREN-Katalog vorhanden sind, werden im Rahmen des Einlagerungsvorgangs als private Datenträger archiviert.

Sollen diese Datenträger im MAREN-Katalog Merkmale aufweisen, die sich von denen bei der impliziten Neuaufnahme verwendeten unterscheiden, so müssen diese ebenfalls zuvor als private Datenträger katalogisiert werden. Dabei können durch die MARENADM-Anweisung ADD-PRIVATE-VOLUME die gewünschten Attribute vergeben werden.

### *Beispiel*

Soll der Datenträger TAPE01 im MAREN-Katalog nicht der Benutzerkennung SYSMAREN, sondern der Kennung ROBUSER zugeordnet werden, so ist vor dem Einstellen des Datenträgers in die Ein-/Ausgabe-Einheit des Archivsystems mit dem Lagerortnamen "ROBAR" folgende MARENADM-Anweisung notwendig:

//ADD-PRIVATE-VOLUME VOLUME=TAPE01,USER-ID=ROBUSER,LOCATION=ROBAR

Beim anschließenden Einstellen des Datenträgers in die Ein-/Ausgabe-Einheit des Archivsystems wird der MAREN-Katalog bezüglich des temporären Lagerorts aktualisiert. Erst jetzt kann der Datenträger angefordert werden.

Gibt es zu dem privaten Datenträger bereits einen Datenträger mit derselben VSN, so kann dieser verdrängt werden. Datenträger eines Archivsystems müssen jedoch vorher ausgelagert werden.

### **9.2.5 Löschen von Archiveinträgen**

Bei den MARENADM-Anweisungen zum Löschen von Archiveinträgen gelten für die Datenträger des Archivsystems folgende Besonderheiten:

● REMOVE-USER-VOLUMES

Die Datenträger müssen zuerst aus dem Archivsystem ausgelagert werden (siehe [Ab](#page-179-0)[schnitt "Entnahme von Datenträgern" auf Seite 180](#page-179-0)). Erst danach kann der Datenträger aus dem MAREN-Katalog gelöscht werden. Geschieht dies nicht, kommt für den betreffenden Datenträger die Meldung MARM015 VOLUME '(&00)' NOT AVAILABLE FOR THIS STATEMENT

● REMOVE-FREE-VOLUMES

Freie Datenträger des Archivsystems können mit dieser Anweisung aus dem MAREN-Katalog gelöscht werden.

DELETE-VOLUME-ENTRY

Bei dieser nur zu Reparaturzwecken gedachten Anweisung werden die MAREN-Katalogeinträge von Datenträgern ohne jede Prüfung gelöscht. Befinden sich die entsprechenden Datenträger noch in dem Archivsystem, so entstehen dadurch Diskrepanzen zwischen dem MAREN-Katalog und dem Archivsystem.

# **9.3 Virtuelles Archivsystem ETERNUS CS HE mit ROBAR**

#### *Volume-Eintrag*

Es wird das gleiche Verfahren angewandt wie für reale Archivsysteme, wobei die virtuellen Volumes an der Operator-Schnittstelle des virtuellen Archivsystems definiert werden. Es werden aber keine realen Datenträger in das virtuelle Archivsystem eingebracht.

#### *Volume-Entfernung*

Diese Operation muss in einer Nachbildung von realen Archiven unterstützt werden. Die Entfernung eines virtuellen Volumes bringt jedoch keine physikalische Datenträger-Verschiebung mit sich. Das virtuelle Volume wird über die Operator-Schnittstelle des virtuellen Archivsystems gelöscht.

### *Einfügen und Auslagern von Datenträgern*

Da für virtuelle Volumes keine physikalischen Operationen durchgeführt werden, werden diese Operationen für virtuelle Systeme nicht unterstützt. MAREN verbietet eine Lagerort-Änderung für diese Lagerorte.

MAREN unterstützt das virtuelle Archivsystem ETERNUS CS HE, das ebenfalls wie reale Archivsysteme über das Softwareprodukt ROBAR gesteuert wird. Im Gegensatz zu einem realen Archivsystem sind von ETERNUS CS HE eingesetzte Datenträger virtuell definierte Volumes. Diese virtuellen Volumes werden von MAREN wie reale Datenträger vom Typ TAPE-C4 verwaltet.

Virtuelle Volumes, die sich im Cache des ETERNUS CS HE befinden, können direkt (d.h. ohne Geräteanforderung) sofort beschrieben oder gelesen werden.

Virtuelle Volumes werden von ETERNUS CS HE auf reale Datenträger ausgelagert. Der Zeitpunkt der Auslagerung auf reale Datenträger wird von ETERNUS CS HE bestimmt. Die Zuordnung virtuelles Volume zu realem Datenträger ist nur in ETERNUS CS HE bekannt. ETERNUS CS HE muss beim Zugriff das virtuelle Volume von dem realen Datenträger in den Cache zurückholen, falls es dort nicht mehr vorhanden ist.

### **9.3.1 Einrichten**

Zur Unterscheidung der virtuellen Volumes eines ETERNUS CS HE von realen MBKs müssen sie einem eigenen Lagerort mit dem Bedienmodus ROBAR-2 zugeordnet werden. Folgende Schritte sind durchzuführen:

1. Definition des Lagerorts für virtuelle Volumes in MAREN:

Mit der MARENADM-Anweisung MODIFY-MAREN-PARAMETER wird der neue Lagerort im MAREN-Katalog eingetragen. Der Name des Lagerorts ist frei wählbar, z.B.: //MODIFY-MAREN-PARAMETERS LOCATION-ENTRIES=\*PARAMETERS (LOCATION-NAME=CENTSTOR,ACTION=\*ADD(OPERATING-MODE=\*ROBAR-2))

Beim Einsatz mehrerer virtueller Archivsysteme muss für jedes ein eigener Lagerort definiert werden.

2. Definition des virtuellen Archivsystems in der Geräteverwaltung des BS2000 der beteiligten Rechner:

Die virtuellen Geräte des ETERNUS CS HE werden mit dem Gerätetypcode C4 in die I/O-Konfiguration aufgenommen. Die virtuellen Geräte werden mit dem Kommando ADD-DEVICE-DEPOT über die Konsole dem Lagerort zugewiesen, der in MAREN für die virtuellen Volumes des ETERNUS CS HE definiert wurde, z.B. dem Lagerort CENTSTOR:

/ADD-DEVICE-DEPOT UNIT=(V1,V2,V3),LOCATION=CENTSTOR

Diese Zuweisung gilt jeweils nur für den aktuellen Systemlauf.

Für den virtuellen Bandbetrieb mit ETERNUS CS HE sollte (wie auch bei realen Archivsystemen) ein unbedingtes Entladen der virtuellen Volumes eingestellt werden: /MODIFY-MOUNT-PARAMETER

```
UNLOAD-REL-TAPE=*REGARDLESS-OF-USER-REQUEST(TAPE-FAM=*MBK)
```
- 3. Definition des virtuellen Archivsystems in ROBAR:
	- 1. Der Lagerort muss in der ROBAR-Konfigurationsdatei mit demselben Namen definiert werden:
		- LOCATION=CENTSTOR
	- 2. Bei Installation der ROBAR Rule File muss die Variante für ETERNUS CS HE verwendet werden. Der Parameter rrf\_dir darf dabei nicht verwendet werden.

Weitere Einzelheiten sind im Handbuch "ROBAR" [\[12](#page-239-0)] beschrieben.

4. Definition der virtuellen Volumes:

Die virtuellen Volumes müssen sowohl in ETERNUS CS HE als auch im MAREN-Katalog definiert werden.

Über OCI (Operator Console Interface) wird die gewünschte Anzahl virtueller Volumes in ETERNUS CS HE definiert (siehe Handbuch "ETERNUS CS HE" [[7](#page-238-0)]).

Die virtuellen Volumes des ETERNUS CS HE werden über MARENADM als freie Datenträger vom Typ TAPE-C4 in den MAREN-Katalog aufgenommen: //ADD-FREE-VOLUMES ...,FREE-LOCATION=CENTSTOR,DEVICE-TYPE=TAPE-C4

Wird ein ETERNUS CS Archivsystem mit bereits existierenden virtuellen Volumes in eine MAREN-Konfiguration aufgenommen, müssen die virtuellen Volumes als reservierte Datenträger in den MAREN-Katalog aufgenommen werden (die Archivnummern müssen in ETERNUS CS HE ermittelt werden):

```
//ADD-RESERVED-VOLUMES vsn<sub>1</sub>(USER-ID=...,DEVICE-TYPE=TAPE-C4,
      LOCATION=*PAR(HOME-LOCATION=CENTSTOR,FREE-LOCATION=CENTSTOR,
      TEMP-LOCATION=CENTSTOR))
```
### **9.3.2 Arbeiten mit virtuellen Volumes**

Ein virtuelles Volume kann seinen Lagerort nicht wechseln, d.h die Attribute HOME-, FREE- und TEMP-LOCATION müssen immer übereinstimmen. Aus diesem Grund werden alle Aktionen, die eine Änderung des Lagerortes bewirken, von MAREN bzw. MARENADM abgewiesen.

Ein virtuelles Volume kann nicht exportiert werden: Die Anweisung EXPORT-VOLUME wird mit der Meldung MARM015 abgewiesen, wenn der aktuelle Lagerort (TEMP-LOCATION) mit dem Bedienmodus ROBAR-2 definiert ist.

Die Anweisung RETURN-VOLUME wird für ein virtuelles Volume nicht ausgeführt, da aktueller Lagerort (TEMP-LOCATION) und Dauerlagerort (HOME-LOCATION) immer übereinstimmen müssen.

### **Verlegung des Lagerortes**

Der Lagerort eines virtuellen Volumes wird (wie bei anderen Volumes auch) mit der Anweisung MODIFY-VOLUME-ATTRIBUTES verlegt. Dabei müssen aber die Operanden HOME-LOCATION, FREE-LOCATION und TEMPORARY-LOCATION gleichzeitig auf denselben Lagerort geändert werden. Dieser neue Lagerort muss den Bedienmodus ROBAR-2 (ETERNUS CS HE) besitzen. Parallel zu der Verlegung des Lagerorts in MAREN müssen entsprechende Änderungen in ETERNUS CS HE vorgenommen werden.

### **Unterstützung des Fast-Mount-Attributs**

Implizit erhält ein virtuelles Volume nach seiner Definition in ETERNUS CS HE bzw. nach seiner Initialisierung das Attribut "Fast Mount". "Fast-Mount" bedeutet, dass das Volume sofort zum Beschreiben zur Verfügung steht. Die bei realen Volumes anfallenden Zeiten für das Montieren etc. entfallen bei "Fast-Mount"-Volumes vollständig.

Werden auf das Volume Benutzerdaten geschrieben, veranlasst ETERNUS CS HE ggf. die Sicherung der Daten auf einen realen Datenträger. Sobald die Daten gesichert sind, kann der reservierte Cache-Bereich freigegeben und für neue virtuelle Volumes genutzt werden. Das Volume verliert das Attribut "Fast-Mount" sobald die zugehörigen Daten im Cache überschrieben werden.

Das Attribut "Fast-Mount" beschreibt nur den Zustand von virtuellen Volumes innerhalb von ETERNUS CS HE. Es kann nicht als Datenträgerattribut im MAREN-Katalog vergeben werden.

Wenn MAREN bzw. ROBAR erkennen, dass der nächste Zugriff auf ein virtuelles Volume nur schreibend von "Bandanfang" erfolgen kann, veranlassen sie ETERNUS CS HE zur Vergabe des Attributs "Fast Mount". Dies trifft in folgenden Fällen zu:

- Das virtuelle Volume wurde entweder mit der Anweisung INIT-VOLUMES oder über das Dienstprogramm INIT neu initialisiert. Da die Initialisierung eines virtuellen Volumes von ROBAR eindeutig erkannt wird, wird die Attributänderung in diesem Fall von ROBAR veranlasst.
- Das virtuelle Volume wurde von der Systembetreuung mit der Anweisung FREE-VOLUMES freigegeben. Die Attributänderung wird zunächst von MAREN veranlasst, d.h. MAREN schickt die zu beantwortende Konsolmeldung MARM1S1 an ROBAR. Die Meldung fordert die Bestätigung, ob die Attributänderung erfolgt ist. Im Falle einer negativen Antwort bricht MAREN die FREE-VOLUMES-Anweisung ab. Wurde in der Anweisung eine Liste von Archivnummern angegeben, so erfolgt der Abbruch für alle angegebenen Archivnummern. Die Freigabe muss ggf. für die anderen Archivnummern wiederholt werden.

### **Unterschiede bei der Freigabe von virtuellen Volumes und realen Datenträgern**

- Bei virtuellen Volumes wird für jedes freizugebende Volume eine zu beantwortende Konsolmeldung an ROBAR geschickt. Deshalb kann die Freigabe von virtuellen Volumes länger dauern als die Freigabe von realen Datenträgern.
- Die Daten eines virtuellen Volumes können nach der Freigabe mit FREE-VOLUMES nicht mehr rekonstruiert werden. Bei einem realen Datenträger sind die Daten erst nach dem Initialisieren bzw. Wiederbeschreiben verloren.

Ist ein virtuelles Volume nicht initialisiert, muss der nächste Zugriff schreibend vom "Bandanfang" erfolgen. Andernfalls erhält das Volume einen inkonsistenten Zustand, der zu Systemfehlern führen kann. Deshalb sollte im Archiveintrag von virtuellen Volumes das Attribut INIT=YES gesetzt sein.

## **9.3.3 Löschen von Archiveinträgen**

Bei den MARENADM-Anweisungen zum Löschen von Archiveinträgen gelten für die Datenträger des Archivsystems folgende Besonderheiten:

● REMOVE-USER-VOLUMES

Da virtuelle Volumes nicht entnommen werden können, kommt bei dieser Anweisung für die betreffenden Datenträger die Meldung MARM015 VOLUME '(&00)' NOT AVAILABLE FOR THIS STATEMENT

● REMOVE-FREE-VOLUMES

Freie Datenträger des Archivsystems können mit dieser Anweisung aus dem MAREN-Katalog gelöscht werden.

DELETE-VOLUME-ENTRY

Bei dieser nur zu Reparaturzwecken gedachten Anweisung werden die MAREN-Katalogeinträge von Datenträgern ohne jede Prüfung gelöscht. Befinden sich die entsprechenden Datenträger noch in dem Archivsystem, so entstehen dadurch Diskrepanzen zwischen dem MAREN-Katalog und dem Archivsystem.

# **9.4 Lagerort für Archivsysteme**

Für die Unterstützung der Archivsysteme durch MAREN muss für jedes Archivsystem ein eigener Lagerort definiert sein. Dies bedeutet:

- An allen Rechnern, denen das Archivsystem zugeschaltet ist, muss es mit der Anweisung MODIFY-MAREN-PARAMETERS über den Operanden LOCATION-ENTRIES= definiert sein. Das Archivsystem muss als lokaler Lagerort mit dem korrekten Bedienmodus eingerichtet werden.
- Alle Kassetten, die sich im Archivsystem befinden, müssen mit dem Lagerort als HOME-, FREE- und TEMP-LOCATION im MAREN-Katalog eingetragen sein.
- Archivnummer und der Bar-Code der Kassetten im Archivsystem müssen jeweils übereinstimmen. Weicht eine Archivnummer vom Bar-Code ab, sollte die betroffene Kassette mit einem neuen Bar-Code entsprechend der Archivnummer versehen werden. Wenn Archivnum-

mer und Bar-Code im MAREN-Katalog vorhanden sind, ist es auch möglich, die Archivnummer entsprechend dem Bar-Code zu ändern. Dies entspricht einer Neuinitialisierung, die mit folgender Anweisung durchzuführen ist:

//INITIALIZE-VOLUMES \*NONE(VOL=<barcode\_vsn>,OLD-VSN=<current\_vsn>)

Sind mehrere Archivsysteme vorhanden, muss für jedes ein anderer Lagerortname vorhanden sein.

Im Gegensatz zu Datenträgern, die manuell montiert werden, wird bei Datenträgern eines Archivsystems bei der Verarbeitung als TEMP-LOCATION nicht der Name des Verarbeitungsrechners eingetragen.

# **9.5 Initialisieren von Datenträgern in Archivsystemen**

Mit MAREN ist es - im Zusammenwirken mit Archivsystemen - möglich, das Initialisieren von Datenträgern vollautomatisch durchzuführen. Dies gilt auch für fabrikneue Datenträger und Datenträger, die kein VOL1-Etikett haben.

Die VSN wird dann aus dem Bar-Code-Etikett übernommen.

Für das Initialisieren sind folgende Schritte notwendig:

1. Das Gerät belegen, auf dem das Archivsystem die Datenträger montieren soll:

Die explizite Reservierung eines Geräts ist nicht erforderlich. MAREN fordert für die Initialisierung automatisch ein Gerät an, das dem Lagerort zugeordnet ist. Der Lagerort wird entweder aus der expliziten VSN-Angabe oder aus der Angabe im Operanden INIT-LOCATION bestimmt.

Falls kein Gerät zur Verfügung steht, wird die Initialisierung abgewiesen.

Wurde explizit ein Gerät <mn> mit dem Kommando SECURE-RESOURCE-ALLOCATION UNIT=<mn> reserviert, verwendet MAREN dieses Gerät. Ist das Gerät nicht dem Lagerort zugeordnet, wird die Initialisierung abgewiesen und das Gerät bleibt weiterhin reserviert.

- 2. MARENADM starten: /START-MARENADM
- 3. Einen "Freigabe-Lauf" für die neuen Datenträger durchführen, um die für die Initialisierung notwendige INIT-File zu erstellen:

//FREE-VOLUMES VOLUME=\*INT(FROM=...,TO=...)

Zur Beschleunigung des Ablaufs sollte mit den Operanden FROM und TO der Nummernkreis eingeschränkt werden.

4. Die Initialisierung starten: //INITIALIZE-VOLUMES DEV=....,INIT-LOC=ROBOLOC1

Es wird ein Datenträger nach dem anderen initialisiert.

- 5. MARENADM beenden: //END
- 6. Das belegte Gerät wieder freigeben: /SECURE-RESOURCE-ALLOCATION

# **9.6 Automatische Freibandzuweisung mit MARENUCP**

Ist in der Lagerorttabelle der Lagerort für ein Archivsystem eingetragen (beim Start von MARENUCP), reserviert MARENUCP alle angeforderten Datenträger aus der Menge der dem Archivsystem zugeordneten Datenträger, d.h. aus der Menge der Datenträger mit den Attributen HOME-LOCATION=<archivsystem\_location>, FREE-LOCATION= <archivsystem\_location>, TEMP-LOCATION=<archivsystem\_location>.

Sind mehrere Archivsysteme vorhanden, wird derjenige Lagerort als Standard angenommen, der als Erster in der Lagerort-Tabelle steht (z.B. "ROBOLOC1").

Bei Mischbetrieb mit manuell bedienten Geräten und/oder mehreren Archivsystemen muss der MAREN-Administrator über eine Reservierungsdatei (siehe [Abschnitt "Lagerortverwal](#page-119-0)[tung über eine Reservierungsdatei" auf Seite 120\)](#page-119-0) oder im RZ-Exit MARENEX1 (siehe [Seite 200\)](#page-199-0) festlegen, ob statt des Standard-Lagerorts ein anderer benutzt werden soll.

Bei der Nutzung der RZ-Exit-Routine ist Folgendes zu beachten:

- Im Archiveintrag, der an die RZ-Exit-Routine übergeben wird, ist das Feld HOMELOC mit dem Standard-Lagerort (z.B. "ROBOLOC1") vorbelegt.
- Soll ein Datenträger aus dem manuellen Archiv benutzt werden, so ist ein anderer Lagerort (z.B. "CENTRAL") einzutragen.
- Soll ein Datenträger aus einem anderen Archivsystem benutzt werden, so ist der Lagerort dieses Archivsystems einzutragen (z.B. "VTLSLOC").

Nach der Reservierung wird das Archivsystem beauftragt, den Datenträger zu montieren.

# **10 Fremde Datenträger-Typen**

MAREN unterstützt auch Typen von Datenträgern, die im BS2000 nicht verarbeitet werden können. Damit ist es möglich, Verwaltungsdaten zu diesen Datenträgern im MAREN-Katalog abzulegen. Der MAREN-Katalog kann somit als zentrales Verwaltungsinstrument für alle Typen von Datenträgern benutzt werden.

MAREN unterstützt für diese fremden Datenträger-Typen alle Funktionen, die keine Bandverarbeitung durchführen.

Die Felder im MAREN-Katalog werden (z.B. mit der Anweisung MODIFY-VOLUME-ATTRIBUTES) mit passenden Werten belegt. Der Benutzer ist dafür verantwortlich, sinnvolle Werte einzugeben.

Dem Administrator stehen folgende Anweisungen für die Verwaltung der fremden Datenträger-Typen zur Verfügung:

- ADD-FORFIGN-DFVICF
- REMOVE-FOREIGN-DEVICE
- RENAME-FOREIGN-DEVICE
- SHOW-FORFIGN-DEVICES

Beim Einsatz von Domänen stehen die Anweisungen ADD-FOREIGN-DEVICE, REMOVE-FOREIGN-DEVICE und RENAME-FOREIGN-DEVICE nur dem All-Domain-Administrator zur Verfügung, SHOW-FOREIGN-DEVICES auch dem Domain-Administrator.

Bis zu 16 fremde Datenträger-Typen können in den MAREN-Katalog aufgenommen werden. MAREN verschlüsselt die Typen intern nach der Reihenfolge: Der erste Eintrag wird mit X'0001', der zweite mit X'0002', der zehnte mit X'000A' und der sechzehnte mit X'0010' im ARCHIV-Eintragsfeld DEVICE (MARENA-Makro) verschlüsselt.

### **Einschränkungen**

Beim Arbeiten mit fremden Datenträger-Typen sind folgende Einschränkungen zu beachten:

- Für die fremden Datenträger-Typen dürfen nur solche Namen benutzt werden, die dem BS2000/OSD nicht bekannt sind. Dabei sind auch Abkürzungen zu berücksichtigen.
- Die MARENADM-Anweisung FREE-VOLUMES wertet das INIT-Flag nicht aus.
- Die MARENADM-Anweisung FREE-VOLUMES gibt Datenträger bei erreichtem Freigabedatum ohne weitere Prüfung frei.
- Die Freibandverwaltung MARENUCP unterstützt keine fremden Datenträger-Typen.
- Die MARENADM-Anweisung INIT-VOLUME weist beim Operanden DEVICE-TYPE einen fremden Datenträger-Typen ab.

#### *Beispiel*

Es sollen CDs in den MAREN-Katalog aufgenommen werden. Die Kennung MAINT verwaltet die CDs, der PC-Service lagert sie. Es handelt sich um Start-CDs für Windows-PCs. Der Administrator geht in folgenden Schritten vor.

1. MARENADM laden. Wenn (wie in diesem Beispiel) mit Domänen gearbeitet wird, wechselt der Administrator anschließend in die Rolle des ADA (hier ohne Passworteingabe).

#### **/START-MARENADM**

% MARM100 MARENADM VERSION '<version>' STARTED

% MARM091 MARENADM is working in 'DOMAIN-MODE'

```
//MODIFY-ADMINISTRATION-SCOPE DOMAIN=*ALL
```

```
% MARM091 MARENADM is working in 'ALL-DOMAIN-MODE'
```
2. Datenträger-Typ CD aufnehmen:

### **//ADD-FOREIGN-DEVICE-TYPE DEVICE-TYPE=CD**

```
% MARM030 The foreign-device-type 'CD' is announced to MAREN with the 
volume-type x'0001'.
```
3. Datenträger vom Typ CD für Reservierungen zulassen:

#### **//MODIFY-MAREN-PARAMETERS**

#### **RESERVE-DEVICE-TYPES=\*PARAMETERS(DEVICE-TYPE=CD)**

% MARM170 STATEMENT '//MODIFY-MAREN-PARAMETERS' PROCESSED

4. Freie Datenträger vom Typ CD in den Katalog aufnehmen:

**//ADD-FREE-VOLUMES VOLUME=\*INTERVAL(FROM=CD0001,TO=CD0003), FREE-LOCATION=PCSERVIC,DEVICE-TYPE=CD**

- % MARM108 MAREN CATALOG ENTRY 'CD0001'/'0001' ADDED
- % MARM108 MAREN CATALOG ENTRY 'CD0002'/'0001' ADDED
- % MARM108 MAREN CATALOG ENTRY 'CD0003'/'0001' ADDED
- % MARM120 TOTAL OF 3 MAREN CATALOG ENTRIES PROCESSED
- 5. Zwei Datenträger vom Typ CD reservieren

Dabei wird ein nicht existierender Dateiname START-CD hinterlegt. Mit diesem können später einfach und performant alle Start-CDs im Katalog ermittelt werden. Außerdem werden zwei zusätzliche Hinweise (REMARK) eingegeben.

```
//RESERVE-FREE-VOLUME USER-IDENTIFICATION=MAINT,
    NUMBER-OF-VOLUMES=2,SELECT=*BY-ATTRIBUTES(VOLUME=*ALL,
    DEVICE-TYPE=CD,HOME-LOCATION=PCSERVIC),FILE-NAME=
    START-CD,REMARK=C'WINDOWS REGISTRY',REMARK-2=C'PC-NAME'
```
- % MARM127 VOLUME 'CD0001' RESERVERD FOR USERID 'MAINT'
- % MARM127 VOLUME 'CD0002' RESERVERD FOR USERID 'MAINT'
- 6. Die Attribute der Datenträger ändern, beispielsweise durch Eintrag des Tagesdatums im Operanden USER-FIELD (auch CR-DATE könnte gewählt werden):

```
//MODIFY-VOLUME-ATTRIBUTES VOLUME=CD0001,USER-FIELD=C'BACKUP'
% MARM121 MAREN CATALOG ENTRY 'CD0001'/'0001' MODIFIED
```
7. Die Attribute des Datenträgers CD0001 angezeigen lassen:

**//SHOW-VOLUME-ATTRIBUTES VOLUME=CD0001,INFORMATION=\*NORMAL**

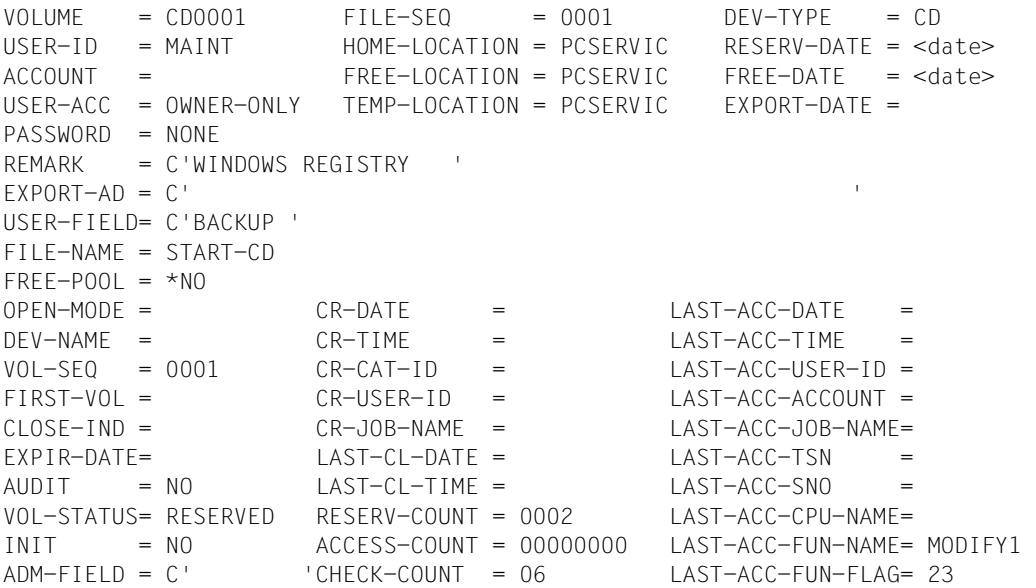

# **11 RZ-Exits im MAREN-System**

MAREN-RZ-Exits stellen Routinen dar, die bei bestimmten Verarbeitungsschritten von einzelnen MAREN-Komponenten aufgerufen werden. Durch diese Routinen können spezielle Abläufe im MAREN-System überwacht und protokolliert werden. Außerdem ist es damit möglich, das normale Verhalten des MAREN-Systems abzuändern sowie bestimmte Verarbeitungsschritte zu verhindern.

MAREN stellt folgende RZ-Exits zur Verfügung:

- für die Funktion "Neureservieren eines Datenträgers" den Reserve-Request Exit MARENEX1 und Reserve-Return Exit MARENEX3
- für die Funktion "Modifizieren eines Archiveintrags" den Write-Request Exit MARENEX2 und Write-Return Exit MARENEX4
- für die Funktion "Zugriff eines Archiveintrags" den Read-Exit MARENEX5
- für die Funktion "Geräteauswahl und Lagerortbestimmung" den Device-Depot Exit **MARENEX6**

# **11.1 Bereitstellen der RZ-Exits**

Alle an einem Rechner des MAREN-Verbunds eingesetzten RZ-Exits müssen als Bindemodule in einer Modulbibliothek bereitgestellt werden. Diese ist vor dem Aufruf der Programme MARENCP und MARENUCP mit dem Dateikettungsnamen MARENLIB zuzuweisen. Beim Hochfahren des MAREN-Systems werden diese Module, sofern vorhanden, über den BIND-Makro dynamisch zum Steuerprogramm MARENCP und zu MARENUCP dazugebunden. Falls in der Bindemodulbibliothek einer der RZ-Exits oder alle fehlen, so läuft das MAREN-System ohne Meldung normal weiter. Wenn eine geänderte Exit-Routine in die Modulbibliothek eingetragen wird, so wird diese Änderung erst wirksam, wenn die Modulbibliothek geschlossen wird.

Ein Wechsel der RZ-Exits im laufenden Betrieb ist möglich, indem bei jedem Auftrag in MARENCP, MARENUCP und MARENADM überprüft wird, ob die zugewiesene Modulbibliothek geändert worden ist. Bei einer Änderung werden alle geladenen RZ-Exits mit dem UNBIND-Makro entladen und mit dem BIND-Makro neu geladen.Tritt beim Makro BIND ein Fehler auf (z.B. wenn das Element gesperrt ist), wird BIND wiederholt.

Wird das Administrationsprogramm MARENADM mit Direktzugriff auf den MAREN-Katalog benutzt, so werden einige der Exit-Routinen ebenfalls durchlaufen. Hier ist jedoch keine explizite Zuweisung der RZ-Exit-Bibliothek notwendig, da sich MARENADM ihren Namen durch einen Aufruf an das Steuerprogramm besorgt. Befindet sich diese Bibliothek unter einer anderen Kennung als der des MAREN-Administrators, so ist diese mit USER-ACCESS=ALL-USERS zu katalogisieren.

# **11.2 Programmierregeln**

Die Exit-Routinen laufen je nach RZ-Organisation ganz oder teilweise unter der Systemkennung TSOS ab. Daher ist bei der Programmierung besondere Sorgfalt erforderlich. Folgende Punkte sind besonders zu beachten:

Die Module müssen die "BS2000-Konventionen zur Programmverknüpfung" einhalten, d.h. am Anfang und Ende folgendermaßen aufgebaut sein:

```
MARENEXn CSECT 
          STM 14,12,12(13) 
          \bullet:
          LM 14,12,12(13) 
          BR 14
```
- Die Exit-Routinen müssen in XS-Umgebung AMODE ANY und RMODE ANY enthalten und den XS-Programmierregeln genügen.
- Felder, die im Archivsatz (Dsect des Makro MARENA) als "unused", "reserved" oder als "MAREN-internal field" gekennzeichnet sind, dürfen von den Exit-Routinen nicht verwendet werden. Insbesondere sollten die Felder LAFUNKNM und LAFUNKFL nicht geändert werden.
- Die meisten RZ-Exits dürfen bestimmte Felder im Archiveintrag nicht verändern, da ansonsten eine ordnungsgemäße Verarbeitung nicht gewährleistet ist. Geschieht dies dennoch, so beendet sich das geladene Programm mit der Meldung MARCP27 ADMINISTRATOR'S EXIT ROUTINE FOR MAREN IS INVALID; ERROR IN FIELD '(&00)'. MARENCP TERMINATED WITH DUMP

Um welche Felder es sich hierbei handelt, kann der Beschreibung der einzelnen Exit-Routinen entnommen werden.

Die Programmierregeln aus dem Handbuch "BS2000 System Exits" [[5](#page-238-1)] sind sinngemäß zu beachten.

#### *Änderung von Datumsfeldern*

Datumsfelder können nur im ISO4-Format (mit vierstelliger Jahreszahl) bearbeitet werden.

# **11.3 Exits zum Reservieren von Datenträgern**

Für die MAREN-Funktion "Reservieren eines Datenträgers" gibt es zwei verschiedene Exitpunkte:

- Am Request Exit kann die Exit-Routine die Reservierungsanforderung überprüfen und ggf. abweisen.
- Am Return Exit wurde die Reservierung bereits durchgeführt und es können nur mehr Auswertungen vorgenommen werden.

Folgende Funktionsnamen sind beim Aufruf der RZ-Exits für Reservierungen möglich:

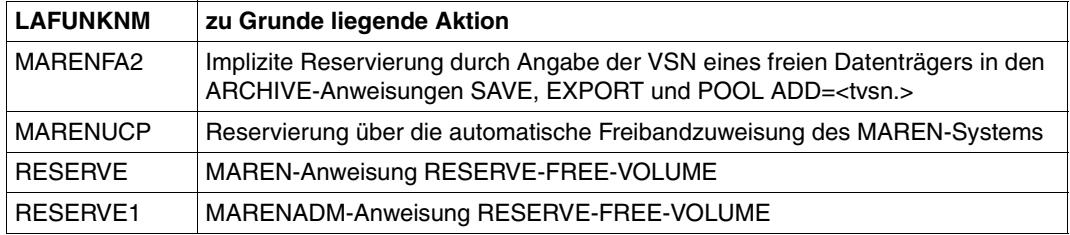

### **Parameterübergabe**

Folgende Informationen werden an die Reserve-Exits übergeben:

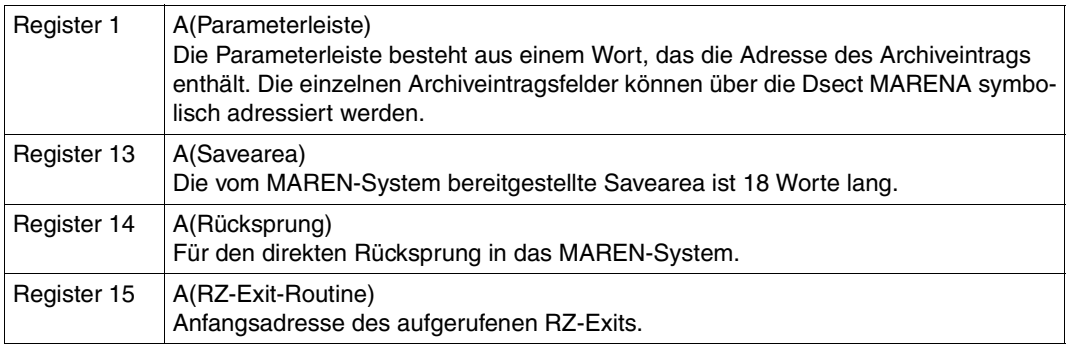

Alle anderen Register sind auf "binär Null" gesetzt.

### **11.3.1 MARENEX1 - Reserve-Request Exit**

<span id="page-199-0"></span>Der Reserve-Request Exit wird vor der Reservierung eines Datenträgers durchlaufen.

Der MAREN-Administrator hat hierdurch z.B. die Möglichkeit:

- Nummernkreise festzulegen
- Lagerorte zu bestimmen
- Feldinhalte im Archiveintrag vorzubesetzen oder abzuändern
- Freibandanforderungen in bestimmten Fällen abzuweisen
- das Reservieren von Datenträgern unter bestimmten Benutzerkennungen zu verhindern

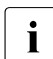

i Unmittelbar vor dem Reserve-Request Exit wird eine Reservierungsdatei ausge-<br>intertationale wertet.

Folgende Felder dürfen nicht vom Reserve-Request Exit verändert werden:

LAFUNKFL Flag für die vom Programm auszuführende Aktion

LAFUNKNM Name der aufrufenden MAREN-Komponenten oder Kurzbezeichnung für die eingegebene MAREN- bzw. MARENADM-Anweisung

ERRORKEY Fehlermeldungsschlüssel

Erfolgt eine Reservierungsanforderung für einen durch ARCHIVE bestimmten Datenträger auf Grund einer der ARCHIVE-Anweisungen POOL, SAVE oder EXPORT (LAFUNKNM= C'MARENFA2'), so dürfen zusätzlich folgende Felder nicht verändert werden:

- NUMMANFV internes Feld für Nummernkreisanfang (Archivnummer)
- NUMMANFF internes Feld für Nummernkreisanfang (FSEQ)
- NUMMEND internes Feld für Nummernkreisende

Wird vom Request Exit eines dieser Felder verändert, so beendet sich das geladene Programm mit Meldung MARCP27.

Nach der Rückkehr aus dem RZ-Exit und vor dem Ausgeben des Archiveintrags in den MAREN-Katalog werden im Steuerprogramm noch einige Archiveintragsfelder verändert. Ein Vorbesetzen dieser Felder im RZ-Exit ist folglich unwirksam. Es handelt sich dabei im Einzelnen um folgende Felder:

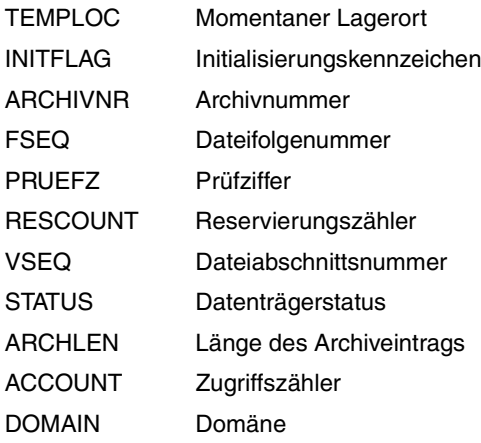

### **Rückkehrinformation**

Vom Reserve-Request Exit wird folgende Rückkehrinformation in Register 15 geschrieben:

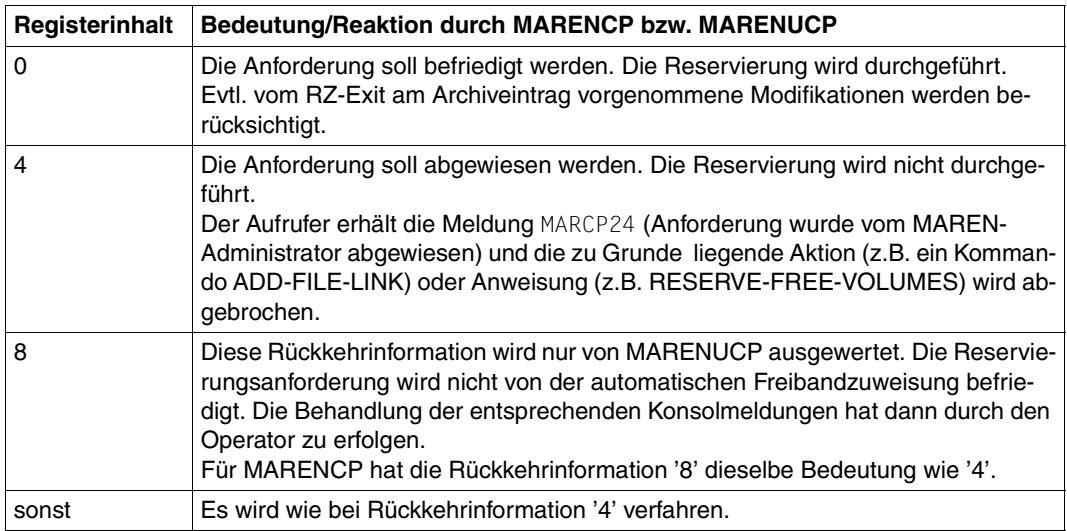

### **Vorbelegte Archiveintragsfelder**

Wenn der Archiveintrag an die Exit-Routine übergeben wird, sind einige Archiveintragsfelder vorbelegt. Diese Vorbelegung ist zum Teil davon abhängig, ob ein freier Datenträger über die Anweisung RESERVE-FREE-VOLUME, über die automatische Freibandzuweisung oder über eine ARCHIVE-Anweisung zugewiesen werden soll.

Die vorbelegten Felder und deren Inhalte sind in der nachstehenden Tabelle aufgeführt. Archiveintragsfelder, die darin nicht verzeichnet sind, enthalten beim Aufruf der Exit-Routine lediglich Leerstellen.

Die Struktur des Archiveintrags sowie der Inhalt der einzelnen Archiveintragsfelder sind im [Abschnitt "Volume-Katalog" auf Seite 71](#page-70-0) beschrieben. Die Zuordnung der Archiveintragsfelder zu den Feldnamen der DSECT des Makros MARENA wird im Anhang ab [Seite 227](#page-226-0) aufgelistet.

### **Vorbelegung bei Anweisung RESERVE-FREE-VOLUME (MAREN und MARENADM)**

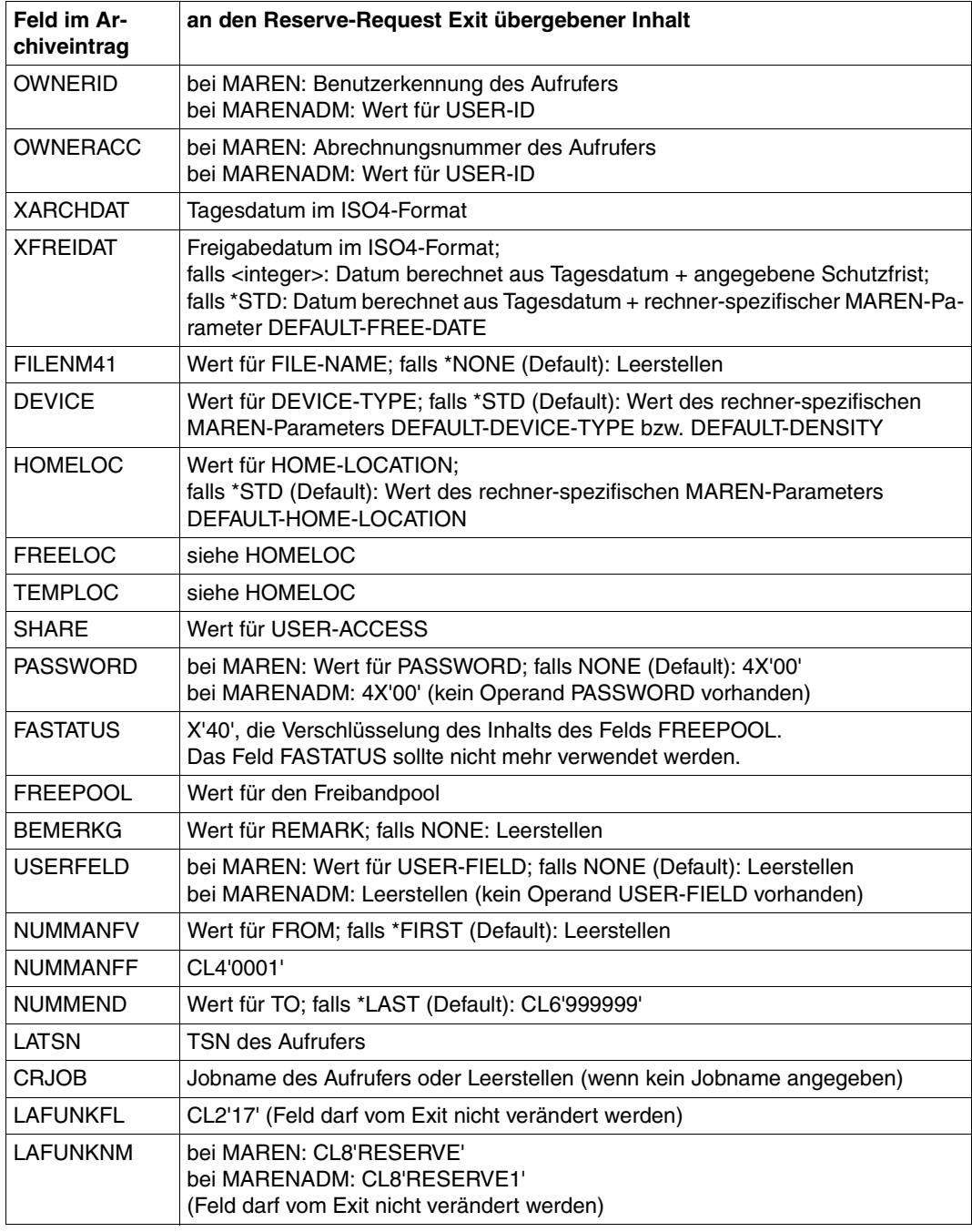

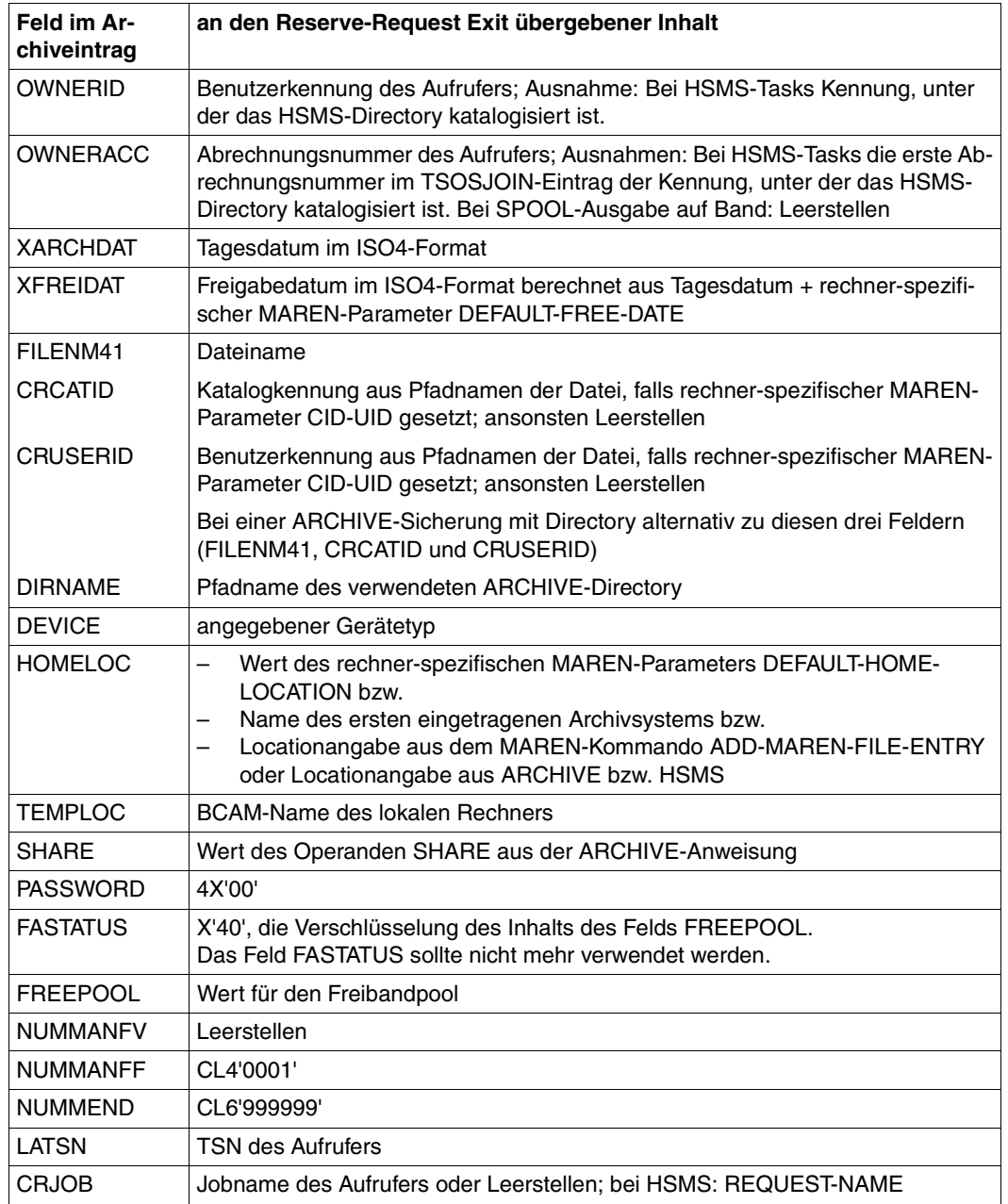

### **Vorbelegung bei automatischer Freibandzuweisung**

Fortsetzung ➠

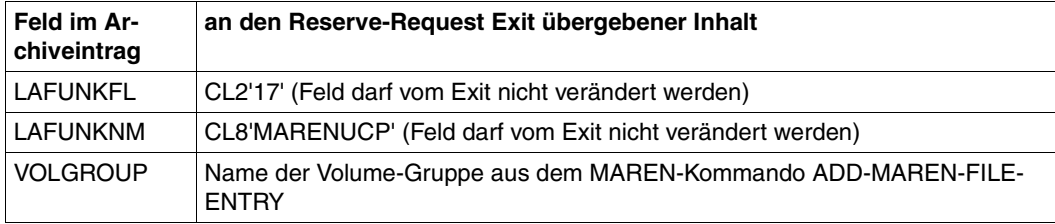

### **Vorbelegung bei einer der ARCHIVE-Anweisungen**

- a) POOL DIRECTORY = ...,  $ADD = \left\langle \text{ctvsn} \right\rangle, \ldots$
- b) SAVE oder EXPORT mit TAPES = (<tvsn>,...) oder TAPES = POOL und im Bandpool des Directory gibt es noch freie ("AVAILABLE") Datenträger (wurde TAPES = POOL angegeben und der Bandpool ist leer, so wird die Reservierung über die automatische Freibandzuweisung vorgenommen; siehe dazu vorhergehende Tabelle).

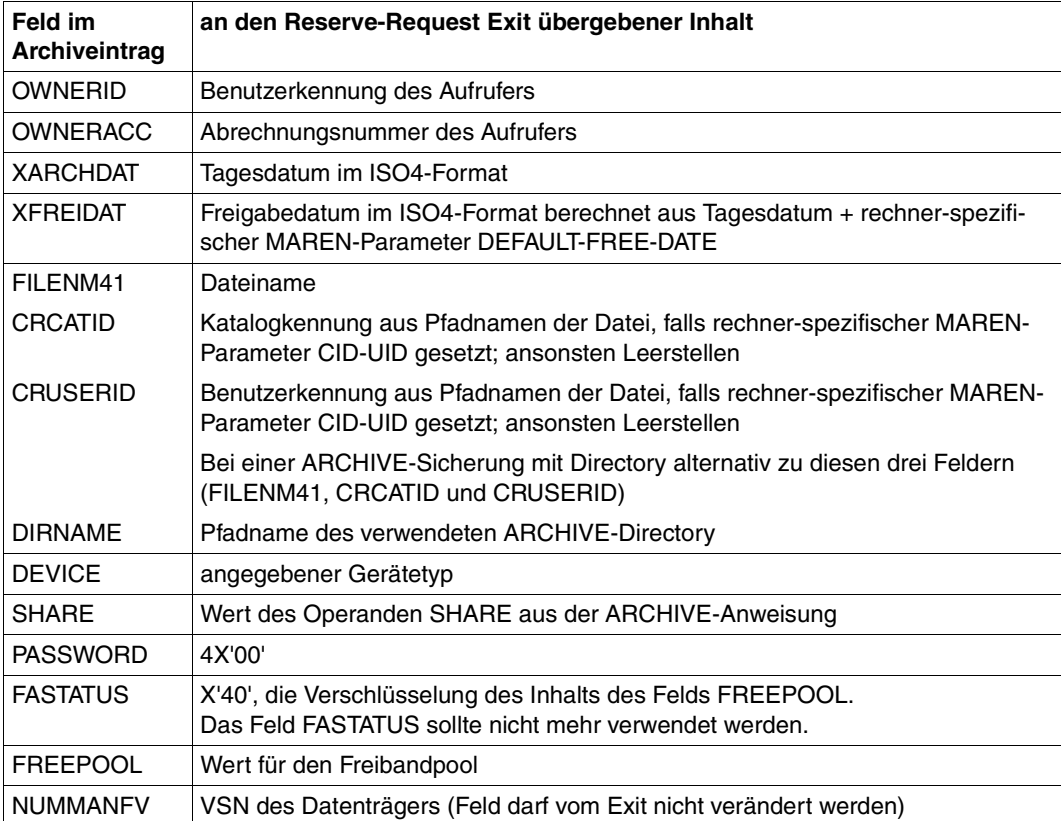

Fortsetzung ➠

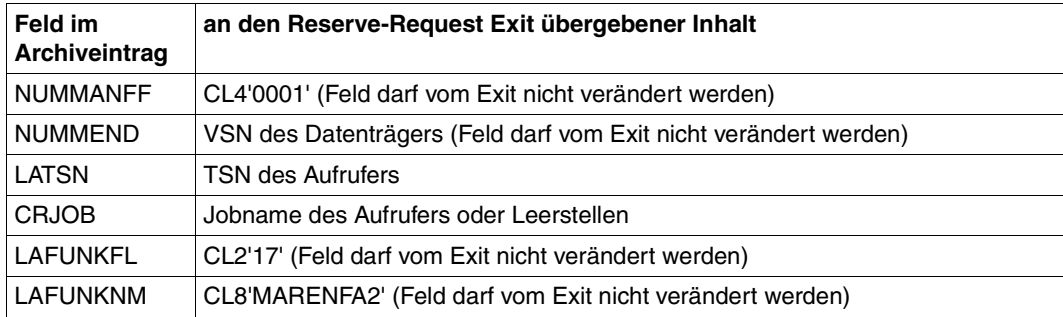

### **11.3.2 MARENEX3 - Reserve-Return Exit**

Der Reserve-Return Exit wird durchlaufen, falls eine Reservierung durchgeführt wurde. Konnte eine Reservierungsanforderung aus irgendwelchen Gründen nicht befriedigt werden (z.B. im angegebenen Nummernkreis kein freier Datenträger vorhanden oder die Reservierung wurde vom Reserve-Request Exit nicht zugelassen), so wird dieser Exit nicht mehr durchlaufen.

Der Return Exit erhält den kompletten Archiveintrag des reservierten Datenträgers und kann diesen auswerten. So kann z.B. die Archivnummer des reservierten Datenträgers (Feld ARCHIVNR) als VSN in DVS-Kommandos eingesetzt werden.

Vom Return Exit dürfen keine Veränderungen am Archiveintrag vorgenommen werden, da sich andernfalls MARENCP mit der Meldung MARCP27 beendet.

### **Rückkehrinformation**

Bei dem Reserve-Return Exit für Neureservierung erfolgt keine Auswertung einer Rückkehrinformation.

# **11.4 Exits beim Schreiben eines Archiveintrags**

Für die MAREN-Funktion "Modifizieren eines Archiveintrags" gibt es zwei verschiedene Exitpunkte:

- Am Request Exit kann die Exit-Routine die beabsichtigte Modifikation überprüfen und ggf. abweisen.
- Am Return Exit wurde die Modifikation bereits durchgeführt und es können nur noch Auswertungen vorgenommen werden.

Folgende Funktionsnamen sind beim Aufruf der RZ-Exits für die Modifizierung von Archiveinträgen möglich:

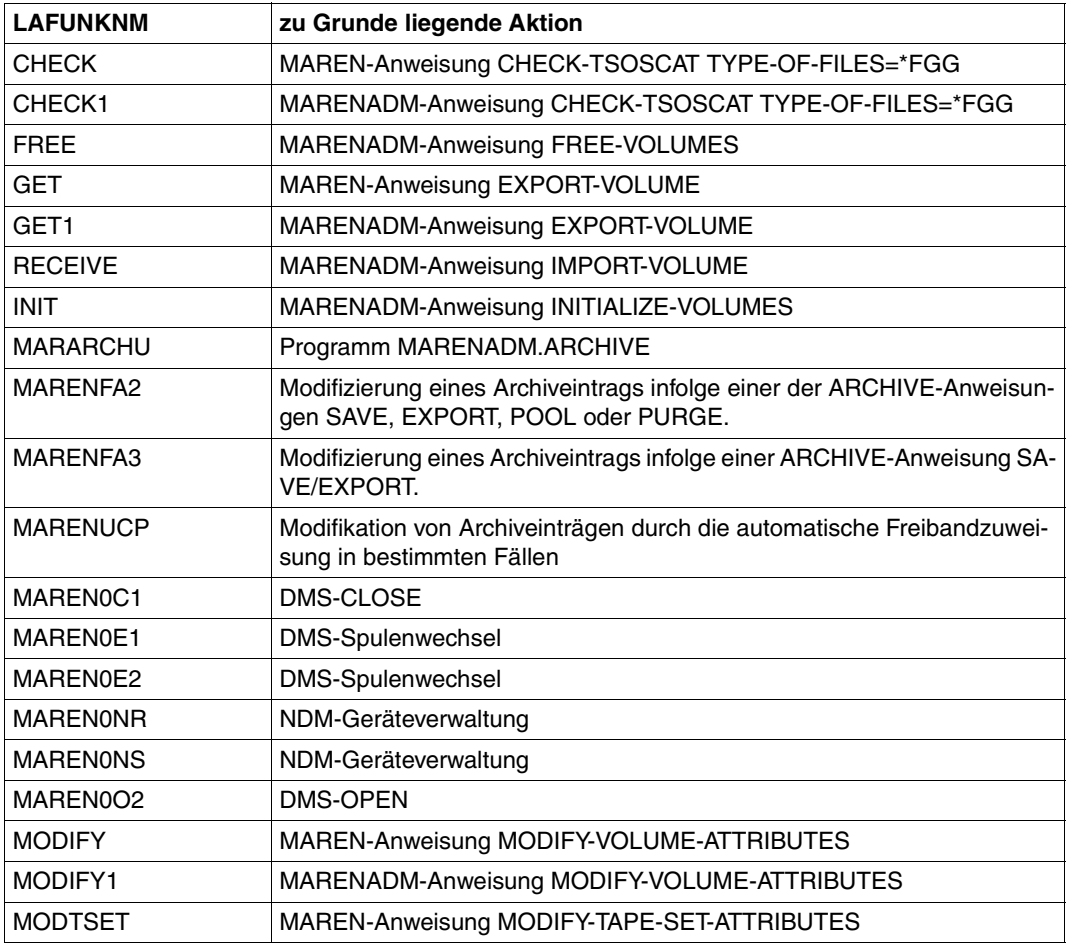

Fortsetzung ➠

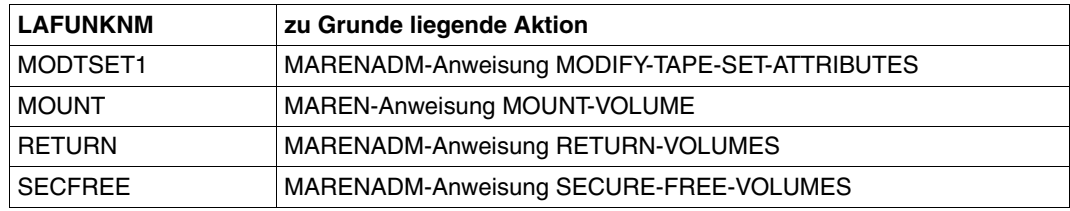

### **Parameterübergabe**

Folgende Informationen werden an die Write-Exits übergeben:

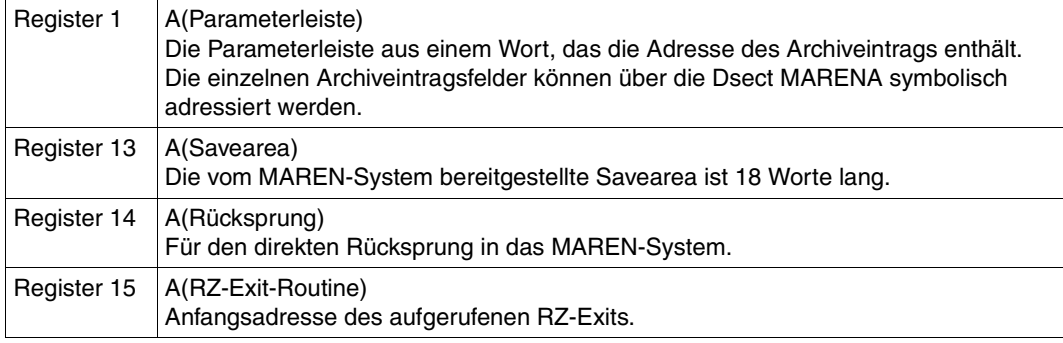

Alle anderen Register sind auf "binär Null" gesetzt.

### **11.4.1 MARENEX2 - Write-Request Exit**

Der Write-Request Exit wird vor dem Modifizieren eines Archiveintrags aufgerufen. Er kann z.B. folgende Tätigkeiten ausführen:

- Überprüfen, welche Änderung auf Grund welcher Aktion vorgenommen werden soll.
- Bestimmte Felder des Archiveintrags zusätzlich ändern.
- Die Modifikation auf Grund eigener Vorgaben unterbinden.

Folgende Felder dürfen nicht vom Write-Request Exit verändert werden:

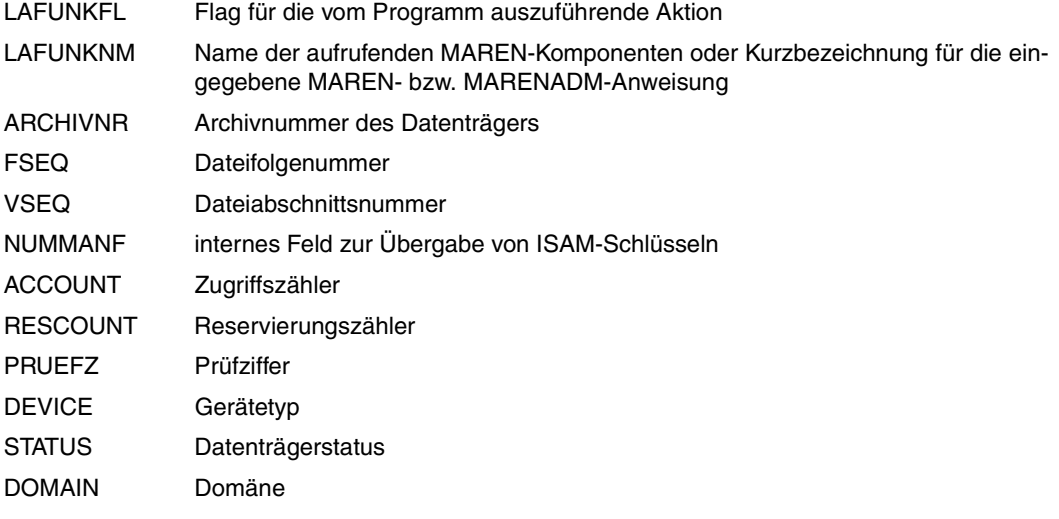

Wird vom Request Exit eines dieser Felder verändert, so beendet sich das geladene Programm, z.B. MARENCP, mit Meldung MARCP27.

Wird eines der nachfolgenden Felder mit \$-Zeichen aufgefüllt, so wird dieses wieder mit dem ursprünglichen Wert oder mit Leerzeichen (nur LATSN) versehen:

PASSWORD Datenträger-Kennwort LAUSERID Benutzerkennung des letzten Zugriffs LAACC Abrechnungsnummer des letzten Zugriffs LATSN TSN des letzten Zugriffs

### **Rückkehrinformation**

Vom Write-Request Exit wird folgende Rückkehrinformation in Register 15 zurückgegeben:

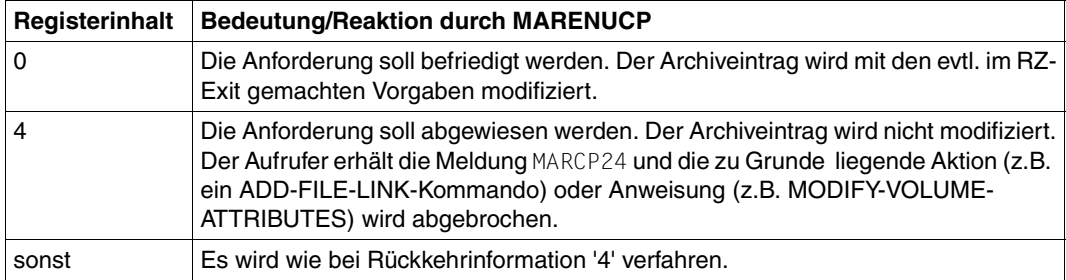

### **11.4.2 MARENEX4 - Write-Return Exit**

Der Write-Return Exit wird nur angesprungen, falls eine Modifikation durchgeführt wurde. Konnte eine Modifikation aus irgendwelchen Gründen nicht vorgenommen werden (z.B. der Archiveintrag ist durch ein Kennwort geschützt und dieses wurde zuvor nicht angegeben oder die Modifikation wurde vom Write-Request Exit nicht zugelassen), so wird dieser Exit nicht mehr durchlaufen.

Der Return Exit kann z.B. folgende Aktion vornehmen:

Auswerten, welche Modifikation vorgenommen wurde.

Vom Return Exit dürfen keine Veränderungen am Archiveintrag vorgenommen werden, da sich andernfalls das geladene Programm, z.B. MARENCP, mit der Meldung MARCP27 beendet.

### **Rückkehrinformation**

Bei dem Write-Return Exit für Modifikation erfolgt keine Auswertung einer Rückkehrinformation.

# **11.5 MARENEX5 - Exit beim Lesen eines Archiveintrags**

Der Read-Exit wird nach dem Lesen eines Archiveintrags aufgerufen. Er kann z.B. folgende Aktionen vornehmen:

- Die Übergabe des Archiveintrags an den Aufrufer ablehnen.
- In dem an den Aufrufer zu übergebenden Archiveintrag einzelne Informationen löschen oder ersetzen. Diese Änderungen betreffen jedoch nur die Übergabe. Es werden keine Änderungen am Archiveintrag vorgenommen.
- Im RESTART-Fall kann das Dateifreigabedatum herabgesetzt werden.

Der Read-Exit wird vom Programm MARENCP und, falls Direktzugriff auf den MARENCAT möglich ist, von den Programmen MARENADM und MARENUCP verwendet. Eine Liste der beim Aufruf des Read-Exits möglichen Funktionsnamen befindet sich im Handbuch "MAREN Band 2" [\[1\]](#page-238-2).

Im Aufruferbereich sind folgende Felder besetzt:

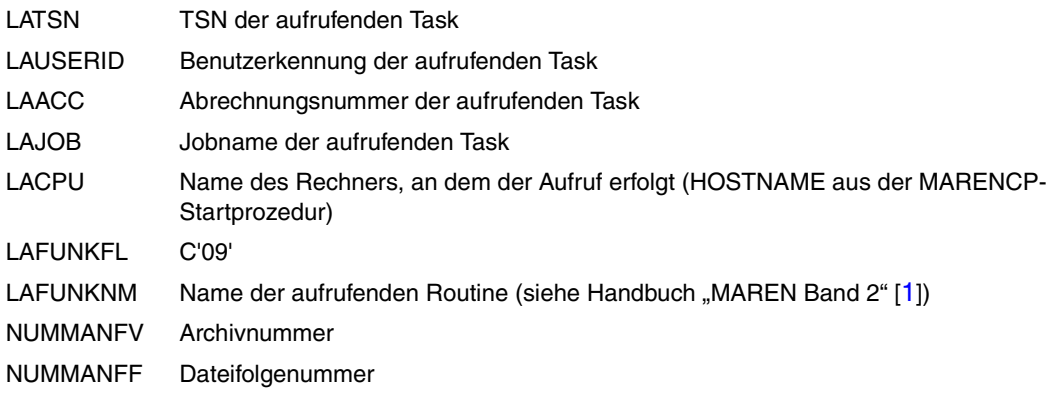

Falls LAFUNKNM=MOUNT (MAREN-Anweisung MOUNT-VOLUME), dann außerdem:

OPENTYP C'IN' (ACCESS-READ) oder C'OU' (ACCESS-WRITE)

Falls LAFUNKNM=MARENO01 (DVS-Aufruf OPEN REQUEST), dann außerdem:

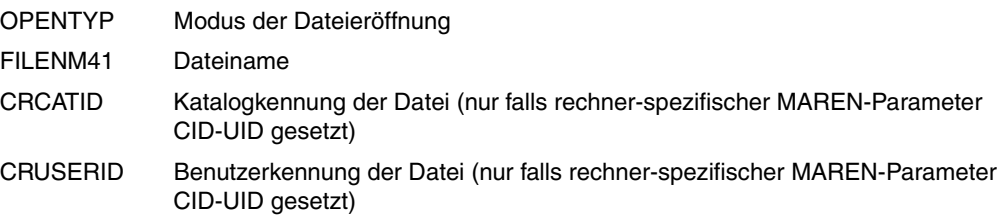

### **Parameterübergabe**

Folgende Informationen werden an den Read-Exit übergeben:

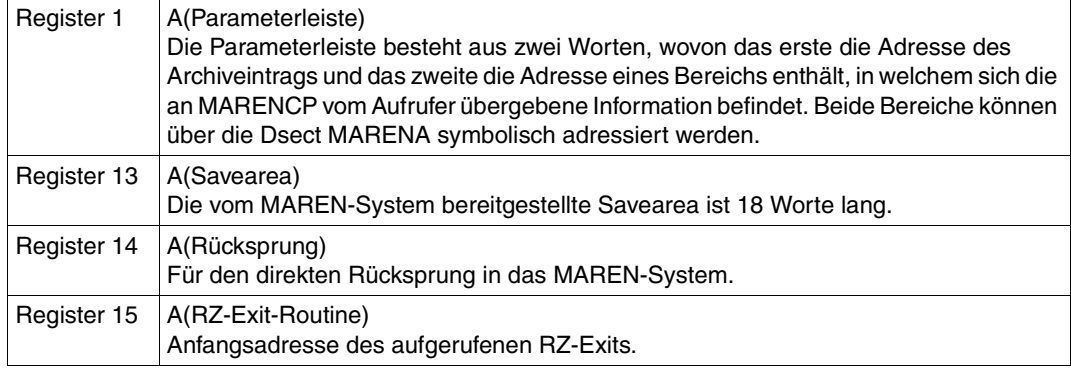

Alle anderen Register sind auf "binär Null" gesetzt.

### **Rückkehrinformation**

Vom Read-Exit wird folgende Rückkehrinformation in Register 15 zurückgegeben:

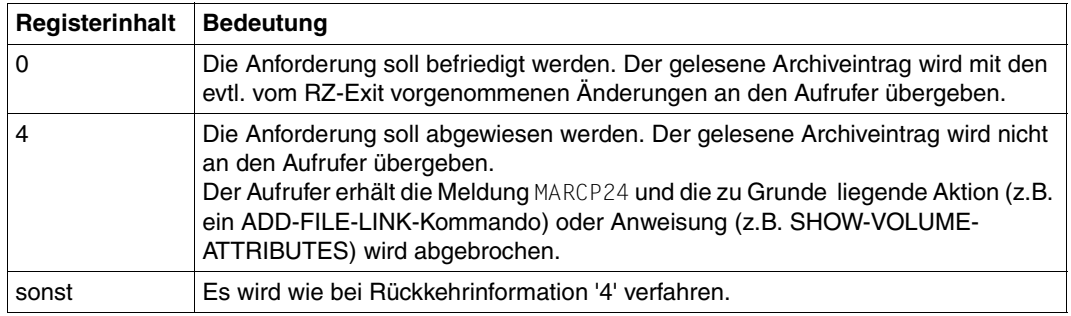

# **11.6 MARENEX6 - Exit für Device-Depot**

Mit der Unterstützung von Archivsystemen wurde es notwendig, zwischen Geräten, die automatisch von einem Archivsystem oder manuell von einem Operator bedient werden, zu unterscheiden. Hierzu wurden in der Geräteverwaltung des BS2000 (NDM) Device-Depots eingeführt, die mit den Kommandos ADD-DEVICE-DEPOT, SHOW-DEVICE-DEPOT und REMOVE-DEVICE-DEPOT verwaltet werden können.

Bei der Anforderung von Datenträgern muss also neben dem Volume-Typ auch das Device-Depot bekannt sein, in dem ein passendes Gerät von NDM belegt werden muss. Zusätzlich muss MARENUCP bei einer Scratch-Anforderung wissen, aus welchem Lagerort (Archivsystem oder manuell bedientes Archiv) der Datenträger zur Verarbeitung ausgewählt werden soll.

Mit diesem RZ-Exit kann festgelegt werden, aus welchem Device-Depot ein Gerät benutzt werden soll und welche gleichnamige HOME-LOCATION für die Datenträgerauswahl vorgeschrieben wird.

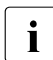

Unmittelbar vor dem Exit für Device-Depot wird eine Reservierungsdatei ausgewer-<br>intet tet.

Der Device-Depot-Exit wird in folgenden Fällen aufgerufen:

- zur Lagerortbestimmung, wenn das BS2000-Kommando SECURE-RESOURCE-ALLOCATION DEVICE=... ohne LOCATION-Parameter aufgerufen wird
- bei Bearbeitung einer Scratch-Anforderung.

Beim Aufruf werden im Format des MAREN-Archiveintrags folgende Informationen an den RZ-Exit übergeben bzw. von ihm zurückgegeben:

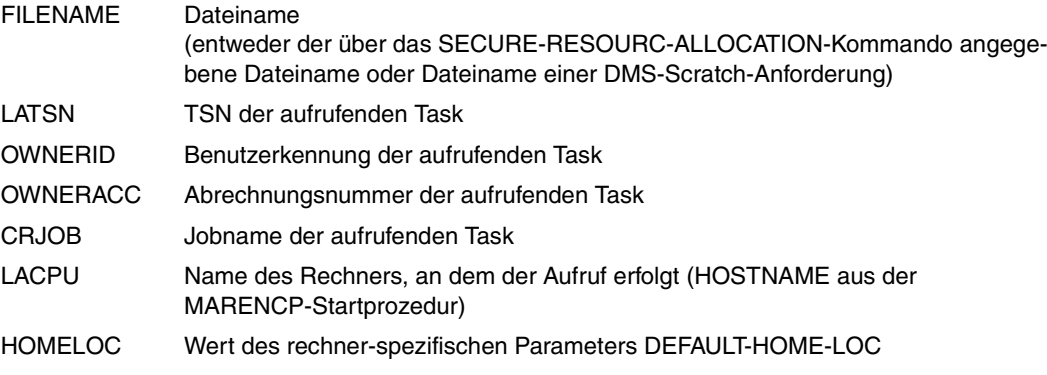

DEVTYPE 8 Byte Device-Typ laut Anforderung NUMDEV 1 Byte Anzahl laut Anforderung DEPOT1 8 Byte Vorschlag für DEVICE-DEPOT NUM1 1 Byte Anzahl der Geräte laut Anforderung DEPOT2 8 Byte leer NUM2 1 Byte leer DEPOT3 8 Byte leer NUM3 1 Byte leer DEPOT4 8 Byte leer NUM4 1 Byte leer

Im Feld USERFELD wird übergeben (siehe Hinweis):

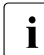

**i** Vom Device-Depot Exit wird DEVICE-DEPOT/HOME-LOCATION festgelegt. Wer-<br>
den mehrere Geräte angeferdert (nur möglich bei Anferderung mit dem Kommande den mehrere Geräte angefordert (nur möglich bei Anforderung mit dem Kommando SECURE-RESOURCE-ALLOCATION), können die Geräte auch zu unterschiedlichen Device-Depots gehören.

Auf Grund der internen Verarbeitung in NDM wird die Reservierung mehrerer Geräte eines Typs geräteweise durchgeführt. Das Feld NUMDEV enthält immer den Wert 1.

Die Felder DEPOT2/NUM2 bis DEPOT4/NUM4 sind gegenwärtig bedeutungslos.

Wenn statt eines Lagerortnamens Leerzeichen zurückgegeben werden, wird der Lagerort von MARENUCP anhand des Nummernkreises (Felder NUMMANFV, NUMMEND) ermittelt. MARENUCP ermittelt das erste Volume innerhalb des Nummernkreises und übernimmt dessen FREE-LOCATION als gewünschten Lagerort.

Es gelten folgende Randbedingungen:

- Beim Device-Depot Exit MARENEX6 kann nur ein Nummernkreis zurückgegeben werden, auch wenn mehrere Geräte angefordert werden.
- Wenn im Nummernkreis kein Volume gefunden wurde, wird die Meldung MARUP97 ausgegeben.

### **Parameterübergabe**

Folgende Informationen werden an den Device-Depot Exit übergeben:

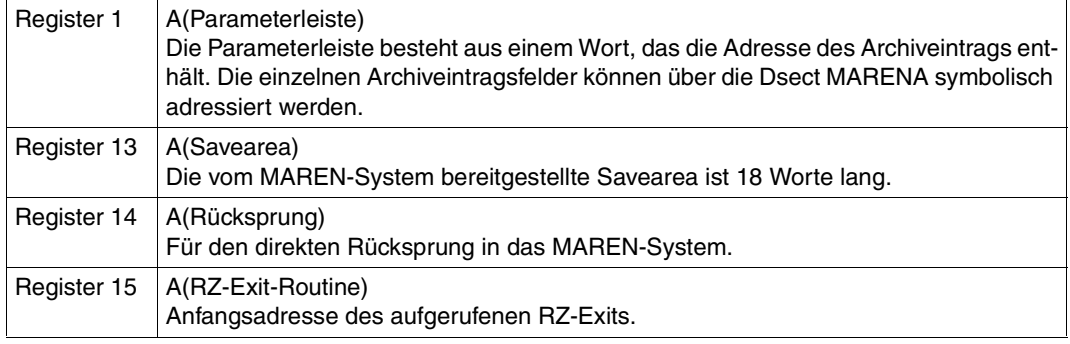

Alle anderen Register sind auf "binär Null" gesetzt.

### **Rückkehrinformation**

Vom Device-Depot Exit wird folgende Rückkehrinformation in Register 15 zurückgegeben:

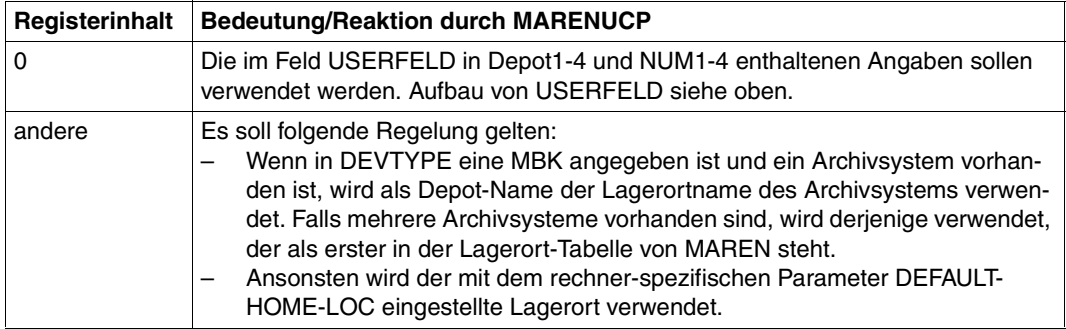

#### *Hinweise*

- Bei der Anforderung eines freien Datenträgers wird nach dem RZ-Exit MARENEX6 noch MARENEX1 aufgerufen. Falls dort ebenfalls ein Lagerort vergeben wird, dürfen zum Ergebnis von MARENEX6 keine Widersprüche entstehen.
- Eine Anforderung kann nur durch MARENEX1 (nicht MARENEX6) abgewiesen werden.
- Die von MARENEX6 zurückgegebenen Lagerortnamen müssen mit den vorhandenen Device-Depots verträglich sein.
- Das Archiveintragsfeld USERFELD wird nach der Rückkehr wieder auf den ursprünglichen Inhalt zurückgesetzt.

# **11.7 Beispiel für eine RZ-eigene Exit-Routine**

Dieses Beispiel zeigt eine Realisierungsmöglichkeit für eine RZ-eigene Exit-Routine, die folgende drei RZ-spezifische Anforderungen erfüllen soll:

- 1. Unter der Benutzerkennung USERID01 sollen keine freien Datenträger neu reserviert werden; ein entsprechender Versuch soll abgewiesen werden.
- 2. Der Benutzerkennung USERID02 sollen nur solche freien Datenträger neu zugeteilt werden, deren VSN mit der Ziffer 3 beginnen. Bei diesen Archiveinträgen soll das Benutzerfeld mit der Zeichenkette '\*\* EXIT-TEST \*\*' vorbesetzt werden. Da bei allen Neureservierungen über die MAREN-ARCHIVE-Kopplung (LAFUNKNM= MARENFA2) der Nummernkreis nicht verändert werden darf, ist bei einer nicht mit der Ziffer 3 beginnenden VSN die Reservierung abzubrechen.
- 3. Bei sämtlichen Neureservierungen soll das RZ-eigene Verwaltungsfeld mit der Zeichenkette 'MAREN' vorbesetzt werden.

```
MARENEX1 CSECT
       STM 14,12,12(13)
       USING MARENEX1,15
       L 7,0(,1) GET @(ARCHREC)
       USING MARENA,7
       CLC OWNERID,CANUID
       BE CANCEL
       CLC OWNERID,=CL8'USERID02'
       BNE RETURN
       CLC LAFUNKNM,=CL8'MARENFA2' CALLER=ARCHIVE EXIT?
      BNF CONTINUE IF NOT ->
      CLI NUMMANFV, C'3' VSN O.K.?
      BNE CANCEL IF NOT - REJECT
       B UPDATE
CONTINUE MVC  NUMMANFV,=CL6'3' SET FROM-OPERAND
       MVC NUMMEND,=CL6'399999' SET TO-OPERAND
UPDATE MVC USERFELD,=CL54'** EXIT-TEST **'
RETURN MVC RZFELD,RZTEXT
       LM 14,12,12(13)
       XR 15,15
      BR 14 NORMAL-RETURN
CANCEL LM 14,12,12(13)
       LA 15,4 INDICATE ERROR
      BR 14 REQUEST CANCEL
CANUID DC CL8'USERID01'
RZTEXT DC CL8'MAREN'
       LTORG
       MARENA LAYOUT=V8
       END
```
# **12 Anhang**

# **12.1 Übersicht über die rechner-spezifischen Parameter**

Für eine ausführliche Beschreibung der rechner-spezifischen MAREN-Parameter siehe die Anweisung MODIFY-MAREN-PARAMETERS im Handbuch "MAREN Band 2" [[1](#page-238-0)].

<span id="page-216-3"></span><span id="page-216-2"></span><span id="page-216-1"></span><span id="page-216-0"></span>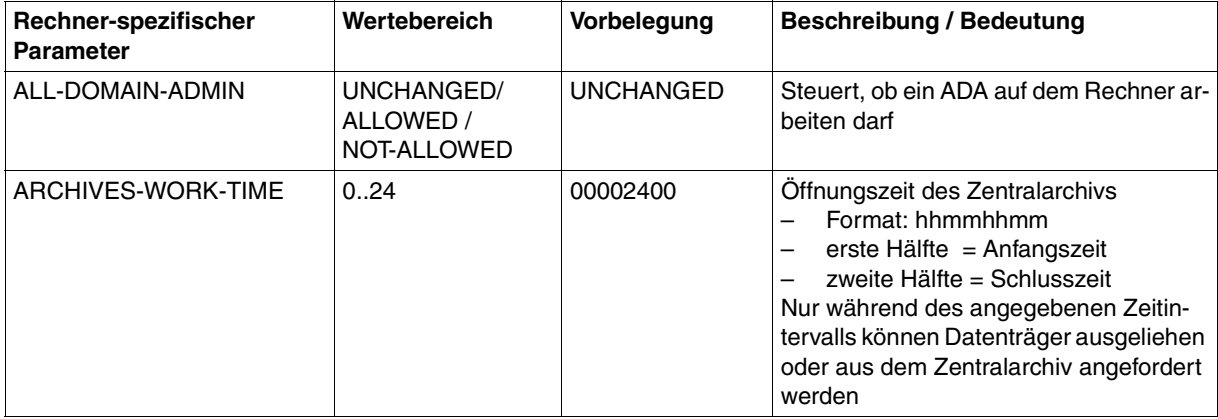

(Teil 1 von 9)

<span id="page-217-5"></span><span id="page-217-3"></span><span id="page-217-2"></span><span id="page-217-1"></span><span id="page-217-0"></span>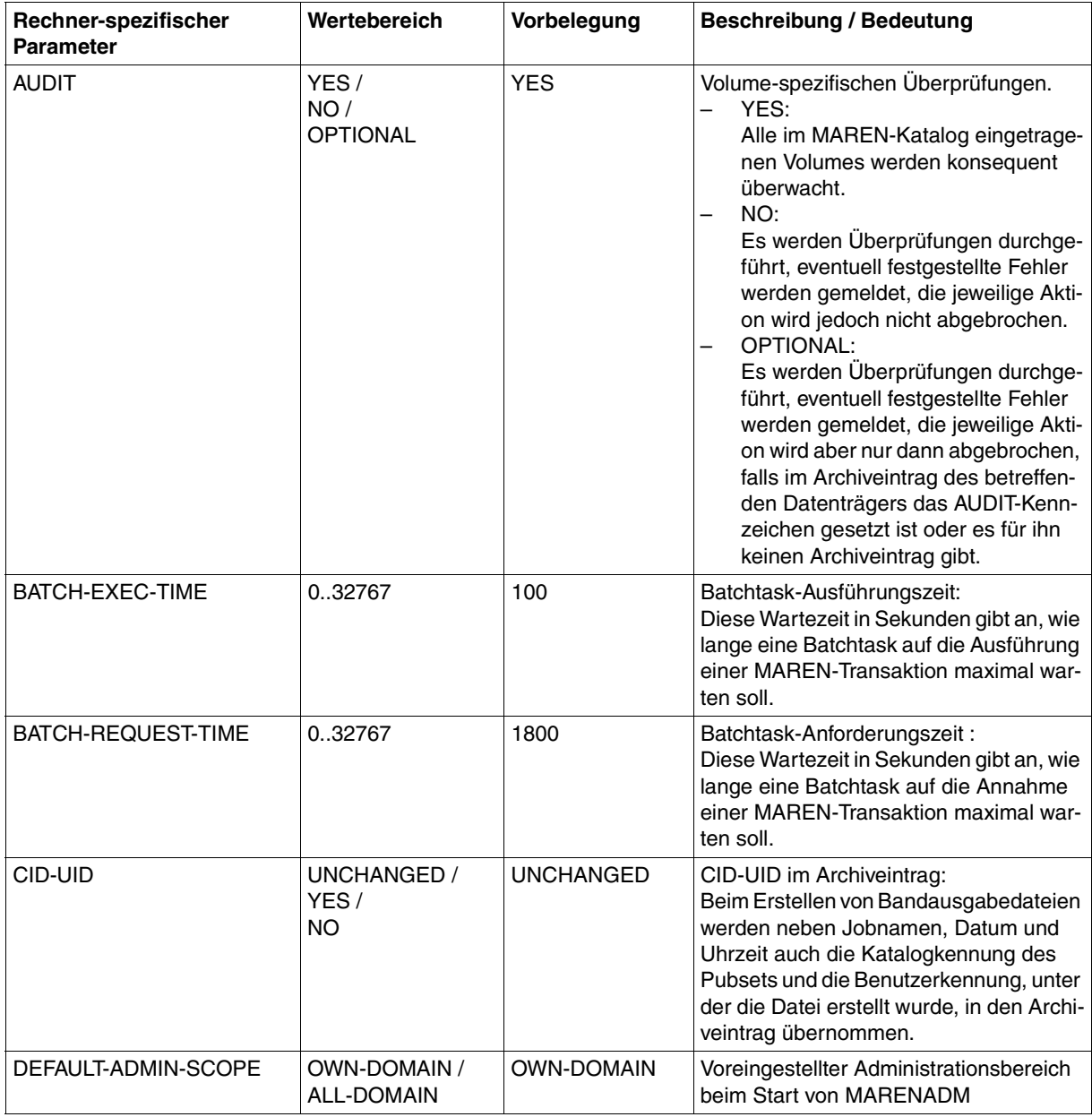

<span id="page-217-6"></span><span id="page-217-4"></span>(Teil 2 von 9)

<span id="page-218-11"></span><span id="page-218-10"></span><span id="page-218-9"></span><span id="page-218-8"></span><span id="page-218-7"></span><span id="page-218-6"></span><span id="page-218-5"></span><span id="page-218-4"></span><span id="page-218-3"></span><span id="page-218-2"></span><span id="page-218-1"></span><span id="page-218-0"></span>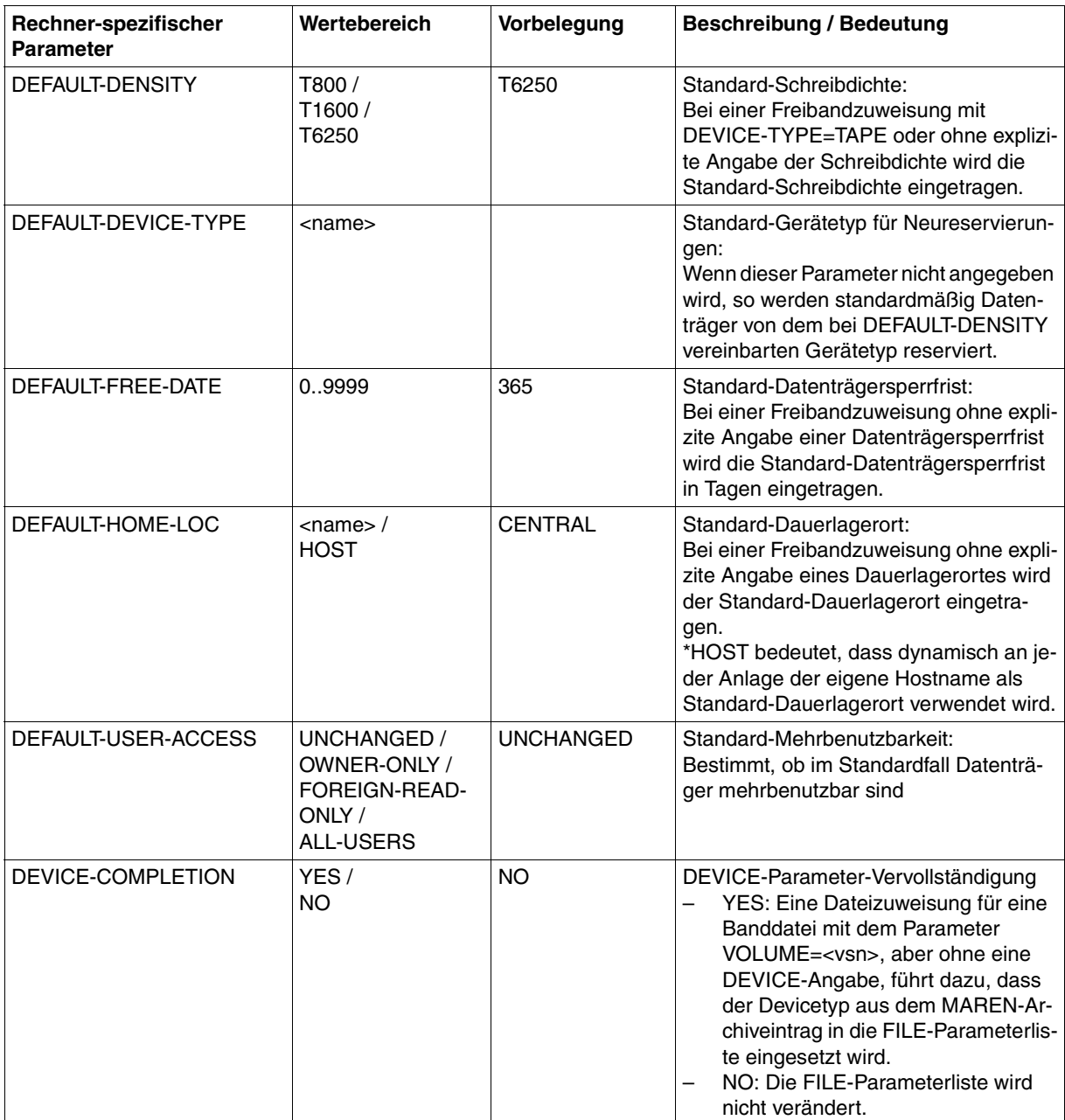

(Teil 3 von 9)

<span id="page-219-14"></span><span id="page-219-13"></span><span id="page-219-12"></span><span id="page-219-11"></span><span id="page-219-10"></span><span id="page-219-9"></span><span id="page-219-6"></span><span id="page-219-5"></span><span id="page-219-4"></span><span id="page-219-3"></span><span id="page-219-2"></span><span id="page-219-1"></span><span id="page-219-0"></span>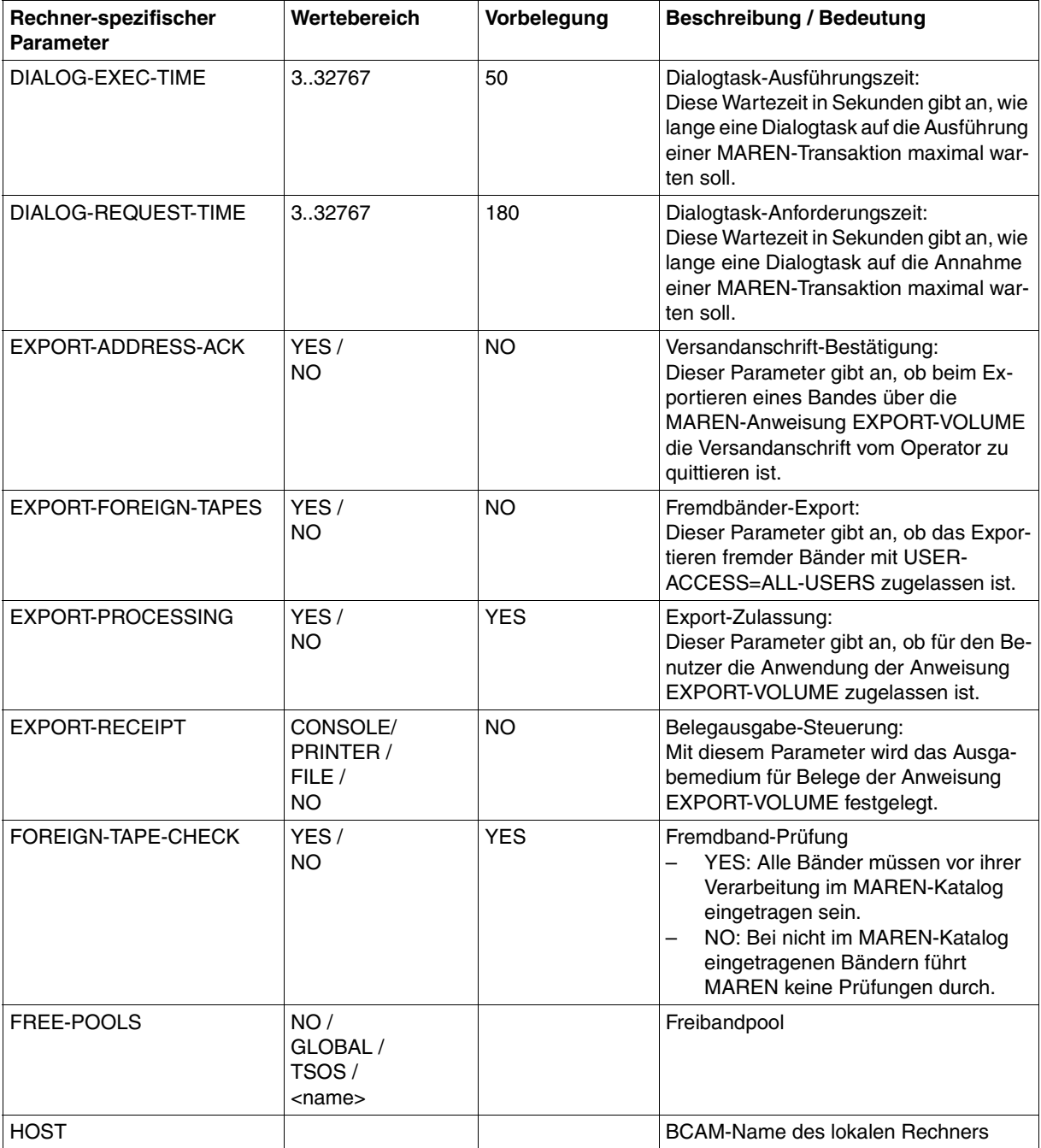

<span id="page-219-15"></span><span id="page-219-8"></span><span id="page-219-7"></span>(Teil 4 von 9)

<span id="page-220-7"></span><span id="page-220-6"></span><span id="page-220-5"></span><span id="page-220-3"></span><span id="page-220-2"></span><span id="page-220-1"></span><span id="page-220-0"></span>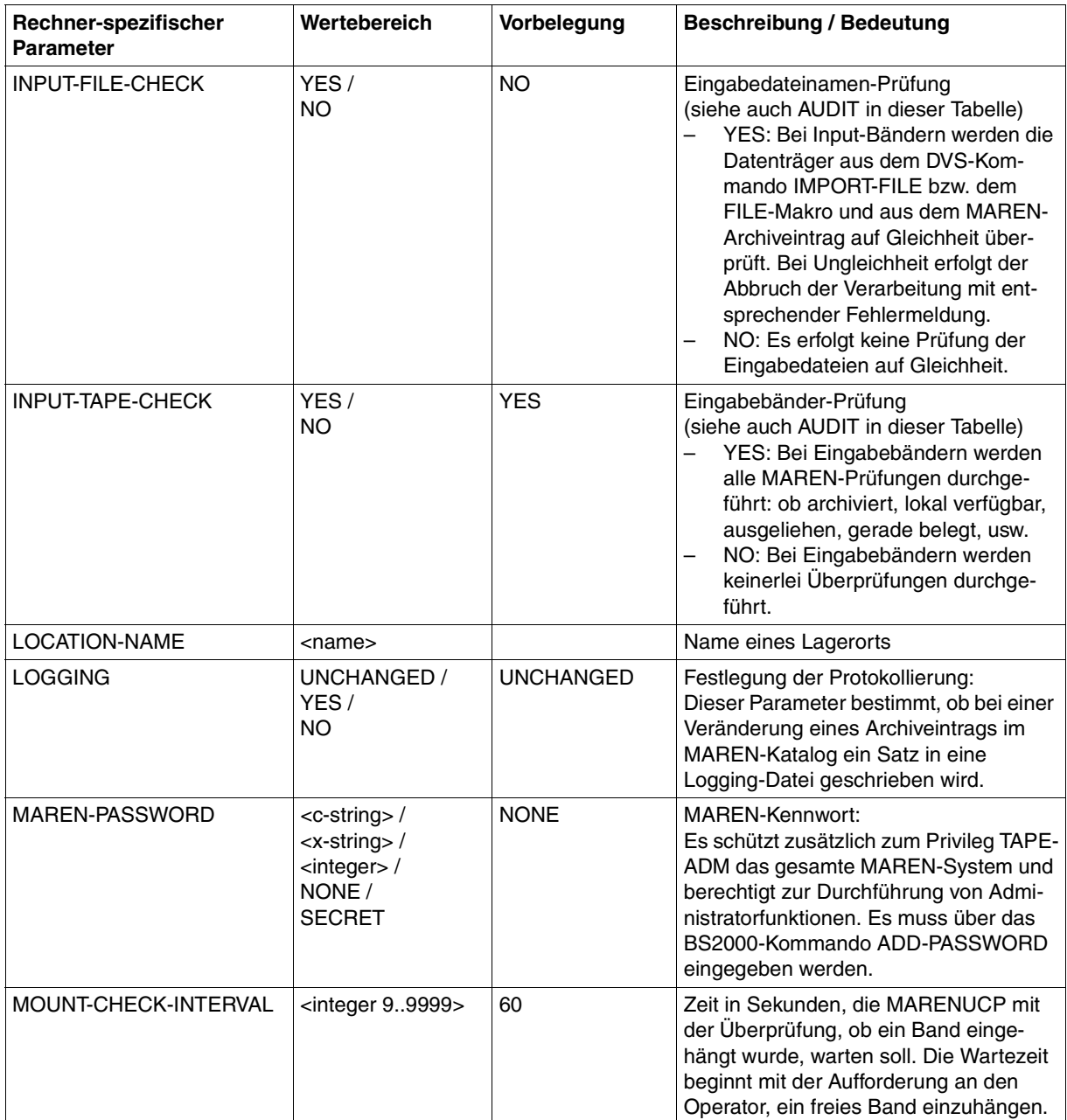

<span id="page-220-10"></span><span id="page-220-9"></span><span id="page-220-8"></span><span id="page-220-4"></span>(Teil 5 von 9)

<span id="page-221-5"></span><span id="page-221-4"></span><span id="page-221-3"></span><span id="page-221-2"></span><span id="page-221-1"></span><span id="page-221-0"></span>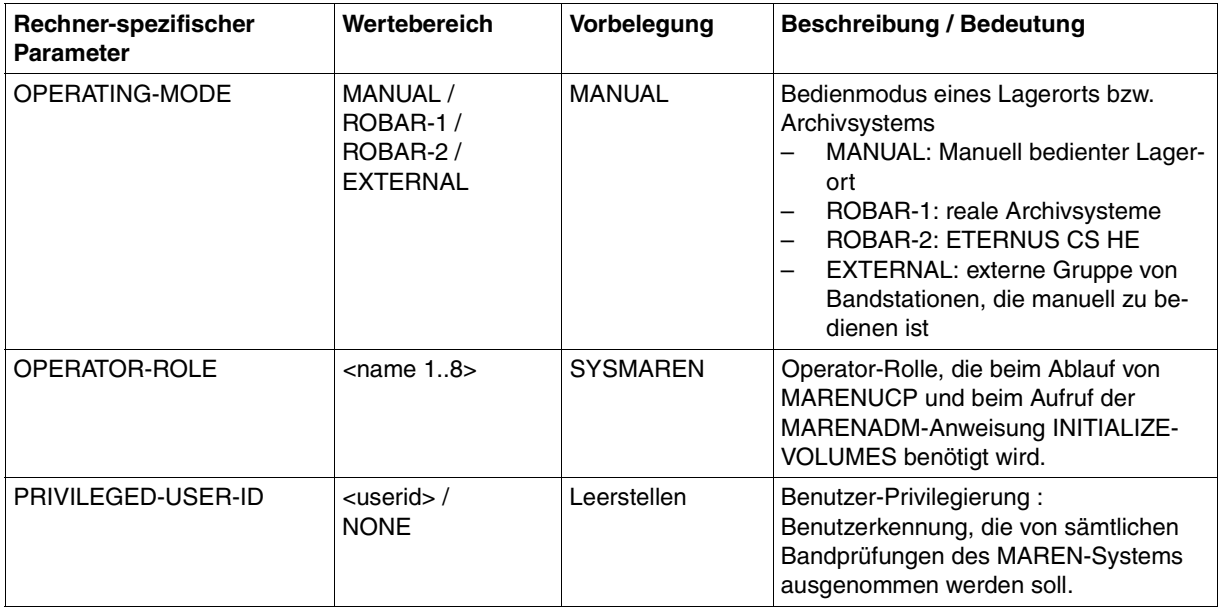

(Teil 6 von 9)

<span id="page-222-3"></span><span id="page-222-2"></span><span id="page-222-1"></span><span id="page-222-0"></span>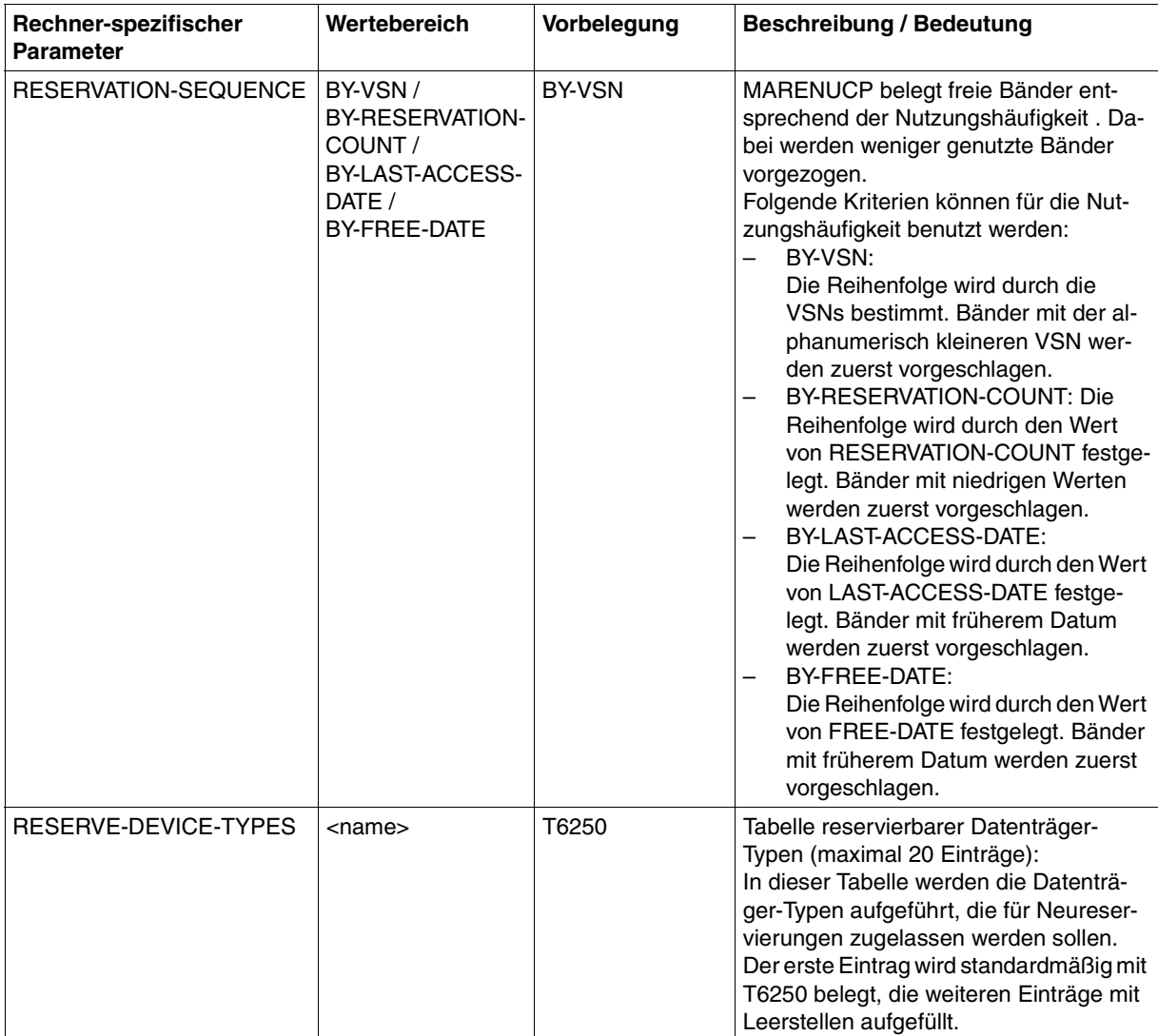

(Teil 7 von 9)

<span id="page-223-2"></span><span id="page-223-1"></span><span id="page-223-0"></span>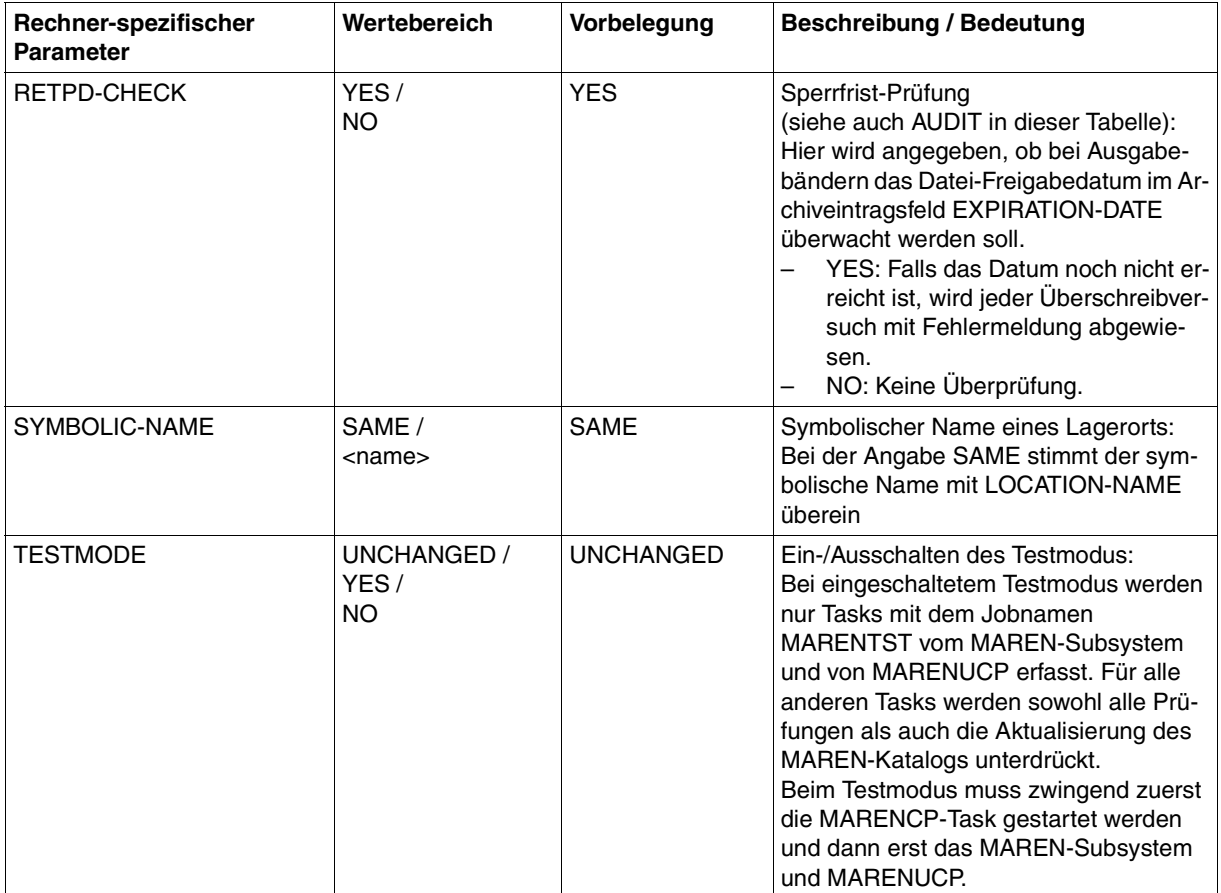

(Teil 8 von 9)

<span id="page-224-3"></span><span id="page-224-2"></span><span id="page-224-1"></span><span id="page-224-0"></span>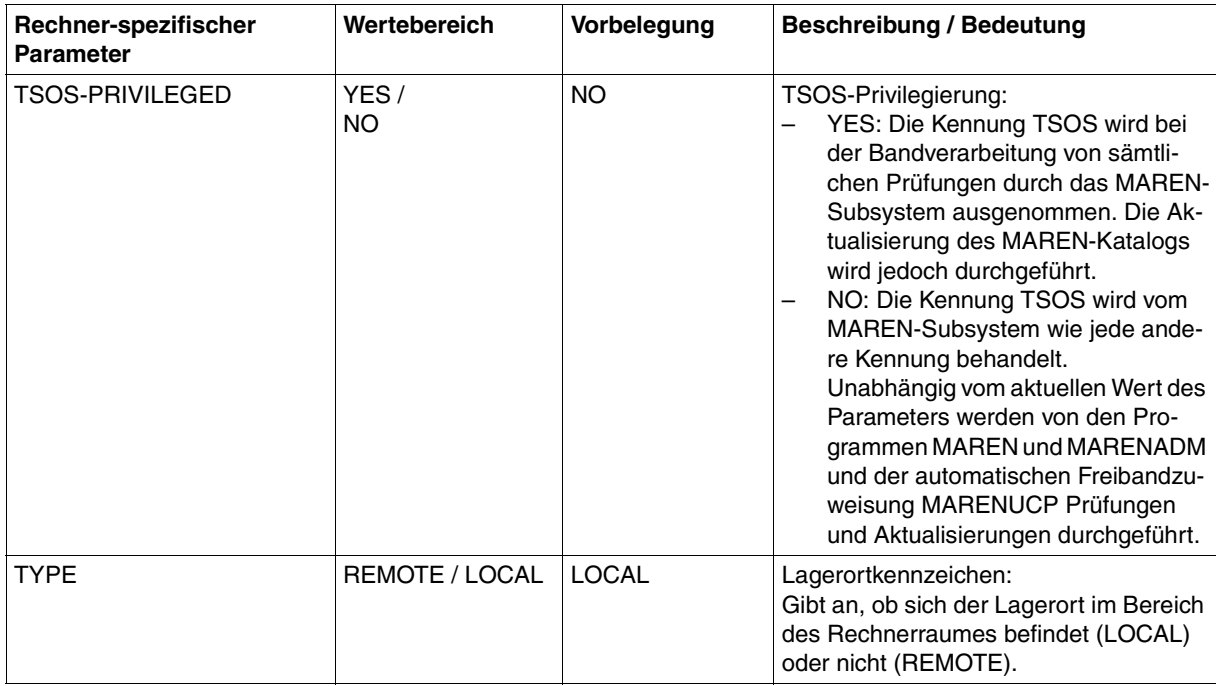

(Teil 9 von 9)

# **12.2 Übersicht über die globalen Parameter**

Für eine ausführliche Beschreibung der globalen Parameter siehe die Anweisung MODIFY-GLOBAL-PARAMETERS im Handbuch "MAREN Band 2" [\[1\]](#page-238-1).

<span id="page-225-5"></span><span id="page-225-4"></span><span id="page-225-1"></span><span id="page-225-0"></span>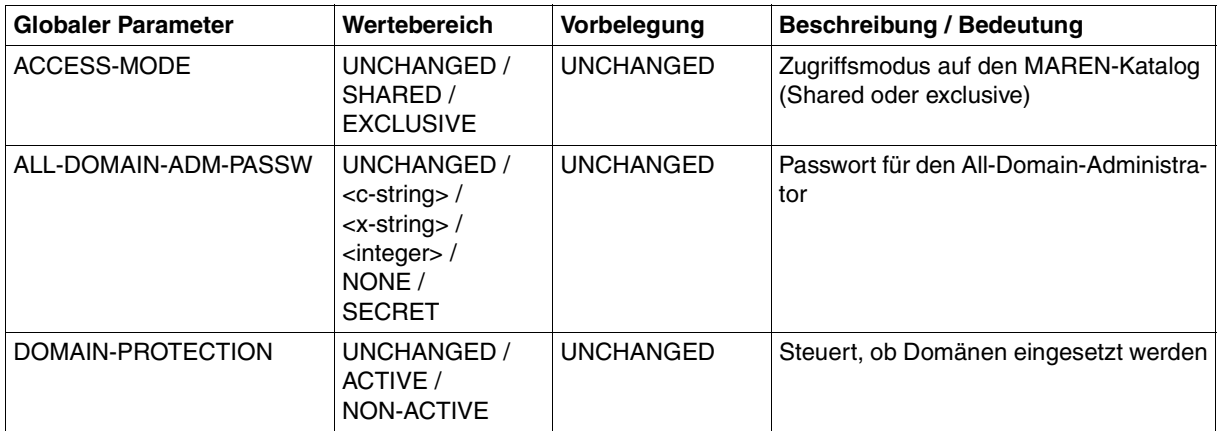

## <span id="page-225-6"></span><span id="page-225-2"></span>**12.3 Übersicht über die domänen-spezifischen Parameter**

Für eine ausführliche Beschreibung der domänen-spezifischen Parameter siehe die Anwei-sung MODIFY-DOMAIN-PARAMETERS im Handbuch "MAREN Band 2" [[1](#page-238-1)].

<span id="page-225-3"></span>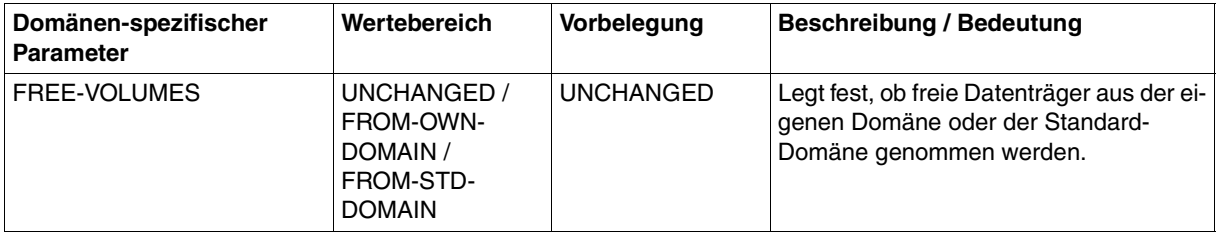

## **12.4 Archiveintragsfelder**

Die folgende Tabelle listet die Archiveintragsfelder (siehe Beschreibung der Satzstruktur im [Abschnitt "Volume-Katalog" auf Seite 71\)](#page-70-0) alphabetisch sortiert auf und zeigt die Zuordnung zu den entsprechenden Feldnamen in der DSECT des Makros MARENA bzw. in der SYSOUT-Ausgabe eines Archiveintrags mit der Anweisung SHOW-VOLUME-ATTRIBUTES (siehe Handbuch "MAREN Band 2" [[1](#page-238-0)]):

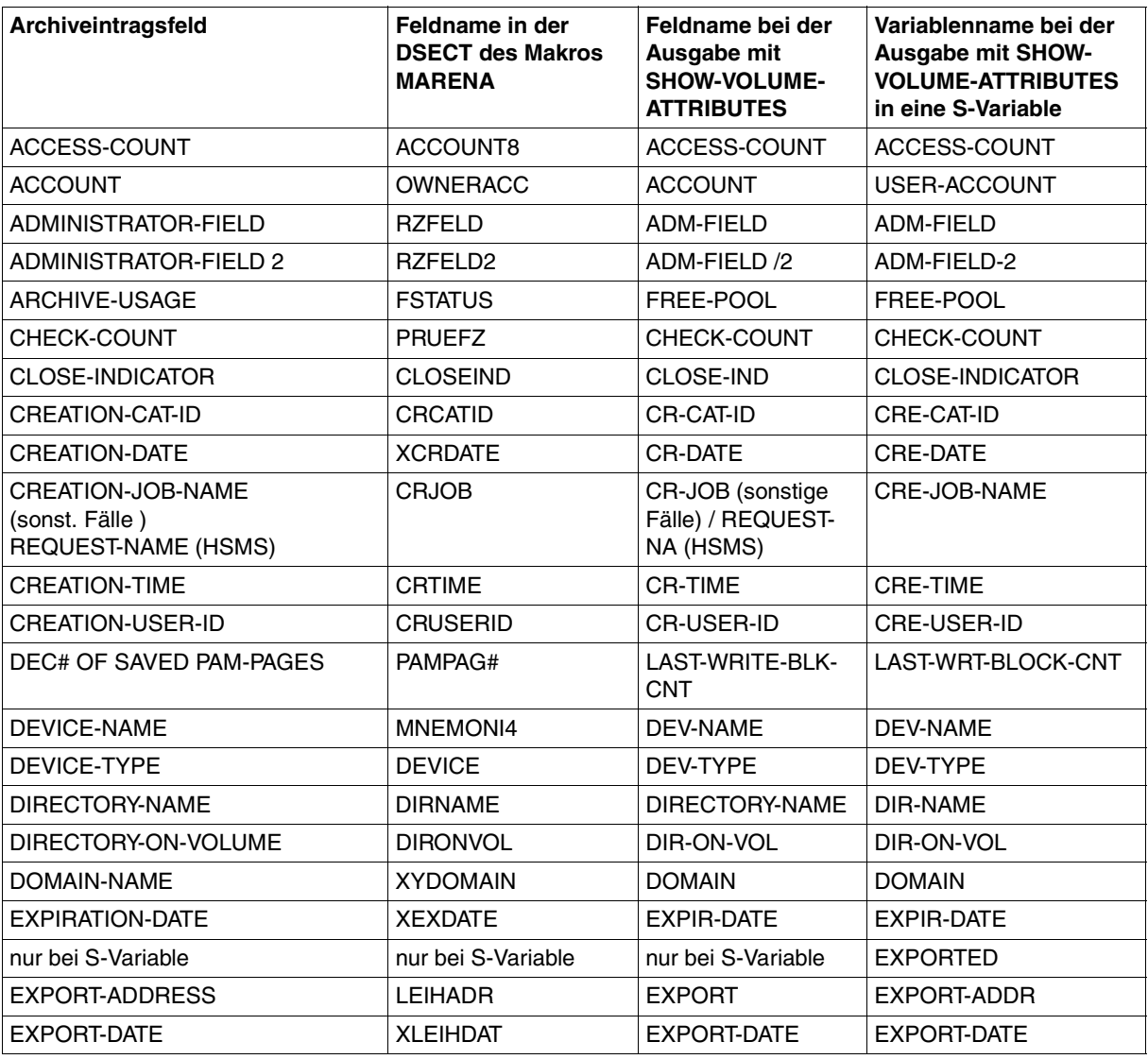

(Teil 1 von 3)

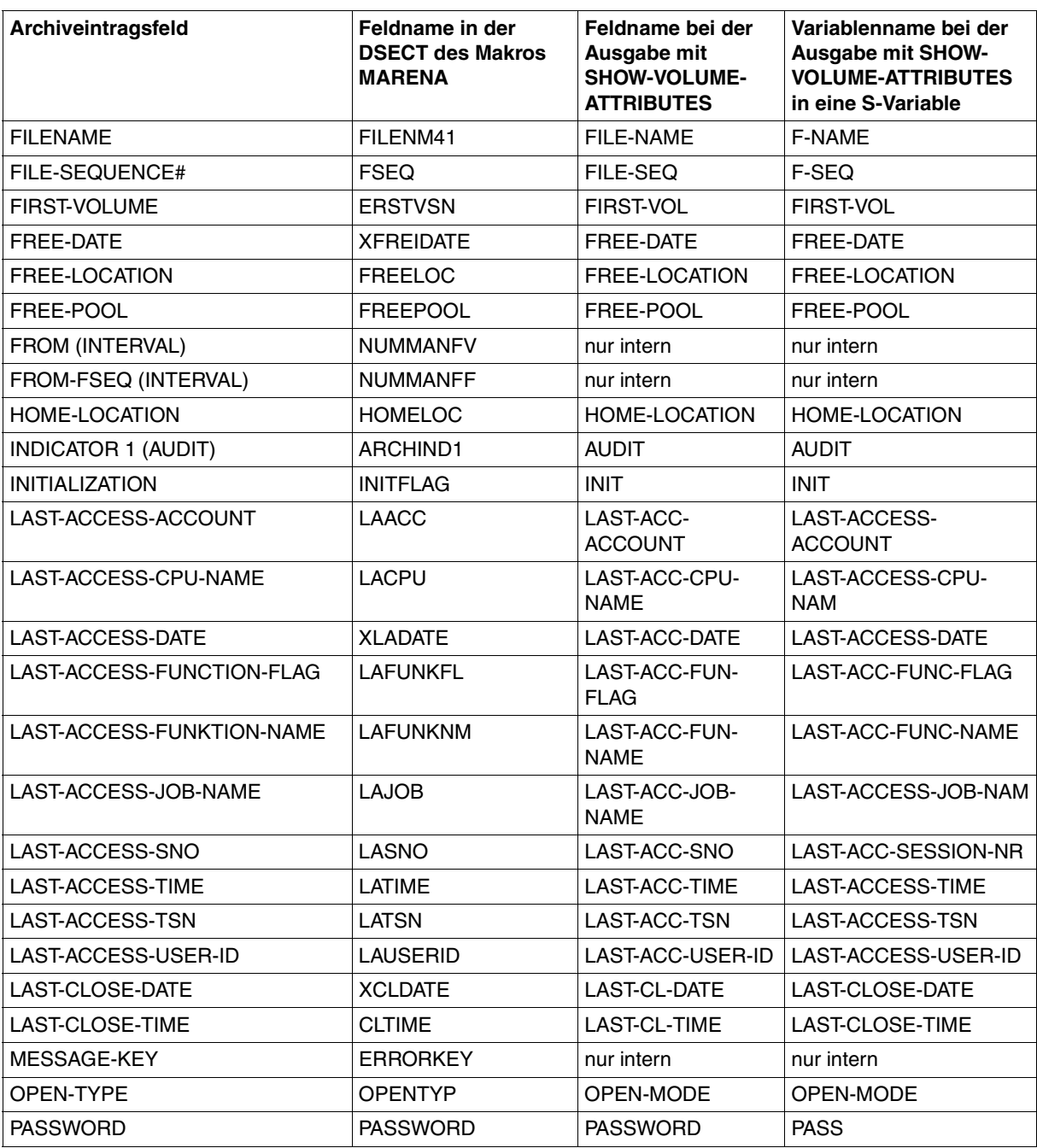

(Teil 2 von 3)

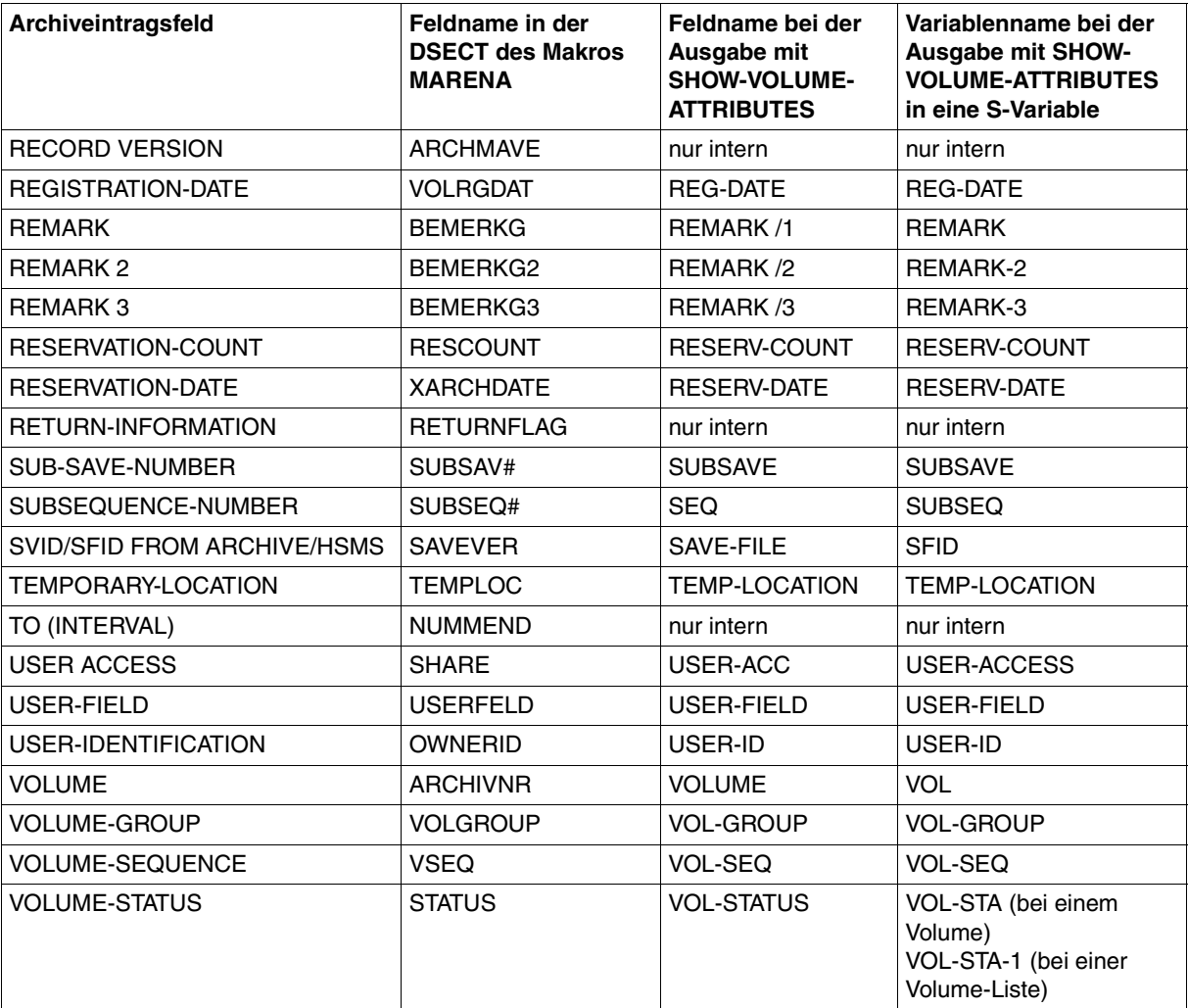

(Teil 3 von 3)

# **Fachwörter**

In diesem Fachwortverzeichnis werden in alphabetischer Reihenfolge einige Begriffe erläutert, die in diesem Handbuch häufig genannt werden. Querverweise innerhalb des Fachwortverzeichnisses sind durch *Kursivdruck* gekennzeichnet.

#### <span id="page-230-0"></span>**Administrator ohne Domänen**

Ein Administrator, der im MAREN-Verbund ohne Domänen arbeitet (siehe auch *MAREN-Administrator*).

#### **All-Domain-Administrator (ADA)**

siehe *MAREN-Administrator.*

#### <span id="page-230-1"></span>**Archiveintragsfelder**

Ein Archiveintrag ist in Felder untergliedert, die die verschiedenen Attribute enthalten (z.B. das Feld FREE-DATE enthält des Datenträgerfreigabedatum).

#### <span id="page-230-2"></span>**Archivspiegel (Archiv-Datenbank)**

Datenbank mit logischen und physikalischen Informationen über Kassetten, MBK-Geräte und Roboter. Im Archivspiegel ist die Zuordnung zwischen Archivnummer der Kassette und Lagerposition der Kassette festgelegt.

#### <span id="page-230-3"></span>**Archivsystem**

Eines der von MAREN unterstützten MBK-Archivsysteme, wenn keine weitere Unterscheidung der Archivsysteme notwendig ist.

#### **Archivsystem (real)**

Die realen Archivsysteme der Firma Quantum Corp. besteht aus den Komponenten Archivrechner, Roboter und Speichersysteme für MBKs. Sie werden über Rechnerkopplung an einer BS2000-Anlage angeschlossen und erhalten ihre Aufträge zur Kassettenbearbeitung vom BS2000 über *ROBAR*.

#### <span id="page-230-4"></span>**Bedienmodus**

Im Zusammenhang mit *Lagerorten* und Archivsystemen erkennt MAREN am Bedienmodus des Lagerortes, an welches Archivsystem es seine Aufträge senden soll. Bedienmodi sind "EXTERNAL", "ROBAR-1" und "ROBAR-2".

#### <span id="page-231-0"></span>**Data-Key**

Schlüssel (256 Bit langer Bit-String), den ein LTO-Laufwerk zum Ver-/Entschlüsseln des Bandinhalts verwendet. Der Data-Key wird von MAREN erzeugt und über PTAM an das Laufwerk geliefert. Der Data-Key wird in den Metadaten des verschlüsselten Bandes aufbewahrt und kann deshalb nur zusammen mit dem Band verloren gehen.

Um den Bandinhalt gegen unberechtigten Zugriff zu schützen, verschlüsselt MAREN den Data-Key mit dem *Encryption-Key*.

#### <span id="page-231-1"></span>**Datei-Freigabedatum**

Dies ist das Freigabedatum einer Datei auf dem *Datenträger*. Es entspricht bei der Erstellung einer Banddatei dem Feld 10 (Verfallsdatum) im HDR1-Kennsatz auf dem Band. Festgelegt wird dieses Datum bei der Dateierstellung über den Parameter RETENTION-PERIOD im ADD-FILE-LINK-Kommando. Das MAREN-System sorgt intern dafür, dass das *Datenträger-Freigabedatum* immer mindestens so hoch ist wie das Datei-Freigabedatum.

#### <span id="page-231-2"></span>**Datenträger**

Magnetplatten, MBKs, CDs usw.

Die Datenträger müssen eine eindeutige Kennzeichnung (VSN) besitzen. Speziell im Zusammenhang mit Archivsystemen werden die Begriffe "Datenträger" und "MBK" synonym verwendet.

#### <span id="page-231-3"></span>**Datenträger-Freigabedatum**

Bis zu diesem Datum steht ein *reservierter Datenträger* für den eingetragenen Anwender (genauer: für die eingetragene Benutzerkennung) zur Verfügung. Danach wird er in den Pool der *freien Datenträger* überführt.

#### <span id="page-231-4"></span>**Domäne**

Eine Domäne ist eine Gruppe von Rechnern innerhalb eines MAREN-Verbundes. Zu einer Domäne gehören neben den Rechnern auch die Datenträger, die auf diesen Rechnern verarbeitet werden. Die Informationen über die Domänen werden im MAREN-Katalog hinterlegt.

Domänen stellen einen Schutzmechanismus dar: Zugriffe auf Datenträger sind nur noch innerhalb der jeweiligen Domäne möglich. Dies gilt zum einen für Zugriffe auf die Daten, die auf den Datenträgern vorhanden sind. Es gilt zum anderen auch für Zugriffe auf den MAREN-Katalog, also auf die Daten über die Datenträger.

#### **Domain-Administrator (DA)**

siehe *MAREN-Administrator*.

#### <span id="page-232-3"></span><span id="page-232-2"></span>**Eigene Domäne (Own Domain)**

Die eigene Domäne ist die Domäne des Rechners, an dem der ADA oder DA aktuell arbeiten.

#### <span id="page-232-4"></span>**Encryption-Key**

Den Encryption-Key benötigt MAREN zum Ver-/Entschlüsseln des *Data-Keys*. Der Encryption-Keybesteht aus *Key-Value* und *Key-Id*.

Nur mit dem Encryption-Key kann der Data-Key eines Bandes entschlüsselt und der Bandinhalt wieder gelesen werden.

MAREN bewahrt die Encryption-Keys in einer *Key-Box* auf und holt beim Lesen des Datenträgers den erforderlichen Encryption-Key aus der Key-Box.

#### <span id="page-232-0"></span>**ETERNUS CS HE**

Das Archivsystem ETERNUS CS HE stellt ein Archiv mit virtuellen Volumes zur Verfügung. Die virtuellen Volumes werden auf einem RAID-Plattensystem angelegt und werden bei Bedarf asysnchron auf reale Magnetbandkassetten ausgelagert bzw. wieder zurückgeholt. Virtuelle Volumes, die sich im Plattensystem befinden, sind schnell zugreifbar. Die realen Datenträger und Geräte sind für das Betriebssystem nicht sichtbar. Ebenso verwaltet MAREN nur die virtuellen Volumes.

#### <span id="page-232-5"></span>**Freibandpool (Free-Pool)**

Dies ist die Menge der freien Datenträger, die für Neureservierungen zur Verfügung stehen.

#### <span id="page-232-6"></span><span id="page-232-1"></span>**Freier Datenträger**

Dies ist ein *RZ-eigener Datenträger*, der von einem Anwender bei Bedarf reserviert werden kann.

#### <span id="page-232-7"></span>**Key-Box**

Eine spezielle ISAM-Datei, in der MAREN die *Encryption-Keys* aufbewahrt. Die System-Key-Box \$SYSMAREN.MAREN.KEY-BOX auf dem Home-Pubset des Rechners muss die Encryption-Keys aller Bänder enthalten, die auf diesem Recher entschlüsselt werden dürfen. Für das Schreiben von verschlüsselten Bandinhalten ist maximal ein Encryption-Key der System-Key-Box als Schreibschlüssel festgelegt.

"Private" Key-Boxen dienen zur Aufbewahrung kopierter Schlüssel oder als Sicherungskopie. Speziell für den Export/Import von verschlüsselten Datenträgern verwendet MAREN eine Transfer-Key-Box .

#### <span id="page-233-5"></span>**Key-Id**

Die Key-Id (18 Zeichen) dient zum Auffinden des *Encryption-Keys*, der zum Entschlüsseln benötigt wird. Sie wird global eindeutig von MAREN vergeben, wobei der Encryption-Key-Administrator die ersten 4 Zeichen benutzerspezifisch festlegen kann.

#### <span id="page-233-6"></span>**Key-Value**

Mit dem bis zu 256 Byte langen Key-Value wird der *Data-Key* verschlüsselt. Den Key-Value legt der Encryption-Key-Administrator beim Erzeugen des *Encryption-Keys* fest.

#### <span id="page-233-7"></span>**Lagerort**

Archiv mit Datenträgern und Geräten. Ein Lagerort ist gekennzeichnet durch seinen Namen, seinen Typ und seinen *Bedienmodus*.

#### <span id="page-233-4"></span>**Lokal verfügbar**

Ein Datenträger ist "lokal verfügbar", wenn im *Volume-Katalog* das Archiveintragsfeld TEMPORY-LOCATION auf einen Lagerort im Bereich des Maschinenraums zeigt. Solche Lagerorte sind im MAREN-Parametersatz mit dem Lagerort-Kennzeichen "L" definiert.

#### <span id="page-233-8"></span>**MAREN-Administrator**

Er überwacht und verwaltet das gesamte MAREN-System. Er legitimiert sich durch die Eingabe des MAREN-Kennwortes. Die Benutzerkennung des MAREN-Administrators (SYSMAREN) muss bei Einsatz des Software-Pakets SECOS mit dem Systemprivileg TAPE-ADMINISTRATION versehen sein. Beim Einsatz von Domänen sind zwei Administratorrollen zu unterscheiden:

- <span id="page-233-3"></span><span id="page-233-2"></span>– Der Domain-Administrator (DA) Der DA hat die Berechtigung, innerhalb seiner Domäne Anweisungen des Administrationsprogramms MARENADM auszuführen. In anderen Domänen darf er nicht arbeiten.
- <span id="page-233-1"></span><span id="page-233-0"></span>– Der All-Domain-Administrator (ADA) Der ADA verwaltet mit speziellen Anweisungen des Administrationsprogramms MARENADM die Domänen. Außerdem hat er die Berechtigung, in allen Domänen die DA-Aufgaben auszuführen. Dazu kann er die Rolle des DA ausdrücklich übernehmen. Dann gelten für ihn die domänen- bzw. rechner-spezifischen Voreinstellungen. Der ADA muss auf mindestens einem Rechner im MAREN-Verbund die Berechtigung haben, Anweisungen auszuführen.

#### <span id="page-233-9"></span>**MAREN-Anwender**

Oberbegriff. Er bezeichnet sowohl den privilegierten *MAREN-Administrator*, als auch den nichtprivilegierten *MAREN-Benutzer*.

#### <span id="page-234-3"></span>**MAREN-Benutzer**

Er besitzt keine besonderen Privilegien und verwaltet mit dem Benutzerprogramm MAREN die Datenträger, die im MAREN-Katalog für seine Benutzerkennung reserviert sind.

#### **MAREN Encryption-Key-Administrator**

<span id="page-234-1"></span><span id="page-234-0"></span>Bei Einsatz der Datenträgerverschlüsselung verwaltet der Encryption-Key-Administrator die *Encryption-Keys* der eigenen Domäne. Die Berechtigung zu dieser Aufgabe hat die Benutzerkennung mit dem Systemprivileg TAPE-KEY-ADMINISTRATION.

Seine Aufgaben umfassen:

- Erstellen von *Encryption-Keys*
- *Encryption-Key* für die Verschlüsselung festlegen
- Container der *Encryption-Keys* (*Key-Boxen*) verwalten
- *Encryption-Keys* fremder Datenträger importieren
- Zusätzliche Aufbewahrung der Encryption-Daten an einem sicheren Ort für die Rekonstruktion im Katastrophenfall

#### <span id="page-234-4"></span>**MAREN-Katalog**

Zentrale Datenbasis des MAREN-Systems, die alle Informationen über die Datenträger enthält. Der MAREN-Katalog besteht aus dem *Volume-Katalog* mit den Archiveintragsfeldern und evtl. Logging-Dateien.

#### <span id="page-234-5"></span>**MAREN-Parameter**

Die MAREN-Parameter steuern den Ablauf von MAREN und den Steuerprogrammen MARENCP und MARENUCP. Folgende MAREN-Parameter sind zu unterscheiden:

- <span id="page-234-8"></span>– Rechner-spezifische Parameter, die mit der MARENADM-Anweisung MODIFIY-MAREN-PARAMETERS festgelegt werden.
- <span id="page-234-6"></span>– Domänen-spezifische Parameter, die mit der MARENADM-Anweisung MODIFIY-DOMAIN-PARAMETERS festgelegt werden.
- <span id="page-234-7"></span>– Globale Parameter, die mit der MARENADM-Anweisung MODIFIY-GLOBAL-PARAMETERS festgelegt werden.

#### <span id="page-234-9"></span>**MAREN-Transaktion**

Zugriff auf den *MAREN-Katalog* über das Steuerprogramm MARENCP.

#### <span id="page-234-10"></span><span id="page-234-2"></span>**MAREN-Verbund**

Ein MAREN-Verbund besteht aus allen Rechnern, die auf denselben *MAREN-Katalog* zugreifen.

#### <span id="page-234-11"></span>**MBK**

Magnetbandkassette. Als Synonym für MBKs werden auch die Begriffe Datenträger und Volume gebraucht.

#### <span id="page-235-3"></span>**Offline-Logging**

Falls aus irgendwelchen Gründen der *MAREN-Katalog* nicht verfügbar ist, dann kann das sogenannte "Offline-Logging" eingeschaltet werden. Das bedeutet, dass ohne den MAREN-Katalog weitergearbeitet wird, dass aber weiterhin Logging-Sätze geschrieben werden. Voraussetzung ist, dass der Steuertask MARENCP weiterhin mitläuft. Nach Behebung des Fehlers kann über die Anweisung UPDATE-MAREN-CATALOG wieder ein aktueller MAREN-Katalog erstellt werden. Das Offline-Logging wird dadurch eingeschaltet, dass eine MARENCP-ENTER-Datei ohne den Linknamen MARENCAT gestartet wird.

#### **Parameter**

siehe *MAREN-Parameter*.

#### <span id="page-235-4"></span><span id="page-235-0"></span>**Reservierter Datenträger**

Dies ist ein *RZ-eigener Datenträger*, der einem bestimmten Anwender, also einer Benutzerkennung, für einen befristeten Zeitraum fest zugeordnet wurde. Die Reservierung kann explizit mit der Anweisung RESERVE-FREE-VOLUME oder implizit bei einer *Scratch-Anforderung* erfolgen. Die Reservierung endet bei Erreichen des *Datenträger-Freigabedatums*.

#### <span id="page-235-5"></span>**ROBAR**

Softwareprodukt zur Steuerung von MBK-Archivsystemen durch BS2000-Systeme (**Rob**oter**ar**chiv).

#### <span id="page-235-1"></span>**RZ-eigener Datenträger**

Dieser Datenträger ist Eigentum des RZ und wird für einen befristeten Zeitraum Anwendern zur Verfügung gestellt.

#### <span id="page-235-2"></span>**RZ-fremder Datenträger**

Dieser Datenträger ist nicht Eigentum des RZ. Er wird von einem Anwender über den Administrator in den *MAREN-Katalog* aufgenommen, um im RZ vorübergehend verarbeitet werden zu können.

#### **Schreibschlüssel**

*Encryption-Key*, mit dem beim Schreiben verschlüsselter Daten der entsprechende Data-Key verschlüsselt wird. Der Encryption-Key-Administrator legt fest, welcher Encryption-Key aus der System-*Key-Box* als Schreibschlüssel verwendet wird.

#### <span id="page-235-6"></span>**Scratch-Anforderung**

Anforderung eines Datenträgers ohne Angabe einer Archivnummer.

#### <span id="page-236-1"></span>**Sekundärindizes**

Der MAREN-Katalog enthält neben dem volume-bezogenen ISAM-Schlüssel zusätzliche Sekundärschlüssel (Sekundärindizes) für die Benutzerkennung und den Dateinamen. Der ISAM-Zugriff auf einen Archiveintrag ist damit auch über den Sekundärschlüssel "Benutzerkennung" bzw. "Dateiname" möglich.

#### <span id="page-236-2"></span>**Spin-off**

Wird eine Anweisung von MARENADM nicht angenommen, weil die Eingabe syntaktisch falsch ist oder wird sie wegen eines Fehlers bei der Verarbeitung nicht ausgeführt bzw. abgebrochen, so werden alle folgenden Anweisungen bis zur nächsten STEP-Anweisung übersprungen. Befindet sich in der Anweisungsfolge keine STEP-Anweisung mehr, so wird bei Programmbeendigung (END) von MARENADM der Spin-off-Mechanismus ausgelöst: Alle Kommandos bis zum nächsten SET-JOB-STEP-Kommando bzw. bis zum Ende der Prozedur- bzw. ENTER-Datei werden übersprungen.

#### <span id="page-236-3"></span><span id="page-236-0"></span>**Standard-Domäne (STD-DOM)**

Einer Standard-Domäne gehören die Datenträger an, die auf allen Rechnern verarbeitet werden können. Rechner gehören in der Regel nicht zur Standard-Domäne.

#### <span id="page-236-4"></span>**Tape Encryption**

Hardware-Feature von LTO-Laufwerken (ab LTO-4), mit dem Daten verschlüsselt auf den Datenträger geschrieben werden oder die Daten beim Lesen des Datenträgers wieder entschlüsselt werden.

#### <span id="page-236-5"></span>**Tape-Set**

Die zu einer Dateiversion gehörenden Datenträger bilden im MAREN-Katalog ein sogenanntes MAREN-Tape-Set. Dieser Begriff hat aber nichts mit dem in mehreren BS2000-Kommandos (z.B. CREATE-TAPE-SET) ebenfalls verwendeten Begriff eines Tape-Sets zu tun.

#### <span id="page-236-6"></span>**Volume**

Speichermedium aus der Sicht des Betriebssystems. Jedes Volume wird vom Betriebssystem unter einer eindeutigen VSN (Volume Sequence Number) verwaltet.

Speziell im Zusammenhang mit Archivsystemen werden die Begriffe "Volume" und "MBK" synonym verwendet.

#### <span id="page-237-2"></span>**Volume-Gruppe**

Logisch zusammengehörende Datenträger werden vom *MAREN-Anwender* zu einer Volume-Gruppe zusammengefasst. Über einen selbstgewählten Namen spricht er die Datenträger einer Volume-Gruppe in bestimmten MAREN- bzw. MARENADM-Anweisungen an. Die Volume-Gruppe ist ein zusätzliches Archiveintragsfeld im Volume-Katalog, keine eigene Verwaltungseinheit. Alle Dateien eines Datenträgers gehören derselben Volume-Gruppe an.

#### <span id="page-237-3"></span>**Volume-Katalog**

Datei des *MAREN-Katalogs*. Der Volume-Katalog besteht aus dem globalen Parametersatz, den rechner-spezifischen Parametersätzen sowie den Archivsätzen, in denen Informationen über jeden im MAREN-System verwalteten Datenträger enthalten sind.

#### <span id="page-237-0"></span>**Volume-Status**

Verfügbarkeit eines Datenträgers, der als Attribut im *MAREN-Katalog* abgelegt ist. Ein Datenträger kann frei verfügbar (FREE) oder für einen Benutzer reserviert sein (RESERVED). RZ-fremde Datenträger werden mit dem Zustand PRIVATE verwaltet.

#### <span id="page-237-1"></span>**virtuelles Volume**

Bei einem virtuellen *Volume* handelt es sich nicht um ein reales Speichermedium. Für das virtuelle Volume in einem realen Speichermedium ist ein Speicherbereich reserviert. Dieser Speicherbereich wird wie ein reales Volume bearbeitet. Aus Benutzersicht existiert nur das virtuelle Volume. Das Archivsystem ETERNUS CS HE arbeitet z.B. mit virtuellen Volumes.

# **Literatur**

<span id="page-238-1"></span><span id="page-238-0"></span>Die Handbücher finden Sie im Internet unter *<http://manuals.ts.fujitsu.com>*. Handbücher, die mit einer Bestellnummer angezeigt werden, können Sie in auch gedruckter Form bestellen.

- [1] **MAREN** (BS2000/OSD) **Band 2: Benutzerschnittstellen**  Benutzerhandbuch
- [2] **ARCHIVE** (BS2000/OSD) Benutzerhandbuch
- [3] **AVAS** (BS2000/OSD) **Funktionen Benutzerhandbuch**
- [4] **BS2000/OSD-BC Kommandos**  Benutzerhandbuch
- [5] **BS2000/OSD-BC System Exits Benutzerhandbuch**
- [6] **BS2000/OSD-BC Systeminstallation** Benutzerhandbuch
- [7] **ETERNUS CS HE Inbetriebnahme und Administration des ETERNUS CS High End** Benutzerhandbuch
- [8] **FDDRL** (BS2000/OSD) Benutzerhandbuch
- [9] **FHS** (BS2000/OSD) Benutzerhandbuch
- [10] **HSMS** (BS2000/OSD) **Hierarchisches Speicher Management System**  Benutzerhandbuch
- [11] **RFA** (BS2000/OSD) **Remote File Access** Benutzerhandbuch
- [12] **ROBAR** (BS2000/OSD) **Steuerung von MBK-Archivsystemen Benutzerhandbuch**
- [13] **SECOS** (BS2000/OSD) **Security Control System - Zugangs- und Zugriffskontrolle Benutzerhandbuch**

# **Stichwörter**

#### **A**

Ablaufumgebung von MAREN [42](#page-41-0) ACCESS-COUNT (Archiveintragsfeld) [73,](#page-72-0) [77](#page-76-0) ACCESS-MODE (globaler MAREN-Parameter) [226](#page-225-0) ACCOUNT (Archiveintragsfeld) [72](#page-71-0) ADA [58](#page-57-0) definieren [63](#page-62-0) siehe All-Domain-Administrator [40](#page-39-0), *[234](#page-233-0)* ADMINISTR-FIELD-2 (Archiveintragsfeld) [77](#page-76-1) Administrationsbereiche wechseln [65](#page-64-0) Administrator [58](#page-57-1) Administrationsbereiche wechseln [65](#page-64-0) Administrator ohne Domänen *[231](#page-230-0)* All-Domain-Administrator [40,](#page-39-1) [58](#page-57-2), *[234](#page-233-1)* Domain-Administrator [40](#page-39-2), [58,](#page-57-3) *[234](#page-233-2)* ADMINISTRATOR-FIELD (Archiveintragsfeld) [76](#page-75-0) Administrator-Passwort [37](#page-36-0) ALL-DOMAIN-ADM-PASSW (globaler MAREN-Parameter) [226](#page-225-1) ALL-DOMAIN-ADMIN (rechner-spez. MAREN-Parameter) [217](#page-216-0) All-Domain-Administrator [40,](#page-39-1) [58](#page-57-2), *[234](#page-233-1)* definieren [63](#page-62-1) Rechner für ADA freischalten [63](#page-62-2) Anzeigebereich (MARENLM-Grundmaske) [130](#page-129-0) Arbeitsspeicher [15](#page-14-0) ARCHIVE, Kopplung mit MAREN [107](#page-106-0), [153](#page-152-0) ARCHIVE-Bänder explizit reservieren [158](#page-157-0) freigeben [160](#page-159-0) implizit reservieren [157](#page-156-0) Zugriff auf Sicherungsdatei [163](#page-162-0) Zugriffsschutz [163](#page-162-1)

ARCHIVE-Directory automatisch aktualisieren [153](#page-152-1) teilqualifizierte Angabe [123](#page-122-0) ARCHIVE-Freibandpool entfernen [156](#page-155-0) Struktur [155](#page-154-0) ARCHIVE-USAGE (Archiveintragsfeld) [73](#page-72-1) Archiveinträge aktualisieren bei Bandverarbeitung [101](#page-100-0) lesen (RZ-Exit) [211](#page-210-0) schreiben (RZ-Exit) [207](#page-206-0) Archiveinträge löschen [184](#page-183-0) Archiveintragsfelder *[231](#page-230-1)* Übersicht [71](#page-70-1) vorbelegt [202](#page-201-0) ARCHIVES-WORK-TIME (rechner-spez. MAREN-Parameter) [217](#page-216-1) Archivnummer zu Lagerort zuordnen [114](#page-113-0) Archivspiegel *[231](#page-230-2)* Archivsystem, real [179](#page-178-0) Archivsysteme **[25](#page-24-0)**, **[177](#page-176-0)**, *[231](#page-230-3)* Freibandzuweisung durch MARENUCP [192](#page-191-0) Lagerort [190](#page-189-0) Unterstützung durch ROBAR [178](#page-177-0) AUDIT (Archiveintragsfeld) [76](#page-75-1) AUDIT (rechner-spez. MAREN-Parameter) [218](#page-217-0) auslagern von Datenträgern [179,](#page-178-1) [185](#page-184-0) ausleihen RZ-eigener Datenträger [73](#page-72-2) automatische Freibandzuweisung für FDDRL [173](#page-172-0) [siehe MARENUCP](#page-85-0) automatisiertes Handling [24](#page-23-0) AVAS, Kopplung mit MAREN [176](#page-175-0)

## **B**

BACKWARD (MARENLM-Steueranweisung) [132](#page-131-0) **Banddatei** erstellen [86](#page-85-1) Version [80](#page-79-0) Bandeigentümer [22](#page-21-0) Bänder automatisch initialisieren [88](#page-87-0) automatisch zuweisen [86](#page-85-1) Bandmontierliste (MARENAV) [176](#page-175-1) Bandverarbeitung Anforderungen [104](#page-103-0) Archiveinträge aktualisieren [101](#page-100-1) DEVICE-Parameter einsetzen [102](#page-101-0) konsistent [104](#page-103-1) LCE (Local Extern) [102](#page-101-1) Transportmeldung ausgeben [102](#page-101-1) Verfügbarkeitsprüfung [101](#page-100-2) Zugriffsberechtigung [99](#page-98-0) **Bandverwalter** automatischer [26](#page-25-0) manueller [22](#page-21-1) TAPE-ADMINISTRATION [22](#page-21-1) Bar-Code [190](#page-189-1), [191](#page-190-0) BATCH-EXEC-TIME (rechner-spez. MAREN-Parameter) [218](#page-217-1) BATCH-REQUEST-TIME (rechner-spez. MAREN-Parameter) [218](#page-217-2) Bedienmodus [84,](#page-83-0) [112](#page-111-0), *[231](#page-230-4)* Beenden (Menüoption) [139](#page-138-0) Benutzer-Syntaxdatei [37](#page-36-1) Benutzerkennung [121](#page-120-0) TSOS [86](#page-85-2) Benutzerrollen [57](#page-56-0) Berechtigungsvergabe in MAREN [37](#page-36-2) mit SECOS [37,](#page-36-3) [38](#page-37-0) ohne SECOS [37,](#page-36-4) [38](#page-37-1) Bindemodulbiblothek, für RZ-Exit [197](#page-196-0) **Blockgröße** Logging-Datei [79](#page-78-0) Brandarchiv [15](#page-14-1)

## **C**

CANCEL (MARENLM-Steueranweisung) [132](#page-131-1) CENTRAL (Lagerort) [111](#page-110-0), [113](#page-112-0) CentricStor [233](#page-232-0) CHECK-COUNT (Archiveintragsfeld) [73](#page-72-3) CID-UID (rechner-spez. MAREN-Parameter) [218](#page-217-3) CLOSE-INDICATOR (Archiveintragsfeld) [75](#page-74-0) Copyelement MARENAC [71](#page-70-2) CREATION-CAT-ID (Archiveintragsfeld) [72](#page-71-1) CREATION-DATE (Archiveintragsfeld) [77](#page-76-2) CREATION-JOB-NAME (Archiveintragsfeld) [74](#page-73-0) CREATION-TIME (Archiveintragsfeld) [74](#page-73-1) CREATION-USER-ID (Archiveintragsfeld) [72](#page-71-2)

## **D**

DA siehe Domain-Administrator [40,](#page-39-3) [58](#page-57-4), *[234](#page-233-3)* Data-Key [94](#page-93-0), [232](#page-231-0) Datei (MARENLM-Menü) [133](#page-132-0) Datei-Freigabedatum [108](#page-107-0), [109](#page-108-0), [162,](#page-161-0) *[232](#page-231-1)* Dateikettungsname für RZ-Exit [197](#page-196-1) MARFNI IB [197](#page-196-1) **Dateistruktur** Logging-Datei [78](#page-77-0) Volume-Katalog [71](#page-70-3) Dateiversion [80](#page-79-1) Datenaustausch [15](#page-14-2) **Datenschutz** Encryption-Daten [98](#page-97-0) Datensicherung [19](#page-18-0) Datenspeicherkapazität erweitern [18](#page-17-0) Datenträger [179,](#page-178-2) *[232](#page-231-2)* aufnehmen [182](#page-181-0) auslagern [179,](#page-178-3) [185](#page-184-1) ausleihen [180](#page-179-0) automatisch initialisieren [88](#page-87-0) automatisiertes Handling [24](#page-23-1) besonders geeignet [18](#page-17-1) Datei-Freigabedatum verlängern [108](#page-107-0) Eigenschaften (in Reservierungsdatei) [121](#page-120-1) eines Lagerorts für Benutzer reservieren [143](#page-142-0) einfügen [179](#page-178-4), [185](#page-184-2) Einsatzmöglichkeiten [18](#page-17-1)

Datenträger entfernen [51](#page-50-0) entnehmen [180](#page-179-1) formatieren [27](#page-26-0) frei *[233](#page-232-1)* freigeben [50](#page-49-0) in den Katalog eintragen [49](#page-48-0) in Katalog aufnehmen [27](#page-26-1) in Mehrrechnersystem [28](#page-27-0) initialisieren [27,](#page-26-2) [50,](#page-49-1) [191](#page-190-1) Kapazität [15](#page-14-3) Lagerort [111,](#page-110-1) [114](#page-113-1) Lagerort-Beispiele [31](#page-30-0) Lebenszyklus [27](#page-26-3),[90](#page-89-0) logisch zusammengehörende [51](#page-50-1) lokal verfügbar *[234](#page-233-4)* manuelles Handling [20](#page-19-0) MBK **[16](#page-15-0)** reservieren [49](#page-48-1), [50,](#page-49-2) [85](#page-84-0) reservieren (RZ-Exits) [199](#page-198-0) reserviert *[236](#page-235-0)* Reservierungsdatei [121](#page-120-2) RZ-eigen *[236](#page-235-1)* RZ-fremd *[236](#page-235-2)* Schutzfrist verlängern [108](#page-107-1) Scratch-Anforderung [21](#page-20-0) steuern [17](#page-16-0) Typen [122](#page-121-0) Übersicht [15](#page-14-4) verlagern [30](#page-29-0), [180,](#page-179-2) [181](#page-180-0) verschlüsselt, Ausleihe [97](#page-96-0) Verschlüsselung [94](#page-93-1) verwalten [49](#page-48-2) Verwaltung [83](#page-82-0) Volume-Status [90](#page-89-1) Wechsel-Datenträger [17](#page-16-1) zuordnen zum Gerät [17](#page-16-2) zurückbringen [181](#page-180-1) Datenträger-Freigabedatum [109](#page-108-1), [161](#page-160-0), [162,](#page-161-1) *[232](#page-231-3)* Datenträger-Status [27](#page-26-4) Datenträger-Typ [83](#page-82-1), [121](#page-120-3) fremd [193](#page-192-0) Datenträgerausleihe verschlüsselte Datenträger [97](#page-96-1)

Datenträgerverschlüsselung [23,](#page-22-0) [235](#page-234-0) Volumetyp [97](#page-96-2) Datentransport [18](#page-17-2) DEFAULT-ADMIN-SCOPE (rechner-spez. MA-REN-Parameter) [218](#page-217-4) DEFAULT-DENSITY (rechner-spez. MAREN-Parameter) [219](#page-218-0) DEFAULT-DEVICE-TYPE (rechner-spez. MAREN-Parameter) [219](#page-218-1) DEFAULT-FREE-DATE (rechner-spez. MAREN-Parameter) [219](#page-218-2) DEFAULT-HOME-LOC (rechner-spez. MAREN-Parameter) [219](#page-218-3) DEFAULT-USER-ACCESS (rechner-spez. MA-REN-Parameter) [219](#page-218-4) DEVICE-COMPLETION (rechner-spez. MAREN-Parameter) [219](#page-218-5) Device-Depot Exit [213](#page-212-0) DEVICE-NAME (Archiveintragsfeld) [76](#page-75-2) DEVICE-Parameter einsetzen [102](#page-101-2) DEVICE-TYPE (Archiveintragsfeld) [74](#page-73-2) DIALOG-EXEC-TIME (rechner-spez. MAREN-Parameter) [220](#page-219-0) DIALOG-REQUEST-TIME (rechner-spez. MA-REN-Parameter) [220](#page-219-1) DIR-ON-VOL (Archiveintragsfeld) [77](#page-76-3) DIRECTORY-NAME (Archiveintragsfeld) [72](#page-71-3) direkter Modus (Kassettenmagazin) [24](#page-23-2) Domain-Administrator [40,](#page-39-2) [58](#page-57-3), *[234](#page-233-2)* DOMAIN-NAME (Archiveintragsfeld) [77](#page-76-4) DOMAIN-PROTECTION (globaler MAREN-Parameter) [226](#page-225-2) Domäne [41,](#page-40-0) *[232](#page-231-4)* Anweisungen [61](#page-60-0) ausschalten [68](#page-67-0) Datenträger [58](#page-57-5) definieren [63](#page-62-3) eigene Domäne (OWN) *[233](#page-232-2)* einrichten [62](#page-61-0) einschalten [63](#page-62-4) entfernen [67](#page-66-0) Konzept [57](#page-56-1) Rechner zuordnen [63](#page-62-5) reservierte Datenträger zuweisen [64](#page-63-0)

#### Domäne

Standard-Domäne (STD) *[237](#page-236-0)* Volume-Katalog [69](#page-68-0) domänen-spezifische Parameter (Übersicht) [46](#page-45-0) domänen-spezifischer Parameter [43](#page-42-0) Dsect MARENA [71](#page-70-4)

#### **E**

eigene Domäne (OWN) *[233](#page-232-3)* Ein-/Ausgabe-Einheit [25](#page-24-1) einfügen von Datenträgern [179,](#page-178-4) [185](#page-184-2) einrichten, Domänen [62](#page-61-1) Encryption-Daten Datenschutz [98](#page-97-0) Encryption-Key [94](#page-93-2), [233](#page-232-4) Encryption-Key-Administrator TAPE-KEY-ADMINISTRATION [23](#page-22-1), [235](#page-234-1) Encryption-Key-Administrator siehe Administrator [40](#page-39-4) entfernen, Datenträgern [51](#page-50-2) ERASE (MARENLM-Steueranweisung) [132](#page-131-2) ERRORKEY (Archiveintragsfeld) [76](#page-75-3) ETERNUS CS HE [185](#page-184-3), [233](#page-232-0) EXIT (MARENLM-Steueranweisung) [131](#page-130-0) Exit-Routinen (Übersicht) [55](#page-54-0) exklusiver Zugriff zum MAREN-Katalog [42,](#page-41-1) [70](#page-69-0) EXPIRATION-DATE (Archiveintragsfeld) [77](#page-76-5) EXPORT-ADDRESS (Archiveintragsfeld) [73](#page-72-4) EXPORT-ADDRESS-ACK (rechner-spez. MA-REN-Parameter) [220](#page-219-2) EXPORT-DATE (Archiveintragsfeld) [77](#page-76-6) EXPORT-FOREIGN-TAPES (rechner-spez. MA-REN-Parameter) [220](#page-219-3) EXPORT-PROCESSING (rechner-spez. MAREN-Parameter) [220](#page-219-4) EXPORT-RECEIPT (rechner-spez. MAREN-Parameter) [220](#page-219-5) EXTERNAL (Bedienmodus) [84](#page-83-1)

## **F**

FDDRL Kopplung mit MAREN [173](#page-172-1) Restaurierung von Datenträgern [173](#page-172-2) File Sequence Number (FSEQ) [33](#page-32-0) FILE-NAME (Archiveintragsfeld) [72](#page-71-4) FILE-SEQUENCE (Archiveintragsfeld) [72](#page-71-5) FIRST-VOLUME (Archiveintragsfeld) [74](#page-73-3) FOREIGN-DEVICE [193](#page-192-1) FOREIGN-TAPE-CHECK (globaler MAREN-Parameter) [101](#page-100-3), [159](#page-158-0) FOREIGN-TAPE-CHECK (rechner-spez. MAREN-Parameter) [220](#page-219-6) formatieren, Datenträger [27](#page-26-5) FORWARD (MARENLM-Steueranweisung) [132](#page-131-3) FREE-DATE (Archiveintragsfeld) [76](#page-75-4), [108](#page-107-2) FREE-LOCATION (Archiveintragsfeld) [73](#page-72-5) Free-Pool (Freibandpool) [85](#page-84-1) FREE-POOL-NAME (Archiveintragsfeld) [76](#page-75-5) FREE-POOLS (rechner-spez. MAREN-Parameter)<sup>[220](#page-219-7)</sup> FREE-VOLUMES (domänen-spez. MAREN-Parameter) [226](#page-225-3) Freibandpool (Free-Pool) [85](#page-84-1), *[233](#page-232-5)* Freibandzuweisung automatische (MARENUCP) [86](#page-85-3) freie Datenträger *[233](#page-232-6)* freie Datenträger aufnehmen [182](#page-181-1) Freigabedatum ändern (HSMS) [164](#page-163-0) Freigabelauf [76](#page-75-6), [160](#page-159-1) freigeben ARCHIVE-Bänder [160](#page-159-2) Datenträger [50](#page-49-3) fremder Datenträger-Typ [193](#page-192-2) fremdes RZ [31](#page-30-1) FSEQ (File Sequence Number) [33](#page-32-0) Füllgrad (MBKs) [82](#page-81-0) Funktionstasten zuordnen (MARENLM) [132](#page-131-4)

## **G**

Geräte Lagerort zuordnen [115](#page-114-0) zu Datenträger zuordnen [17](#page-16-2) Gerätedepot [115](#page-114-1) Gerätetyp aufnehmen [83](#page-82-2) Geräteverwaltung des BS2000 (NDM) [115](#page-114-2) globale Parameter (Übersicht) [46](#page-45-1) globaler Parameter<sup>3</sup>[43](#page-42-1)

## **H**

Handling von Datenträgern automatisch [24](#page-23-3) manuell [20](#page-19-1) HDR1-Kennsatz Feld 10 (Verfallsdatum) [77](#page-76-7) Feld 4 (Dateimengenkennzeichen) [74](#page-73-4) Feld 5 (Dateiabschnittsnummer) [74](#page-73-5) Feld 6 (Dateifolgenummer) [72](#page-71-6) HDR1-Label [109](#page-108-2) HDR3-Kennsatz [104](#page-103-2) HELP (MARENLM-Steueranweisung) [131](#page-130-1) HIPLEX MSCF im MAREN-Verbund [48](#page-47-0) HOME-LOCATION (Archiveintragsfeld) [73](#page-72-6) HOST (rechner-spez. MAREN-Parameter) [220](#page-219-8) **HSMS** Directory [204](#page-203-0) Kopplung mit MAREN [108](#page-107-3), [164](#page-163-1) Sicherungsdatei erstellen [165](#page-164-0)

## **I**

I/O-Konfiguration dynamisch ändern [83](#page-82-3) initialisieren,Datenträger [27](#page-26-2), [50](#page-49-1), [88,](#page-87-1) [191](#page-190-1) INITIALIZATION (Archiveintragsfeld) [74](#page-73-6) INPUT-FILE-CHECK (rechner-spez. MAREN-Parameter) [221](#page-220-0) INPUT-TAPE-CHECK (rechner-spez. MAREN-Parameter) [221](#page-220-1) INSERT (MARENLM-Steueranweisung) [131](#page-130-2) ISAM-Schlüssel (Logging-Datei) [78](#page-77-1)

#### **J**

Jobname [121](#page-120-4)

#### **K**

Kapazität Datenträger [15](#page-14-3) erhöhen [18](#page-17-3) Kassettenmagazine [24](#page-23-4) Key-Area (MARENLM-Grundmaske) [130](#page-129-1) Key-Box [96](#page-95-0), [233](#page-232-7) übertragen [97](#page-96-3) Key-Id [95](#page-94-0), [234](#page-233-5) Key-Value [95](#page-94-1), [234](#page-233-6) Kommandobereich (MARENLM-Grundmaske) [131](#page-130-3) konsistente Bandverarbeitung [104](#page-103-3), [107](#page-106-0)

## **L**

Lagerort [30,](#page-29-1) **[111](#page-110-2)**, [121](#page-120-5), *[234](#page-233-7)* Band auswählen [213](#page-212-1) Bedienmodus [84](#page-83-2), [112](#page-111-1) bestimmen [118](#page-117-0) CENTRAL (Zentralarchiv) [111](#page-110-3), [113](#page-112-1) Datenträger [30](#page-29-1) Datenträger zuordnen [114](#page-113-1) definieren [84](#page-83-3) einrichten [114](#page-113-2), [116](#page-115-0) für Archivsysteme [190](#page-189-0) für Benutzer definieren [142](#page-141-0) für Datenträgertyp definieren [144](#page-143-0) Geräte zuordnen [115](#page-114-0) im Archivsystem [25](#page-24-2) Kennzeichnung [112](#page-111-2) Namen [114](#page-113-3) Typ [112](#page-111-3) typische Beispiele [31](#page-30-0) verwalten [54,](#page-53-0) **[111](#page-110-4)** Verwaltung (Beispiele) [142](#page-141-1) Lagerort ändern [180](#page-179-3) Lagerort verlegen [187](#page-186-0) Lagerorttabelle [113,](#page-112-2) [192](#page-191-1) ausgeben [113](#page-112-3) Langzeitarchivierung [19](#page-18-1) LAST-ACCESS-ACCOUNT (Archiveintragsfeld) [75](#page-74-1) LAST-ACCESS-CPU-NAME (Archiveintragsfeld) [75](#page-74-2)

LAST-ACCESS-DATE (Archiveintragsfeld) [76](#page-75-7) LAST-ACCESS-FUNCTION-FLAG (Archiveintragsfeld) [75](#page-74-3) LAST-ACCESS-FUNCTION-NAME (Archiveintragsfeld) [75](#page-74-4) LAST-ACCESS-JOB-NAME (Archiveintragsfeld) [75](#page-74-5) LAST-ACCESS-SNO (Archiveintragsfeld) [75](#page-74-6) LAST-ACCESS-TIME (Archiveintragsfeld) [75](#page-74-7) LAST-ACCESS-TSN (Archiveintragsfeld) [75](#page-74-8) LAST-ACCESS-USER-ID (Archiveintragsfeld) [75](#page-74-9) LAST-CLOSE-DATE (Archiveintragsfeld) [77](#page-76-8) LAST-CLOSE-TIME (Archiveintragsfeld) [74](#page-73-7) LAST-WRITE-BLOCK-COUNT [82](#page-81-1) Lebenszyklus [27](#page-26-6), [90](#page-89-2) Location Manager [127](#page-126-0) LOCATION-NAME (rechner-spez. MAREN-Parameter) [221](#page-220-2) LOGGING (rechner-spez. MAREN-Parameter) [221](#page-220-3) Logging-Datei [69,](#page-68-1) **[78](#page-77-2)**, [78](#page-77-3) Blockgröße [79](#page-78-0) Satzstruktur [78](#page-77-4)

## **M**

Magnetplattensysteme [15](#page-14-5) Makro MARENA [71](#page-70-5) MANUAL (Bedienmodus) [84](#page-83-4) manuelles Handling [20](#page-19-2) MAREN [83,](#page-82-4) [235](#page-234-2) Ablauf der rechnerübergreifenden Kommunikation [48](#page-47-1) Ablaufparameter [42](#page-41-2) Ablaufumgebung [42](#page-41-3) Berechtigungsstruktur [37](#page-36-5) Berechtigungsvergabe [37](#page-36-2) Einbindung ins BS2000/OSD [33](#page-32-1) Exit-Routinen (Übersicht) [55](#page-54-0) im Stapelbetrieb [35](#page-34-0) Komponenten [36](#page-35-0) Produktübersicht [33](#page-32-2) Wirksamkeit von Parameteränderungen [44](#page-43-0) MAREN (Benutzerprogramm) [47](#page-46-0)

MAREN-Administrator siehe Administrator [40,](#page-39-5) [58](#page-57-6), *[234](#page-233-8)* MAREN-Anwender [40,](#page-39-6) *[234](#page-233-9)* MAREN-Benutzer **[40](#page-39-7)**, [57](#page-56-2), *[235](#page-234-3)* MAREN-Katalog [33,](#page-32-3) [47](#page-46-1), **[69](#page-68-2)**, [114](#page-113-4), *[235](#page-234-4)* Dateiversion [80](#page-79-2) Datenträger aufnehmen [27](#page-26-7) Eigenschaften [33](#page-32-4) Informationsfluss [69](#page-68-3) Logging-Dateien [69](#page-68-1) Volume-Katalog [69](#page-68-4) Zugriffsarten [70](#page-69-1) Zugriffsmodi [42](#page-41-4) MARFN-Kennwort [221](#page-220-4) [MAREN-Parameter](#page-234-5) ausgeben [116](#page-115-1) domänen-spezifische Parameter [43,](#page-42-2) *[235](#page-234-6)* einstellen [105](#page-104-0) globale Parameter [43](#page-42-3), *[235](#page-234-7)* rechner-spezifische Parameter [43,](#page-42-4) *[235](#page-234-8)* MAREN-Parameter (domänen-spez.) FREE-VOLUMES [226](#page-225-3) MAREN-Parameter (global) ACCESS-MODE [226](#page-225-4) ALL-DOMAIN-ADM-PASSW [226](#page-225-5) DOMAIN-PROTECTION [226](#page-225-6) FOREIGN-TAPE-CHECK [101,](#page-100-3) [159](#page-158-0) MAREN-Parameter (rechner-spez.) ALL-DOMAIN-ADMIN [217](#page-216-2) ARCHIVES-WORK-TIME [217](#page-216-3) AUDIT [218](#page-217-5) BATCH-EXEC-TIME [218](#page-217-1) BATCH-REQUEST-TIME [218](#page-217-2) CID-UID [218](#page-217-3) DEFAULT-ADMIN-SCOPE [218](#page-217-6) DEFAULT-DENSITY [219](#page-218-6) DEFAULT-DEVICE-TYPE [219](#page-218-7) DEFAULT-FREE-DATE [219](#page-218-8) DEFAULT-HOME-LOC [219](#page-218-9) DEFAULT-USER-ACCESS [219](#page-218-10) DEVICE-COMPLETION [219](#page-218-11) DIALOG-EXEC-TIME [220](#page-219-9) DIALOG-REQUEST-TIME [220](#page-219-10) EXPORT-ADDRESS-ACK [220](#page-219-2)

MAREN-Parameter (rechner-spez.) EXPORT-FOREIGN-TAPES [220](#page-219-11) EXPORT-PROCESSING [220](#page-219-12) EXPORT-RECEIPT [220](#page-219-13) FOREIGN-TAPE-CHECK [220](#page-219-14) FREE-POOLS [220](#page-219-15) HOST [220](#page-219-8) INPUT-FILE-CHECK [221](#page-220-0) INPUT-TAPE-CHECK [221](#page-220-1) LOCATION-NAME [221](#page-220-5) LOGGING [221](#page-220-6) MAREN-PASSWORD [221](#page-220-7) MOUNT-CHECK-INTERVAL [221](#page-220-8) OPERATING-MODE [222](#page-221-0) OPERATOR-ROLE [222](#page-221-1) PRIVILEGED-USER-ID [222](#page-221-2) RESERVATION-SEQUENCE [87](#page-86-0), [223](#page-222-0) RESERVE-DEVICE-TYPES [223](#page-222-1) RETPD-CHECK [224](#page-223-0) SYMBOLIC-NAME [224](#page-223-1) TESTMODE [224](#page-223-2) TSOS-PRIVILEGED [225](#page-224-0) TYPE [225](#page-224-1) MAREN-PASSWORD (rechner-spez. MAREN-Parameter) [221](#page-220-7) MAREN-Subsystem [47](#page-46-2) MAREN-Tape-Set [80](#page-79-3) MAREN-Transaktion *[235](#page-234-9)* MAREN-Verbund **[47](#page-46-3)**, *[235](#page-234-10)* Kommunikation mit HIPLEX MSCF [48](#page-47-2) Parameteränderungen [47](#page-46-4) Zustandsänderungen [47](#page-46-5) MARENA (Makro) [71](#page-70-6) und Exit-Routinen [198](#page-197-0) MARENAC (Copyelement) [71](#page-70-7) MARENADM [47](#page-46-6), [83](#page-82-5) MARENAV (AVAS-Kopplung) [176](#page-175-0) MARENCP (Steuerprogramm) [47](#page-46-7), [84](#page-83-5) MARENEKM [47,](#page-46-8) [96](#page-95-1) MARENEX1 (Reserve-Request Exit) [55](#page-54-1), [192,](#page-191-2) [200](#page-199-0) MARENEX2 (Write-Request Exit) [55,](#page-54-2) [209](#page-208-0) MARENEX3 (Reserve-Return Exit) [55](#page-54-3), [206](#page-205-0) MARENEX4 (Write-Return Exit) [55,](#page-54-4) [210](#page-209-0)

MARENEX5 (Read-Exit) [55](#page-54-5), [211](#page-210-1) MARENEX6 (Device-Depot-Exit) [213](#page-212-0) MARENEX6 (RZ-Exit) [55](#page-54-6) MARENLIB (Dateikettungsname für RZ-Exits) [197](#page-196-2) MARENLM [47](#page-46-9), [127](#page-126-1) beenden [131,](#page-130-4) [139](#page-138-1) Dialogbox schließen [131](#page-130-5), [132](#page-131-5) Eintrag ändern [132](#page-131-6) Eintrag einfügen [131](#page-130-6) Eintrag löschen [132](#page-131-7) Funktion abbrechen [132](#page-131-8) Funktionstaste zuordnen [132](#page-131-9) Lagerortbestimmung [118](#page-117-1) Menüfunktionen [133](#page-132-1) P-Tasten belegen [132](#page-131-10) vorwärtsblättern [132](#page-131-11) zurückblättern [132](#page-131-12) MARENLM-Grundmaske Anzeigebereich [130](#page-129-0) Kommandobereich [130](#page-129-2), [131](#page-130-3) Menüleiste [129](#page-128-0) MARENLM-Steueranweisung BACKWARD [132](#page-131-13) CANCEL [132](#page-131-14) ERASE [132](#page-131-15) EXIT [131](#page-130-7) FORWARD [132](#page-131-16) HELP [131](#page-130-1) INSERT [131](#page-130-2) MODIFY [132](#page-131-17) RESHOW [132](#page-131-18) SETP [132](#page-131-19) SYS [132](#page-131-20) **MARENUCP** Datenträger automatisch initialisieren [88](#page-87-2) VSN-Vorschlag [87](#page-86-1) MARENUCP (automatische Freibandzuweisung) [47,](#page-46-10) [83](#page-82-6), **[86](#page-85-4)**, [192](#page-191-0) MBK **[16](#page-15-0)**, *[235](#page-234-11)* Anzahl belegter Blöcke [82](#page-81-2) Füllgrad [82](#page-81-3) [MBK siehe Datenträger](#page-14-6) MBK-Systeme [15](#page-14-7)

MBK-Verwaltung (Grundlagen) [15](#page-14-8) Mehrrechnersystem [28](#page-27-1) Menü Datei (MARENLM) beenden [139](#page-138-0) Objekt öffnen [134](#page-133-0) Optionen [133](#page-132-0) Reservierungsdatei in Datei sichern [136](#page-135-0) Reservierungsdatei öffnen [135](#page-134-0) Reservierungsdatei sichern [135](#page-134-1) Reservierungsdatei, Inhalt ausgeben in Datei [137](#page-136-0) MODIFY (MARENLM-Steueranweisung) [132](#page-131-21) Module für RZ-Exit, Aufbau [198](#page-197-1) MOUNT-CHECK-INTERVAL (rechner-spez. MA-REN-Parameter) [221](#page-220-9)

## **N**

NDM [83](#page-82-7), [115](#page-114-3) Nummernkreis [121](#page-120-6) für Benutzerkennung definieren [146](#page-145-0) Nutzungsart [121](#page-120-7)

#### **O**

Offline-Logging *[236](#page-235-3)* Online-Plattenspeicherplatz [15](#page-14-9) OPEN-MODE (Archiveintragsfeld) [74](#page-73-8) OPERATING-MODE (rechner-spez. MAREN-Parameter) [222](#page-221-3) OPERATOR-ROLE (rechner-spez. MAREN-Parameter) [222](#page-221-4) Operator-Rolle SYSMAREN [38](#page-37-2)

#### **P**

P-Tasten belegen (MARENLM) [132](#page-131-22) PAM-PAGE-NUMBER (Archiveintragsfeld) [76](#page-75-8) [Parameter siehe MAREN-Parameter](#page-234-5) Parameteränderungen Wirksamkeit [44](#page-43-0) Parameterübergabe bei RZ-Exit [199,](#page-198-1) [208](#page-207-0), [212](#page-211-0), [215](#page-214-0) PASSWORD (Archiveintragsfeld) [73](#page-72-7) Plattenspeicherplatz [15](#page-14-9) POOL (ARCHIVE-Anweisung) [160](#page-159-3) private Datenträger aufnehmen [183](#page-182-0)

PRIVILEGED-USER-ID (rechner-spez. MAREN-Parameter) [222](#page-221-5) Programmierregeln für RZ-Exit [198](#page-197-2) PROP-TPM [114](#page-113-5) PURGE (ARCHIVE-Anweisung) [107](#page-106-1), [160](#page-159-3)

### **R**

Read-Exit [211](#page-210-2) Readme-Datei [11](#page-10-0) Rechner einer Domäne zuordnen [63](#page-62-6) für den ADA freischalten [63](#page-62-7) rechner-spezifische Parameter (Übersicht) [45](#page-44-0) rechner-spezifischer Parameter [43](#page-42-5) REGISTRATION [77](#page-76-9) REGISTRATION-DATE (Archiveintragsfeld) [77](#page-76-9) Reject-Feld (Lagerortverwaltung) [147](#page-146-0) REMARK (Archiveintragsfeld) [72](#page-71-7) REMARK2 (Archiveintragsfeld) [77](#page-76-10) REMARK3 (Archiveintragsfeld) [77](#page-76-11) [Request Exit siehe RZ-Exit](#page-198-2) RESERVATION-COUNT (Archiveintragsfeld) [74](#page-73-9) RESERVATION-DATE (Archiveintragsfeld) [77](#page-76-12) RESERVATION-SEQUENCE (rechner-spez. MA-REN-Parameter) [87](#page-86-2), [223](#page-222-2) RESERVE-DEVICE-TYPES (rechner-spez. MA-REN-Parameter) [223](#page-222-3) Reserve-Request Exit [200](#page-199-1) Reserve-Return Exit [206](#page-205-1) reservieren ARCHIVE-Bänder [157](#page-156-1) Datenträger [49,](#page-48-3) [50,](#page-49-4) [85](#page-84-2) VSN (HSMS) [164](#page-163-2) reservierte Datenträger *[236](#page-235-4)* einer Domäne zuweisen [64](#page-63-1) reservierte Datenträger aufnehmen [183](#page-182-1) Reservierungsdatei **[121](#page-120-8)** auswerten [125](#page-124-0) EDT [141](#page-140-0) Eintrag ändern [132](#page-131-23) Eintrag einfügen [131](#page-130-8) Eintrag löschen [132](#page-131-24) RESHOW (MARENLM-Steueranweisung) [132](#page-131-25) RETFLAG (Archiveintragsfeld) [76](#page-75-9)

RETPD-CHECK (rechner-spez. MAREN-Parameter) [224](#page-223-0) [Return Exit siehe RZ-Exit](#page-198-3) RFA-Modus [42](#page-41-5), [70](#page-69-2) ROBAR **[178](#page-177-1)**, *[236](#page-235-5)* Client-Server [178](#page-177-1) Kopplung zu MAREN [108](#page-107-4) Unterstützung für reale Archivsysteme [178](#page-177-2) ROBAR-1 (Bedienmodus) [84](#page-83-6) ROBAR-2 (Bedienmodus) [84](#page-83-7) [Robotersysteme siehe Archivsysteme](#page-24-0) RZ-eigener Datenträger *[236](#page-235-1)* RZ-Exit [86](#page-85-5) Archiveinträge schreiben [207](#page-206-0) Aufbau der Module [198](#page-197-3) bei MARENUCP [86](#page-85-6) bereitstellen [197](#page-196-3) Device-Depot Exit MARENEX6 [213](#page-212-2) Lagerortbestimmung [119](#page-118-0) lesen von Archiveinträgen [211](#page-210-0) Parameterübergabe [199,](#page-198-4) [208,](#page-207-1) [212](#page-211-1), [215](#page-214-1) Programmierregeln [198](#page-197-4) Read-Exit MARENEX5 [211](#page-210-3) Reserve-Request Exit MARENEX1 [192](#page-191-2), [200](#page-199-2) Reserve-Return Exit MARENEX3 [206](#page-205-2) reservieren von Datenträgern [199](#page-198-0) Reservierungsdatei auswerten [125](#page-124-1) Wechsel im laufenden Betrieb [197](#page-196-4) Write-Request Exit MARENEX2 [209](#page-208-1) Write-Return Exit MARENEX4 [210](#page-209-1) RZ-fremder Datenträger [72](#page-71-8), *[236](#page-235-2)*

## **S**

Satzstruktur Logging-Datei [78](#page-77-5) Volume-Katalog V8-Format [71](#page-70-8) SAVE-FILE-ID (Archiveintragsfeld) [77](#page-76-13) Schreibschlüssel [95](#page-94-2) Schutzfrist [108](#page-107-1), [109](#page-108-3) Scratch-Anforderung [21,](#page-20-0) *[236](#page-235-6)* automatisch beantwortet [26](#page-25-1) bei RZ-Exit MARENEX6 [213](#page-212-3) Lagerortbestimmung [119](#page-118-1) Lagerorte [118](#page-117-2)

Sekundärindizes *[237](#page-236-1)* sequenzieller Modus (Kassettenmagazin) [24](#page-23-5) SETP (MARENLM-Steueranweisung) [132](#page-131-19) shared Zugriff zum MAREN-Katalog [42,](#page-41-6) [70](#page-69-3) SPD-Modus [42](#page-41-7), [70](#page-69-4) Speicherkapazität erweitern [18](#page-17-3) Speichermedien (Übersicht) [15](#page-14-4) Sperrfristen [162](#page-161-2) Spin-off *[237](#page-236-2)* Standard-Domäne (STD) *[237](#page-236-3)* Steueranweisungen für MARENLM [131](#page-130-9) Steuerungssystem [17](#page-16-3) SUBSAVE (Archiveintragsfeld) [77](#page-76-14) SUBSEQUENCE (Archiveintragsfeld) [77](#page-76-15) SYMBOLIC-NAME (rechner-spez. MAREN-Parameter) [224](#page-223-1) SYS (MARENLM-Steueranweisung) [132](#page-131-20) SYSMAREN (Operator-Rolle) [38](#page-37-3) SYSMAREN (Systemkennung) [37](#page-36-6), [38](#page-37-4) System-Key-Box [96](#page-95-2) Systemkennung SYSMAREN [37](#page-36-6), [38](#page-37-4) TSOS [37](#page-36-7) Systemprivileg TAPE-ADMINISTRATION [22,](#page-21-2) **[37](#page-36-8)**, [106](#page-105-0), [221](#page-220-10) Systemprivileg TAPE-KEY-ADMINISTRATION [23](#page-22-2), **[38](#page-37-5)**

## **T**

Tape Encryption [94](#page-93-3), [237](#page-236-4) Tape Operator [20](#page-19-3) automatischer [25](#page-24-3) TAPE-ADMINISTRATION (Systemprivileg) [22](#page-21-2), **[37](#page-36-8)**, [106](#page-105-0), [221](#page-220-10) TAPE-KEY-ADMINISTRATION (Systemprivileg) [23,](#page-22-2) **[38](#page-37-5)** Tape-Set [80](#page-79-3), *[237](#page-236-5)* TAPE-UxE (Volumetyp mit Verschlüsselung) [97](#page-96-4) TEMPORARY-LOCATION (Archiveintragsfeld) [73](#page-72-8) TESTMODE (rechner-spez. MAREN-Parameter) [224](#page-223-2) Transfer-Key-Box [96](#page-95-3) Transportliste (MARENAV) [176](#page-175-2)

Transportmeldung ausgeben bei Bandverarbeitung [102](#page-101-1) TSOS (Benutzerkennung) [86](#page-85-2) TSOS (Systemkennung) [37](#page-36-9) TSOS-PRIVILEGED (rechner-spez. MAREN-Parameter) [225](#page-224-2) TSOSCAT [33](#page-32-5) TYPE (rechner-spez. MAREN-Parameter) [225](#page-224-3)

## **U**

UCON-Schnittstelle [86](#page-85-7) UCON-Verbindungsaufbau [38](#page-37-6) UNIX-Plattform für ROBAR [178](#page-177-3) USER-ACCESS (Archiveintragsfeld) [73,](#page-72-9) [163](#page-162-2) USER-FIELD (Archiveintragsfeld) [72](#page-71-9) USER-IDENTIFICATION (Archiveintragsfeld) [72](#page-71-10)

## **V**

Verfügbarkeitsprüfung bei Bandverarbeitung [101](#page-100-2) verlagern, Datenträger [30](#page-29-2) Verlagerungsprozedur für Archiv (MARENAV) [176](#page-175-3) Versandanschrift [73](#page-72-10) Verschlüsselung [94](#page-93-4) verwalten Datenträger [49](#page-48-4), **[83](#page-82-8)** Datenträger (Grundlagen) [15](#page-14-8) Lagerorte [54](#page-53-1) virtuelle Speichersysteme [15](#page-14-10) VM2000 [114](#page-113-6) Volume *[237](#page-236-6)* Status *[238](#page-237-0)* virtuell *[238](#page-237-1)* VOLUME (Archiveintragsfeld) [72](#page-71-11) [Volume siehe Datenträger](#page-14-11) Volume Substitution [103](#page-102-0) Volume-Eintrag [179](#page-178-5), [185](#page-184-4) VOLUME-GROUP (Archiveintragsfeld) [77](#page-76-16) Volume-Gruppe [51,](#page-50-3) *[238](#page-237-2)* auswählen der Datenträger [53](#page-52-0) bearbeiten der Datenträger [53](#page-52-1) Definition [51](#page-50-4) Name [51](#page-50-5) zuweisen der Datenträger [52](#page-51-0)

Volume-Katalog [69,](#page-68-4) **[71](#page-70-9)**, *[238](#page-237-3)* Archiveintragsfelder V8-Format [71](#page-70-10) Dateistruktur [71](#page-70-9) Satzstruktur [71](#page-70-11) VOLUME-SEQUENCE (Archiveintragsfeld) [74](#page-73-10) VOLUME-STATUS (Archiveintragsfeld) [75,](#page-74-10) [90](#page-89-3) Volume-Status von Datenträgern [27](#page-26-8) Volume-Typ [83](#page-82-9) fremd [193](#page-192-3) Volume-Typ-Codes [119](#page-118-2) VSN ermitteln [103](#page-102-1) VSN reservieren (HSMS) [164](#page-163-2) VSN-Vorschlag bei MARENUCP [87](#page-86-3)

## **W**

Wechsel-Datenträger [17](#page-16-4) Write-Encryption-Key [95](#page-94-3) Write-Request Exit [209](#page-208-2) Write-Return Exit [210](#page-209-2)

### **Z**

Zentralarchiv (Lagerort CENTRAL) [111](#page-110-5) Zugriffsarten zum MAREN-Katalog [70](#page-69-1) Zugriffsberechtigung bei Bandverarbeitung [99](#page-98-0) Zugriffsmodi auf den MAREN-Katalog [42](#page-41-4) **Zugriffsschutz** für ARCHIVE-Sicherungsbänder [163](#page-162-2)

Zurückholen RZ-fremder Datenträger [73](#page-72-11)